# **Sun Studio 12: Debugging a ProgramWith dbx**

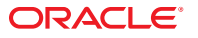

Part No: 819–5257 2007

Copyright ©2010 Oracle and/or its affiliates. All rights reserved.

This software and related documentation are provided under a license agreement containing restrictions on use and disclosure and are protected by intellectual property laws. Except as expressly permitted in your license agreement or allowed by law, you may not use, copy, reproduce, translate, broadcast, modify, license, transmit, distribute, exhibit, perform, publish, or display any part, in any form, or by any means. Reverse engineering, disassembly, or decompilation of this software, unless required by law for interoperability, is prohibited.

The information contained herein is subject to change without notice and is not warranted to be error-free. If you find any errors, please report them to us in writing.

If this is software or related software documentation that is delivered to the U.S. Government or anyone licensing it on behalf of the U.S. Government, the following notice is applicable:

U.S. GOVERNMENT RIGHTS Programs, software, databases, and related documentation and technical data delivered to U.S. Government customers are "commercial computer software" or "commercial technical data" pursuant to the applicable Federal Acquisition Regulation and agency-specific supplemental regulations. As such, the use, duplication, disclosure, modification, and adaptation shall be subject to the restrictions and license terms set forth in the applicable Government contract, and, to the extent applicable by the terms of the Government contract, the additional rights set forth in FAR 52.227-19, Commercial Computer Software License (December 2007). Oracle America, Inc., 500 Oracle Parkway, Redwood City, CA 94065.

This software or hardware is developed for general use in a variety of information management applications. It is not developed or intended for use in any inherently dangerous applications, including applications which may create a risk of personal injury. If you use this software or hardware in dangerous applications, then you shall be responsible to take all appropriate fail-safe, backup, redundancy, and other measures to ensure its safe use. Oracle Corporation and its affiliates disclaim any<br>liability for any damages caused by use of this soft

Oracle and Java are registered trademarks of Oracle and/or its affiliates. Other names may be trademarks of their respective owners.

AMD, Opteron, the AMD logo, and the AMD Opteron logo are trademarks or registered trademarks of Advanced Micro Devices. Intel and Intel Xeon are trademarks or registered trademarks of Intel Corporation. All SPARC trademarks are used under license and are trademarks or registered trademarks of SPARC International, Inc. UNIX is a registered trademark licensed through X/Open Company, Ltd.

This software or hardware and documentation may provide access to or information on content, products, and services from third parties. Oracle Corporation and its affiliates are not responsible for and expressly disclaim all warranties of any kind with respect to third-party content, products, and services. Oracle Corporation and its affiliates will not be responsible for any loss, costs, or damages incurred due to your access to or use of third-party content, products, or services.

# Contents

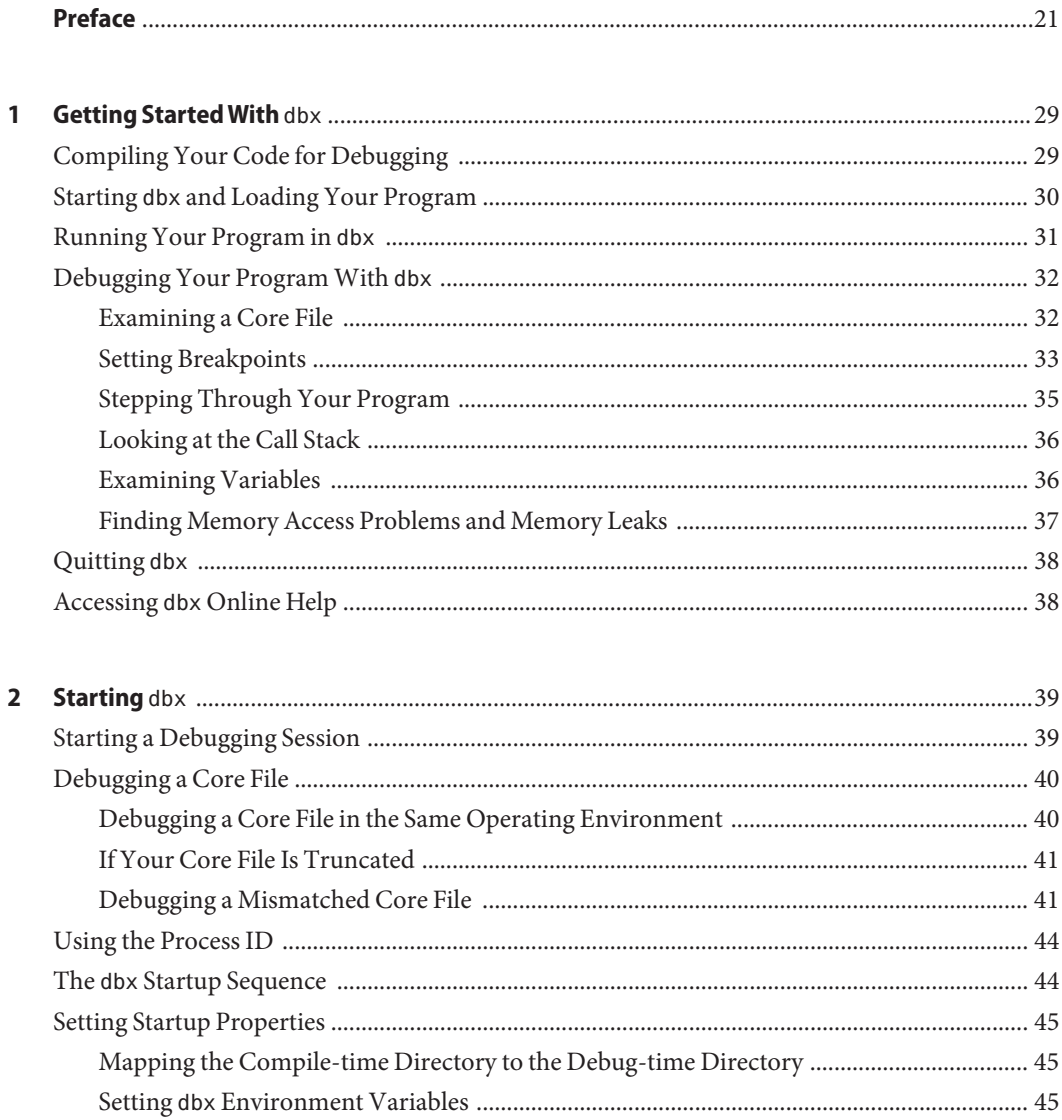

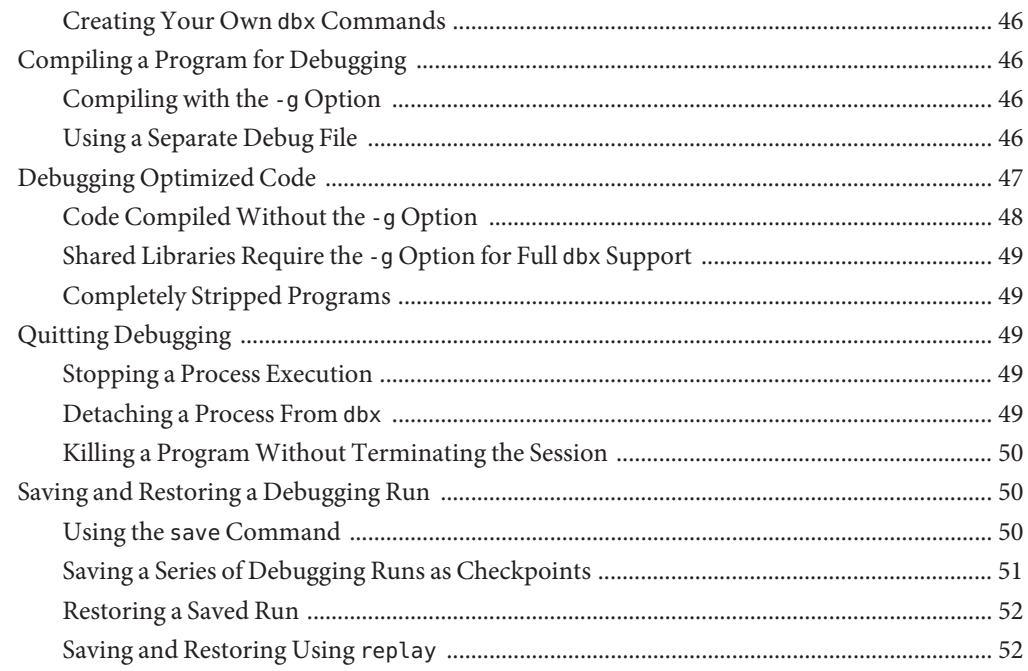

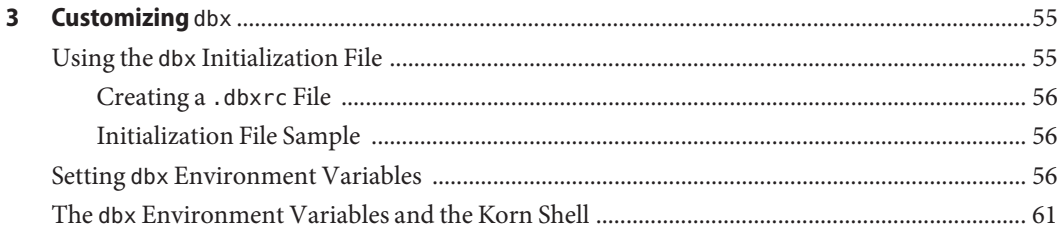

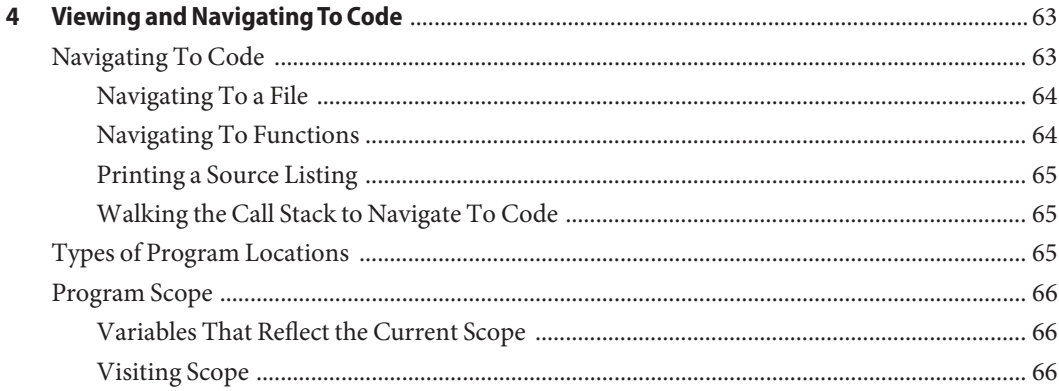

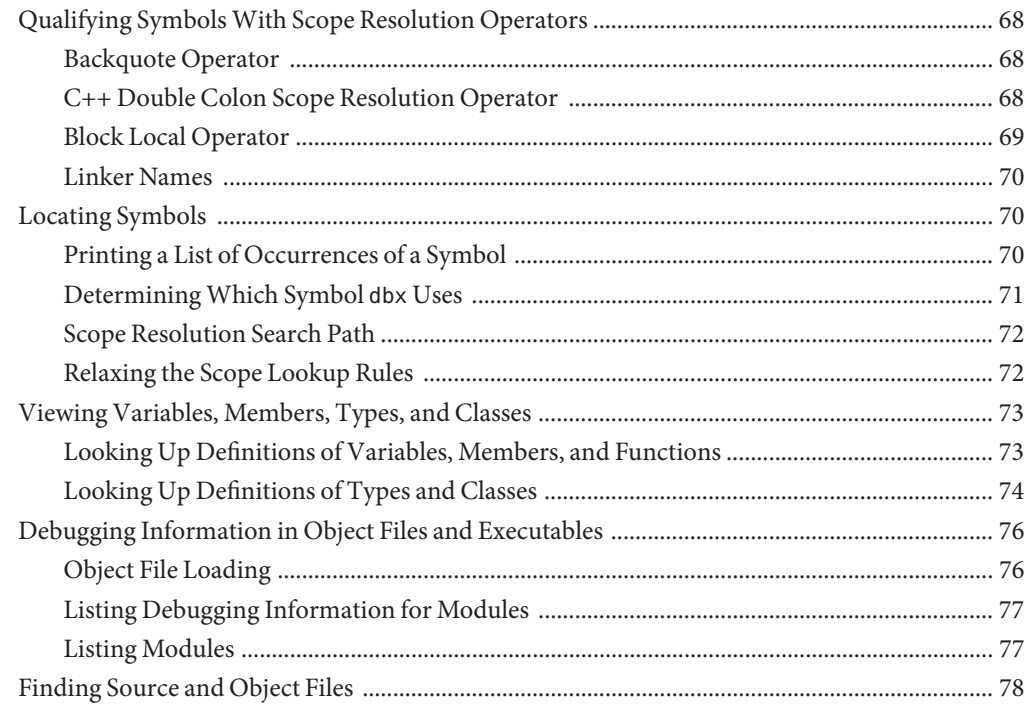

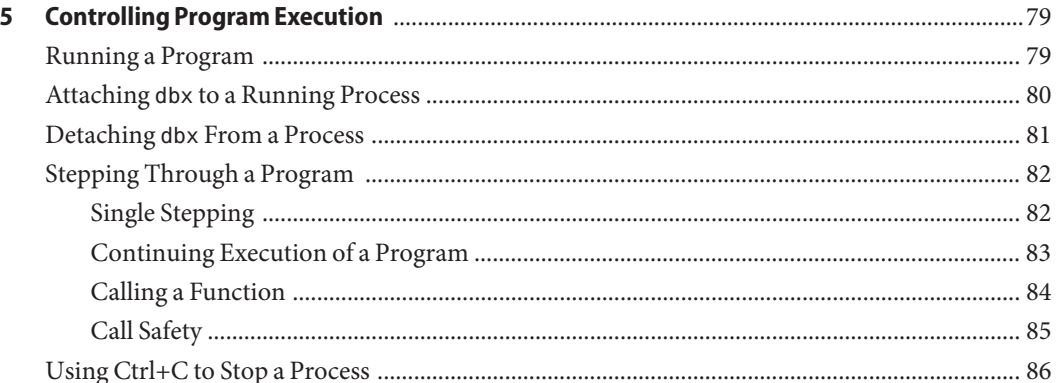

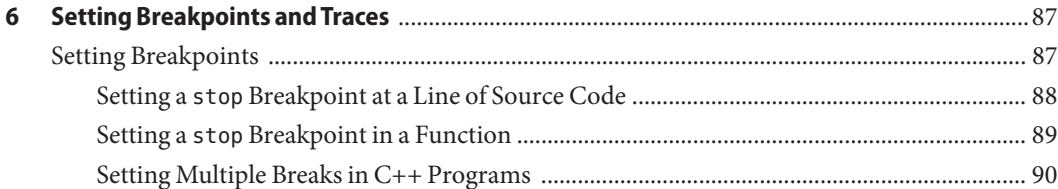

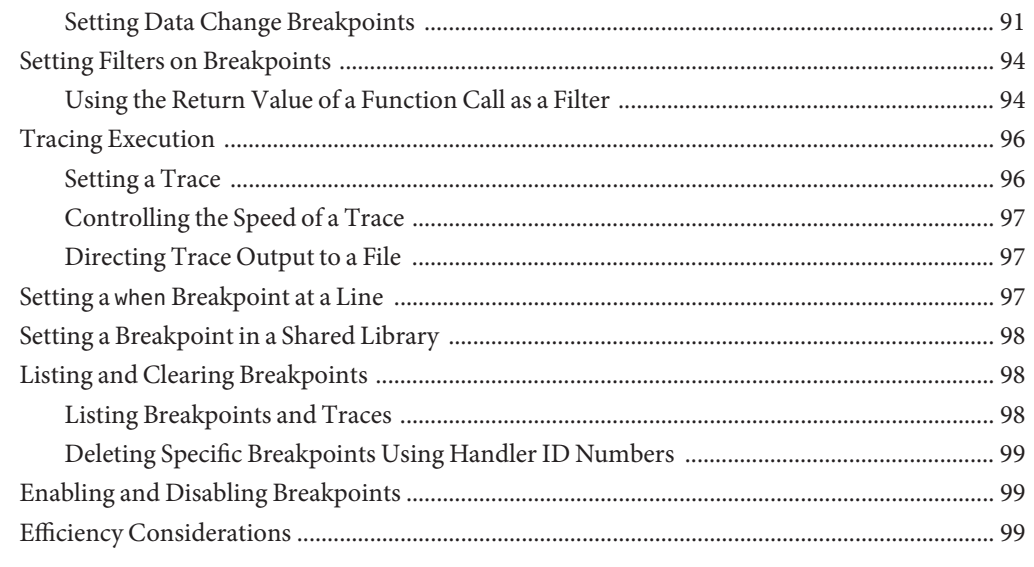

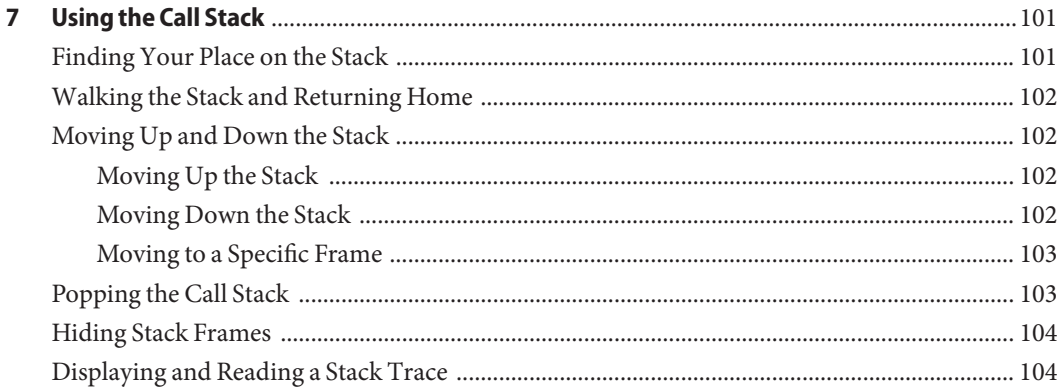

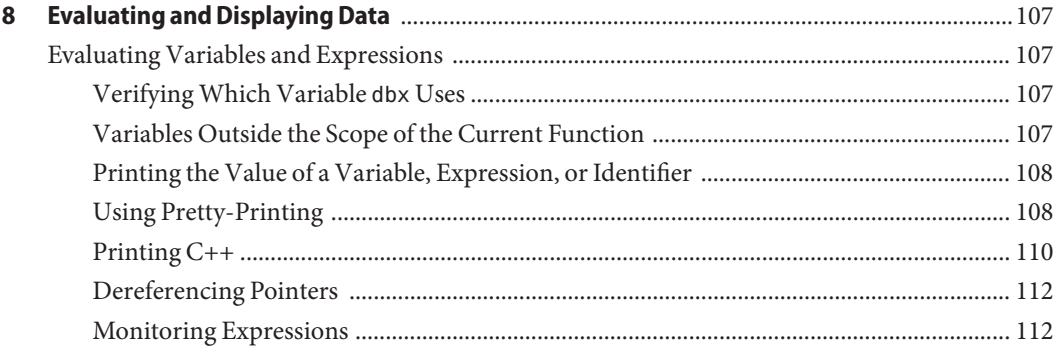

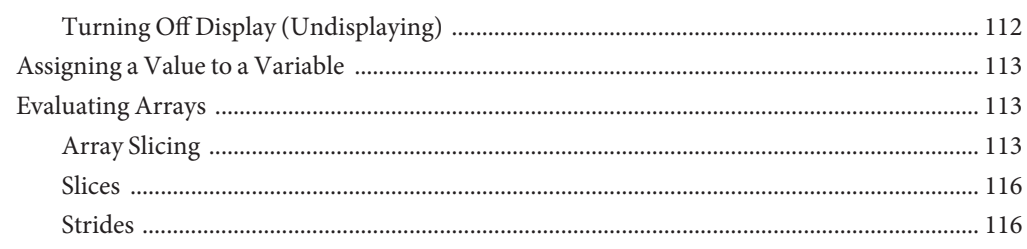

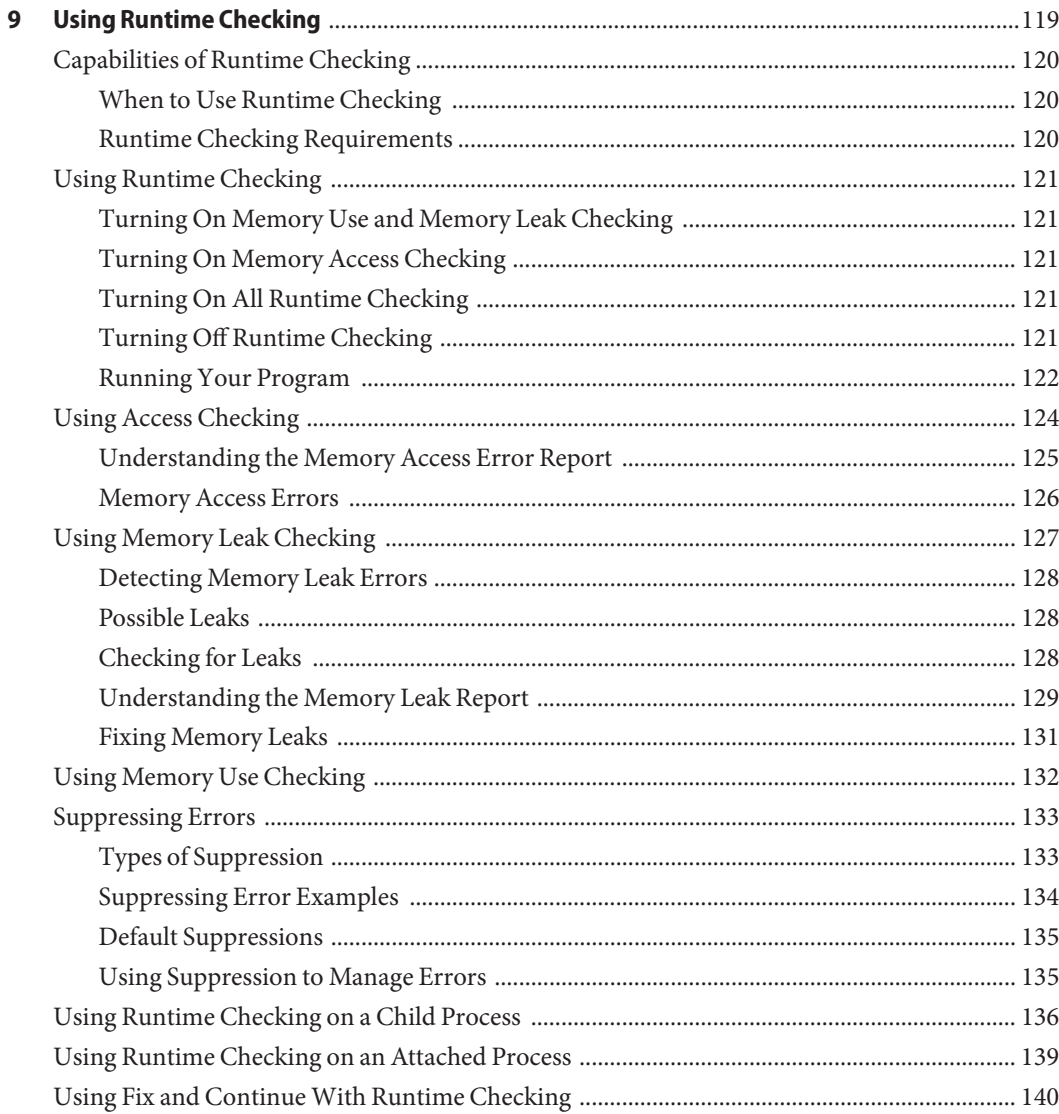

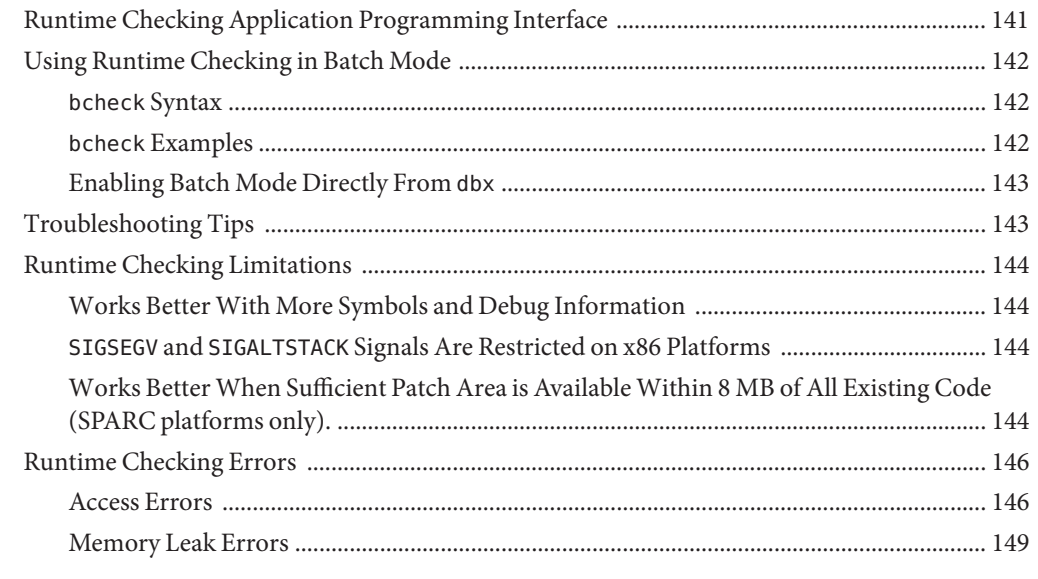

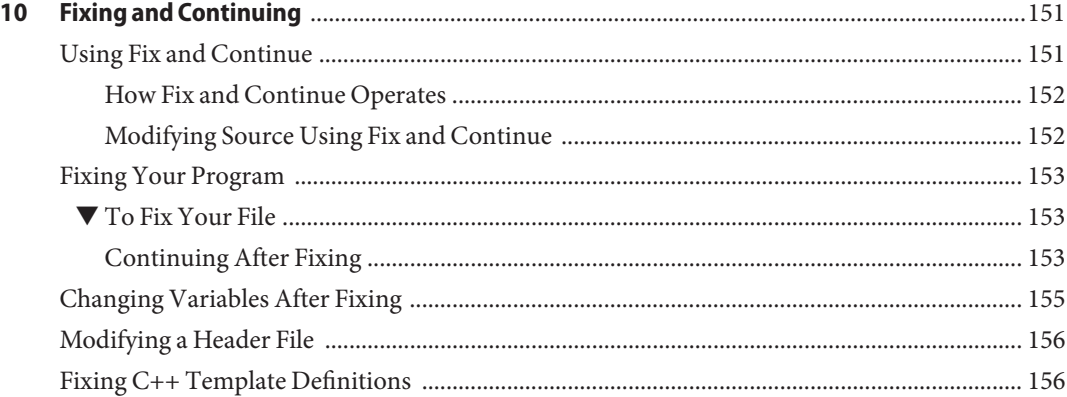

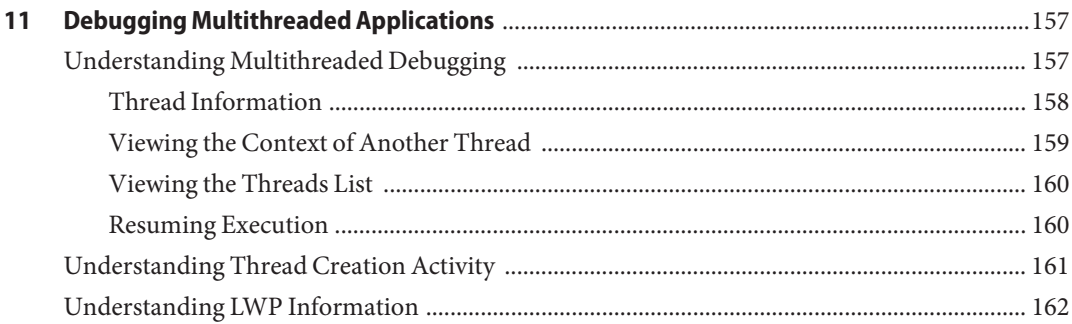

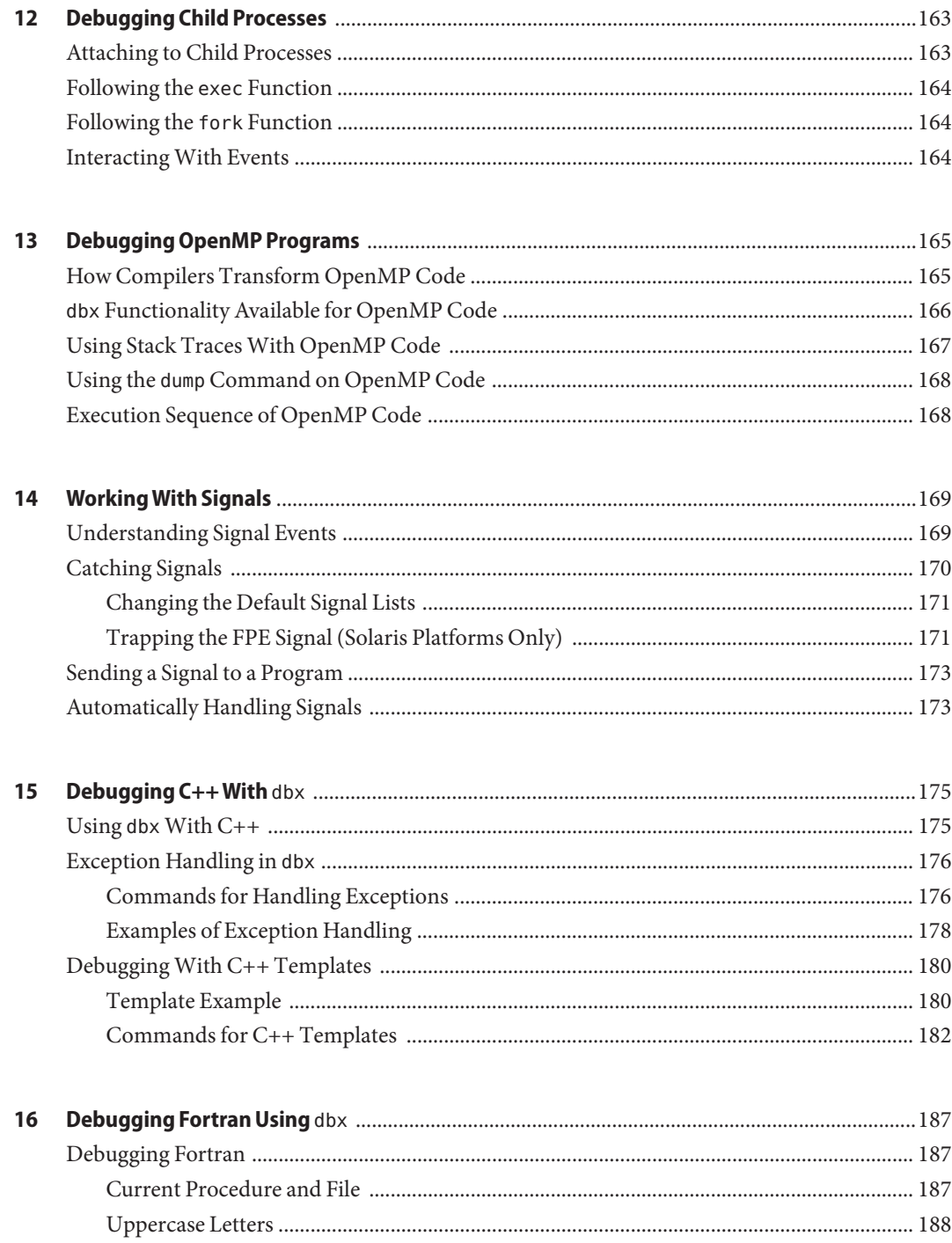

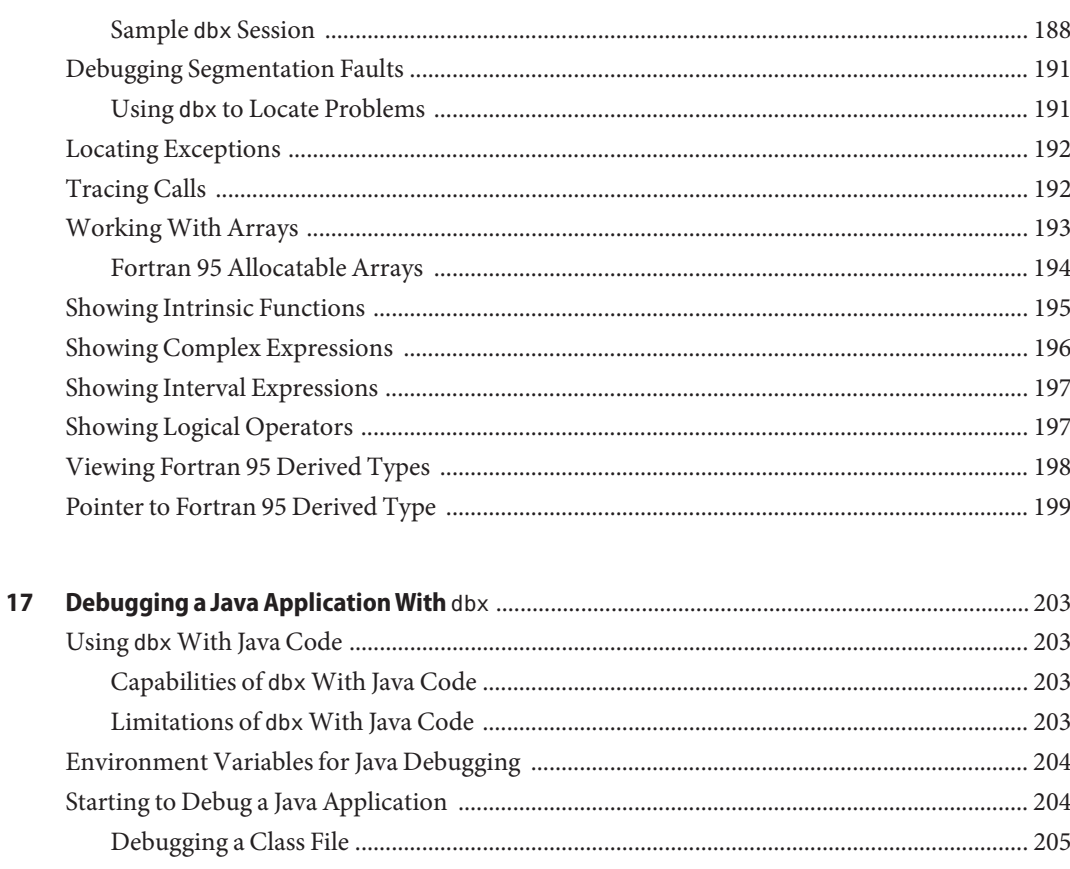

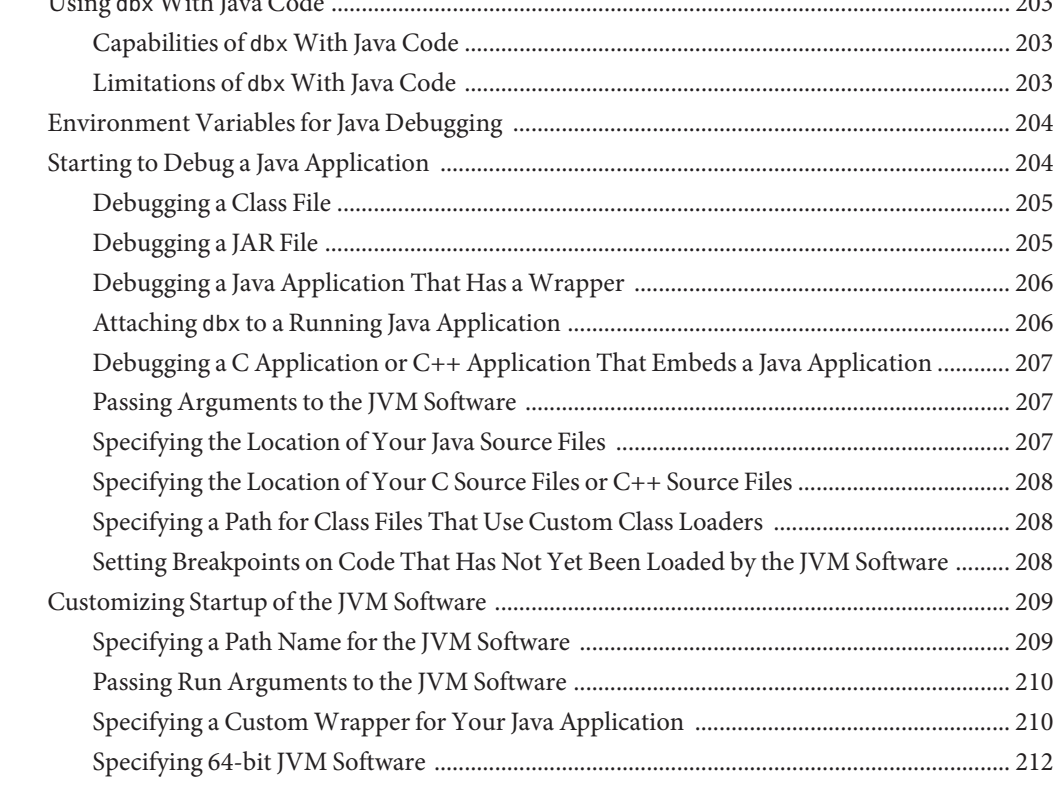

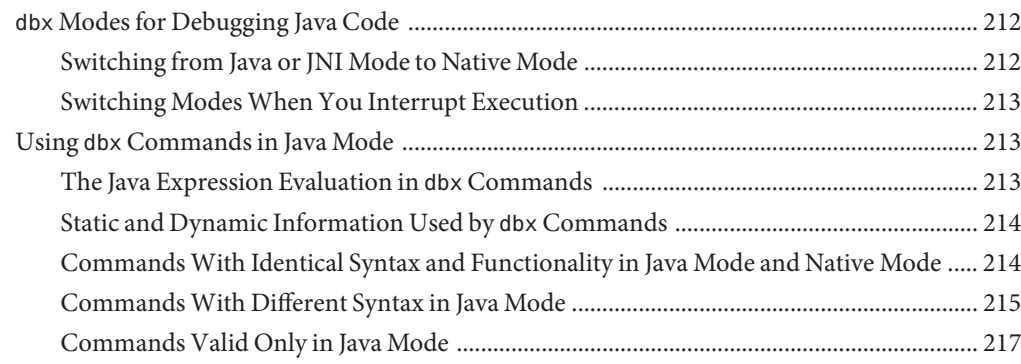

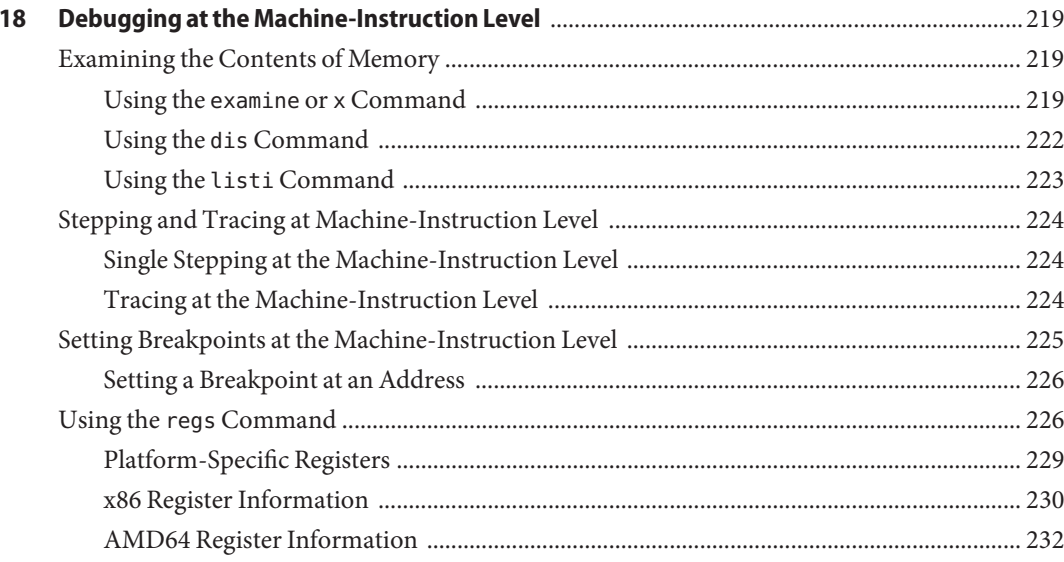

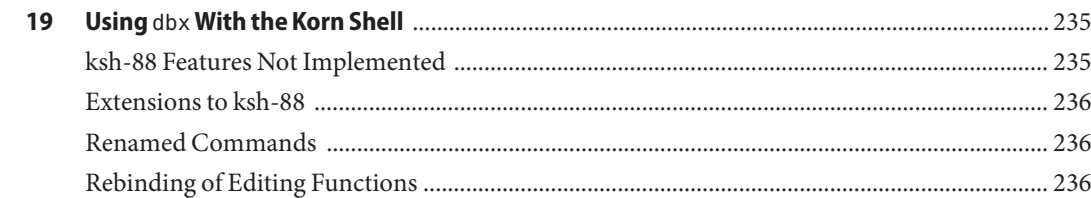

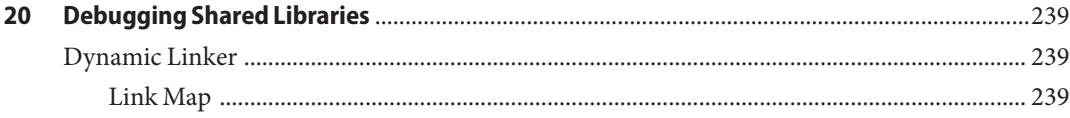

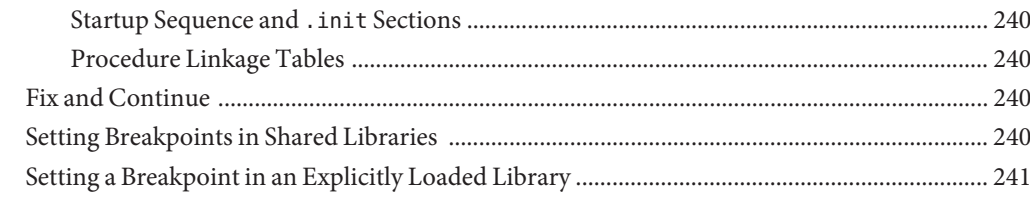

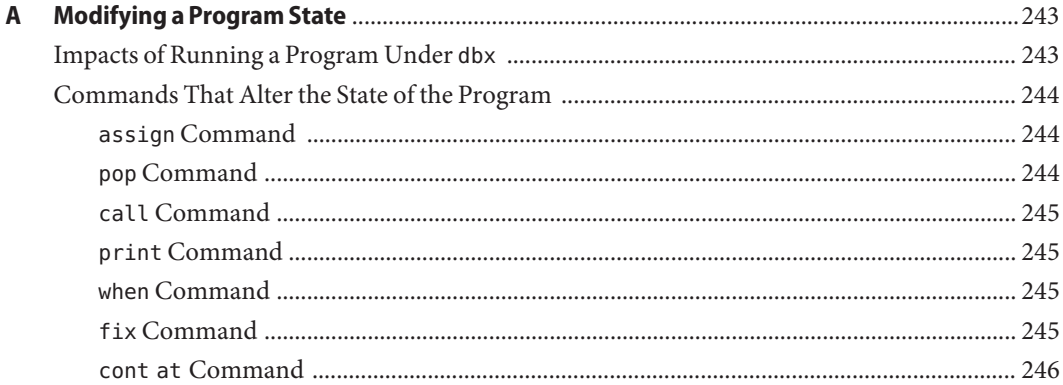

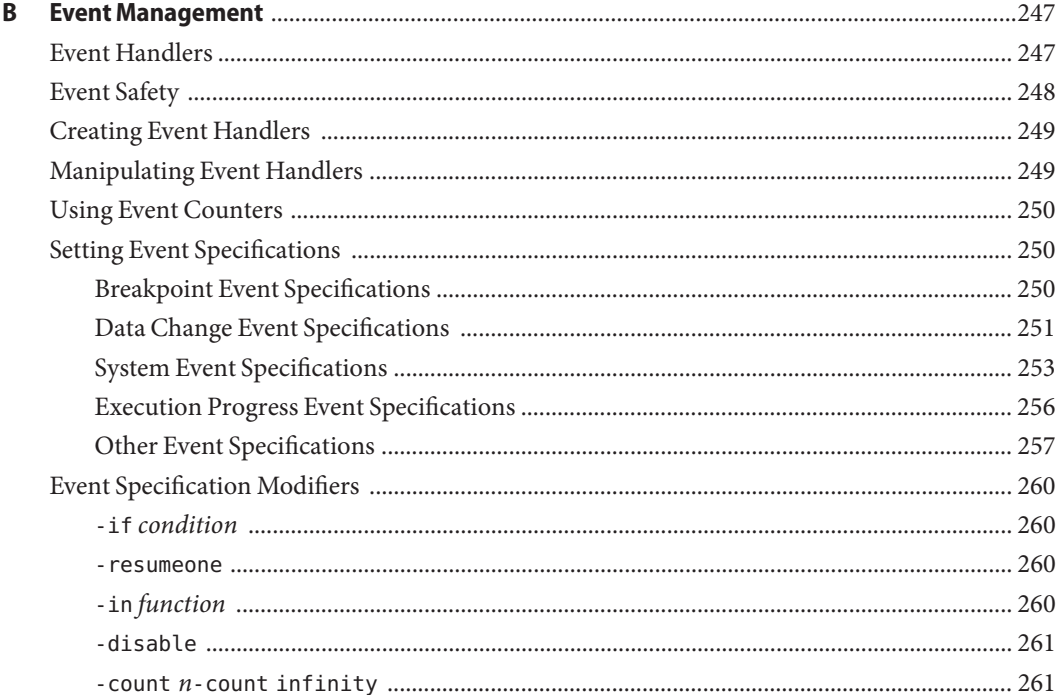

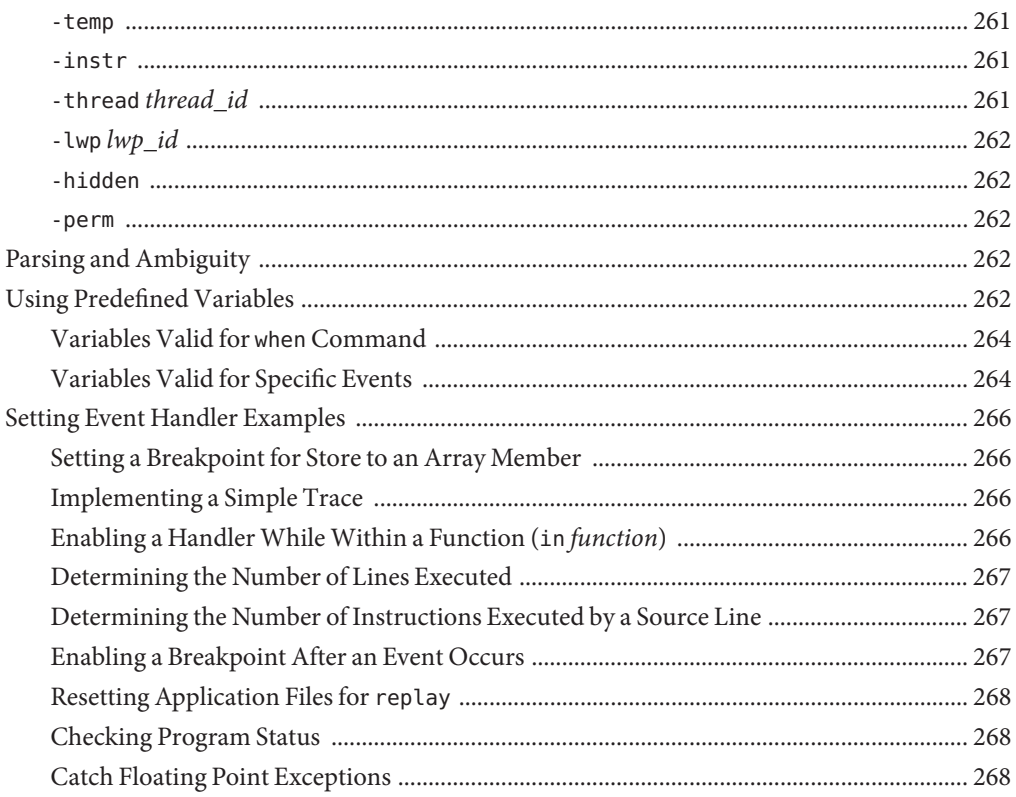

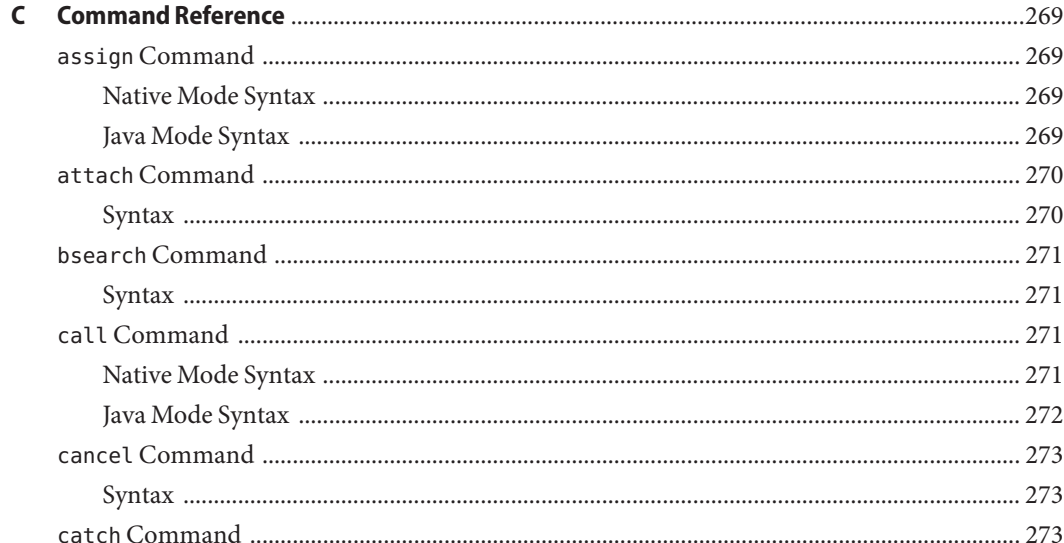

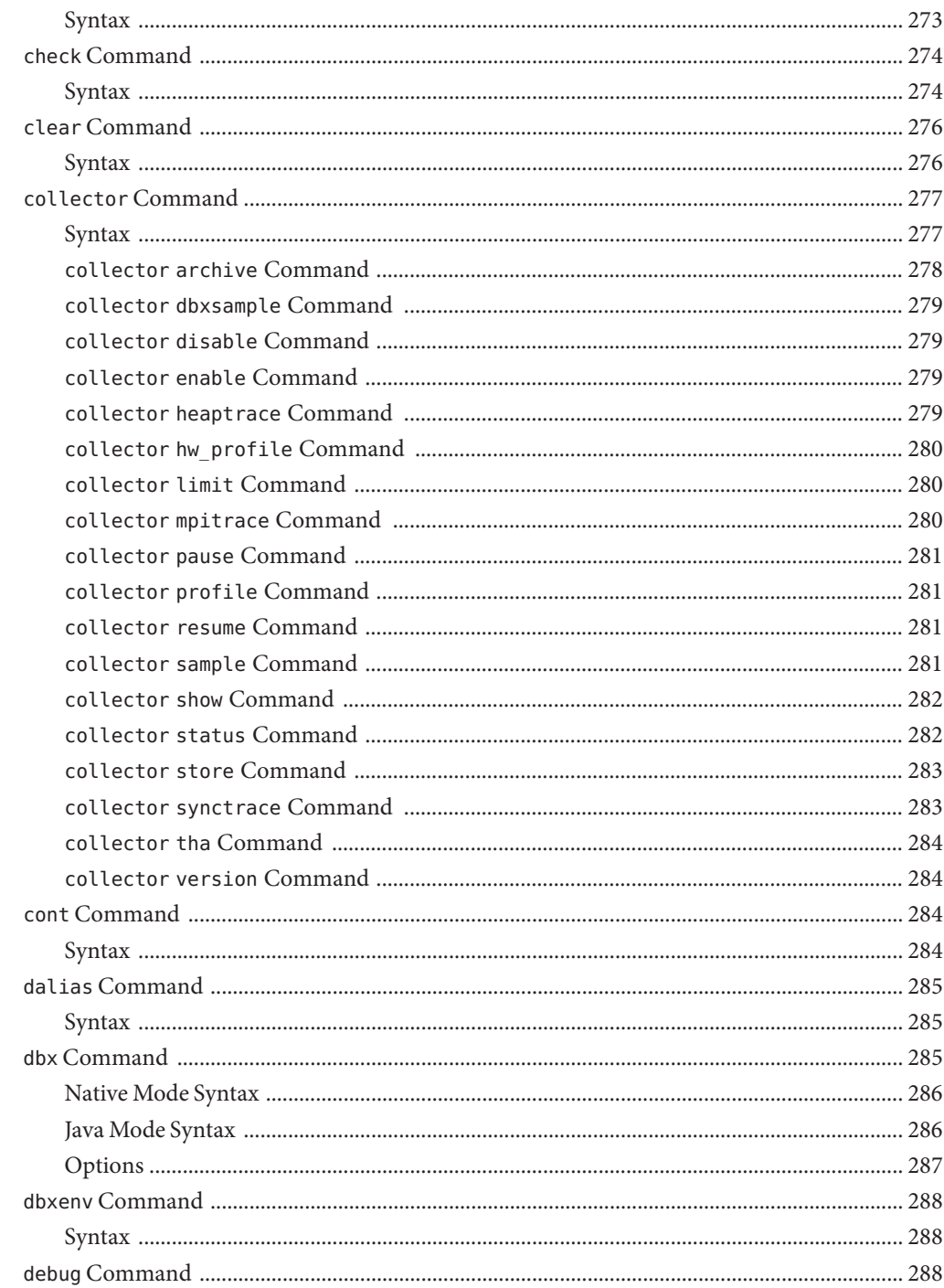

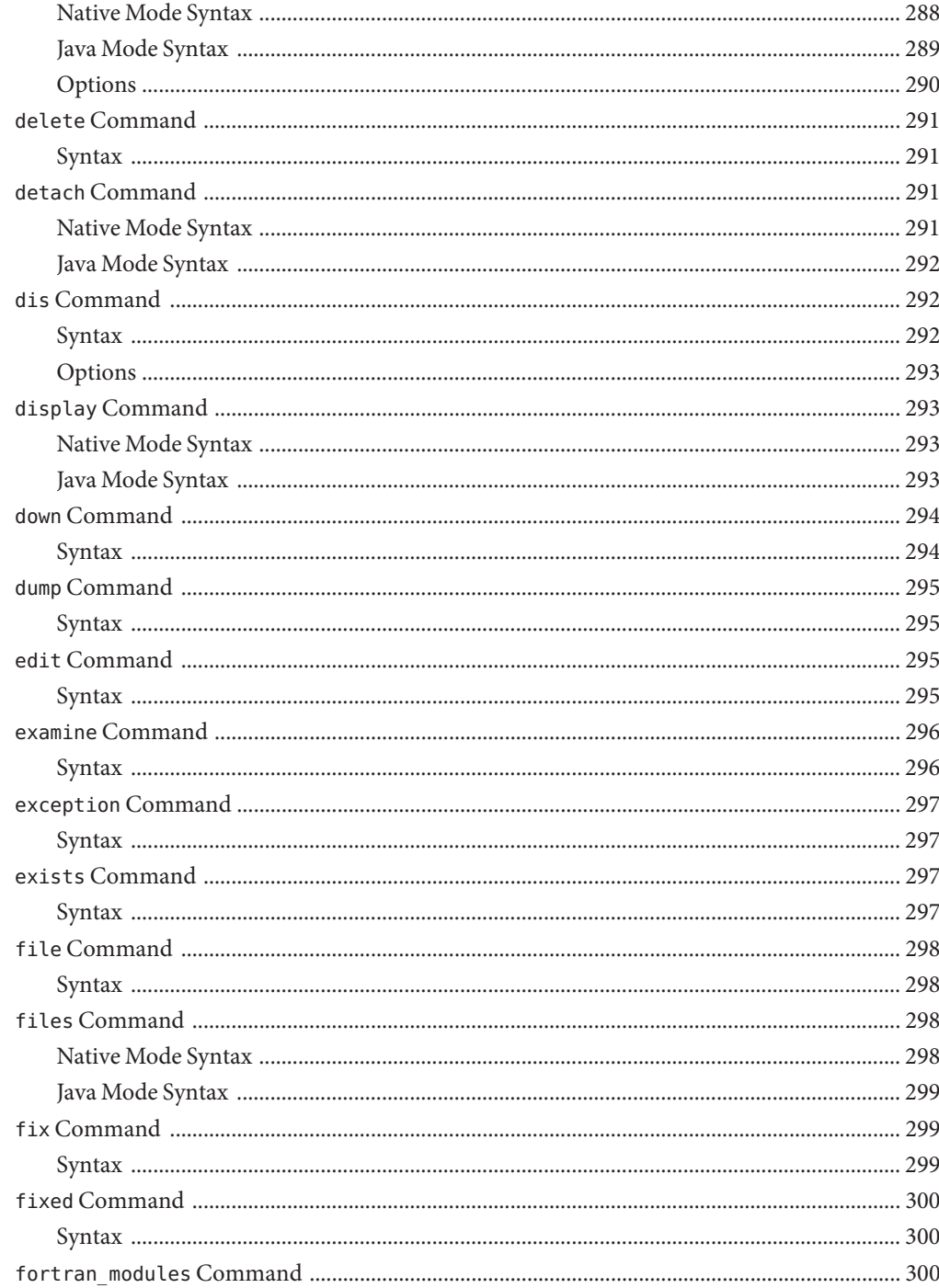

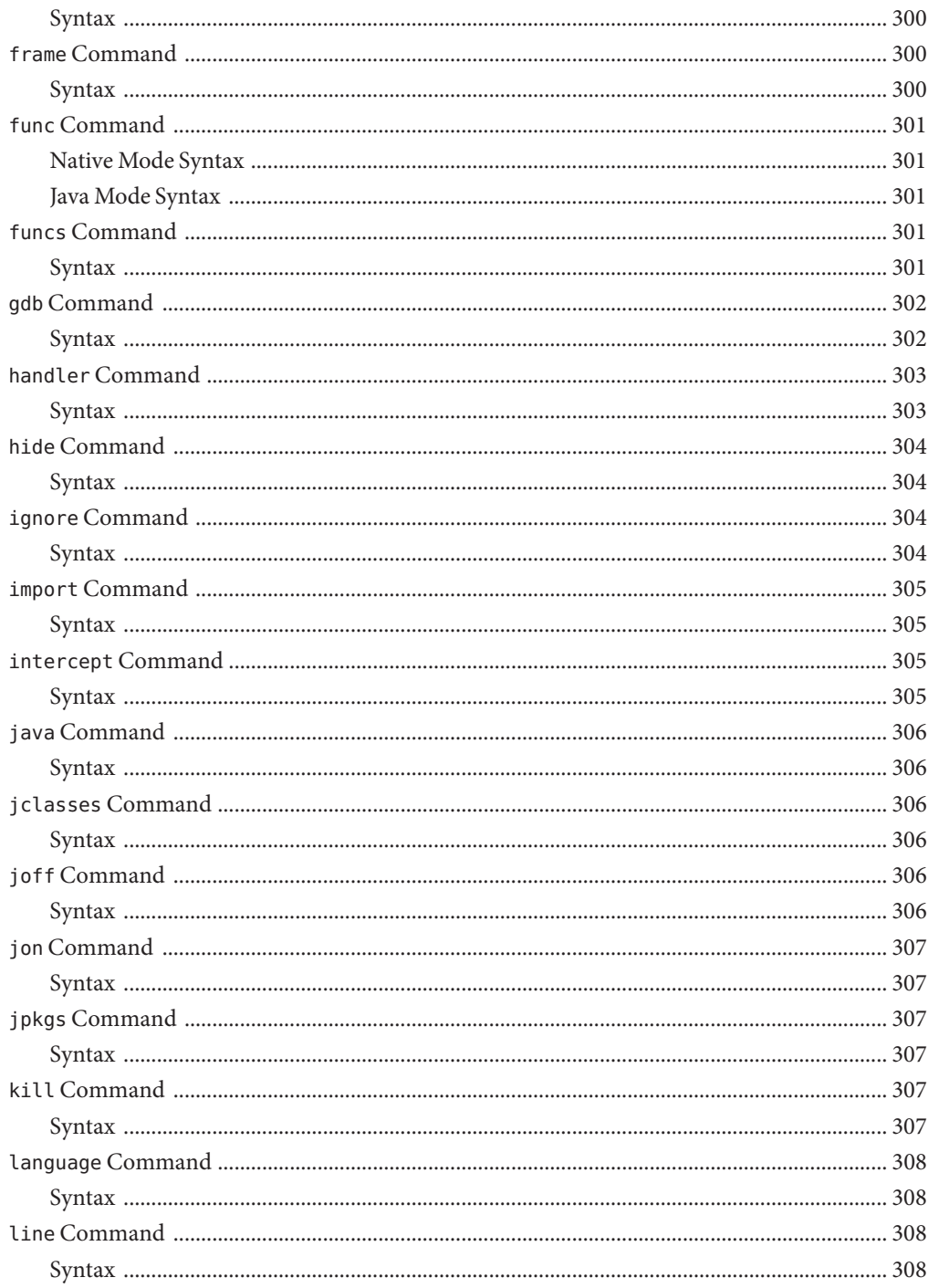

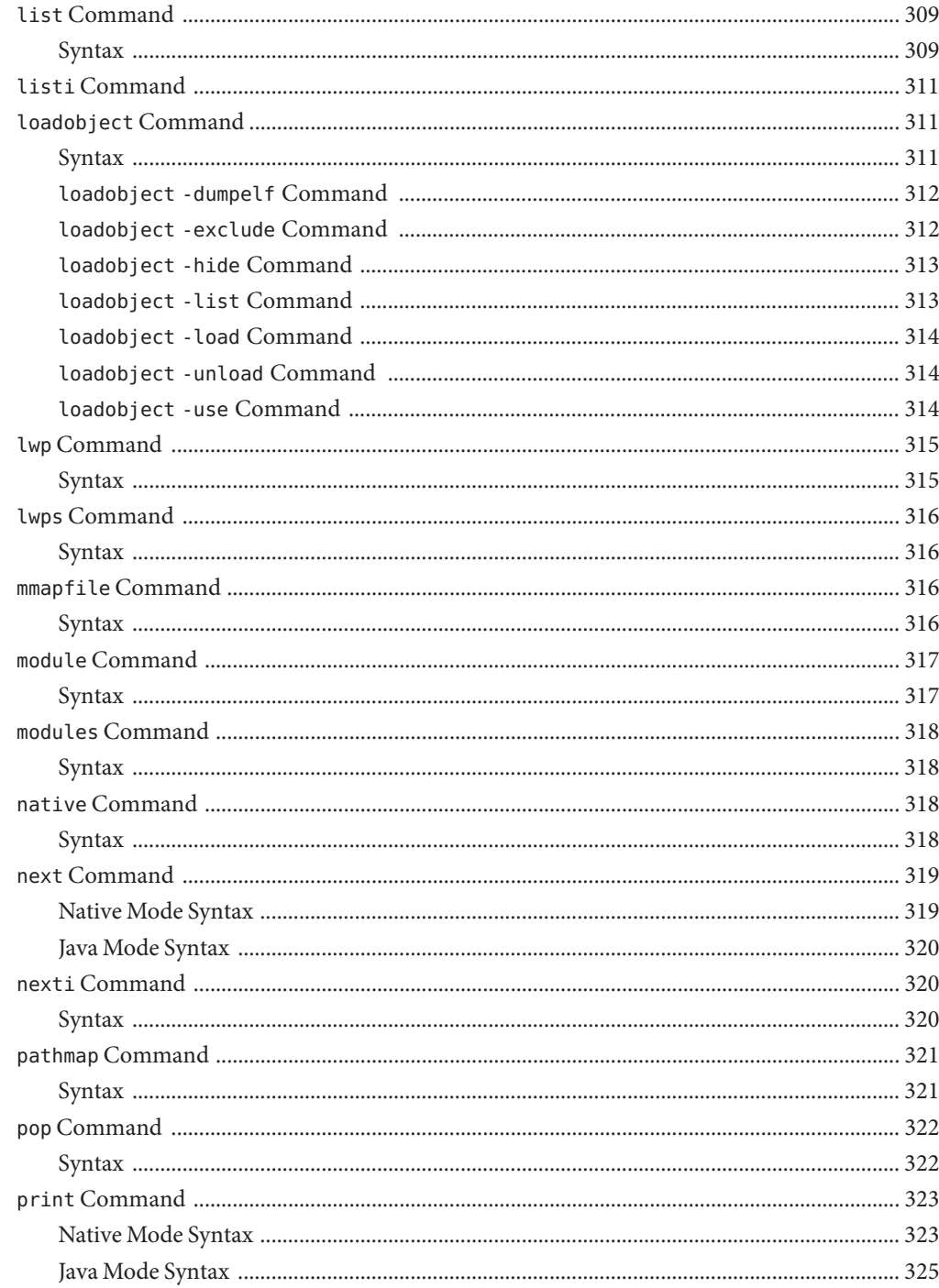

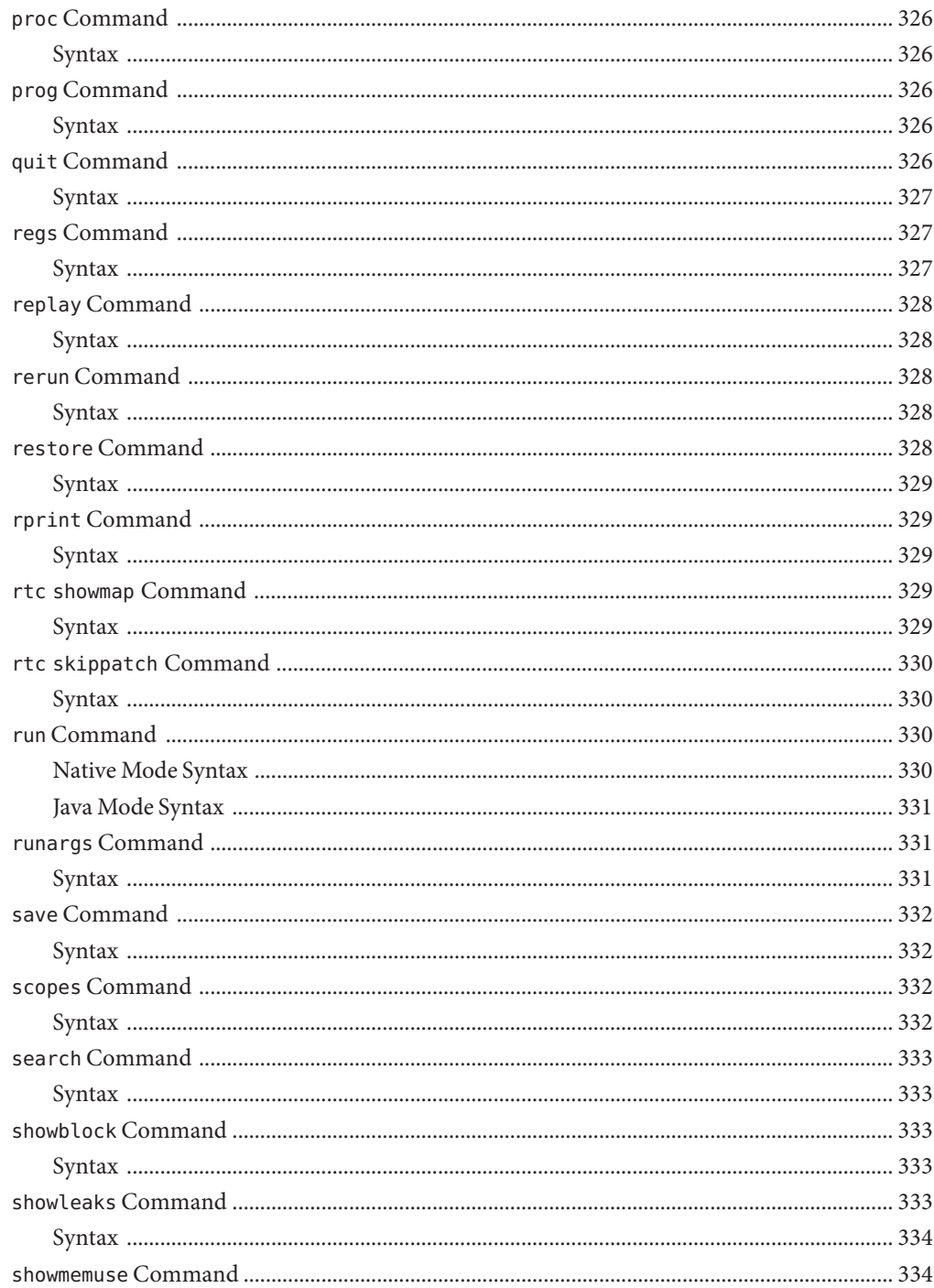

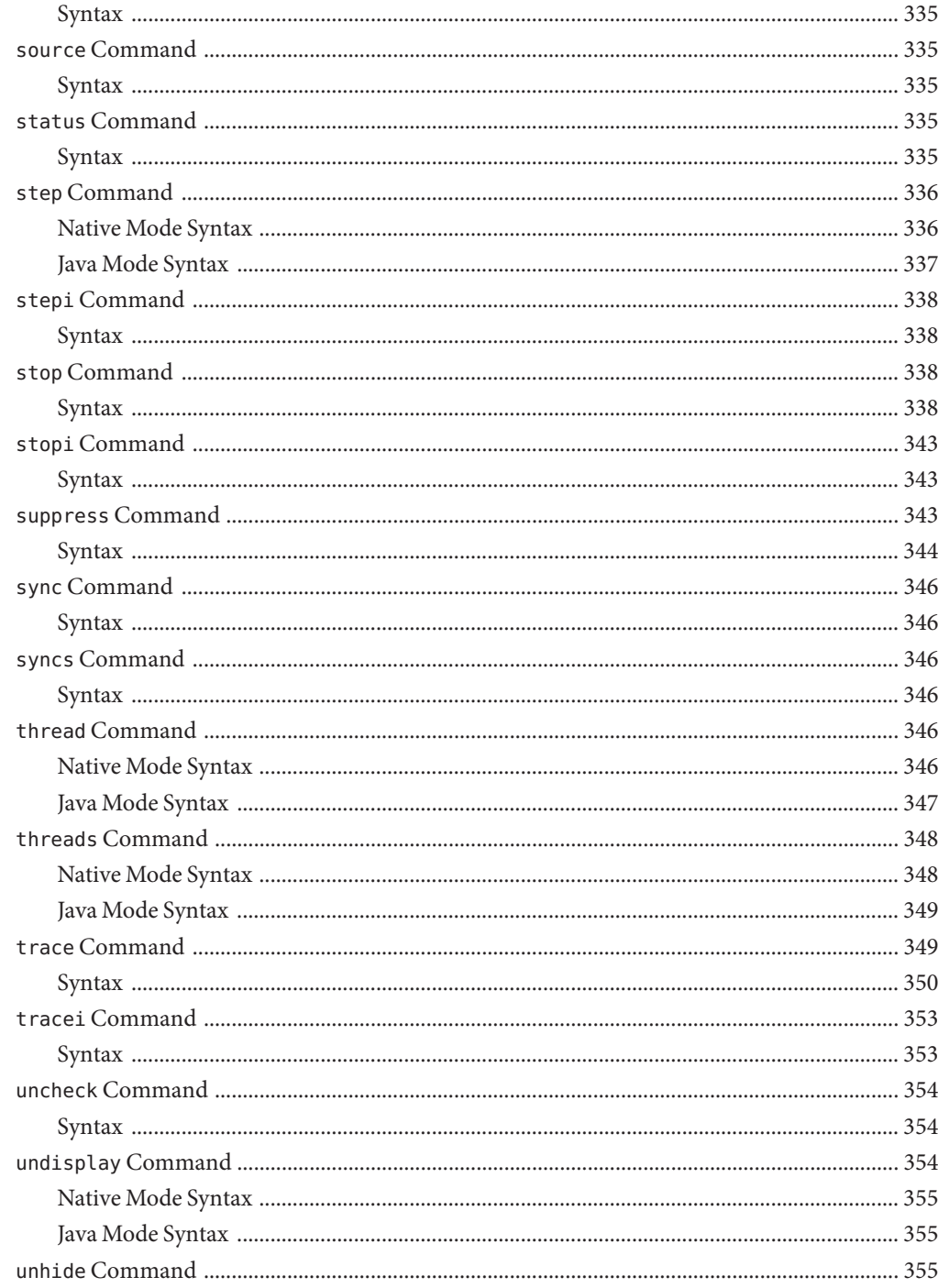

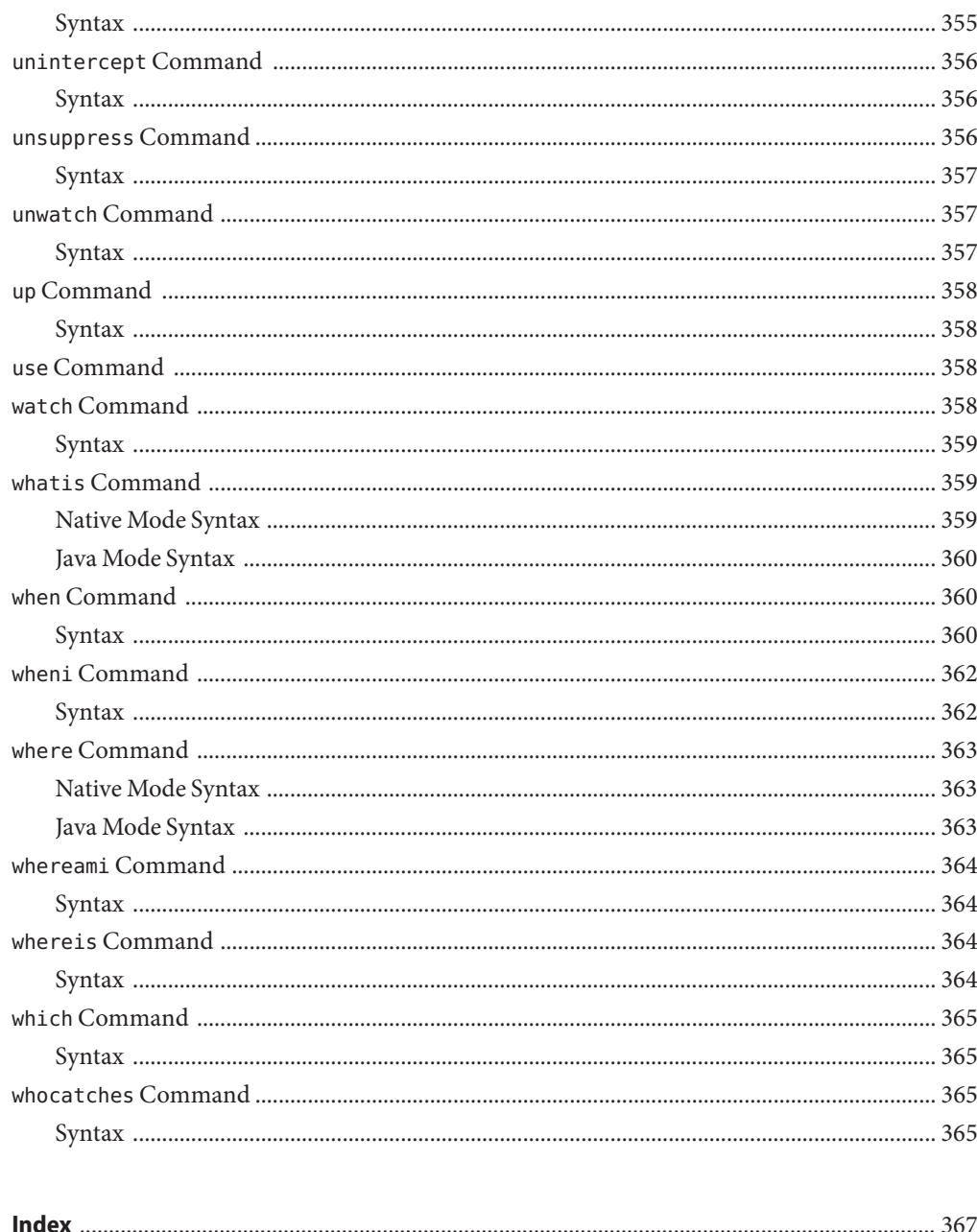

# <span id="page-20-0"></span>Preface

The dbx command-line debugger is an interactive, source-level debugging tool.

#### **Who Should Use This Book**

*Debugging a Program With* dbx is intended for programmers who want to debug an application using dbx commands. Users of dbx need with a working knowledge of Fortran, C, or C++, and some understanding of the Solaris<sup>™</sup> Operating System (Solaris OS), or the Linux operating system, and UNIX<sup>®</sup> commands.

### **Typographic Conventions**

The following table describes the typographic conventions that are used in this book.

| <b>Typeface</b> | Meaning                                                                        | Example                                                   |
|-----------------|--------------------------------------------------------------------------------|-----------------------------------------------------------|
| AaBbCc123       | The names of commands, files, and directories,<br>and onscreen computer output | Edit your . login file.                                   |
|                 |                                                                                | Use 1s - a to list all files.                             |
|                 |                                                                                | machine name% you have mail.                              |
| AaBbCc123       | What you type, contrasted with onscreen                                        | machine_name% su                                          |
|                 | computer output                                                                | Password:                                                 |
| aabbcc123       | Placeholder: replace with a real name or value                                 | The command to remove a file is rm<br>filename.           |
| AaBbCc123       | Book titles, new terms, and terms to be                                        | Read Chapter 6 in the User's Guide.                       |
|                 | emphasized                                                                     | A <i>cache</i> is a copy that is stored<br>locally.       |
|                 |                                                                                | Do <i>not</i> save the file.                              |
|                 |                                                                                | <b>Note:</b> Some emphasized items<br>appear bold online. |

**TABLE P–1** Typographic Conventions

The following table describes the code conventions that are used in this book.

| Code Symbol | Meaning                                                                                   | <b>Notation</b>         | Code Example      |
|-------------|-------------------------------------------------------------------------------------------|-------------------------|-------------------|
| I)          | Brackets contain<br>arguments that are<br>optional.                                       | x0[n]                   | x04,0             |
| $\{\}$      | Braces contain a set of<br>choices for a required<br>option.                              | $d{y n}$                | dy                |
|             | The "pipe" or "bar"<br>symbol separates<br>arguments, only one of<br>which may be chosen. | B{dynamic static}       | <b>Bstatic</b>    |
|             | The colon, like the<br>comma, is sometimes<br>used to separate<br>arguments.              | Rdir[:dir]              | R/local/libs:/U/a |
| $\cdots$    | The ellipsis indicates<br>omission in a series.                                           | xinline= $f1$ [, $fn$ ] | xinline=alpha,dos |

**TABLE P–2** Code Conventions

## **Shell Prompts in Command Examples**

The following table shows the default UNIX system prompt and superuser prompt for the C shell, Bourne shell, and Korn shell.

**TABLE P–3** Shell Prompts

| Shell                                     | Prompt        |
|-------------------------------------------|---------------|
| C shell                                   | machine name% |
| C shell for superuser                     | machine name# |
| Bourne shell and Korn shell               | \$            |
| Bourne shell and Korn shell for superuser | #             |

## **Supported Platforms**

This Sun<sup>TM</sup> Studio release supports systems that use the SPARC<sup>®</sup> and x86 families of processor architectures: UltraSPARC®, SPARC64, AMD64, Pentium, and Xeon EM64T. The supported systems for the version of the Solaris Operating System you are running are available in the hardware compatibility lists at <http://www.sun.com/bigadmin/hcl>. These documents cite any implementation differences between the platform types.

In this document, these x86 related terms mean the following:

- "x86" refers to the larger family of 64–bit and 32–bit x86 compatible products.
- "x64" points out specific 64–bit information about AMD64 or EM64T systems.
- "32–bit x86" points out specific 32–bit information about x86 based systems.

For supported systems, see the hardware compatibility lists.

## **Accessing Sun Studio Documentation**

You can access the documentation at the following locations:

The documentation is available from the documentation index that is installed with the software on your local system or network at file:/opt/SUNWspro/docs/index.html on Solaris platforms and at file:/opt/sun/sunstudio12/docs/index.html on Linux platforms.

If your software is not installed in the /opt directory on a Solaris platform or the /opt/sun directory on a Linux platform, ask your system administrator for the equivalent path on your system.

- Most manuals are available from the docs.sun.com<sup>SM</sup> web site. The following titles are available through your installed software on Solaris platforms only:
	- *Standard C++ Library Class Reference*
	- *Standard C++ Library User's Guide*
	- *Tools.h++ Class Library Reference*
	- *Tools.h++ User's Guide*

The release notes are available from the docs, sun, com web site.

■ Online help for all components of the IDE is available through the Help menu, as well as through Help buttons on many windows and dialog boxes, in the IDE.

The docs.sun.com web site (<http://docs.sun.com>) enables you to read, print, and buy Sun Microsystems manuals through the Internet. If you cannot find a manual, see the documentation index that is installed with the software on your local system or network.

**Note –** Sun is not responsible for the availability of third-party Web sites mentioned in this document. Sun does not endorse and is not responsible or liable for any content, advertising, products, or other materials that are available on or through such sites or resources. Sun will not be responsible or liable for any actual or alleged damage or loss caused by or in connection with the use of or reliance on any such content, goods, or services that are available on or through such sites or resources.

#### **Documentation in Accessible Formats**

The documentation is provided in accessible formats that are readable by assistive technologies for users with disabilities. You can find accessible versions of documentation as described in the following table. If your software is not installed in the /opt directory, ask your system administrator for the equivalent path on your system.

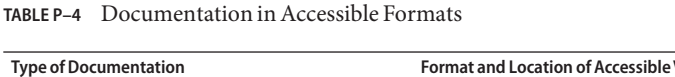

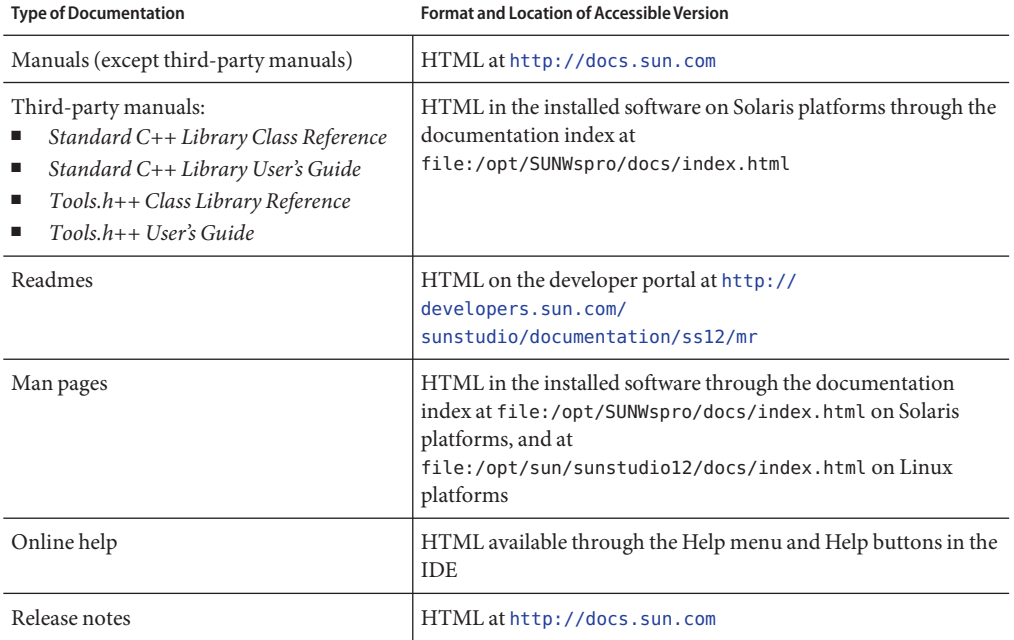

### **Related Sun Studio Documentation**

The following table describes related documentation that is available at file:/opt/SUNWspro/docs/index.html and <http://docs.sun.com>. If your software is not installed in the /opt directory, ask your system administrator for the equivalent path on your system.

| <b>Document</b>         | Description                                                                                                    |
|-------------------------|----------------------------------------------------------------------------------------------------|
| dhx Readme              | Lists new features, known problems, limitations, and<br>incompatibilities of dbx.                                                                                                 |
| $dbx(1)$ man page       | Describes the dbx command.                                                                                                    |
| C.User's Guide          | Describes the Sun Studio 12 C programming language<br>compiler along with ANSI C compiler-specific<br>information.                                                                |
| $C++$ User's Guide      | Instructs you in the use of the Sun Studio 12 C++<br>compiler and provides detailed information on<br>command-line compiler options.                                              |
| Fortran User's Guide    | Describes the compile-time environment and<br>command-line options for the Sun Studio 12 Fortran<br>compiler.                                                                     |
| OpenMP API User's Guide | Summarizes the OpenMP Fortran 95, C, and C++<br>application program interface (API) for building<br>multiprocessing applications. Sun Studio compilers<br>support the OpenMP API. |
| Performance Analyzer    | Describes the performance analysis tools that are<br>available with Sun Studio 12.                                                                                                |

**TABLE P–5** Related Sun Studio Documentation

## **Accessing Related Solaris Documentation**

The following table describes related documentation that is available through the docs.sun.com web site.

**TABLE P–6** Related Solaris Documentation

| <b>Document Collection</b>             | Document Title                       | Description                                   |
|----------------------------------------|--------------------------------------|-----------------------------------------------|
| Solaris Reference Manual<br>Collection | See the titles of man page sections. | Provides information about the<br>Solaris OS. |

| <b>Document Collection</b>               | <b>Document Title</b>                       | <b>Description</b>                                                                                                    |
|------------------------------------------|---------------------------------------------|----------------------------------------------------------------------------------------------------|
| Solaris Software Developer<br>Collection | Linker and Libraries Guide                  | Describes the operations of the<br>Solaris link-editor and runtime<br>linker.                                                                                                    |
| Solaris Software Developer<br>Collection | Multithreaded Programming Guide             | Covers the POSIX and Solaris<br>threads APIs, programming with<br>synchronization objects, compiling<br>multithreaded programs, and<br>finding tools for multithreaded<br>programs. |
| Solaris Software Developer<br>Collection | SPARC Assembly Language<br>Reference Manual | Describes the assembler that runs<br>on the SPARC architecture and<br>translates source files that are in<br>assembly language format into<br>object files in linking format.       |

**TABLE P–6** Related Solaris Documentation *(Continued)*

#### **Resources for Developers**

Visit <http://developers.sun.com/sunstudio> to find these frequently updated resources:

- Articles on programming techniques and best practices
- Documentation of the software, as well as corrections to the documentation that is installed with your software
- Information on support levels
- User forums
- Downloadable code samples
- New technology previews

The Sun Studio portal is one of a number of additional resources for developers at the Sun Developer Network website, <http://developers.sun.com>.

#### **Contacting Technical Support**

If you have technical questions about this product that are not answered in this document, go to <http://www.sun.com/service/contacting>

## **SunWelcomes Your Comments**

Sun is interested in improving its documentation and welcomes your comments and suggestions. Submit your comments to Sun at this URL: [http://www.sun.com/hwdocs/](http://www.sun.com/hwdocs/feedback) [feedback](http://www.sun.com/hwdocs/feedback).

Please include the part number of the document in the subject line of your email. For example, the part number for this document is 819–5257–10.

# <span id="page-28-0"></span>Getting StartedWith dbx

dbx is an interactive, source-level, command-line debugging tool. You can use it to run a program in a controlled manner and to inspect the state of a stopped program. dbx gives you complete control of the dynamic execution of a program, including collecting performance and memory usage data, monitoring memory access, and detecting memory leaks.

You can use dbx to debug an application written in C, C++, or Fortran. You can also, with some limitations (see "Limitations of dbx [With Java Code" on page 203\)](#page-202-0), debug an application that is a mixture of Java $^{\text{\tiny{\textsf{TM}}}}$  code and C JNI (Java Native Interface) code or C++ JNI code.

This chapter gives you the basics of using dbx to debug an application. It contains the following sections:

- "Compiling Your Code for Debugging" on page 29
- "Starting dbx [and Loading Your Program" on page 30](#page-29-0)
- ["Running Your Program in](#page-30-0) dbx" on page 31
- ["Debugging Your Program With](#page-31-0) dbx" on page 32
- "Quitting dbx[" on page 38](#page-37-0)
- "Accessing dbx [Online Help" on page 38](#page-37-0)

#### **Compiling Your Code for Debugging**

You must prepare your program for source-level debugging with dbx by compiling it with the -g option, which is accepted by the C compiler, C++ compiler, Fortran 95 compiler, and Java compiler. For more information, see ["Compiling a Program for Debugging" on page 46.](#page-45-0)

#### <span id="page-29-0"></span>**Starting** dbx **and Loading Your Program**

To start dbx, type the dbx command at a shell prompt:

\$ **dbx**

To start dbx and load the program to be debugged:

\$ **dbx** *program\_name*

To start dbx and load a program that is a mixture of Java code and C JNI code or C++ JNI code:

```
$ dbx program_name{.class | .jar}
```
You can use the dbx command to start dbx and attach it to a running process by specifying the process ID.

\$ **dbx** - *process\_id*

If you don't know the process ID of the process, include the pgrep command in the dbx command to find and attach to the process. For example:

```
$ dbx - "pgrep Freeway"
Reading -
Reading ld.so.1
Reading libXm.so.4
Reading libgen.so.1
Reading libXt.so.4
Reading libX11.so.4
Reading libce.so.0
Reading libsocket.so.1
Reading libm.so.1
Reading libw.so.1
Reading libc.so.1
Reading libSM.so.6
Reading libICE.so.6
Reading libXext.so.0
Reading libnsl.so.1
Reading libdl.so.1
Reading libmp.so.2
Reading libc_psr.so.1
Attached to process 1855
stopped in _libc_poll at 0xfef9437c
0xfef9437c: libc poll+0x0004: ta 0x8
Current function is main
   48 XtAppMainLoop(app_context);
(dbx)
```
<span id="page-30-0"></span>For more information on the dbx command and start-up options, see "dbx [Command" on](#page-284-0) [page 285](#page-284-0) and the dbx(1) man page, or type dbx -h.

If you are already running dbx, you can load the program to be debugged, or switch from the program you are debugging to another program, with the debug command:

(dbx) **debug** *program\_name*

To load or switch to a program that includes Java code and C JNI code or  $C++$  JNI code:

(dbx> **debug** *program\_name*{.class | .jar}

If you are already running dbx, you can also use the debug command to attach dbx to a running process:

(dbx) **debug** *program\_name process\_id*

To attach dbx to a running process that includes Java code and C JNI (Java Native Interface) code or C++ JNI code:

(dbx) **debug** *program\_name*{.class | .jar} *process\_id*

For more information on the debug command, see "debug [Command" on page 288.](#page-287-0)

#### **Running Your Program in** dbx

To run your most recently loaded program in dbx, use the run command. If you type the run command initially without arguments, the program is run without arguments. To pass arguments or redirect the input or output of your program, use the following syntax:

run [ *arguments* ][< *input\_file* ][> *output\_file* ]

For example:

```
(dbx) run -h -p < input > output
Running: a.out
(process id 1234)
execution completed, exit code is 0
(dbx)
```
When you run an application that includes Java code, the run arguments are passed to the Java application, not to the JVM software. Do not include the main class name as an argument.

If you repeat the run command without arguments, the program restarts using the arguments or redirection from the previous run command. You can reset the options using the rerun command. For more information on the run command, see "run [Command" on page 330.](#page-329-0) For more information on the rerun command, see "rerun [Command" on page 328.](#page-327-0)

<span id="page-31-0"></span>Your application may run to completion and terminate normally. If you have set breakpoints, it will probably stop at a breakpoint. If your application contains bugs, it may stop because of a memory fault or segmentation fault.

## **Debugging Your ProgramWith** dbx

You are likely to be debugging your program for one of the following reasons:

- To determine where and why it is crashing. Strategies for locating the cause of a crash include:
	- Running the program in dbx. dbx reports the location of the crash when it occurs.
	- Examining the core file and looking at a stack trace (see "Examining a Core File" on page 32 and ["Looking at the Call Stack" on page 36\)](#page-35-0).
- To determine why your program is giving incorrect results. Strategies include:
	- Setting breakpoints to stop execution so that you can check your program's state and look at the values of variables (see ["Setting Breakpoints" on page 33](#page-32-0) and ["Examining](#page-35-0) [Variables" on page 36\)](#page-35-0).
	- Stepping through your code one source line at a time to monitor how the program state changes (see ["Stepping Through Your Program" on page 35\)](#page-34-0).
- To find a memory leak or memory management problem. Runtime checking lets you detect runtime errors such as memory access errors and memory leak errors and lets you monitor memory usage (see ["Finding Memory Access Problems and Memory Leaks" on page 37\)](#page-36-0).

### **Examining a Core File**

To determine where your program is crashing, you may want to examine the core file, the memory image of your program when it crashed. You can use the where command (see "[where](#page-362-0) [Command" on page 363\)](#page-362-0) to determine where the program was executing when it dumped core.

**Note –** dbx cannot tell you the state of a Java application from a core file as it can with native code.

To debug a core file, type:

\$ **dbx** *program\_name* **core**

or

\$ **dbx - core**

<span id="page-32-0"></span>In the following example, the program has crashed with a segmentation fault and dumped core. The user starts dbx and loads the core file. Then he uses the where command to display a stack trace, which shows that the crash occurred at line 9 of the file foo.c.

```
% dbx a.out core
Reading a.out
core file header read successfully
Reading ld.so.1
Reading libc.so.1
Reading libdl.so.1
Reading libc_psr.so.1
program terminated by signal SEGV (no mapping at the fault address)
Current function is main
   9 printf("string '%s' is %d characters long\n", msg, strlen(msg));
(dbx) where
  [1] strlen(0x0, 0x0, 0xff337d24, 0x7efefeff, 0x81010100, 0xff0000), at
0xff2b6dec
=\{2\} main(argc = 1, argv = 0xffbef39c), line 9 in "foo.c"
(dbx)
```
For more information on debugging core files, see ["Debugging a Core File" on page 40.](#page-39-0) For more information on using the call stack, see ["Looking at the Call Stack" on page 36.](#page-35-0)

**Note –** If your program is dynamically linked with any shared libraries, it is best to debug the core file in the same operating environment in which it was created. For information on debugging a core file that was created in a different operating environment, see ["Debugging a](#page-40-0) [Mismatched Core File" on page 41](#page-40-0) .

#### **Setting Breakpoints**

A breakpoint is a location in your program where you want the program to stop executing temporarily and give control to dbx. Set breakpoints in areas of your program where you suspect bugs. If your program crashes, determine where the crash occurs and set a breakpoint just before this part of your code.

When your program stops at a breakpoint, you can then examine the state of program and the values of variables. dbx allows you to set many types of breakpoints (see ["Using Ctrl+C to Stop a](#page-85-0) [Process" on page 86\)](#page-85-0).

The simplest type of breakpoint is a stop breakpoint. You can set a stop breakpoint to stop in a function or procedure. For example, to stop when the main function is called:

```
(dbx) stop in main
(2) stop in main
```
For more information on the stop in command, see "Setting a stop [Breakpoint in a Function"](#page-88-0) [on page 89](#page-88-0) and "stop [Command" on page 338.](#page-337-0)

Or you can set a stop breakpoint to stop at a particular line of source code. For example, to stop at line 13 in the source file t.c:

```
(dbx) stop at t.c:13
(3) stop at "t.c":13
```
For more information on the stop at command, see "Setting a stop [Breakpoint at a Line of](#page-87-0) [Source Code" on page 88](#page-87-0) and "stop [Command" on page 338.](#page-337-0)

You can determine the line at which you wish to stop by using the file command to set the current file and the list command to list the function in which you wish to stop. Then use the stop at command to set the breakpoint on the source line:

```
(dbx) file t.c
(dbx) list main
10 main(int argc, char *argv[])
11 {
12 char *msq = "hello world\n";
13 printit(msg);
14 }
(dbx) stop at 13
(4) stop at "t.c":13
```
To continue execution of your program after it has stopped at a breakpoint, use the cont command (see ["Continuing Execution of a Program" on page 83](#page-82-0) and "cont [Command" on](#page-283-0) [page 284\)](#page-283-0).

To get a list of all current breakpoints use the status command:

```
(dbx) status
(2) stop in main
(3) stop at "t.c":13
```
Now if you run your program, it stops at the first breakpoint:

```
(dbx) run
...
stopped in main at line 12 in file "t.c"
12 char *msg = "hello world\n";
```
#### <span id="page-34-0"></span>**Stepping Through Your Program**

After you have stopped at a breakpoint, you may want to step through your program one source line at a time while you compare its actual state with the expected state. You can use the step and next commands to do so. Both commands execute one source line of your program, stopping when that line has completed execution. The commands handle source lines that contain function calls differently: the step command steps into the function, while the next command steps over the function.

The step up command continues execution until the current function returns control to the function that called it.

The step to command attempts to step into a specified function in the current source line, or if no function is specified, into the last function called as determined by the assembly code for the current source line.

Some functions, notably library functions such as printf, might not have been compiled with the -g option, so dbx cannot step into them. In such cases, step and next perform similarly.

The following example shows the use of the step and next commands as well as the breakpoint set in ["Setting Breakpoints" on page 33.](#page-32-0)

```
(dbx) stop at 13
(3) stop at "t.c":13
(dbx) run
Running: a.out
stopped in main at line 13 in file "t.c"
  13 printit(msg);
(dbx) next
Hello world
stopped in main at line 14 in file "t.c"
  14 }
(dbx) run
Running: a.out
stopped in main at line 13 in file "t.c"
  13 printit(msg);
(dbx) step
stopped in printit at line 6 in file "t.c"
   6 printf("%s\n", msg);
(dbx) step up
Hello world
printit returns
stopped in main at line 13 in file "t.c"
  13 printit(msg);
(dbx)
```
<span id="page-35-0"></span>For more information on stepping through your program, see ["Stepping Through a Program"](#page-81-0) [on page 82.](#page-81-0) For more information on the step and next commands, see "step [Command" on](#page-335-0) [page 336](#page-335-0) and "next [Command" on page 319.](#page-318-0)

### **Looking at the Call Stack**

The call stack represents all currently active routines—those that have been called but have not yet returned to their respective caller. In the stack, the functions and their arguments are listed in the order in which they were called. A stack trace shows where in the program flow execution stopped and how execution reached this point. It provides the most concise description of your program's state.

To display a stack trace, use the where command:

```
(dbx) stop in printf
(dbx) run
(dbx) where
 [1] printf(0x10938, 0x20a84, 0x0, 0x0, 0x0, 0x0), at 0xef763418
=>[2] printit(msg = 0x20a84 "hello world\n"), line 6 in "t.c"
  [3] main(argc = 1, argv = 0xefffe93c), line 13 in "t.c"
(dbx)
```
For functions that were compiled with the -g option, the arguments names and their types are known so accurate values are displayed. For functions without debugging information hexadecimal numbers are displayed for the arguments. These numbers are not necessarily meaningful. For example, in the stack trace above, frame 1 shows the contents of the SPARC input registers \$i0 through \$i5; only the contents of registers \$i0 through \$i1 are meaningful since only two arguments were passed to printf in the example shown in ["Stepping Through](#page-34-0) [Your Program" on page 35.](#page-34-0)

You can stop in a function that was not compiled with the -g option. When you stop in such a function dbx searches down the stack for the first frame whose function is compiled with the -g option—in this case printit()—and sets the current scope (see ["Program Scope" on page 66\)](#page-65-0) to it. This is denoted by the arrow symbol (=>).

For more information on the call stack, see ["Efficiency Considerations" on page 99.](#page-98-0)

### **Examining Variables**

While a stack trace may contain enough information to fully represent the state of your program, you may need to see the values of more variables. The print command evaluates an expression and prints the value according to the type of the expression. The following example shows several simple C expressions:
```
(dbx) print msg
msg = 0x20a84 "Hello world"
(dbx) print msg[0]
msg[0] = 'h'(dbx) print *msg
*msg = 'h'
(dbx) print &msg
\deltamsg = 0xefffe8b4
```
You can track when the values of variables and expressions change using data change breakpoints (see ["Setting Data Change Breakpoints" on page 91\)](#page-90-0). For example, to stop execution when the value of the variable count changes, type:

(dbx) **stop change count**

### **Finding Memory Access Problems and Memory Leaks**

Runtime checking consists of two parts: memory access checking, and memory use and leak checking. Access checking checks for improper use of memory by the debugged application. Memory use and leak checking involves keeping track of all the outstanding heap space and then on demand or at termination of the program, scanning the available data spaces and identifying the space that has no references.

**Note –** Runtime checking is available only on Solaris platforms.

Memory access checking, and memory use and leak checking, are enabled with the check command. To turn on memory access checking only, type:

```
(dbx) check -access
```
To turn on memory use and memory leak checking, type:

(dbx) **check -memuse**

After turning on the types of runtime checking you want, run your program. The program runs normally, but slowly because each memory access is checked for validity just before it occurs. If dbx detects invalid access, it displays the type and location of the error. You can then use dbx commands such as the where command to get the current stack trace or the print command to examine variables.

**Note –** You cannot use runtime checking on an application that is a mixture of Java code and C JNI code or C++ JNI code.

For detailed information on using runtime checking, see [Chapter 9, "Using Runtime Checking."](#page-118-0)

### **Quitting** dbx

A dbx session runs from the time you start dbx until you quit dbx; you can debug any number of programs in succession during a dbx session.

To quit a dbx session, type **quit** at the dbx prompt.

(dbx) **quit**

When you start dbx and attach it to a running process using the *process\_id* option, the process survives and continues when you quit the debugging session. dbx performs an implicit detach before quitting the session.

For more information about quitting dbx, see ["Quitting Debugging" on page 49.](#page-48-0)

### **Accessing** dbx**Online Help**

dbx includes a help file that you can access with the help command:

(dbx) **help**

**CHAPTER 2** 2

# Starting dbx

This chapter explains how to start, execute, save, restore, and quit a dbx debugging session. It contains the following sections:

- "Starting a Debugging Session" on page 39
- ["Debugging a Core File" on page 40](#page-39-0)
- ["Using the Process ID" on page 44](#page-43-0)
- "The dbx [Startup Sequence" on page 44](#page-43-0)
- ["Setting Startup Properties" on page 45](#page-44-0)
- ["Compiling a Program for Debugging" on page 46](#page-45-0)
- ["Debugging Optimized Code" on page 47](#page-46-0)
- ["Quitting Debugging" on page 49](#page-48-0)
- ["Saving and Restoring a Debugging Run" on page 50](#page-49-0)

# **Starting a Debugging Session**

How you start dbx depends on what you are debugging, where you are, what you need dbx to do, how familiar you are with dbx, and whether or not you have set up any dbx environment variables.

The simplest way to start a dbx session is to type the dbx command at a shell prompt.

\$ **dbx**

To start dbx from a shell and load a program to be debugged, type:

\$ **dbx** *program\_name*

To start dbx and load a program that is a mixture of Java code and C JNI code or C++ JNI code:

\$ **dbx** *program\_name*{**.class** | **.jar**}

<span id="page-39-0"></span>Sun Studio software includes two dbx binaries, a 32-bit dbx that can debug 32-bit programs only, and a 64-bit dbx that can debug both 32-bit and 64-bit programs. When you start dbx, it determines which of its binaries to execute. On 64-bit operating systems, the 64-bit dbx is the default. To start the 32-bit dbx on a 64-bit OS, use the dbx command with the -x exec32 option (see ["Options" on page 287\)](#page-286-0) or set the \_DBX\_EXEC\_32 environment variable).

**Note –** On the Linux OS, the 64-bit dbx cannot debug 32-bit programs. To debug a 32-bit program on the Linux OS, you must start the 32-bit dbx.

**Note –** When using the 32-bit dbx on a 64-bit Linux OS, do not use the debug command or set the follow fork mode environment variable to child if the result will be execution of a 64-bit program. Exit dbx and start the 64-bit dbx to debug a 64-bit program.

For more information on the dbx command and start-up options, see "dbx [Command" on](#page-284-0) [page 285](#page-284-0) and the dbx(1) man page.

#### **Debugging a Core File**

If the program that dumped core was dynamically linked with any shared libraries, it is best to debug the core file in the same operating environment in which it was created. dbx has limited support for the debugging of "mismatched" core files (for example, core files produced on a system running a different version or patch level of the Solaris Operating System.

**Note –** dbx cannot tell you the state of a Java application from a core file as it can with native code.

### **Debugging a Core File in the Same Operating Environment**

To debug a core file, type:

\$ **dbx** *program\_name* **core**

You can also debug a core file using the debug command when dbx is already running:

(dbx) **debug -c core** *program\_name*

40 Sun Studio 12: Debugging a ProgramWith dbx • 2007

You can substitute - for the program name and dbx will attempt to extract the program name from the core file. dbx might not find the executable if its full path name is not available in the core file. If dbx does not find the executable, specify the complete path name of the binary when you tell dbx to load the core file.

If the core file is not in the current directory, you can specify its path name (for example, /tmp/core).

Use the where command (see "where [Command" on page 363\)](#page-362-0) to determine where the program was executing when it dumped core.

When you debug a core file, you can also evaluate variables and expressions to see the values they had at the time the program crashed, but you cannot evaluate expressions that make function calls. You cannot single step or set breakpoints.

# **If Your Core File Is Truncated**

If you have problems loading a core file, check whether you have a truncated core file. If you have the maximum allowable size of core files set too low when the core file is created, then dbx cannot read the resulting truncated core file. In the C shell, you can set the maximum allowable core file size using the limit command (see the limit(1) man page). In the Bourne shell and Korn shell, use the ulimit command (see the  $\text{limit}(1)$  man page). You can change the limit on core file size in your shell start-up file, re-source the start-up file, and then rerun the program that produced the core file to produce a complete core file.

If the core file is incomplete, and the stack segment is missing, then stack trace information is not available. If the runtime linker information is missing, then the list of loadobjects is not available. In this case, you get an error message about librtld\_db.so not being initialized. If the list of LWPs is missing, then no thread information, lwp information, or stack trace information is available.If you run the where command, you get an error saying the program was not "active"

# **Debugging a Mismatched Core File**

Sometimes a core file is created on one system (the core-host) and you want to load the core file on another machine (the dbx-host) to debug it. However, two problems with libraries might arise when you do so:

- The shared libraries used by the program on the core-host may not be the same libraries as those on the dbx-host. To get proper stack traces involving the libraries, you'll want to make these original libraries available on the dbx-host.
- dbx uses system libraries in /usr/lib to help understand the implementation details of the run time linker and threads library on the system. It may also be necessary to provide these system libraries from the core-host so that dbx can understand the runtime linker data structures and the threads data structures.

The user libraries and system libraries can change in patches as well as major Solaris operating environment upgrades, so this problem can even occur on the same host, if, for example, a patch was installed after the core file was collected, but before running dbx on the core file.

dbx might display one or more of the following error messages when you load a "mismatched" core file:

```
dbx: core file read error: address 0xff3dd1bc not available
dbx: warning: could not initialize librtld_db.so.1 -- trying libDP_rtld_db.so
dbx: cannot get thread info for 1 -- generic libthread_db.so error
dbx: attempt to fetch registers failed - stack corrupted
dbx: read of registers from (0xff363430) failed -- debugger service failed
```
#### **Eliminating Shared Library Problems**

#### **To Eliminate the Library Problems and Debug a "mismatched" Core File**

- **Set the** dbx **environment variable** core\_lo\_pathmap **to** on**. 1**
- **Use the** pathmap **command to tell** dbx **where the correct libraries for the core file are located. 2**
- **Use the** debug **command to load the program and the core file. 3**

For example, assuming that the root partition of the core-host has been exported over NFS and can be accessed via /net/core-host/ on the dbx-host machine, you would use the following commands to load the program prog and the core file prog.core for debugging:

```
(dbx) dbxenv core_lo_pathmap on
(dbx) pathmap /usr /net/core-host/usr
(dbx) pathmap /appstuff /net/core-host/appstuff
(dbx) debug prog prog.core
```
If you are not exporting the root partition of the core-host, you must copy the libraries by hand. You need not re-create the symbolic links. (For example, you need not make a link from libc.so to libc.so.1; just make sure libc.so.1 is available.)

#### **Things to Remember**

Keep the following things in mind when debugging a mismatched core file:

■ The pathmap command does not recognize a pathmap for '/' so you cannot use the following command:

pathmap / /net/core-host

■ The single-argument mode for the pathmap command does not work with loadobject pathnames, so use the two argument from-path to-path mode.

- Debugging the core file is likely to work better if the dbx-host has either the same or a more recent version of the Solaris operating environment than the core-host, though this is not always necessary.
- The system libraries that you might need are:
	- For the runtime linker:

```
/usr/lib/ld.so.1
/usr/lib/librtld_db.so.1
```

```
/usr/lib/64/ld.so.1
```
/usr/lib/64/librtld\_db.so.1

■ For the threads library, depending on which implementation of libthread you are using:

/usr/lib/libthread\_db.so.1

/usr/lib/64/libthread\_db.so.1

```
/usr/lib/lwp/libthread_db.so.1
```
/usr/lib/lwp/64/libthread\_db.so.1

The /usr/lib/lwp files apply only if you are running dbx in the Solaris 8 operating environment and only if you are using the alternate libthread library.

You will need the 64-bit versions of the *xxx* db. so libraries if dbx is running on a 64-bit capable version of the Solaris OS since these system libraries are loaded and used as part of dbx, not as part of the target program.

The ld.so.1 libraries are part of the core file image like libc.so or any other library, so you need the 32-bit ld.so.1 library or 64-bit ld.so.1 library that matches the program that created the core file.

■ If you are looking at a core file from a threaded program, and the where command does not display a stack, try using lwp commands. For example:.

```
(dbx) where
current thread: t@0
[1] 0x0(), at 0xffffffff
(dbx) lwps
o>l@1 signal SIGSEGV in _sigfillset()
(dbx) lwp l@1
(dbx) where
=>[1] _sigfillset(), line 2 in "lo.c"
 [2] _liblwp_init(0xff36291c, 0xff2f9740, ...
 [3] _init(0x0, 0xff3e2658, 0x1, ...
...
```
The -setfp and -resetfp options of the lwp command are useful when the frame pointer (fp) of the LWP is corrupted. These options work when debugging a core file, where assign \$fp=... is unavailable.

The lack of a thread stack can indicate a problem with thread\_db.so.1 Therefore, you might also want to try copying the proper libthread db.so.1 library from the core-host.

#### <span id="page-43-0"></span>**Using the Process ID**

You can attach a running process to dbx using the process ID as an argument to the dbx command.

```
$ dbx program_name process_id
```
To attach dbx to a running process that includes Java<sup>TM</sup> code and C JNI (Java Native Interface) code or C++ JNI code:

```
$ dbx program_name{.class | .jar} process_id
```
You can also attach to a process using its process ID without knowing the name of the program.

```
$ dbx - process_id
```
Because the program name remains unknown to dbx, you cannot pass arguments to the process in a run command.

For more information, see "Attaching dbx [to a Running Process" on page 80.](#page-79-0)

#### **The** dbx **Startup Sequence**

When you start dbx, if you do not specify the -S option, dbx looks for the installed startup file, dbxrc, in the directory /*installation\_directory*/lib. (The default *installation\_directory* is /opt/SUNWspro on Solaris platforms and /opt/sun/sunstudio10u1 on Linux platforms.) If your Sun Studio software is not installed in the default directory, dbx derives the path to the dbxrc file from the path to the dbx executable.

Then dbx searches for a .dbxrc file in the current directory, then in \$HOME. You can specify a different startup file than .dbxrc explicitly by specifying the file path using the -s option. For more information, see "Using the dbx [Initialization File" on page 55.](#page-54-0)

A startup file may contain any dbx command, and commonly contains the alias command, dbxenv command, pathmap command, and Korn shell function definitions. However, certain commands require that a program has been loaded or a process has been attached to. All startup files are loaded before the program or process is loaded. The startup file may also source other files using the source or .(period) command. You can also use the startup file to set other dbx options.

As dbx loads program information, it prints a series of messages, such as Reading *filename*.

Once the program is finished loading, dbx is in a ready state, visiting the "main" block of the program (for C or C++: main(); for Fortran 95: MAIN()). Typically, you set a breakpoint (for example, stop in main) and then issue a run command for a C program.

#### <span id="page-44-0"></span>**Setting Startup Properties**

You can use the pathmap command, dbxenv command, and alias command to set startup properties for your dbx sessions.

## **Mapping the Compile-time Directory to the Debug-time Directory**

By default, dbx looks in the directory in which the program was compiled for the source files associated with the program being debugged. If the source or object files are not there or the machine you are using does not use the same path name, you must inform dbx of their location.

If you move the source or object files, you can add their new location to the search path. The pathmap command creates a mapping from your current view of the file system to the name in the executable image. The mapping is applied to source paths and object file paths.

Add common pathmaps to your .dbxrc file.

To establish a new mapping from the directory *from* to the directory *to*, type:

```
(dbx) pathmap [ -c ] from to
```
If -c is used, the mapping is applied to the current working directory as well.

The pathmap command is useful for dealing with automounted and explicit NFS-mounted file systems with different base paths on differing hosts. Use -c when you try to correct problems due to the automounter because current working directories are inaccurate on automounted file systems.

The mapping of /tmp\_mnt to / exists by default.

For more information, see "pathmap [Command" on page 321.](#page-320-0)

#### **Setting** dbx **Environment Variables**

You can use the dbxenv command to either list or set dbx customization variables. You can place dbxenv commands in your .dbxrc file. To list variables, type:

\$ **dbxenv**

<span id="page-45-0"></span>You can also set dbx environment variables. See ["Saving and Restoring Using](#page-51-0) replay" on [page 52](#page-51-0) for more information about the .dbxrc file and about setting these variables.

For more information, see "Setting dbx [Environment Variables" on page 56](#page-55-0) and "[dbxenv](#page-287-0) [Command" on page 288.](#page-287-0)

### **Creating Your Own** dbx **Commands**

You can create your own dbx commands using the kalias or dalias commands. For more information, see "dalias [Command" on page 285.](#page-284-0)

# **Compiling a Program for Debugging**

You must prepare your program for debugging with dbx by compiling it with the- g or -g0 option.

# **Compiling with the** -g**Option**

The -g option instructs the compiler to generate debugging information during compilation.

For example, to compile using C++, type:

#### % **CC -g example\_source.cc**

In C++, the -g option turns on debugging and turns off inlining of functions. The- g0 (zero) option turns on debugging and does not affect inlining of functions. You cannot debug inline functions with the -g0 option. The -g0 option can significantly decrease link time and dbx start-up time (depending on the use of inlined functions by the program).

To compile optimized code for use with dbx, compile the source code with both the -O (uppercase letter O) and the -g options.

# **Using a Separate Debug File**

dbx lets you use options in the objcopy command on Linux platforms and the gobjcopy command on Solaris platforms to copy the debugging information from an executable to a separate debug file, strip that information from the executable, and create a link between these two files.

dbx searches for the separate debug file in the following order and reads the debugging information from the first file it finds:

- <span id="page-46-0"></span>The directory that contains the executable file.
- A subdirectory named debug in the directory that contains the executable file.
- A subdirectory of the global debug file directory, which you can view or change if the dbx environment variable debug file directory is set to the path name of the directory. The default value of the environment variable is /usr/lib/debug.

For example, to create a separate debug file for executable a out, you would do the following.

#### **Creating a Separate Debug File**

- **Create a separate debug file named** a.out.debug **containing the debugging information. 1**
- **Strip the debugging information from**a.out**. 2**
- **Establish the link between the two files. On Solaris platforms, use the** gobjcopy **command. On Linux platforms, use the** objcopy **command. 3**

On a Linux platform, you can use the command objcopy -help to find out whether or not the -add-gnu-debuglink option is supported on the platform. You can replace the -only-keep-debug option of the objcopy command with the command cp a.out a.out.debug to make a.out.debug a fully executable file.

### **Debugging Optimized Code**

dbx provides partial debugging support for optimized code. The extent of the support depends largely upon how you compiled the program.

When analyzing optimized code, you can:

- Stop execution at the start of any function (stop in *function* command)
- Evaluate, display, or modify arguments
- Evaluate, display, or modify global, local, or static variables
- Single-step from one line to another (next or step command)

When programs are compiled with optimization and debugging enabled at the same time (using the -O -g options), dbx operates in a restricted mode.

The details about which compilers emit which kind of symbolic information under what circumstances is considered an unstable interface and is likely to change from release to release.

Source line information is available, but the code for one source line might appear in several different places for an optimized program, so stepping through a program by source line results in the "current line" jumping around in the source file, depending on how the code was scheduled by the optimizer.

Tail call optimization can result in missing stack frames when the last effective operation in a function is a call to another function.

Generally, symbolic information for parameters, local variables, and global variables is available for optimized programs. Type information about structs, unions, C++ classes, and the types and names of local variables, global variables, and parameters should be available. The C++ compiler does not provide symbolic type information about local variables; the C compiler does.

Information about the location of parameters and local variables is often missing in optimized code. If the compiler generates Dwarf location lists, dbx uses this information to print the values of local variables and parameters. If you stop at the first instruction of an optimized function, dbx can print the values of parameters, because the values will be in ABI-conforming registers or stack locations. To see the values of local variables, you might also need to set the dbx environment variable optim\_local\_vars.

A simple location in the debug information describes one register or stack location. A location list describes different locations for a variable at different points in the code, which makes location lists better for describing optimized code.

Sun Studio compilers, starting with the Sun Studio 12 release, do not emit location lists, but they do produce simple locations for some optimized code. Newer versions of GNU compilers use location lists for describing the frame pointer, and for describing some parameters and local variables. How this information is recorded by the compiler can change from release to release.

You can print global variables and assign values to them, although they might have inaccurate values if the final register-to-memory store has not happened yet.

Chapter 8 of the *Sun Studio 11 Performance Analyzer* manual includes information on compiler optimizations that might be helpful when debugging an optimized program.

For OpenMP programs, compiling with the -xopenmp=noopt option instructs the compiler not to apply any optimizations. However, the optimizer still processes the code in order to implement the OpenMP directives, so some of the problems described might occur in programs compiled with -xopenmp=noopt.

# **Code CompiledWithout the** -g**Option**

While most debugging support requires that a program be compiled with -g, dbx still provides the following level of support for code compiled without -g:

- Backtrace (dbx where command)
- Calling a function (but without parameter checking)
- Checking global variables

Note, however, that dbx cannot display source code unless the code was compiled with the -g option. This restriction also applies to code that has had strip -x applied to it.

# <span id="page-48-0"></span>**Shared Libraries Require the** -g**Option for Full** dbx **Support**

For full support, a shared library must also be compiled with the -g option. If you build a program with shared library modules that were not compiled with the -g option, you can still debug the program. However, full dbx support is not possible because the information was not generated for those library modules.

# **Completely Stripped Programs**

The dbx tool can debug programs that have been completely stripped. These programs contain some information that can be used to debug your program, but only externally visible functions are available. Some runtime checking works on stripped programs or load objects: memory use checking works, and access checking works with code stripped with strip -x but not with code stripped with strip.

# **Quitting Debugging**

A dbx session runs from the time you start dbx until you quit dbx; you can debug any number of programs in succession during a dbx session.

To quit a dbx session, type quit at the dbx prompt.

(dbx) **quit**

When you start dbx and attach it to a running process using the *process\_id* option, the process survives and continues when you quit the debugging session. dbx performs an implicit detach before quitting the session.

# **Stopping a Process Execution**

You can stop execution of a process at any time by pressing Ctrl+C without leaving dbx.

# **Detaching a Process From** dbx

If you have attached dbx to a process, you can detach the process from dbx without killing it or the dbx session by using the detach command.

To detach a process from dbx without killing the process, type:

(dbx) **detach**

<span id="page-49-0"></span>You can detach a process and leave it in a stopped state while you temporarily apply other /proc-based debugging tools that might be blocked when dbx has exclusive access. For more information, see "Detaching dbx [From a Process" on page 81.](#page-80-0)

For more information on the detach command, see "detach [Command" on page 291.](#page-290-0)

### **Killing a ProgramWithout Terminating the Session**

The dbx kill command terminates debugging of the current process as well as killing the process. However, the kill command preserves the dbx session itself leaving dbx ready to debug another program.

Killing a program is a good way of eliminating the remains of a program you were debugging without exiting dbx.

To kill a program executing in dbx, type:

(dbx) **kill**

For more information, see "kill [Command" on page 307.](#page-306-0)

## **Saving and Restoring a Debugging Run**

The dbx tool provides three commands for saving all or part of a debugging run and replaying it later:

- save [*-number*] [*filename*]
- restore [*filename*]
- replay [-*number*]

### **Using the** save **Command**

The save command saves to a file all debugging commands issued from the last run command, rerun command, or debug command up to the save command. This segment of a debugging session is called a *debugging run*.

The save command saves more than the list of debugging commands issued. It saves debugging information associated with the state of the program at the start of the run—breakpoints, display lists, and the like. When you restore a saved run, dbx uses the information in the save-file.

You can save part of a debugging run; that is, the whole run minus a specified number of commands from the last one entered.

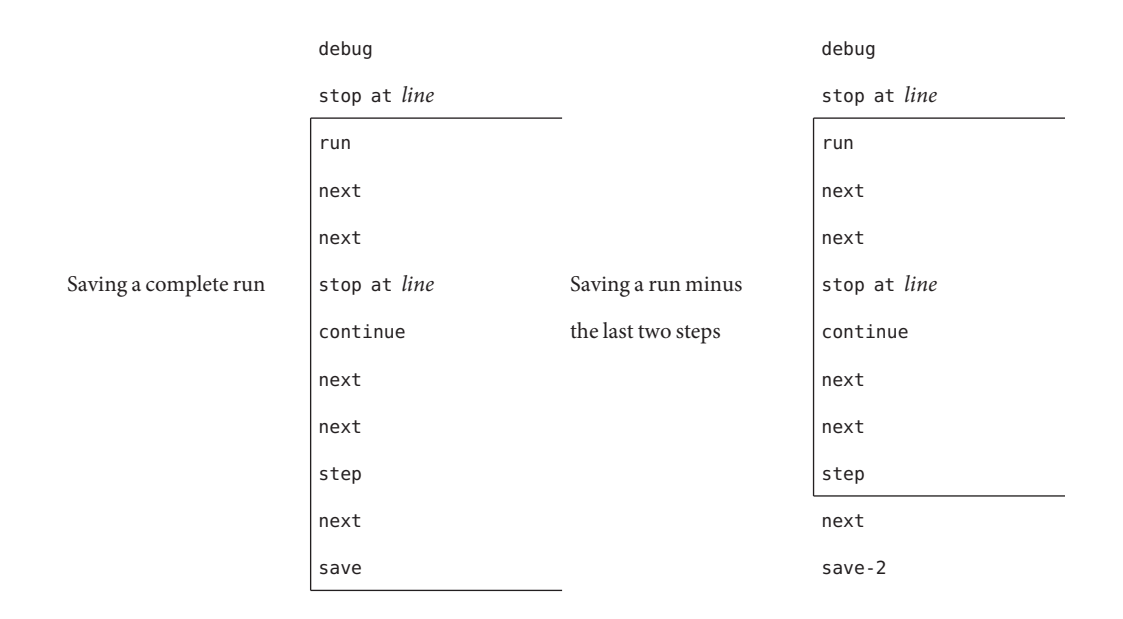

If you are not sure where you want to end the run you are saving, use the history command to see a list of the debugging commands issued since the beginning of the session.

**Note –** By default, the save command writes information to a special save-file. If you want to save a debugging run to a file you can restore later, you can specify a file name with the save command. See "Saving a Series of Debugging Runs as Checkpoints" on page 51 .

To save an entire debugging run up to the save command, type:

(dbx) **save**

To save part of a debugging run, use the save *number* command, where *number*is the number of commands back from the save command that you do not want saved.

(dbx) **save** -*number*

### **Saving a Series of Debugging Runs as Checkpoints**

If you save a debugging run without specifying a file name, dbx writes the information to a special save-file. Each time you save, dbx overwrites this save-file. However, by giving the save command a *filename* argument, you can save a debugging run to a file that you can restore later, even if you have saved other debugging runs since the one saved to *filename*.

<span id="page-51-0"></span>Saving a series of runs gives you a set of*checkpoints*, each one starting farther back in the session. You can restore any one of these saved runs, continue, then reset dbx to the program location and state saved in an earlier run.

To save a debugging run to a file other than the default save-file:

(dbx) **save** *filename*

### **Restoring a Saved Run**

After saving a run, you can restore the run using the restore command. dbx uses the information in the save-file. When you restore a run, dbx first resets the internal state to what it was at the start of the run, then reissues each of the debugging commands in the saved run.

**Note –** The source command also reissues a set of commands stored in a file, but it does not reset the state of dbx; it only reissues the list of commands from the current program location.

#### **Prerequisites for an Exact Restoration of a Saved Run**

For exact restoration of a saved debugging run, all the inputs to the run must be exactly the same: arguments to a run-type command, manual inputs, and file inputs.

**Note –** If you save a segment and then issue a run, rerun, or debug command before you do a restore, restore uses the arguments to the second, post-save run, rerun, or debug command. If those arguments are different, you might not get an exact restoration.

To restore a saved debugging run, type:

(dbx) **restore**

To restore a debugging run saved to a file other than the default save-file, type:

(dbx) **restore** *filename*

### **Saving and Restoring Using** replay

The replay command is a combination command, equivalent to issuing a save -1 followed immediately by a restore. The replay command takes a negative *number* argument, which it passes to the save portion of the command. By default, the value of *-number*is -1, so the replay command works as an undo command, restoring the last run up until, but not including, the last command issued.

To replay the current debugging run, minus the last debugging command issued, type:

(dbx) **replay**

To replay the current debugging run and stop the run before a specific command, use the dbx replay command, where *number*is the number of commands back from the last debugging command.

(dbx) **replay** -*number*

#### <span id="page-54-0"></span>**CHAPTER 3** 3

# Customizing dbx

This chapter describes the dbx environment variables you can use to customize certain attributes of your debugging environment, and how to use the initialization file, .dbxrc, to preserve your changes and adjustments from session to session.

This chapter is organized into the following sections:

- "Using the dbx Initialization File" on page 55
- "Setting dbx [Environment Variables" on page 56](#page-55-0)
- "The dbx [Environment Variables and the Korn Shell" on page 61](#page-60-0)

### **Using the** dbx **Initialization File**

The dbx initialization file stores dbx commands that are executed each time you start dbx. Typically, the file contains commands that customize your debugging environment, but you can place any dbx commands in the file. If you customize dbx from the command line while you are debugging, those settings apply only to the current debugging session.

**Note –** A . dbxrc file should not contain commands that execute your code. However, you can put such commands in a file, and then use the dbx source command to execute the commands in that file.

During startup, the search order is:

- 1. Installation directory (unless you specify the -S option to the dbx command) /*installation\_directory*/lib/dbxrc (the default *installation\_directory* is /opt/SUNWspro on Solaris platforms and /opt/sun/sunstudio12 on Linux platform). If your Sun Studio software is not installed in the default *installation\_directory*, dbx derives the path to the dbxrc file from the path to the dbx executable.
- 2. Current directory ./.dbxrc

<span id="page-55-0"></span>3. Home directory \$HOME/.dbxrc

### **Creating a** .dbxrc **File**

To create a .dbxrc file that contains common customizations and aliases, type:

(dbx) **help .dbxrc>\$HOME/.dbxrc**

You can then customize the resulting file by using your text editor to uncomment the entries you want to have executed.

#### **Initialization File Sample**

Here is a sample .dbxrc file:

```
dbxenv input_case_sensitive false
catch FPE
```
The first line changes the default setting for the case sensitivity control:

- dbxenv is the command used to set dbx environment variables. (For a complete list of dbx environment variables, see "Setting dbx Environment Variables" on page 56.)
- input case sensitive is the dbx environment variable that controls case sensitivity.
- false is the setting for input case sensitive.

The next line is a debugging command, catch, which adds a system signal, FPE, to the default list of signals to which dbx responds, stopping the program.

#### **Setting** dbx **Environment Variables**

You can use the dbxenv command to set the dbx environment variables that customize your dbx sessions.

To display the value of a specific variable, type:

(dbx) **dbxenv** *variable*

To show all variables and their values, type:

(dbx) **dbxenv**

To set the value of a variable, type:

(dbx) **dbxenv** *variable value*

Table 3–1 shows all of the dbx environment variables that you can set:

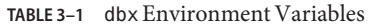

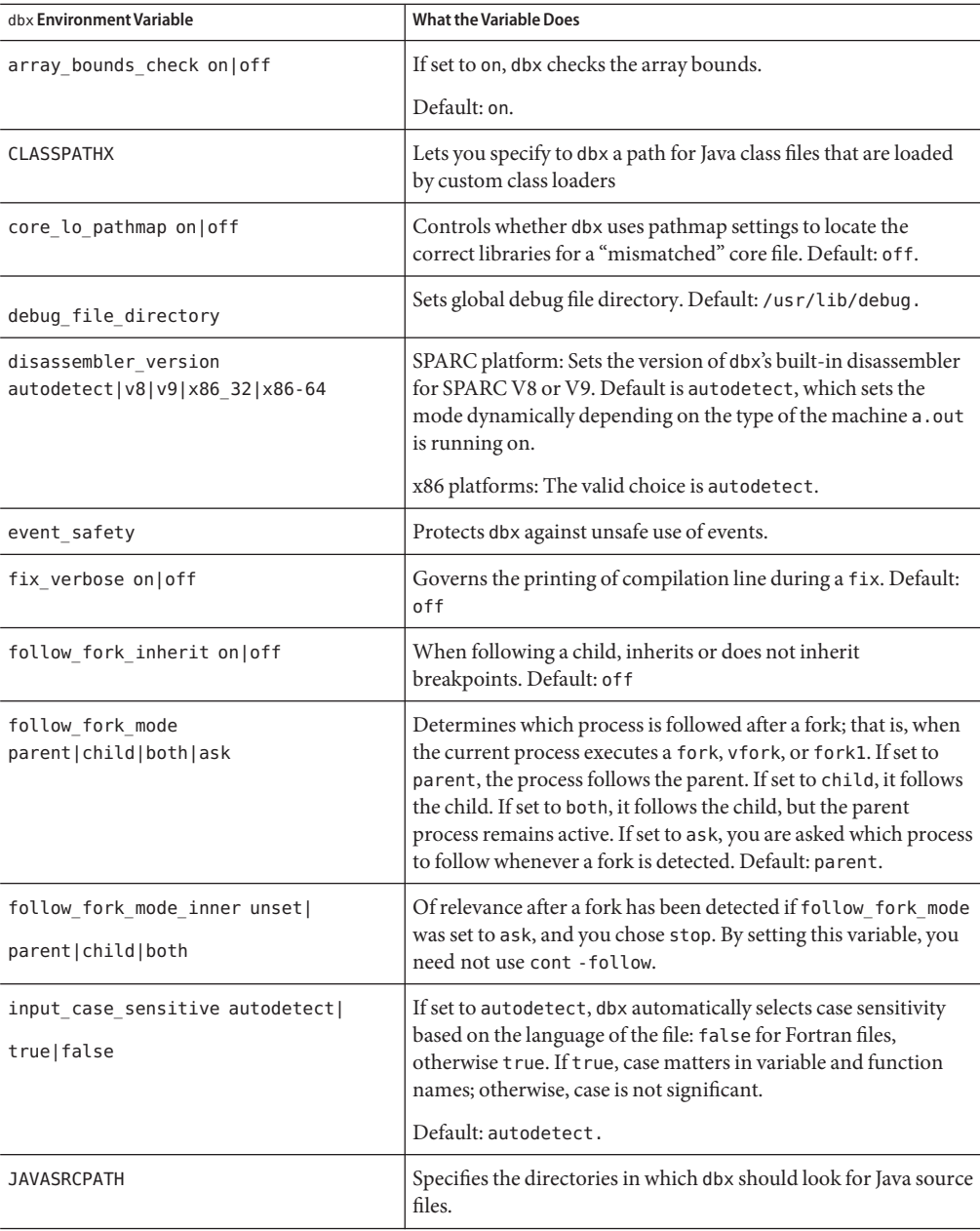

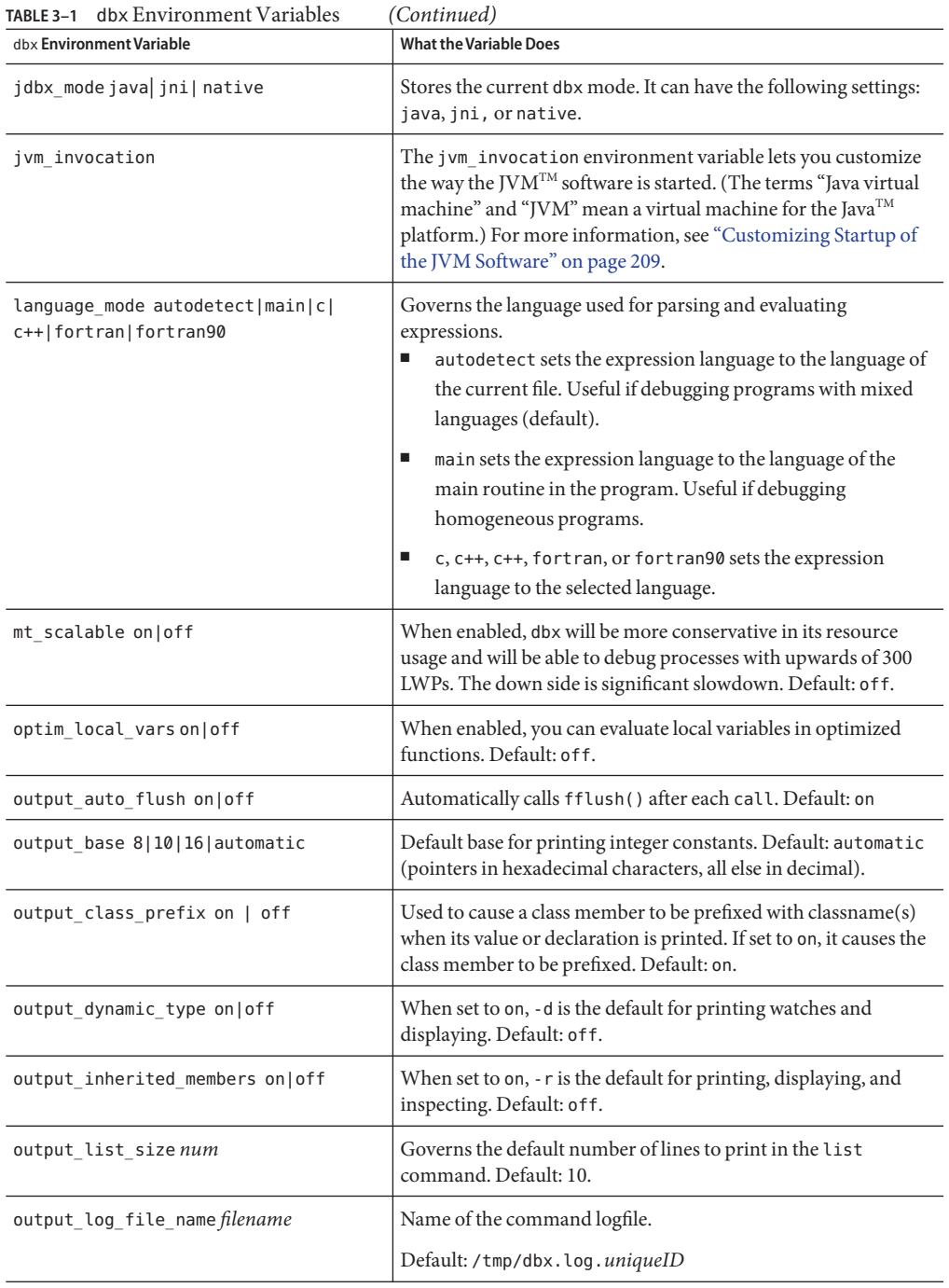

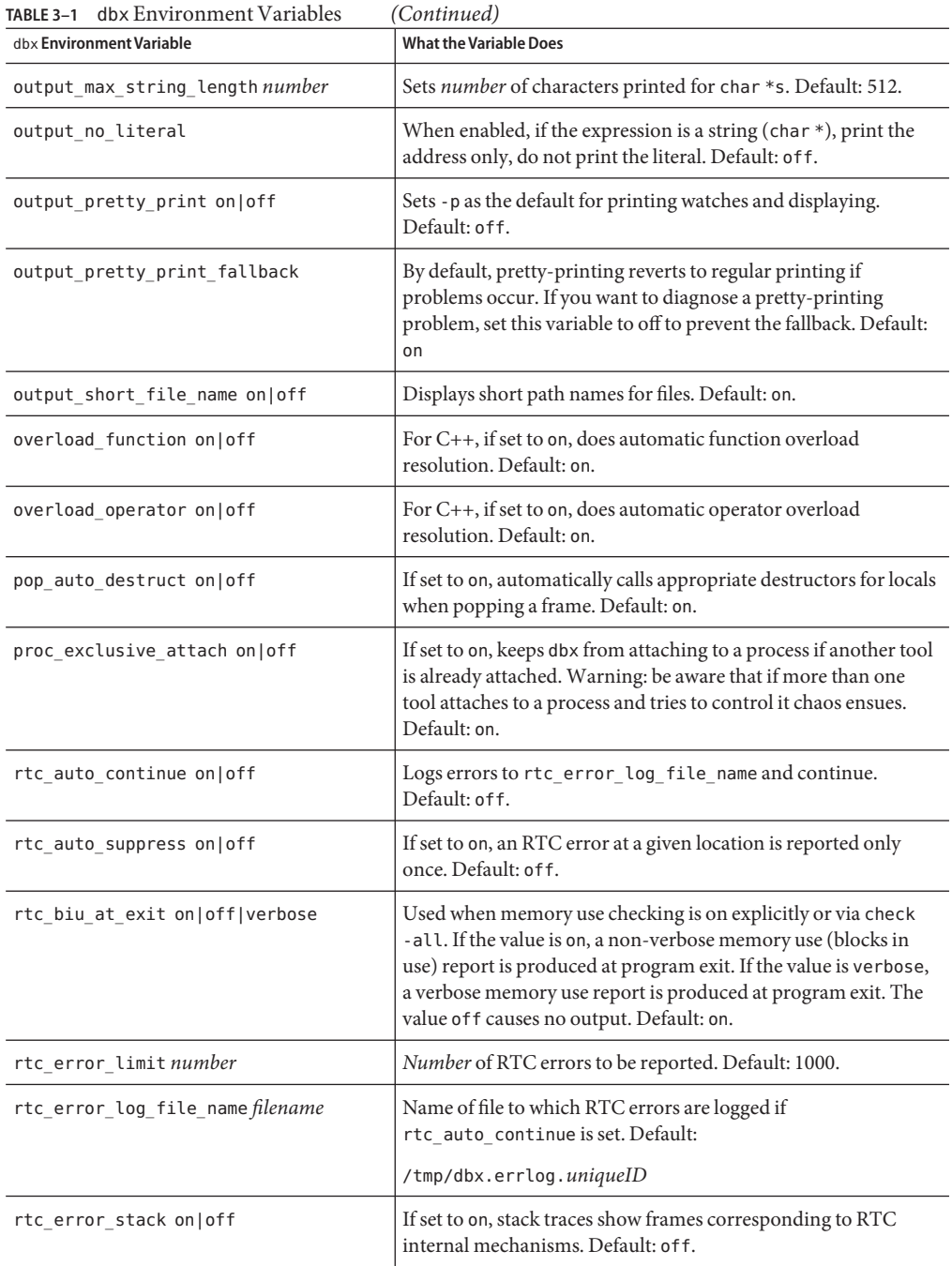

Chapter 3 • Customizing dbx 59

| TABLE 3–1 dbx Environment Variables<br>(Continued) |                                                                                                    |
|----------------------------------------------------|----------------------------------------------------------------------------------------------------|
| dbx Environment Variable                           | <b>What the Variable Does</b>                                                                                                    |
| rtc_inherit on off                                 | If set to on, enables runtime checking on child processes that are<br>executed from the debugged program and causes the<br>LD PRELOAD environment variable to be inherited. Default: off.                                                                                                    |
| rtc_mel_at_exit on off verbose                     | Used when memory leak checking is on. If the value is on, a<br>non-verbose memory leak report is produced at program exit. If<br>the value is verbose, a verbose memory leak report is produced<br>at program exit. The value off causes no output. Default: on.                                                                                                    |
| run_autostart on off                               | If set to on with no active program, step, next, stepi, and<br>nexti implicitly run the program and stop at the<br>language-dependent main routine. If set to on, cont implies run<br>when necessary.                                                                                                    |
|                                                    | Default: off.                                                                                                    |
| run io stdio   pty                                 | Governs whether the user program's input/output is redirected<br>to dbx's stdio or a specific pty. The pty is provided by run_pty.<br>Default: stdio.                                                                                                    |
| run_pty ptyname                                    | Sets the name of the pty to use when run_io is set to pty. Ptys<br>are used by graphical user interface wrappers.                                                                                                    |
| run quick on off                                   | If set to on, no symbolic information is loaded. The symbolic<br>information can be loaded on demand using prog - readsysms.<br>Until then, dbx behaves as if the program being debugged is<br>stripped. Default: off.                                                                                                    |
| run_savetty on   off                               | Multiplexes tty settings, process group, and keyboard settings (if<br>- kbd was used on the command line) between dbx and the<br>program being debugged. Useful when debugging editors and<br>shells. Set to on if dbx gets SIGTTIN or SIGTT0U and pops back<br>into the shell. Set to off to gain a slight speed advantage. The<br>setting is irrelevant if dbx is attached to the program being<br>debugged or is running in the Sun Studio IDE. Default: off. |
| run_setpgrp on   off                               | If set to on, when a program is run, setpgrp(2) is called right<br>after the fork. Default: of f.                                                                                                    |
| scope global enums on   off                        | If set to on, enumerators are put in global scope and not in file<br>scope. Set before debugging information is processed<br>(~/.dbxrc). Default: off.                                                                                                    |
| scope_look_aside on   off                          | If set to on, finds file static symbols, in scopes other than the<br>current scope. Default: on.                                                                                                    |
| session log file name filename                     | Name of the file where dbx logs all commands and their output.<br>Output is appended to the file. Default: "" (no session logging).                                                                                                    |
|                                                    |                                                                                                    |

<span id="page-60-0"></span>

| <b>TABLE 3–1</b> dbx Environment Variables | (Continued)                                                                                                    |
|--------------------------------------------|----------------------------------------------------------------------------------------------------|
| dbx Environment Variable                   | <b>What the Variable Does</b>                                                                                                    |
| stack find source on   off                 | When set to on, dbx attempts to find and automatically make<br>active the first stack frame with source when the program being<br>debugged comes to a stop in a function that is not compiled with<br>$-g.$<br>Default: on. |
|                                            |                                                                                                    |
| stack_max_size number                      | Sets the default size for the where command. Default: 100.                                                                                                    |
| stack verbose on   off                     | Governs the printing of arguments and line information in<br>where. Default: on.                                                                                                    |
| step abflow stop ignore                    | When set to stop, dbx stops in longjmp (), siglongjmp (), and<br>throw statements when single stepping. When set to ignore, dbx<br>does not detect abnormal control flow changes for longjmp()<br>and siglongjmp().         |
| step events on  off                        | When set to on, allows breakpoints while using step and next<br>commands to step through code. Default: off.                                                                                                    |
| step granularity statement   line          | Controls granularity of source line stepping. When set to<br>statement the following code:                                                                                                    |
|                                            | $a()$ ; $b()$ ;                                                                                                    |
|                                            | takes the two next commands to execute. When set to line a<br>single next command executes the code. The granularity of line<br>is particularly useful when dealing with multiline macros.<br>Default: statement.           |
| suppress startup message number            | Sets the release level below which the startup message is not<br>printed. Default: 3.01.                                                                                                    |
| symbol info compression on off             | When set to on, reads debugging information for each include<br>file only once. Default: on.                                                                                                    |
| trace speed number                         | Sets the speed of tracing execution. Value is the number of<br>seconds to pause between steps.                                                                                                    |
|                                            | Default: 0.50.                                                                                                    |

**TABLE 3–1** dbx Environment Variables *(Continued)*

# **The** dbx **Environment Variables and the Korn Shell**

Each dbx environment variable is also accessible as a ksh variable. The name of the ksh variable is derived from the dbx environment variable by prefixing it with DBX\_. For example dbxenv stack\_verbose and echo \$DBX\_stack\_verbose yield the same output. You can assign the value of the variable directly or with the dbxenv command.

#### **CHAPTER 4** 4

# Viewing and Navigating To Code

Each time the program you are debugging stops, dbx prints the source line associated with the *stop location*. At each program stop, dbx resets the value of the *current function* to the function in which the program is stopped. Before the program starts running and when it is stopped, you can move to, or navigate through, functions and files elsewhere in the program.

This chapter describes how dbx navigates to code and locates functions and symbols. It also covers how to use commands to navigate to code or look up declarations for identifiers, types, and classes.

This chapter is organized into the following sections

- "Navigating To Code" on page 63
- ["Types of Program Locations" on page 65](#page-64-0)
- ["Program Scope" on page 66](#page-65-0)
- ["Qualifying Symbols With Scope Resolution Operators" on page 68](#page-67-0)
- ["Locating Symbols" on page 70](#page-69-0)
- ["Viewing Variables, Members, Types, and Classes" on page 73](#page-72-0)
- ["Debugging Information in Object Files and Executables" on page 76](#page-75-0)
- ["Finding Source and Object Files" on page 78](#page-77-0)

### **Navigating To Code**

When a program is stopped, you can navigate to code elsewhere in the program. You can navigate to any function or file that is part of the program. Navigating sets the current scope (see ["Program Scope" on page 66\)](#page-65-0). It is useful for determining when and at what source line you want to set a stop at breakpoint.

#### **Navigating To a File**

You can navigate to any file dbx recognizes as part of the program (even if a module or file was not compiled with the -g option). To navigate to a file:

(dbx) **file** *filename*

Using the file command without arguments echoes the file name of the file you are currently navigating.

(dbx) **file**

dbx displays the file from its first line unless you specify a line number.

(dbx) **file** *filename* **; list** *line\_number*

For information on setting a stop at breakpoint at a line of source code, see ["Setting a](#page-87-0) stop [Breakpoint at a Line of Source Code" on page 88.](#page-87-0)

#### **Navigating To Functions**

You can use the func command to navigate to a function. To navigate to a function, type the command func followed by the function name. For example:

(dbx) **func adjust\_speed**

The func command by itself echoes the current function.

For more information, see "func [Command" on page 301](#page-300-0)

#### **Selecting From a List of C++ Ambiguous Function Names**

If you try to navigate to a C++ member function with an ambiguous name or an overloaded function name, a list is displayed, showing all functions with the overloaded name. Type the number of the function you want to navigate. If you know which specific class a function belongs to, you can type the class name and function name. For example:

(dbx) **func block::block**

#### **Choosing Among Multiple Occurrences**

If multiple symbols are accessible from the same scope level, dbx prints a message reporting the ambiguity.

(dbx) **func main** (dbx) **which C::foo** More than one identifier 'foo'.

```
Select one of the following:
 0) Cancel
 1) "a.out"t.cc"C::foo(int)
 2) "a.out"t.cc"C::foo()
>1
"a.out"t.cc"C::foo(int)
```
In the context of the which command, choosing from the list of occurrences does not affect the state of dbx or the program. Whichever occurrence you choose, dbx echoes the name.

# **Printing a Source Listing**

Use the list command to print the source listing for a file or function. Once you navigate through a file, the list command prints *number*lines from the top. Once you navigate through a function, the list command prints its lines.

For detailed information on the list command, see "list [Command" on page 309.](#page-308-0)

## **Walking the Call Stack to Navigate To Code**

Another way to navigate to code when a live process exists is to "walk the call stack," using the stack commands to view functions currently on the call stack, which represent all currently active routines. Walking the stack causes the current function and file to change each time you display a stack function. The stop location is considered to be at the "bottom" of the stack, so to move away from it, use the up command, that is, move toward the main or begin function. Use the down command to move toward the current frame.

For more information on walking the call stack, see ["Walking the Stack and Returning Home"](#page-101-0) [on page 102.](#page-101-0)

## **Types of Program Locations**

dbx uses three global locations to track the parts of the program you are inspecting:

- The current address, which is used and updated by the dis command (see "dis [Command"](#page-291-0) [on page 292\)](#page-291-0) and the examine command (see "examine [Command" on page 296\)](#page-295-0).
- The current source code line, which is used and updated by the [list](#page-308-0) command (see "list" [Command" on page 309\)](#page-308-0). This line number is reset by some commands that alter the visiting scope (see ["Changing the Visiting Scope" on page 67\)](#page-66-0).
- The current visiting scope, which is a compound variable described in the ["Visiting Scope"](#page-65-0) [on page 66.](#page-65-0) The visiting scope is used during expression evaluation. It is updated by the line command, the func command, the file command, the list *func* command and thelist *file* command.

#### <span id="page-65-0"></span>**Program Scope**

A scope is a subset of the program defined in terms of the visibility of a variable or function. A symbol is said to be "in scope" if its name is visible at a given point of execution. In C, functions may have global or file-static scope; variables may have global, file-static, function, or block scope.

### **Variables That Reflect the Current Scope**

The following variables always reflect the current program counter of the current thread or LWP, and are not affected by the various commands that change the visiting scope:

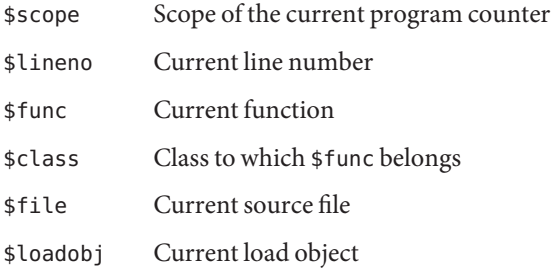

# **Visiting Scope**

When you inspect various elements of your program with dbx, you modify the visiting scope. dbx uses the visiting scope during expression evaluation for purposes such as resolving ambiguous symbols. For example, if you type the following command, dbx uses the visiting scope to determine which i to print.

```
(dbx) print i
```
Each thread or LWP has its own visiting scope. When you switch between threads, each thread remembers its visiting scope.

#### **Components of the Visiting Scope**

Some of the components of the visiting scope are visible in the following predefined ksh variables:

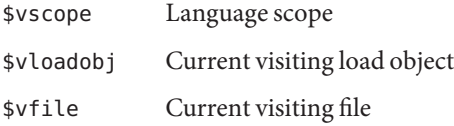

<span id="page-66-0"></span>\$vlineno Current visiting line number

\$vclass C++ class

All of the components of the current visiting scope stay compatible with one another. For example, if you visit a file that contains no functions, the current visiting source file is updated to the new file name and the current visiting function is updated to NULL.

#### **Changing the Visiting Scope**

The following commands are the most common ways of changing the visiting scope:

- func.
- file
- up
- down
- frame
- list *procedure*

The debug command and the attach command set the initial visiting scope.

When you hit a breakpoint, dbx sets the visiting scope to the current location. If the stack find source environment variable (see "Setting dbx [Environment Variables" on](#page-55-0) [page 56\)](#page-55-0) is set to ON, dbx attempts to find and make active a stack frame that has source code.

When you use the up command (see "up [Command" on page 358\)](#page-357-0), the [down](#page-293-0) command ("down" [Command" on page 294\)](#page-293-0), the frame *number* command (see "frame [Command" on page 300\)](#page-299-0), or the pop command (see "pop [Command" on page 322\)](#page-321-0)to change the current stack frame, dbx sets the visiting scope according to the program counter from the new stack frame.

The line number location used by the list command (see "list [Command" on page 309\)](#page-308-0) changes the visiting scope only if you use thelist *function* orlist *file* command. When the visiting scope is set, the line number location for the list command is set to the first line number of the visiting scope. When you subsequently use the list command, the current line number location for the list command is updated, but as long as you are listing lines in the current file, the visiting scope does not change. For example, if you type the following, dbx lists the start of the source for my\_func, and changes the visiting scope to my\_func.

(dbx) **list my\_func**

If you type the following, dbx lists line 127 in the current source file, and does not change the visiting scope.

(dbx) **list 127**

When you use the file command or the func command to change the current file or the current function, the visiting scope is updated accordingly.

# <span id="page-67-0"></span>**Qualifying SymbolsWith Scope Resolution Operators**

When using the func command or the file command, you might need to use *scope resolution operators* to qualify the names of the functions that you give as targets.

dbx provides three scope resolution operators with which to qualify symbols: the backquote operator ("), the C++ double colon operator (::), and the block local operator (:*lineno*). You use them separately or, in some cases, together.

In addition to qualifying file and function names when navigating through code, symbol name qualifying is also necessary for printing and displaying out-of-scope variables and expressions, and for displaying type and class declarations (using the whatis command). The symbol qualifying rules are the same in all cases; this section covers the rules for all types of symbol name qualifying.

# **Backquote Operator**

Use the backquote character (') to find a variable or function of global scope:

(dbx) **print 'item**

A program can use the same function name in two different files (or compilation modules). In this case, you must also qualify the function name to dbx so that it registers which function you will navigate. To qualify a function name with respect to its file name, use the general purpose backquote (') scope resolution operator.

(dbx) **func'***file\_name*'*function\_name*

# **C++ Double Colon Scope Resolution Operator**

Use the double colon operator  $(::)$  to qualify a  $C++$  member function, a top level function, or a variable with global scope with:

- An overloaded name (same name used with different argument types)
- An ambiguous name (same name used in different classes)

You might want to qualify an overloaded function name. If you do not qualify it, dbx displays an overload list so you can choose which function you will navigate. If you know the function class name, you can use it with the double colon scope resolution operator to qualify the name.

(dbx) **func** *class***::***function\_name* (*args*)

For example, if hand is the class name and draw is the function name, type:

(dbx) **func hand::draw**

#### **Block Local Operator**

The block local operator (:*line\_number*) allows you to refer specifically to a variable in a nested block. You might want to do so if you have a local variable shadowing a parameter or member name, or if you have several blocks, each with its own version of a local variable. The *line\_number*is the number of the first line of code within the block for the variable of interest. When dbx qualifies a local variable with the block local operator, dbx uses the line number of the first block of code, but you can use any line number within the scope in dbx expressions.

In the following example, the block local operator (:230) is combined with the backquote operator.

(dbx) **stop in 'animate.o'change\_glyph:230'item**

The following example shows how dbx evaluates a variable name qualified with the block local operator when there are multiple occurrences in a function.

```
(dbx) list 1,$
   1 #include <stddef.h>
   \overline{2}3 int main(int argc, char** argv) {
   4
   5 int i=1;
   6
   7 {
   8 int i=2;
   9 {
  10 int j=4;
  11 int i=3;
  12 printf("hello");
  13 }
  14 printf("world\n");
  15 }
  16 print(f''hi\^n);
  17 }
  18
(dbx) whereis i
variable: 'a.out't.c'main'I
variable: 'a.out't.c'main:8'I
variable: 'a.out't.c'main:10'I
(dbx) stop at 12 ; run
...
(dbx) print i
```

```
i=3(dbx) which i
'a.out't.c'main:10'I
(dbx) print 'main:7'I
a.out't.c'main'I = 1(dbx) print 'main:8'I
'a.out't.c'main:8'I = 2(dbx) print 'main:10'I
a.out't.c'main:10'I = 3(dbx) print 'main:14'I
a.out't.c'main:8'I=2(dbx) print 'main:15'I
a.out't.c'main'I = 1
```
#### **Linker Names**

dbx provides a special syntax for looking up symbols by their linker names (mangled names in  $C_{++}$ ). Prefix the symbol name with a # (pound sign) character (use the ksh escape character \ (backslash) before any \$ (dollar sign) characters), as in these examples:

(dbx) **stop in #.mul** (dbx) **whatis #\\$FEcopyPc** (dbx) **print 'foo.c'#staticvar**

#### **Locating Symbols**

In a program, the same name might refer to different types of program entities and occur in many scopes. The dbx whereis command lists the fully qualified name—hence, the location—of all symbols of that name. The dbx which command tells you which occurrence of a symbol dbx would use if you give that name in an expression (see "which [Command" on](#page-364-0) [page 365\)](#page-364-0).

### **Printing a List of Occurrences of a Symbol**

To print a list of all the occurrences of a specified symbol, use whereis *symbol,* where *symbol* can be any user-defined identifier. For example:

```
(dbx) whereis table
forward: 'Blocks'block_draw.cc'table
function: 'Blocks'block.cc'table::table(char*, int, int, const point&)
class: 'Blocks'block.cc'table
```

```
class: 'Blocks'main.cc'table
variable: 'libc.so.1'hsearch.c'table
```
The output includes the name of the loadable object(s) where the program defines*symbol*, as well as the kind of entity each object is: class, function, or variable.

Because information from the dbx symbol table is read in as it is needed, the whereis command registers only occurrences of a symbol that are already loaded. As a debugging session gets longer, the list of occurrences can grow (see ["Debugging Information in Object Files and](#page-75-0) [Executables" on page 76\)](#page-75-0).

For more information, see "whereis [Command" on page 364.](#page-363-0)

### **DeterminingWhich Symbol** dbx**Uses**

The which command tells you which symbol with a given name dbx uses if you specify that name (without fully qualifying it) in an expression. For example:

```
(dbx) func
wedge::wedge(char*, int, int, const point&, load_bearing_block*)
(dbx) which draw
'block_draw.cc'wedge::draw(unsigned long)
```
If a specified symbol name is not in a local scope, the which command searches for the first occurrence of the symbol along the *scope resolution search path*. If which finds the name, it reports the fully qualified name.

If at any place along the search path, the search finds multiple occurrences of *symbol* at the same scope level, dbx prints a message in the command pane reporting the ambiguity.

```
(dbx) which fid
More than one identifier 'fid'.
Select one of the following:
0) Cancel
 1) 'example'file1.c'fid
2) 'example'file2.c'fid
```
dbx shows the overload display, listing the ambiguous symbols names. In the context of the which command, choosing from the list of occurrences does not affect the state of dbx or the program. Whichever occurrence you choose, dbx echoes the name.

The which command gives you a preview of what happens if you make *symbol* (in this example, block) an argument of a command that must operate on *symbol* (for example, a print command). In the case of ambiguous names, the overload display list indicates that dbx does

not yet register which occurrence of two or more names it uses. dbx lists the possibilities and waits for you to choose one. For more information on the which command, see "[which](#page-364-0) [Command" on page 365.](#page-364-0)

#### **Scope Resolution Search Path**

When you issue a debugging command that contains an expression, the symbols in the expression are looked up in the following order. dbx resolves the symbols as the compiler would at the current visiting scope.

- 1. Within the scope of the current function using the current visiting scope (see ["Visiting](#page-65-0) [Scope" on page 66\)](#page-65-0). If the program is stopped in a nested block, dbx searches within that block, then in the scope of all enclosing blocks.
- 2. For C++ only: class members of the current function's class and its base class.
- 3. For C++ only: the current name space.
- 4. The parameters of the current function.
- 5. The immediately enclosing module, generally, the file containing the current function.
- 6. Symbols that were made private to this shared library or executable. These symbols can be created using linker scoping.
- 7. Global symbols for the main program, and then for shared libraries.
- 8. If none of the above searches are successful, dbx assumes you are referencing a private, or file static, variable or function in another file. dbx optionally searches for a file static symbol in every compilation unit depending on the value of the dbxenv setting scope\_look\_aside.

dbx uses whichever occurrence of the symbol it first finds along this search path. If dbx cannot find the symbol, it reports an error.

#### **Relaxing the Scope Lookup Rules**

To relax the scope lookup rules for static symbols and C++ member functions, set the dbx environment variable scope\_look\_aside to on:

dbxenv scope\_look\_aside on

or use the "double backquote" prefix:

stop in "func4 **func4** may be static and not in scope

If the dbx environment variable scope\_look\_aside is set to on, dbx looks for:
- Static variables defined in other files if not found in current scope. Files from libraries in /usr/lib are not searched.
- C++ member functions without class qualification.
- **■** Instantiations of  $C_{++}$  inline member functions in other files if a member function is not instantiated in current file.

The which command tells you which symbol dbx would choose. In the case of ambiguous names, the overload display list indicates that dbx has not yet determined which occurrence of two or more names it would use. dbx lists the possibilities and waits for you to choose one.

For more information, see "func [Command" on page 301.](#page-300-0)

# **Viewing Variables, Members, Types, and Classes**

The whatis command prints the declarations or definitions of identifiers, structs, types and C++ classes, or the type of an expression. The identifiers you can look up include variables, functions, fields, arrays, and enumeration constants.

For more information, see "whatis [Command" on page 359.](#page-358-0)

# **Looking Up Definitions of Variables, Members, and Functions**

To print out the declaration of an identifier, type:

(dbx) **whatis** *identifier*

Qualify the identifier name with file and function information as needed.

For C++ programs, whatis *identifier*lists function template instantiations. Template definitions are displayed with whatis -t *identifier*. See ["Looking Up Definitions of Types and](#page-73-0) [Classes" on page 74.](#page-73-0)

For Java programs, whatis *identifier*, lists the declaration of a class, a method in the current class, a local variable in the current frame, or a field in the current class.

To print out the member function, type

```
(dbx) whatis block::draw
void block::draw(unsigned long pw);
(dbx) whatis table::draw
void table::draw(unsigned long pw);
```

```
(dbx) whatis block::pos
class point *block::pos();
(dbx) whatis table::pos
class point *block::pos();
:
```
To print out the data member, type:

```
(dbx) whatis block::movable
int movable;
```
On a variable, the whatis command tells you the variable"s type

```
(dbx) whatis the_table
class table *the_table;
.
```
On a field, the whatis command gives the field"s type.

```
(dbx) whatis the_table->draw
void table::draw(unsigned long pw);
```
When you are stopped in a member function, you can look up the this pointer.

```
(dbx) stop in brick::draw
(dbx) cont
(dbx) where 1
brick::draw(this = 0x48870, pw = 374752), line 124 in"block_draw.cc"
(dbx) whatis this
class brick *this;
```
### **Looking Up Definitions of Types and Classes**

The -t option of the whatis command displays the definition of a type. For C++, the list displayed by whatis -t includes template definitions and class template instantiations.

To print the declaration of a type or C++ class, type:

```
(dbx) whatis -t type_or_class_name
```
To see inherited members, the whatis command takes an -r option (for recursive) that displays the declaration of a specified class together with the members it inherits from base classes.

```
(dbx) whatis -t -r class_name
```
The output from a what is -r query may be long, depending on the class hierarchy and the size of the classes. The output begins with the list of members inherited from the most ancestral class. The inserted comment lines separate the list of members into their respective parent classes.

Here are two examples, using the class table, a child class of the parent class load bearing block, which is, in turn, a child class of block.

Without -r, whatis reports the members declared in class table:

```
(dbx) whatis -t class table
class table : public load_bearing_block {
public:
    table::table(char *name, int w, int h, const class point &pos);
   virtual char *table::type();
   virtual void table::draw(unsigned long pw);
};
```
Here are results when whatis -r is used on a child class to see members it inherits:

```
(dbx) whatis -t -r class table
class table : public load bearing block {
public:
  /* from base class table::load_bearing_block::block */
 block::block();
  block::block(char *name, int w, int h, const class point &pos, class load bearing block *blk);
    virtual char *block::type();
    char *block::name();
   int block::is movable();
// deleted several members from example protected:
    char *nm;
    int movable;
    int width;
    int height;
   class point position;
    class load bearing block *supported by;
    Panel_item panel_item;
   /* from base class table::load_bearing_block */
public:
    load_bearing_block::load_bearing_block();
    load bearing block::load bearing block(char *name, int w, int h,
        const class point &pos, class load bearing block *blk);
    virtual int load bearing block::is load bearing();
    virtual class list *load bearing block::supported blocks();
    void load bearing block::add supported block(class block &b);
    void load bearing block:: remove supported block(class block &b);
    virtual void load bearing block::print supported blocks();
```

```
virtual void load_bearing_block::clear_top();
    virtual void load bearing block::put on(class block &object);
    class point load bearing block::get space(class block &object);
    class point load bearing block::find space(class block &object);
    class point load bearing block::make space(class block &object);
protected:
    class list *support for;
    /* from class table */
public:
    table::table(char *name, int w, int h, const class point &pos);
    virtual char *table::type();
    virtual void table::draw(unsigned long pw);
};
```
# **Debugging Information in Object Files and Executables**

Generally, you want to compile your source files with the -g option to make your program more debuggable. The -g option causes the compilers to record debugging information (in stabs or Dwarf format) into the object files along with the code and data for the program.

dbx parses and loads debugging information for each object file (module) on demand, when the information is needed. You can ask dbx to load debug information for any specific module, or for all modules, by using the module command. See also ["Finding Source and Object Files" on](#page-77-0) [page 78.](#page-77-0)

# **Object File Loading**

When the object (.o) files are linked together, the linker can optionally store only summary information into the resulting loadobject. This summary information can be used by dbx at runtime to load the rest of the debug information from the object files themselves instead of from the executable file. The resulting executable has a smaller disk-footprint, but requires that the object files be available when dbx runs.

You can override this requirement by compiling object files with the -xs option to cause all the debugging information for those object files to be put into the executable at link time.

If you create archive libraries (. a files) with your object files, and use the archive libraries in your program, then dbx extracts the object files from the archive library as needed. The original object files are not needed at that point.

The only drawback to putting all the debugging information into the executable file is using additional disk space. The program does not run more slowly, because the debugging information is not loaded into the process image at run time.

The default behavior when using stabs (the default format for debugging information) is for the compiler to put only summary information into the executable.

The DWARF format doesn't yet support object file loading.

**Note –** The DWARF format is significantly more compact than recording the same information in stabs format. However, because all the information is copied into the executable, DWARF information can appear to be larger than stabs information.

# **Listing Debugging Information for Modules**

The module command and its options help you to keep track of program modules during the course of a debugging session. Use the module command to read in debugging information for one or all modules. Normally, dbx automatically and "lazily" reads in debugging information for modules as needed.

To read in debugging information for a module *name*, type:

```
(dbx) module [-f] [-q] name
```
To read in debugging information for all modules, type:

(dbx) **module [-f] [-q] -a**

where:

- -a Specifies all modules
- -f Forces reading of debugging information, even if the file is newer than the executable.
- -q Specifies quiet mode.
- -v Specifies verbose mode, which prints language, file names, and so on. This is the default.

To print the name of the current module, type:

(dbx) **module**

## **Listing Modules**

The modules command helps you keep track of modules by listing module names.

To list the names of modules containing debugging information that have already been read into dbx, type:

<span id="page-77-0"></span>(dbx) **modules [-v] -read** To list names of all program modules (whether or not they contain debugging information), type: (dbx) **modules [-v]** To list all program modules that contain debugging information, type: (dbx) **modules [-v] -debug** where:

-v Specifies verbose mode, which prints language, file names, and so on.

### **Finding Source and Object Files**

dbx must know the location of the source and object code files associated with a program. The default directory for the object files is the directory the files were in when the program was last linked. The default directory for the source files is the one they were in when last compiled. If you move the source or object files, or copy them to a new location, you must either relink the program, change to the new location before debugging, or use the pathmap command.

dbx sometimes uses object files to load additional debugging information. Source files are used when dbx displays source code.

If you have moved the source files or object files since you compiled and linked the program, you can add their new location to the search path. The pathmap command creates a mapping from your current view of the file system to the name in the executable image. The mapping is applied to source paths and object file paths.

To establish a new mapping from the directory *from* to the directory *to*:

(dbx) **pathmap [-c]** *from to*

If -c is used, the mapping is applied to the current working directory as well.

The pathmap command is also useful for dealing with automounted and explicit NFS mounted file systems with different base paths on differing hosts. Use -c when you try to correct problems due to the automounter because current working directories are inaccurate on automounted file systems.

The mapping of / tmp\_mnt to / exists by default.

For more information, see "pathmap [Command" on page 321.](#page-320-0)

**CHAPTER 5** 5

# Controlling Program Execution

The commands used for running, stepping, and continuing (run, rerun, next, step, and cont) are called *process control* commands. Used together with the event management commands described in "cont at [Command" on page 246,](#page-245-0) you can control the run-time behavior of a program as it executes under dbx.

This chapter is organized into the following sections:

- "Running a Program" on page 79
- "Attaching dbx [to a Running Process" on page 80](#page-79-0)
- "Detaching dbx [From a Process" on page 81](#page-80-0)
- ["Stepping Through a Program" on page 82](#page-81-0)
- ["Using Ctrl+C to Stop a Process" on page 86](#page-85-0)

## **Running a Program**

When you first load a program into dbx, dbx navigates to the program's "main" block (main for C, C++, and Fortran 90; MAIN for Fortran 77; the main class for Java code). dbx waits for you to issue further commands; you can navigate through code or use event management commands.

You can set breakpoints in the program before running it.

Note – When debugging an application that is a mixture of Java<sup>™</sup> code and C JNI (Java Native Interface) code or C++ JNI code, you may want to set breakpoints in code that has not yet been loaded. For information on setting breakpoints on such code, see ["Setting Breakpoints on Code](#page-207-0) [That Has Not Yet Been Loaded by the JVM Software" on page 208](#page-207-0) .

Use the run command to start program execution.

To run a program in dbx without arguments, type:

#### <span id="page-79-0"></span>(dbx) **run**

You can optionally add command-line arguments and redirection of input and output.

```
(dbx) run [arguments][ < input_file][> output_file]
```
**Note –** You cannot redirect the input and output of a Java application.

Output from the run command overwrites an existing file even if you have set noclobber for the shell in which you are running dbx.

The run command without arguments restarts the program using the previous arguments and redirection. For more information, see "run [Command" on page 330.](#page-329-0) The rerun command restarts the program and clears the original arguments and redirection. For more information, see "rerun [Command" on page 328.](#page-327-0)

### **Attaching** dbx **to a Running Process**

You might need to debug a program that is already running. You would attach to a running process if:

- You wanted to debug a running server, and you did not want to stop or kill it.
- You wanted to debug a running program that has a graphical user interface, and you didn't want to restart it.
- Your program was looping indefinitely, and you want to debug it without killing it.

You can attach dbx to a running program by using the program's *process\_id* number as an argument to the dbx debug command.

Once you have debugged the program, you can then use the detach command to take the program out from the control of dbx without terminating the process.

If you quit dbx after attaching it to a running process, dbx implicitly detaches before terminating.

To attach dbx to a program that is running independently of dbx, you can use either the attach command or the debug command.

To attach dbx to a process that is already running, type:

(dbx) **debug** *program\_name process\_id*

or

(dbx) **attach** *process\_id*

<span id="page-80-0"></span>You can substitute a– (dash) for the *program\_name*; dbx automatically finds the program associated with the process ID and loads it.

For more information, see "debug [Command" on page 288](#page-287-0) and "attach [Command" on](#page-269-0) [page 270.](#page-269-0)

If dbx is not running, start dbx by typing:

% **dbx** *program\_name process\_id*

After you have attached dbx to a program, the program stops executing. You can examine it as you would any program loaded into dbx. You can use any event management or process control command to debug it.

When you attach dbx to a new process while you are debugging an existing process, the following occurs:

- If you started the process you are currently debugging with arun command, then dbx terminates that process before attaching to the new process.
- If you started debugging the current process with anattach command or by specifying the process ID on the command line then dbx detaches from the current process before attaching to the new process.

If the process to which you are attaching dbx is stopped due to a SIGSTOP signal, SIGTSTOP signal, SIGTTIN signal, or SIGTTOUT signal, the attach succeeds with a message like the following:

dbx76: warning: Process is stopped due to signal SIGSTOP

The process is inspectable, but to resume it you need to send it a SIGCONT signal with the cont command:

(dbx) **cont -sig cont**

You can use runtime checking on an attached process with certain exceptions. See ["Using](#page-138-0) [Runtime Checking on an Attached Process" on page 139.](#page-138-0)

# **Detaching** dbx **From a Process**

When you have finished debugging the program, use the detach command to detach dbx from the program. The program then resumes running independently of dbx, unless you specify the -stop option when you detach it.

To detach a process from running under the control of dbx:

(dbx) **detach**

<span id="page-81-0"></span>You can detach a process and leave it in a stopped state while you temporarily apply other /proc-based debugging tools that might be blocked when dbx has exclusive access. For example:

```
(dbx) oproc=$proc # Remember the old process ID
(dbx) detach -stop
(dbx) /usr/proc/bin/pwdx $oproc
(dbx) attach $oproc
```
For more information, see "detach [Command" on page 291.](#page-290-0)

## **Stepping Through a Program**

dbx supports two basic single-step commands: next and step, plus two variants of the step command, calledstep up and step to. Both the next command and the step command let the program execute one source line before stopping again.

If the line executed contains a function call, the next command allows the call to be executed and stops at the following line ("steps over" the call). The step command stops at the first line in a called function ("steps into" the call).

The step up command returns the program to the caller function after you have stepped into a function.

The step to command attempts to step into a specified function in the current source line, or if no function is specified, into the last function called as determined by the assembly code for the current source line. The function call may not occur due to a conditional branch, or there may be no function called in the current source line. In these cases, step to steps over the current source line.

# **Single Stepping**

To single step a specified number of lines of code, use the dbx commands next or step followed by the number of lines [*n*] of code you want executed.

```
(dbx) next n
```
or

(dbx) **step** *n*

For more information on the commands, see "next [Command" on page 319](#page-318-0) and "[step](#page-335-0) [Command" on page 336.](#page-335-0)

The step granularity environment variable determines the unit by which the step command and next command step through your code (see "Setting dbx [Environment Variables" on](#page-55-0) [page 56\)](#page-55-0). The unit can be either statement or line.

The step\_events environment variable controls whether breakpoints are enabled during a step (see "Setting dbx [Environment Variables" on page 56\)](#page-55-0).

The step\_abflow environment variable controls whether dbx stops when it detects that an abnormal control flow change is about to happen (see "Setting dbx [Environment Variables" on](#page-55-0) [page 56\)](#page-55-0). Such a control flow change can be caused by a call to siglongjmp() or longjmp() or an exception throw.

# **Continuing Execution of a Program**

To continue a program, use the cont command.

```
(dbx) cont
```
The cont command has a variant, cont at *line\_number*, which lets you specify a line other than the current program location line at which to resume program execution. This allows you to skip over one or more lines of code that you know are causing problems, without having to recompile.

To continue a program at a specified line, type:

(dbx) **cont at 124**

The line number is evaluated relative to the file in which the program is stopped; the line number given must be within the scope of the current function.

Using the cont at *line\_number* command with the assign command, you can avoid executing a line of code that contains a call to a function that might be incorrectly computing the value of some variable.

**To Resume Program Execution at a Specific Line** 

- **Use the** assign **command to give the variable a correct value. 1**
- **Use** cont at *line\_number***to skip the line that contains the function call that would have 2 computed the value incorrectly.**

Assume that a program is stopped at line 123. Line 123 calls a function, how\_fast(), that computes incorrectly a variable, speed. You know what the value of speed should be, so you assign a value to speed. Then you continue program execution at line 124, skipping the call to how fast().

```
(dbx) assign speed = 180; cont at 124;
```
For more information, see "cont [Command" on page 284.](#page-283-0)

If you use the cont command with a when breakpoint command, the program skips the call to how fast() each time the program attempts to execute line 123.

(dbx) **when at 123 { assign speed = 180; cont at 124;}**

For more information on the when command, see:

- "Setting a stop [Breakpoint at a Line of Source Code" on page 88](#page-87-0)
- ["Setting Breakpoints in Member Functions of Different Classes" on page 90](#page-89-0)
- ["Setting Breakpoints in Member Functions of the Same Class" on page 90](#page-89-0)
- ["Setting Multiple Breakpoints in Nonmember Functions" on page 91](#page-90-0)
- "when [Command" on page 360](#page-359-0)

## **Calling a Function**

When a program is stopped, you can call a function using the dbx call command, which accepts values for the parameters that must be passed to the called function.

To call a procedure, type the name of the function and supply its parameters. For example:

(dbx) **call change\_glyph(1,3)**

While the parameters are optional, you must type the parentheses after the *function\_name*. For example:

```
(dbx) call type_vehicle()
```
You can call a function explicitly, using the call command, or implicitly, by evaluating an expression containing function calls or using a conditional modifier such as stop in glyph -if animate().

A C++ virtual function can be called like any other function using the print command or call command (see "print [Command" on page 323](#page-322-0) or"call [Command" on page 271\)](#page-270-0), or any other command that executes a function call.

If the source file in which the function is defined was compiled with the– g option, or if the prototype declaration is visible at the current scope, dbx checks the number and type of arguments and issues an error message if there is a mismatch. Otherwise, dbx does not check the number of parameters and proceeds with the call.

By default, after every call command, dbx automatically calls fflush(stdout) to ensure that any information stored in the I/O buffer is printed. To turn off automatic flushing, set the dbx environment variable output auto flush to off.

For C++, dbx handles the implicit this pointer, default arguments, and function overloading. The C++ overloaded functions are resolved automatically if possible. If any ambiguity remains (for example, functions not compiled with -g), dbx displays a list of the overloaded names.

When you use the call command, dbx behaves as though you used the next command, returning from the called function. However, if the program encounters a breakpoint in the called function, dbx stops the program at the breakpoint and issues a message. If you now type a where command, the stack trace shows that the call originated from dbx command level.

If you continue execution, the call returns normally. If you attempt to kill, run, rerun, or debug, the command aborts as dbx tries to recover from the nesting. You can then re-issue the command. Alternatively, you can use the command pop -cto pop all frames up to the most recent call.

# **Call Safety**

Making calls into the process you are debugging, either by using the call command or by printing expressions that contain calls, has the potential for causing severe non-obvious disruptions. Here are some scenarios to watch out for and how you can extricate yourself from them.

- A call might go into an infinite loop, which you can interrupt, or cause a segmentation fault. In many cases you can use a pop -c command to return to the site of the call.
- When you make a call in a multi-threaded application, all threads are resumed in order to avoid deadlocks, so you may see side-effects on threads other than the one on which you made the call.
- Calls used in breakpoint conditionals might confuse event management (see ["Resuming](#page-159-0) [Execution" on page 160.](#page-159-0)

Some calls made by dbx are performed "safely." If a problem, typically a segmentation fault, is encountered instead of the usual "Stopped with call to ...", dbx:

- Ignores any stop commands (including those caused by detection of memory access errors)
- Automatically issues a pop c command to return to the site of the call
- Proceeds with execution

dbx uses safe calls for:

■ Calls occurring within an expression printed by the display command. A failed call appears  $as:ic0->get data() = call failed$ 

To diagnose such a failure, try printing the expression with the print command.

- Calls to the db\_pretty\_print()() function, except when the print -p command is used.
- Calls used in event condition expressions. A condition with a failed call evaluates to false.
- Calls made to invoke destructors during a pop command.

■ All internal calls.

# <span id="page-85-0"></span>**Using Ctrl+C to Stop a Process**

You can stop a process running in dbx by pressing Ctrl+C (^C). When you stop a process using ^C, dbx ignores the ^C, but the child process accepts it as a SIGINT and stops. You can then inspect the process as if it had been stopped by a breakpoint.

To resume execution after stopping a program with  $\infty$ , use the cont command. You do not need to use the cont optional modifier, sig *signal\_name*, to resume execution. The cont command resumes the child process after cancelling the pending signal.

**CHAPTER 6** 6

# Setting Breakpoints and Traces

When an event occurs, dbx allows you to stop a process, execute arbitrary commands, or print information. The simplest example of an event is a breakpoint. Examples of other events are faults, signals, system calls, calls to dlopen(), and data changes.

A trace displays information about an event in your program, such as a change in the value of a variable. Although a trace's behavior is different from that of a breakpoint, traces and breakpoints share similar event handlers (see ["Event Handlers" on page 247\)](#page-246-0).

This chapter describes how to set, clear, and list breakpoints and traces. For complete information on the event specifications you can use in setting breakpoints and traces, see ["Setting Event Specifications" on page 250.](#page-249-0)

The chapter is organized into the following sections:

- "Setting Breakpoints" on page 87
- ["Setting Filters on Breakpoints" on page 94](#page-93-0)
- ["Tracing Execution" on page 96](#page-95-0)
- "Setting a when [Breakpoint at a Line" on page 97](#page-96-0)
- ["Setting a Breakpoint in a Shared Library" on page 98](#page-97-0)
- ["Listing and Clearing Breakpoints" on page 98](#page-97-0)
- ["Enabling and Disabling Breakpoints" on page 99](#page-98-0)
- ["Efficiency Considerations" on page 99](#page-98-0)

### **Setting Breakpoints**

In dbx, you can use three commands to set breakpoints:

■ stop breakpoints. If the program arrives at a breakpoint created with a stop command, the program halts. The program cannot resume until you issue another debugging command, such as cont, step, or next.

- <span id="page-87-0"></span>■ when breakpoint. If the program arrives at a breakpoint created with a when command, the program halts and dbx executes one or more debugging commands, then the program continues (unless one of the executed commands is stop).
- trace breakpoints. If a program arrives at a breakpoint created with a trace command, the program halts and an event-specific trace information line is emitted, then the program continues.

The stop, when, and trace commands all take as an argument an event specification, which describes the event on which the breakpoint is based. Event specifications are discussed in detail in ["Setting Event Specifications" on page 250.](#page-249-0)

To set machine-level breakpoints, use the stopi, wheni, and tracei commands (see [Chapter 18, "Debugging at the Machine-Instruction Level"\)](#page-218-0).

Note – When debugging an application that is a mixture of Java™ code and C JNI (Java Native Interface) code or C++ JNI code, you may want to set breakpoints in code that has not yet been loaded. For information on setting breakpoints on such code, see ["Setting Breakpoints on Code](#page-207-0) [That Has Not Yet Been Loaded by the JVM Software" on page 208](#page-207-0) .

### **Setting a** stop **Breakpoint at a Line of Source Code**

You can set a breakpoint at a line number, using the stop at command, where *n* is a source code line number and *filename* is an optional program file name qualifier.

```
(dbx) stop at filename: n
```
For example

```
(dbx) stop at main.cc:3
:
```
If the line specified is not an executable line of source code, dbx sets the breakpoint at the next executable line. If there is no executable line, dbx issues an error.

You can determine the line at which you wish to stop by using the file command to set the current file and the list command to list the function in which you wish to stop. Then use the stop at command to set the breakpoint on the source line:

```
(dbx) file t.c
(dbx) list main
10 main(int argc, char *argv[])
11 {
12 char *msg = "hello world\n";
13 printit(msg);
```
14 } (dbx) **stop at 13**

For more information on specifying at an location event, see "at [*filename:*]*[line\\_number](#page-250-0)*" on [page 251.](#page-250-0)

### **Setting a** stop **Breakpoint in a Function**

You can set a breakpoint in a function, using the stop in command:

```
(dbx) stop in function
```
An In Function breakpoint suspends program execution at the beginning of the first source line in a procedure or function.

dbx should be able to determine which variable or function you are referring to except when:

- You reference an overloaded function by name only.
- You reference a function or variable with a leading '.

Consider the following set of declarations:

```
int foo(double);
int foo(int);
int bar();
class x {
   int bar();
};
```
When you stop at a non-member function, you can type:

stop in foo(int)

to set a breakpoint at the global foo(int).

To set a breakpoint at the member function you can use the command:

```
stop in x::bar()
```
If you type:

stop in foo

dbx cannot determine whether you mean the global function foo(int) or the global function foo(double) and may be forced to display an overloaded menu for clarification.

If you type:

<span id="page-89-0"></span>stop in 'bar

dbx cannot determine whether you mean the global function bar() or the member function bar() and displays an overload menu.

For more information on specifying an in function event, see "in *function*[" on page 250.](#page-249-0)

### **Setting Multiple Breaks in C++ Programs**

You can check for problems related to calls to members of different classes, calls to any members of a given class, or calls to overloaded top-level functions. You can use a keyword—inmember, inclass, infunction, or inobject—with a stop, when, or trace command to set multiple breaks in C++ code.

### **Setting Breakpoints in Member Functions of Different Classes**

To set a breakpoint in each of the object-specific variants of a particular member function (same member function name, different classes), use stop inmember.

For example, if the function draw is defined in several different classes, then to place a breakpoint in each function, type:

```
(dbx) stop inmember draw
```
For more information on specifying an inmember or inmethod event, see "[inmember](#page-250-0) *function* inmethod *function*[" on page 251.](#page-250-0)

### **Setting Breakpoints in Member Functions of the Same Class**

To set a breakpoint in all member functions of a specific class, use the stop inclass command.

By default, breakpoints are inserted only in the class member functions defined in the class, not those that it might inherit from base classes. To insert breakpoints in the functions that inherit from the base classes also, specify the -recurse option.

To set a breakpoint in all member functions defined in the class shape, type:

```
(dbx) stop inclass shape
```
To set a breakpoint in all member functions defined in the class shape, and also in functions that inherit from the class, type:

```
(dbx) stop inclass shape -recurse
```
For more information on specifying an inclass event, see "inclass *classname* [\[-recurse |](#page-250-0) -norecurse][" on page 251](#page-250-0) and "stop [Command" on page 338.](#page-337-0)

<span id="page-90-0"></span>Due to the large number of breakpoints that may be inserted by stop inclass and other breakpoint selections, you should be sure to set the dbx environment variable step\_events to on to speed up the step and next commands (see ["Efficiency Considerations" on page 99\)](#page-98-0).

#### **Setting Multiple Breakpoints in Nonmember Functions**

To set multiple breakpoints in nonmember functions with overloaded names (same name, different type or number of arguments), use the stop infunction command.

For example, if a C++ program has defined two versions of a function named sort()(one that passes an int type argument and the other a float) then, to place a breakpoint in both functions, type:

```
(dbx) stop infunction sort [command;]
```
For more information on specifying an infunction event, see "[infunction](#page-250-0) *function*" on [page 251.](#page-250-0)

#### **Setting Breakpoints in Objects**

Set an In Object breakpoint to check the operations applied to a specific object instance.

By default, an In Object breakpoint suspends program execution in all nonstatic member functions of the object's class, including inherited ones, when called from the object. To set a breakpoint to suspend program execution in only nonstatic member functions defined in the object's class and not inherited classes, specify the -norecurse option.

To set a breakpoint in all nonstatic member functions defined in the base class of object foo, and in all nonstatic member functions defined in inherited classes of object foo, type:

```
(dbx) stop inobject &foo
```
To set a breakpoint in all nonstatic member functions defined in the class of object foo, but not those defined in inherited classes of object foo, type:

```
(dbx) stop inobject &foo -norecurse
```
For more information on specifying an inobject event, see "inobject *[object-expression](#page-250-0)* [\[-recurse | -norecurse\]](#page-250-0)" on page 251 and "stop [Command" on page 338](#page-337-0)

## **Setting Data Change Breakpoints**

You can use data change breakpoints in dbx to note when the value of a variable or expression has changed.

#### **Stopping ExecutionWhen an Address Is Accessed**

To stop execution when a memory address has been accessed, type:

(dbx) **stop access** *mode address-expression [***,** *byte-size-expression*]

*mode* specifies how the memory was accessed. It can be composed of one or all of the letters:

- r The memory at the specified address has been read.
- w The memory has been written to.
- x The memory has been executed.

*mode* can also contain either of the following:

- a Stops the process after the access (default).
- b Stops the process before the access.

In both cases the program counter will point at the offending instruction. The "before" and "after" refer to the side effect.

*address-expression* is any expression that can be evaluated to produce an address. If you give a symbolic expression, the size of the region to be watched is automatically deduced; you can override it by specifying *byte-size-expression*. You can also use nonsymbolic, typeless address expressions; in which case, the size is mandatory.

In the following example, execution will stop execution after the memory address 0x4762 has been read

```
(dbx) stop access r 0x4762
:
```
In this example, execution will stop before the variable speed has be written to:

#### (dbx) **stop access wb &speed**

Keep these points in mind when using the stop access command:

- The event occurs when a variable is written to even if it is the same value.
- By default, the event occurs after execution of the instruction that wrote to the variable. You can indicate that you want the event to occur before the instruction is executed by specifying the mode as b.

For more information on specifying an access event, see "access *[mode address-expression](#page-251-0)* [, *[byte-size-expression](#page-251-0)*]" on page 252 and "stop [Command" on page 338.](#page-337-0)

### **Stopping ExecutionWhen Variables Change**

To stop program execution if the value of a specified variable has changed, type:

```
(dbx) stop change variable
```
Keep these points in mind when using the stop change command:

- dbx stops the program at the line *after* the line that caused a change in the value of the specified variable.
- If *variable* is local to a function, the variable is considered to have changed when the function is first entered and storage for *variable* is allocated. The same is true with respect to parameters.
- The command does not work with multithreaded applications.

```
For more information on specifying a change event, see "change variable" on page 252 and
"stop Command" on page 338.
```
dbx implements stop change by causing automatic single stepping together with a check on the value at each step. Stepping skips over library calls if the library was not compiled with the -g option. So, if control flows in the following manner, dbx does not trace the nested user routine2 because tracing skips the library call and the nested call to user routine2.

```
user routine calls
   library_routine, which calls
     user routine2, which changes variable
```
The change in the value of *variable* appears to have occurred after the return from the library call, not in the middle of user\_routine2.

dbx cannot set a breakpoint for a change in a block local variable—a variable nested in {}. If you try to set a breakpoint or trace in a block local "nested" variable, dbx issues an error informing you that it cannot perform this operation.

**Note –** It is faster to watch data changes using the access event than the change event. Instead of automatically single-stepping the program, the access event uses a page protection scheme that is much faster.

### **Stopping Execution on a Condition**

To stop program execution if a conditional statement evaluates to true, type:

(dbx) **stop cond** *condition*

The program stops executing when the *condition* occurs.

<span id="page-93-0"></span>Keep these points in mind when using the stop cond command:

- dbx stops the program at the line *after*the line that caused the condition to evaluate to true.
- The command does not work with multithreaded applications.

For more information on specifying a condition event, see "cond *[condition-expression](#page-252-0)*" on [page 253](#page-252-0) and "stop [Command" on page 338.](#page-337-0)

## **Setting Filters on Breakpoints**

In dbx, most of the event management commands also support an optional *event filter* modifier. The simplest filter instructs dbx to test for a condition after the program arrives at a breakpoint or trace handler, or after a watch condition occurs.

If this filter condition evaluates to true (non 0), the event command applies and program execution stops at the breakpoint. If the condition evaluates to false (0), dbx continues program execution as if the event had never happened.

To set a breakpoint that includes a filter at a line or in a function, add an optional- if *condition* modifier statement to the end of a stop or trace command.

The condition can be any valid expression, including function calls, returning Boolean or integer in the language current at the time the command is entered.

With a location-based breakpoint like in or at, the scope is that of the breakpoint location. Otherwise, the scope of the condition is the scope at the time of entry, not at the time of the event. You might have to use the backquote operator (see ["Backquote Operator" on page 68\)](#page-67-0) to specify the scope precisely.

For example, these two filters are not the same:

```
stop in foo -if a>5
stop cond a>5
```
The former breaks at foo and tests the condition. The latter automatically single steps and tests for the condition.

## **Using the Return Value of a Function Call as a Filter**

You can use a function call as a breakpoint filter. In this example, if the value in the string str is abcde, then execution stops in function foo():

```
(dbx) stop in foo -if !strcmp("abcde",str)
```
#### **Using Variable Scope as a Filter**

Variable scope can be used in setting a breakpoint filter. In this example, the current scope is in function foo() and local is a local variable defined in main():

```
(dbx) stop access w &main'local -if pr(main'local) -in main
```
### **Using a FilterWith a Conditional Event**

New users sometimes confuse setting a conditional event command (a watch-type command) with using filters. Conceptually, "watching" creates a *precondition* that must be checked before each line of code executes (within the scope of the watch). But even a breakpoint command with a conditional trigger can also have a filter attached to it.

```
Consider this example:
```
(dbx) stop access w &speed -if speed==fast enough

This command instructs dbx to monitor the variable, *speed*; if the variable *speed* is written to (the "watch" part), then the -if filter goes into effect. dbx checks whether the new value of *speed* is equal to fast enough. If it is not, the program continues, "ignoring" the stop command.

In dbx syntax, the filter is represented in the form of an [-if *condition*] statement at the end of the command.

```
stop in function [-if condition]
```
If you set a breakpoint with a filter that contains function calls in a multithreaded program, dbx stops execution of all threads when it hits the breakpoint, and then evaluates the condition. If the condition is met and the function is called, dbx resumes all threads for the duration of the call.

For example, you might set the following breakpoint in a multithreaded application where many threads call lookup():

(dbx) **stop in lookup -if strcmp(name, "troublesome") == 0**

dbx stops when thread t@1 calls lookup(), evaluates the condition, and calls strcmp() resuming all threads. If dbx hits the breakpoint in another thread during the function call, it issues a warning such as one of the following:

event infinite loop causes missed events in the following handlers: ... Event reentrancy first event BPT(VID 6m TID 6, PC echo+0x8)

```
second event BPT*VID 10, TID 10, PC echo+0x8)
the following handlers will miss events:
...
```
In such a case, if you can ascertain that the function called in the conditional expression will not grab a mutex, you can use the -resumeone event specification modifier to force dbx to resume only the first thread in which it hit the breakpoint. For example, you might set the following breakpoint:

```
(dbx) stop in lookup -resumeone -if strcmp(name, "troublesome") == 0
```
The -resumeone modifier does not prevent problems in all cases. For example, it would not help if:

- The second breakpoint on lookup() occurs in the same thread as the first because the condition recursively calls lookup().
- The thread on which the condition runs relinquishes control to another thread.

For detailed information on event modifiers, see ["Event Specification Modifiers" on page 260.](#page-259-0)

### **Tracing Execution**

Tracing collects information about what is happening in your program and displays it. If a program arrives at a breakpoint created with a trace command, the program halts and an event-specific trace information line is emitted, then the program continues.

A trace displays each line of source code as it is about to be executed. In all but the simplest programs, this trace produces volumes of output.

A more useful trace applies a filter to display information about events in your program. For example, you can trace each call to a function, every member function of a given name, every function in a class, or each exit from a function. You can also trace changes to a variable.

## **Setting a Trace**

Set a trace by typing a trace command at the command line. The basic syntax of the trace command is:

```
trace event-specification [ modifier ]
```
For the complete syntax of the trace command, see "trace [Command" on page 349.](#page-348-0)

<span id="page-96-0"></span>The information a trace provides depends on the type of *event* associated with it (see ["Setting](#page-249-0) [Event Specifications" on page 250\)](#page-249-0).

### **Controlling the Speed of a Trace**

Often trace output goes by too quickly. The dbx environment variable trace\_speed lets you control the delay after each trace is printed. The default delay is 0.5 seconds.

To set the interval in seconds between execution of each line of code during a trace, type:

dbxenv **trace\_speed** *number*

### **Directing Trace Output to a File**

You can direct the output of a trace to a file using the -file *filename* option. For example, the following command direct trace output to the file trace1:

```
(dbx) trace -file trace1
```
To revert trace output to standard output use - for *filename*. Trace output is always appended to *filename*. It is flushed whenever dbx prompts and when the application has exited. The *filename* is always re-opened on a new run or resumption after an attach.

## **Setting a** when **Breakpoint at a Line**

A when breakpoint command accepts other dbx commands such as list, letting you write your own version of trace.

```
(dbx) when at 123 {list $lineno;}
```
The when command operates with an implied cont command. In the example above, after listing the source code at the current line, the program continues executing. If you included a stop command after the list command, the program would not continue executing.

For the complete syntax of the when command, see "when [Command" on page 360.](#page-359-0) For detailed information on event modifiers, see ["Event Specification Modifiers" on page 260.](#page-259-0)

# <span id="page-97-0"></span>**Setting a Breakpoint in a Shared Library**

dbx provides full debugging support for code that uses the programmatic interface to the run-time linker: code that calls dlopen(), dlclose() and their associated functions. The run-time linker binds and unbinds shared libraries during program execution. Debugging support for dlopen() and dlclose() lets you step into a function or set a breakpoint in functions in a dynamically shared library just as you can in a library linked when the program is started.

However, there are exceptions. dbx is unable to place breakpoints in loadobjects that have not been loaded (by, for example, using dlopen():

- You cannot set a breakpoint in a library loaded by dlopen() before that library is loaded by dlopen().
- You cannot set a breakpoint in a filter library loaded by dlopen() until the first function in it is called.

You can put the names of such loadobjects on the preload list with the loadobject command (see "loadobject [Command" on page 311\)](#page-310-0).

dbx does not forget about a loadobject that was loaded using dlopen(). For example, a breakpoint set in a freshly loaded loadobject remains until the next run command, or even if the loadobject is unloaded with dlclose() and then subsequently loaded with dlopen() again.

# **Listing and Clearing Breakpoints**

Often, you set more than one breakpoint or trace handler during a debugging session. dbx supports commands for listing and clearing them.

# **Listing Breakpoints and Traces**

To display a list of all active breakpoints, use the status command to display ID numbers in parentheses, which can then be used by other commands.

dbx reports multiple breakpoints set with the inmember, inclass, and infunction keywords as a single set of breakpoints with one status ID number.

# <span id="page-98-0"></span>**Deleting Specific Breakpoints Using Handler ID Numbers**

When you list breakpoints using the status command, dbx displays the ID number assigned to each breakpoint when it was created. Using the delete command, you can remove breakpoints by ID number, or use the keyword all to remove all breakpoints currently set anywhere in the program.

To delete breakpoints by ID number (in this case 3 and 5), type:

(dbx) **delete 3 5**

To delete all breakpoints set in the program currently loaded in dbx, type:

(dbx) **delete all**

For more information, see "delete [Command" on page 291.](#page-290-0)

# **Enabling and Disabling Breakpoints**

Each event management command (stop, trace, when) that you use to set a breakpoint creates an event handler (see ["Event Handlers" on page 247\)](#page-246-0). Each of these commands returns a number known as the handler ID (*hid*). You can use the handler ID as an argument to the handler command (see "handler [Command" on page 303\)](#page-302-0) to enable or disable the breakpoint.

# **Efficiency Considerations**

Various events have different degrees of overhead in respect to the execution time of the program being debugged. Some events, like the simplest breakpoints, have practically no overhead. Events based on a single breakpoint have minimal overhead.

Multiple breakpoints such as inclass, that might result in hundreds of breakpoints, have an overhead only during creation time. dbx uses permanent breakpoints; the breakpoints are retained in the process at all times and are not taken out on every stoppage and put in on every cont command.

**Note –** In the case of the step command and next command, by default all breakpoints are taken out before the process is resumed and reinserted once the step completes. If you are using many breakpoints or multiple breakpoints on prolific classes, the speed of the step command and next command slows down considerably. Use the dbx step\_events environment variable to control whether breakpoints are taken out and reinserted after each step command or next command.

The slowest events are those that utilize automatic single stepping. This might be explicit and obvious as in the trace step command, which single steps through every source line. Other events, like the stop change *expression* or trace cond *variable* not only single step automatically but also have to evaluate an expression or a variable at each step.

These events are very slow, but you can often overcome the slowness by bounding the event with a function using the -in modifier. For example:

```
trace next -in mumble
stop change clobbered_variable -in lookup
```
Do not use trace -in main because the trace is effective in the functions called by main as well. Do use it in the cases where you suspect that the lookup() function is clobbering your variable.

**CHAPTER 7** 7

# Using the Call Stack

This chapter discusses how dbx uses the *call stack,* and how to use the where command, hide command, unhide command, and pop command when working with the call stack.

The call stack represents all currently active routines—routines that have been called but have not yet returned to their respective caller. A stack frame is a section to the call stack allocated for use by a single function.

Because the call stack grows from higher memory (larger addresses) to lower memory, *up* means going toward the caller's frame (and eventually main()) and *down* means going toward the frame of the called function (and eventually the current function). The frame for the routine executing when the program stopped at a breakpoint, after a single-step, or when a fault occurs and produces a core file, is in lower memory. A caller routine, such as main(), is located in higher memory.

This chapter is organized into the following sections:

- "Finding Your Place on the Stack" on page 101
- ["Walking the Stack and Returning Home" on page 102](#page-101-0)
- ["Moving Up and Down the Stack" on page 102](#page-101-0)
- ["Popping the Call Stack" on page 103](#page-102-0)
- ["Hiding Stack Frames" on page 104](#page-103-0)
- ["Displaying and Reading a Stack Trace" on page 104](#page-103-0)

## **Finding Your Place on the Stack**

Use the where command to find your current location on the stack.

where [-f] [-h] [-l] [-q] [-v] *number\_id*

When debugging an application that is a mixture of Java<sup>TM</sup> code and C JNI (Java Native Interface) code or C++ JNI code, the syntax of the where command is:

<span id="page-101-0"></span>where [-f] [-q] [-v] [ *thread\_id* ] *number\_id*

The where command is also useful for learning about the state of a program that has crashed and produced a core file. When this occurs, you can load the core file into dbx (see ["Debugging a](#page-39-0) [Core File" on page 40\)](#page-39-0)

For more information on the where command, see "where [Command" on page 363.](#page-362-0)

### **Walking the Stack and Returning Home**

Moving up or down the stack is referred to as "walking the stack." When you visit a function by moving up or down the stack, dbx displays the current function and the source line. The location from which you start, *home*, is the point where the program stopped executing. From home, you can move up or down the stack using the up command, down command, or frame command.

The dbx commands up and down both accept a *number* argument that instructs dbx to move a number of frames up or down the stack from the current frame. If *number*is not specified, the default is 1. The -h option includes all hidden frames in the count.

### **Moving Up and Down the Stack**

You can examine the local variables in functions other than the current one.

### **Moving Up the Stack**

To move up the call stack (toward main) *number*levels:

up [-h] [ *number ]*

If you do not specify *number*, the default is one level. For more information, see "up [Command"](#page-357-0) [on page 358.](#page-357-0)

### **Moving Down the Stack**

To move down the call stack (toward the current stopping point) *number*levels:

down [-h] [ *number* ]

If you do not specify *number*, the default is one level. For more information, see "[down](#page-293-0) [Command" on page 294.](#page-293-0)

# <span id="page-102-0"></span>**Moving to a Specific Frame**

The frame command is similar to the up command and down command. It lets you go directly to the frame as given by numbers displayed by the where command.

frame frame -h frame [-h] *number* frame [-h] +[*number*] frame [-h] -[*number*]

The frame command without an argument displays the current frame number. With *number*, the command lets you go directly to the frame indicated by the number. By including a + (plus sign) or - (minus sign), the command lets you move an increment of one level up  $(+)$  or down (-). If you include a plus or minus sign with a *number*, you can move up or down the specified number of levels. The- h option includes any hidden frames in the count.

You can also move to a specific frame using the pop command (see "Popping the Call Stack" on page 103).

# **Popping the Call Stack**

You can remove the stopped in function from the call stack, making the calling function the new stopped in function.

Unlike moving up or down the call stack, popping the stack changes the execution of your program. When the stopped in function is removed from the stack, it returns your program to its previous state, except for changes to global or static variables, external files, shared members, and similar global states.

The pop command removes one or more frames from the call stack. For example, to pop five frames from the stack, type:

#### **pop 5**

You can also pop to a specific frame. To pop to frame 5, type:

**pop -f 5**

For more information, see "pop [Command" on page 322.](#page-321-0)

### <span id="page-103-0"></span>**Hiding Stack Frames**

Use the hide command to list the stack frame filters currently in effect.

To hide or delete all stack frames matching a regular expression, type:

**hide [** *regular\_expression* **]**

The *regular\_expression* matches either the function name, or the name of the loadobject, and uses sh or ksh syntax for file matching.

Use the unhide to delete all stack frame filters.

#### **unhide 0**

Because the hide command lists the filters with numbers, you can also use the unhide command with the filter number.

unhide [ *number* | *regular\_expression* ]

# **Displaying and Reading a Stack Trace**

A stack trace shows where in the program flow execution stopped and how execution reached this point. It provides the most concise description of your program's state.

To display a stack trace, use the where command.

For functions that were compiled with the -g option, the names and types of the arguments are known so accurate values are displayed. For functions without debugging information hexadecimal numbers are displayed for the arguments. These numbers are not necessarily meaningful. When a function call is made through function pointer 0, the function value is shown as a low hexadecimal number instead of a symbolic name.

You can stop in a function that was not compiled with the -g option. When you stop in such a function dbx searches down the stack for the first frame whose function is compiled with the -g option and sets the current scope (see ["Program Scope" on page 66\)](#page-65-0) to it. This is denoted by the arrow symbol (=>).

In the following example, main() was compiled with the -g option, so the symbolic names as well as the values of the arguments are displayed The library functions called by main() were not compiled with -g, so the symbolic names of the functions are displayed but the hexadecimal contents of the SPARC input registers \$i0 through \$i5 are shown for the arguments.

#### (dbx) **where**

```
[1] _libc_poll(0xffbef3b0, 0x1, 0xffffffff, 0x0, 0x10, 0xffbef604), at 0xfef9437c
```

```
[2] _select(0xffbef3b8, 0xffbef580, 0xffbef500, 0xffbef584, 0xffbef504, 0x4), at 0xfef4e3dc
```

```
[3] _XtWaitForSomething(0x5a418, 0x0, 0x0, 0xf4240, 0x0, 0x1), at 0xff0bdb6c
  [4] XtAppNextEvent(0x5a418, 0x2, 0x2, 0x0, 0xffbef708, 0x1), at 0xff0bd5ec
 [5] XtAppMainLoop(0x5a418, 0x0, 0x1, 0x5532d, 0x3, 0x1), at 0xff0bd424
= [6] main(argc = 1, argv = 0xffbef83c), line 48 in "main.cc"
:
```
In this example, the program has crashed with a segmentation fault. Again only main() has been compiled with the -g option, so the arguments to the library functions are displayed as hexadecimal without symbolic names. The cause of the crash is most likely the null arguments to strlen() in SPARC input registers \$i0 and \$i1

```
(dbx) run
Running: Cdlib
(process id 6723)
CD Library Statistics:
Titles: 1
Total time: 0:00:00
Average time: 0:00:00
signal SEGV (no mapping at the fault address) in strlen at 0xff2b6c5c
0xff2b6c5c: strlen+0x0080: ld [%o1], %o2
Current function is main
(dbx) where
  [1] strlen(0x0, 0x0, 0x11795, 0x7efefeff, 0x81010100, 0xff339323), at 0xff2b6c5c
  [2] _doprnt(0x11799, 0x0, 0x0, 0x0, 0x0, 0xff00), at 0xff2fec18
  [3] printf(0x11784, 0xff336264, 0xff336274, 0xff339b94, 0xff331f98, 0xff00), at 0xff300780
= [4] main(argc = 1, argv = 0xffbef894), line 133 in "Cdlib.c"
(dbx)
```
For more examples of stack traces, see ["Looking at the Call Stack" on page 36](#page-35-0) and ["Tracing](#page-191-0) [Calls" on page 192.](#page-191-0)

**CHAPTER 8** 8

# Evaluating and Displaying Data

In dbx, you can perform two types of data checking:

- Evaluate data (print). Spot-checks the value of an expression
- Display data (display). Monitors the value of an expression each time the program stops

This chapter is organized into the following sections:

- "Evaluating Variables and Expressions" on page 107
- ["Assigning a Value to a Variable" on page 113](#page-112-0)
- ["Evaluating Arrays" on page 113](#page-112-0)

# **Evaluating Variables and Expressions**

This section discusses how to use dbx to evaluate variables and expressions.

# **VerifyingWhich Variable** dbx**Uses**

If you are not sure which variable dbx is evaluating, use the which command to see the fully qualified name dbx is using.

To see other functions and files in which a variable name is defined, use the whereis command.

For information on the commands, see "which [Command" on page 365](#page-364-0) and "[whereis](#page-363-0) [Command" on page 364.](#page-363-0)

# **Variables Outside the Scope of the Current Function**

When you want to evaluate or monitor a variable outside the scope of the current function:

■ Qualify the name of the function. See ["Qualifying Symbols With Scope Resolution](#page-67-0) [Operators" on page 68.](#page-67-0)

or

■ Visit the function by changing the current function. See ["Navigating To Code" on page 63.](#page-62-0)

# **Printing the Value of a Variable, Expression, or Identifier**

An expression should follow current language syntax, with the exception of the meta syntax that dbx introduces to deal with scope and arrays.

To evaluate a variable or expression in native code, type:

**print** *expression*

You can use the print command to evaluate an expression, local variable, or parameter in Java code.

For more information, see "print [Command" on page 323.](#page-322-0)

**Note –** dbx supports the C++ dynamic\_cast and typeid operators. When evaluating expressions with these two operators, dbx makes calls to certain rtti functions made available by the compiler. If the source doesn't explicitly use the operators, those functions might not have been generated by the compiler, and dbx fails to evaluate the expression.

# **Using Pretty-Printing**

Pretty-printing lets your program provide its own rendition of an expression's value through a function call. If you specify the -p option to the print command, rprint command, display command, or watch command, dbx searches for a function of the form const chars \*db\_pretty\_print(const T \*, int flags, const char \*fmt) and calls it, substituting the returned value for print or display.

The value passed in the flags argument of the function is bit-wise or one of the following:

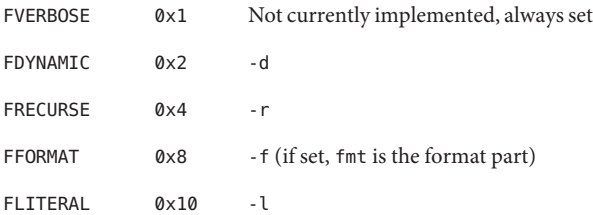
The db pretty print() function can be either a static member function or a standalone function.

If the dbx environment variable output\_pretty\_print is set to on, -p is passed to the print command, rprint command, or display command as the default. Use +p to override this behavior.

Consider also the following:

- Prior to version 7.6 pretty-printing was based on a ksh implementation of prettyprint. While this ksh function (and its pre-defined alias pp) still exist, most of the semantics have been reimplemented inside dbx with the following results:
	- For the IDE, the ability of watches, local variables, and balloon evaluation to utilize pretty-printing.
	- In the print command, display command, and watch command, the -p option uses the native route.
	- Better scalability, especially now that pretty-printing can be called quite often, especially for watches and local variables.
	- Better opportunity to derive addresses from expressions.
	- Better error recovery.
- For const/volatile unqualified types, in general, functions such as db pretty print(int \*, ...() and db pretty print(const int  $*, \ldots$ )() are considered distinct. The overload resolution approach of dbx is discerning but non-enforcing:
	- Discerning. If you have defined variables declared both int and const int, each will be routed to the appropriate function.
	- Non-enforcing. If you have only one int or const int variable defined, they will match with both functions. This behavior is not specific to pretty-printing and applies to any calls.
- Pretty-print functions are invoked for the following:
	- print -p or if the dbx environment variable output pretty print is set to on.
	- display -p or if the dbx environment variable output\_pretty\_print is set to on.
	- watch -p or if the dbx environment variable output pretty print is set to on.
	- Balloon evaluation if the dbx environment variable output pretty print is set to on.
	- Local variable if the dbx environment variable output pretty print is set to on.
- Pretty-print functions are not invoked for the following:
	- $\bullet$  \$[]. The rationale is that  $\$$ [] is intended to be used in scripts and need to be predictable.
	- The dump command, dump uses the same simplified formatting as the where command, which may be converted to use pretty-printing in the future. This limitation does not apply to the Local Variables widow in the IDE.
- Nested values will not be pretty-printed because dbx does not have the infrastructure to calculate the addresses of nested fields.
- The db pretty print() must be compiled with the -g option because dbx needs access to parameter signatures.
- The db pretty print() function is allowed to return NULL.
- The main pointer passed to the db\_pretty\_print() function is guaranteed to be non-NULL but otherwise it may still point to a poorly initialized object.
- The dbx environment variable output\_pretty\_print\_fallback is set by default to on, meaning that dbx will fall back on regular formatting if pretty-printing fails. If the environment variable is set to off, dbx will issue an error message if pretty-printing fails.
- Pretty-printing might fail for one of these detectable and recoverable reasons:
	- No pretty-print function found.
	- The expression to be pretty-printed cannot have its address taken
	- The function call did not immediately return, which would imply a segmentation fault resulting when the pretty-print function is not robust when encountering bad objects. It could also imply a user breakpoint.
	- The pretty-print function returned NULL.
	- The pretty-print function returned a pointer that dbx fails to indirect through.
	- A core file is being debugged.

For all cases except the function call not immediately returning, the above failures are silent and dbx falls back on regular formatting. But if the output pretty print fallback environment variable is set to off, dbx will issue an error message if pretty-printing fails.

However, if you use the print -p command rather than setting the dbx environment variable output pretty print to on, dbx stops in the broken function and allows you to diagnose the cause of failure. You can then use the pop -c command to clean up the call.

■ The db\_pretty\_print() function needs to be disambiguated based on the type of its first parameter. In C, you can overload functions by writing them as file statics.

# **Printing C++**

In C++ an object pointer has two types, its*static type* (what is defined in the source code) and its *dynamic type* (what an object was before any casts were made to it). dbx can sometimes provide you with the information about the dynamic type of an object.

In general, when an object has a virtual function table (a vtable) in it, dbx can use the information in the vtable to correctly determine an object's type.

You can use the print command, display command, or watch command with the -r (recursive) option. dbx displays all the data members directly defined by a class and those inherited from a base class.

These commands also take a -d or +d option that toggles the default behavior of the dbx environment variable output derived type.

Using the -d flag or setting the dbx environment variable output dynamic type to on when there is no process running generates a "program is not active" error message because it is not possible to access dynamic information when there is no process. An "illegal cast on class pointers" error message is generated if you try to find a dynamic type through a virtual inheritance. (Casting from a virtual base class to a derived class is not legal in C++.)

#### **Evaluating Unnamed Arguments in C++ Programs**

C++ lets you define functions with unnamed arguments. For example:

```
void tester(int)
{
};
main(int, char **)
{
   tester(1);
};
```
Though you cannot use unnamed arguments elsewhere in a program, the compiler encodes unnamed arguments in a form that lets you evaluate them. The form is as follows, where the compiler assigns an integer to %n:

#### \_ARG%n

To obtain the name assigned by the compiler, type the whatis command with the function name as its target.

```
(dbx) whatis tester
void tester(int ARG1);
(dbx) whatis main
int main(int _ARG1, char **_ARG2);
```
For more information, see "whatis [Command" on page 359.](#page-358-0)

To evaluate (or display) an unnamed function argument, type:

(dbx) **print \_ARG1**  $ARG1 = 4$ 

## **Dereferencing Pointers**

When you dereference a pointer, you ask for the contents of the container to which the pointer points.

To dereference a pointer, dbx displays the evaluation in the command pane; in this case, the value pointed to by t:

```
(dbx) print *t
*t = \{a = 4}
```
# **Monitoring Expressions**

Monitoring the value of an expression each time the program stops is an effective technique for learning how and when a particular expression or variable changes. The display command instructs dbx to monitor one or more specified expressions or variables. Monitoring continues until you turn it off with the undisplay command.

To display the value of a variable or expression each time the program stops, type:

**display** *expression*, ...

You can monitor more than one variable at a time. The display command used with no options prints a list of all expressions being displayed.

For more information, see "display [Command" on page 293.](#page-292-0)

# **Turning Off Display (Undisplaying)**

dbx continues to display the value of a variable you are monitoring until you turn off display with the undisplay command. You can turn off the display of a specified expression or turn off the display of all expressions currently being monitored.

To turn off the display of a particular variable or expression, type:

**undisplay** *expression*

To turn off the display of all currently monitored variables, type:

#### **undisplay 0**

For more information, see "undisplay [Command" on page 354.](#page-353-0)

# **Assigning a Value to a Variable**

To assign a value to a variable, type:

**assign** *variable* **=** *expression*

## **Evaluating Arrays**

You evaluate arrays the same way you evaluate other types of variables.

Here is a sample Fortran array:

integer\*4 arr(1:6, 4:7)

To evaluate the array, use the print command. For example:

(dbx) print arr(2,4)

The dbx print command lets you evaluate part of a large array. Array evaluation includes:

- Array Slicing– Prints any rectangular, *n*-dimensional box of a multidimensional array.
- Array Striding– Prints certain elements only, in a fixed pattern, within the specified slice (which may be an entire array).

You can slice an array, with or without striding. (The default stride value is 1, which means print each element.)

# **Array Slicing**

Array slicing is supported in the print, display, and watch commands for C, C++, and Fortran.

#### **Array Slicing Syntax for C and C++**

For each dimension of an array, the full syntax of the print command to slice the array is:

print *array-expression* [*first-expression* .. *last-expression* : *stride-expression*]

where:

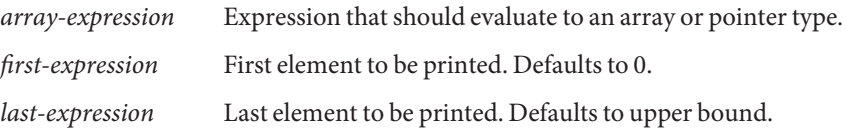

*stride-expression* Length of the stride (the number of elements skipped is *stride-expression*-1). Defaults to 1.

The first expression, last expression, and stride expression are optional expressions that should evaluate to integers.

For example:

```
(dbx) print arr[2..4]
arr[2..4] =[2] = 2[3] = 3[4] = 4(dbx) print arr[..2]
arr[0..2] =[0] = 0[1] = 1
[2] = 2(dbx) print arr[2..6:2]
arr[2..6:2] =[2] = 2[4] = 4[6] = 6
```
#### **Array Slicing Syntax for Fortran**

For *each* dimension of an array, the full syntax of the print command to slice the array is:

print *array-expression* [*first-expression* : *last-expression* : *stride-expression*]

where:

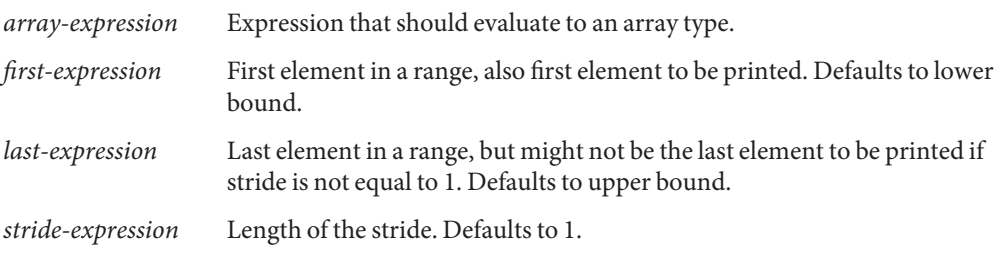

The first expression, last expression, and stride expression are optional expressions that should evaluate to integers. For an *n*-dimensional slice, separate the definition of each slice with a comma.

For example:

```
(dbx) print arr(2:6)
arr(2:6) =(2) 2
(3) 3
(4) 4
(5) 5
(6) 6
(dbx) print arr(2:6:2)
arr(2:6:2) =(2) 2
(4) 4
(6) 6
```
To specify rows and columns, type:

```
demo% f95 -g -silent ShoSli.f
demo% dbx a.out
Reading symbolic information for a.out
(dbx) list 1,12
   1 INTEGER*4 a(3,4), col, row
   2 DO row = 1,3
   3 DO col = 1,4
   4 a(row,col) = (row*10) + col
   5 END DO
   6 END DO
   7 DO row = 1, 3
   8 WRITE(*,'(4I3)') (a(row,col),col=1,4)
   9 END DO
   10 END
(dbx) stop at 7
(1) stop at "ShoSli.f":7
(dbx) run
Running: a.out
stopped in MAIN at line 7 in file "ShoSli.f"
   7 DO row = 1, 3
To print row 3, type:
(dbx) print a(3:3,1:4)
'ShoSli'MAIN'a(3:3, 1:4) =
      (3,1) 31
      (3,2) 32
      (3,3) 33
      (3,4) 34
(dbx)
```
To print column 4, type:

```
(dbx) print a(1:3,4:4)
'ShoSli'MAIN'a(1:3, 1:4) =(1,4) 14
       (2,4) 24
       (3,4) 34
(dbx)
```
#### **Slices**

Here is an example of a two-dimensional, rectangular slice of a C++ array, with the default stride of 1 omitted.

print arr(201:203, 101:105)

This command prints a block of elements in a large array. Note that the command omits *stride-expression*, using the default stride value of 1.

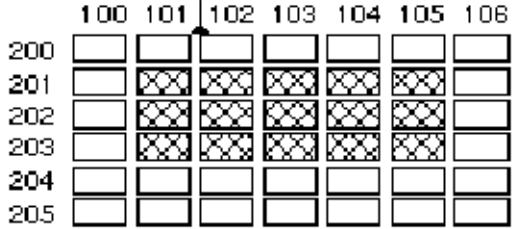

As illustrated, the first two expressions (201:203) specify a slice in the first dimension of this two-dimensional array (the three-row column). The slice starts with row 201 and ends with 203. The second set of expressions, separated by a comma from the first, defines the slice for the second dimension. The slice begins with column 101 and ends with column 105.

### **Strides**

When you instruct print to *stride* across a slice of an array, dbx evaluates certain elements in the slice only, skipping over a fixed number of elements between each one it evaluates.

The third expression in the array slicing syntax, *stride-expression*, specifies the length of the stride. The value of *stride-expression* specifies the elements to print. The default stride value is 1, meaning: evaluate all of the elements in the specified slices.

Here is the same array used in the previous example of a slice. This time the print command includes a stride of 2 for the slice in the second dimension.

print arr(201:203, 101:105:2)

As shown in the diagram, a stride of 2 prints every second element, skipping every other element.

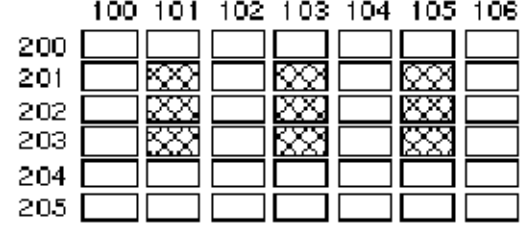

For any expression you omit, print takes a default value equal to the declared size of the array. Here are examples showing how to use the shorthand syntax.

For a one-dimensional array, use the following commands:

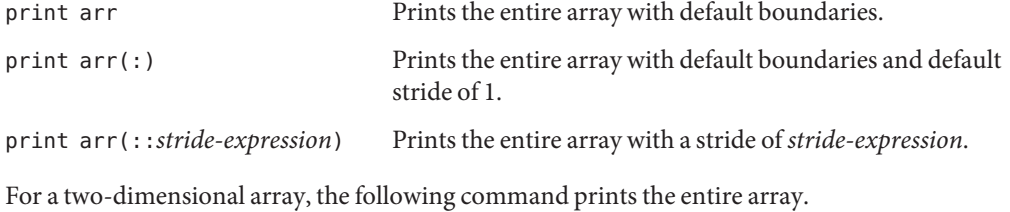

print arr

To print every third element in the second dimension of a two-dimensional array, type:

**print arr (:,::3)**

#### **CHAPTER 9** 9

# Using Runtime Checking

Runtime checking (RTC) lets you automatically detect runtime errors, such as memory access errors and memory leak, in a native code application during the development phase. It also lets you monitor memory usage. You cannot use runtime checking on Java code.

The following topics are covered in this chapter:

- ["Capabilities of Runtime Checking" on page 120](#page-119-0)
- ["Using Runtime Checking" on page 121](#page-120-0)
- ["Using Access Checking" on page 124](#page-123-0)
- ["Using Memory Leak Checking" on page 127](#page-126-0)
- ["Using Memory Use Checking" on page 132](#page-131-0)
- ["Suppressing Errors" on page 133](#page-132-0)
- ["Using Runtime Checking on a Child Process" on page 136](#page-135-0)
- ["Using Runtime Checking on an Attached Process" on page 139](#page-138-0)
- ["Using Fix and Continue With Runtime Checking" on page 140](#page-139-0)
- ["Runtime Checking Application Programming Interface" on page 141](#page-140-0)
- ["Using Runtime Checking in Batch Mode" on page 142](#page-141-0)
- ["Troubleshooting Tips" on page 143](#page-142-0)
- ["Runtime Checking Limitations" on page 144](#page-143-0)
- ["Runtime Checking Errors" on page 146](#page-145-0)

**Note –** Runtime checking is available on platforms running the Solaris OS only. It is not available on platforms running the Linux OS.

## <span id="page-119-0"></span>**Capabilities of Runtime Checking**

Because runtime checking is an integral debugging feature, you can perform all debugging operations while using runtime checking except collecting performance data using the Collector.

Runtime checking:

- Detects memory access errors
- Detects memory leaks
- Collects data on memory use
- Works with all languages
- Works with multithreaded code
- Requires no recompiling, relinking, or makefile changes

Compiling with the -g flag provides source line number correlation in the runtime checking error messages. Runtime checking can also check programs compiled with the optimization -O flag. There are some special considerations with programs not compiled with the -g option.

You can use runtime checking by using the check command.

## **When to Use Runtime Checking**

One way to avoid seeing a large number of errors at once is to use runtime checking earlier in the development cycle—as you are developing the individual modules that make up your program. Write a unit test to drive each module and use runtime checking incrementally to check one module at a time. That way, you deal with a smaller number of errors at a time. When you integrate all of the modules into the full program, you are likely to encounter few new errors. When you reduce the number of errors to zero, you need to run runtime checking again only when you make changes to a module.

## **Runtime Checking Requirements**

To use runtime checking, you must fulfill the following requirements:

- Programs compiled using a Sun compiler.
- Dynamic linking with libc.
- Use of the standard libc malloc, free, and realloc functions or allocators based on those functions. Runtime checking provides an application programming interface (API) to handle other allocators. See ["Runtime Checking Application Programming Interface" on](#page-140-0) [page 141.](#page-140-0)
- Programs that are not fully stripped; programs stripped with strip -x are acceptable.

For information on the limitations of runtime checking, see ["Runtime Checking Limitations"](#page-143-0) [on page 144.](#page-143-0)

### <span id="page-120-0"></span>**Using Runtime Checking**

To use runtime checking, enable the type of checking you want to use before you run the program.

### **Turning On Memory Use and Memory Leak Checking**

To turn on memory use and memory leak checking, type:

(dbx) **check -memuse**

When memory use checking or memory leak checking is turned on, the showblock command shows the details about the heap block at a given address. The details include the location of the block's allocation and its size. For more information, see "showblock [Command" on page 333.](#page-332-0)

### **Turning On Memory Access Checking**

To turn on memory access checking only, type:

```
(dbx) check -access
```
## **Turning On All Runtime Checking**

To turn on memory leak, memory use, and memory access checking, type:

(dbx) **check -all**

For more information, see "check [Command" on page 274.](#page-273-0)

### **Turning Off Runtime Checking**

To turn off runtime checking entirely, type:

(dbx) **uncheck -all**

For detailed information, see "uncheck [Command" on page 354.](#page-353-0)

#### **Running Your Program**

After turning on the types of runtime checking you want, run the program being tested, with or without breakpoints.

The program runs normally, but slowly because each memory access is checked for validity just before it occurs. If dbx detects invalid access, it displays the type and location of the error. Control returns to you (unless the dbx environment variable rtc\_auto\_continue is set to on (see "Setting dbx [Environment Variables" on page 56.](#page-55-0))

You can then issue dbx commands, such as where to get the current stack trace or print to examine variables. If the error is not a fatal error, you can continue execution of the program with the cont command. The program continues to the next error or breakpoint, whichever is detected first. For detailed information, see "cont [Command" on page 284.](#page-283-0)

If the rtc auto continue environment variable is set to on, runtime checking continues to find errors, and keeps running automatically. It redirects errors to the file named by the dbx environment variable rtc\_error\_log\_file\_name. (See "Setting dbx [Environment Variables"](#page-55-0) [on page 56.](#page-55-0)) The default log file name is /tmp/dbx.errlog.*uniqueid*.

You can limit the reporting of runtime checking errors using the suppress command. For detailed information, see "suppress [Command" on page 343.](#page-342-0)

Below is a simple example showing how to turn on memory access and memory use checking for a program called hello.c.

```
% cat -n hello.c
```

```
1 #include <stdio.h>
 2 #include <stdlib.h>
3 #include <string.h>
 4
 5 char *hello1, *hello2;
 6
 7 void
 8 memory use()
9 {
10 hello1 = (char *)malloc(32);
11 strcpy(hello1, "hello world");
12 hello2 = (char *)malloc(strlen(hello1)+1);
13 strcpy(hello2, hello1);
14 }
15
16 void
17 memory_leak()
18 {
19 char *local;
20 local = (char * ){mathcalo}(32);
```

```
21 strcpy(local, "hello world");
   22 }
   23
   24 void
   25 access_error()
   26 {
   27 int i,j;
   28
   29 i = j;
   30 }
   31
   32 int
   33 main()
   34 {
   35 memory_use();
   36 access_error();
   37 memory_leak();
   38 printf("%s\n", hello2);
   39 return 0;
   40 }
% cc -g -o hello hello.c
% dbx -C hello
Reading ld.so.1
Reading librtc.so
Reading libc.so.1
Reading libdl.so.1
(dbx) check -access
access checking - ON
(dbx) check -memuse
memuse checking - ON
(dbx) run Running: hello
(process id 18306)
Enabling Error Checking... done
Read from uninitialized (rui):
Attempting to read 4 bytes at address 0xeffff068
    which is 96 bytes above the current stack pointer
Variable is 'j'
Current function is access_error
   29 i = j;(dbx) cont
hello world
Checking for memory leaks...
Actual leaks report (actual leaks: 1 total size: 32 bytes)
```
<span id="page-123-0"></span>Total Num of Leaked Allocation call stack Size Blocks Block Address ========== ====== ========== ======================================= 32 1 0x21aa8 memory\_leak < main Possible leaks report (possible leaks: 0 total size: 0 bytes) Checking for memory use... Blocks in use report (blocks in use: 2 total size: 44 bytes Total % of Num of Avg Allocation call stack Size All Blocks Size ========== ==== ====== ====== =======================================  $32$   $72\%$  1  $32$  memory use < main 12 27% 1 12 memory\_use < main execution completed, exit code is 0

The function access error() reads variable j before it is initialized. Runtime checking reports this access error as a Read from uninitialized (rui).

The function memory leak() does not free the variable local before it returns. When memory leak() returns, this variable goes out of scope and the block allocated at line 20 becomes a leak.

The program uses global variables hello1 and hello2, which are in scope all the time. They both point to dynamically allocated memory, which is reported as Blocks in use (biu).

#### **Using Access Checking**

Access checking checks whether your program accesses memory correctly by monitoring each read, write, allocate, and free operation.

Programs might incorrectly read or write memory in a variety of ways; these are called memory access errors. For example, the program may reference a block of memory that has been deallocated through a free () call for a heap block. Or a function might return a pointer to a local variable, and when that pointer is accessed an error would result. Access errors might result in wild pointers in the program and can cause incorrect program behavior, including wrong outputs and segmentation violations. Some kinds of memory access errors can be very hard to track down.

Runtime checking maintains a table that tracks the state of each block of memory being used by the program. Runtime checking checks each memory operation against the state of the block of memory it involves and then determines whether the operation is valid. The possible memory states are:

- Unallocated, initial state. Memory has not been allocated. It is illegal to read, write, or free this memory because it is not owned by the program.
- Allocated, but uninitialized. Memory has been allocated to the program but not initialized. It is legal to write to or free this memory, but is illegal to read it because it is uninitialized. For example, upon entering a function, stack memory for local variables is allocated, but uninitialized.
- Read-only. It is legal to read, but not write or free, read-only memory.
- Allocated and initialized. It is legal to read, write, or free allocated and initialized memory.

Using runtime checking to find memory access errors is not unlike using a compiler to find syntax errors in your program. In both cases, a list of errors is produced, with each error message giving the cause of the error and the location in the program where the error occurred. In both cases, you should fix the errors in your program starting at the top of the error list and working your way down. One error can cause other errors in a chain reaction. The first error in the chain is, therefore, the "first cause," and fixing that error might also fix some subsequent errors.

For example, a read from an uninitialized section of memory can create an incorrect pointer, which when dereferenced can cause another invalid read or write, which can in turn lead to yet another error.

## **Understanding the Memory Access Error Report**

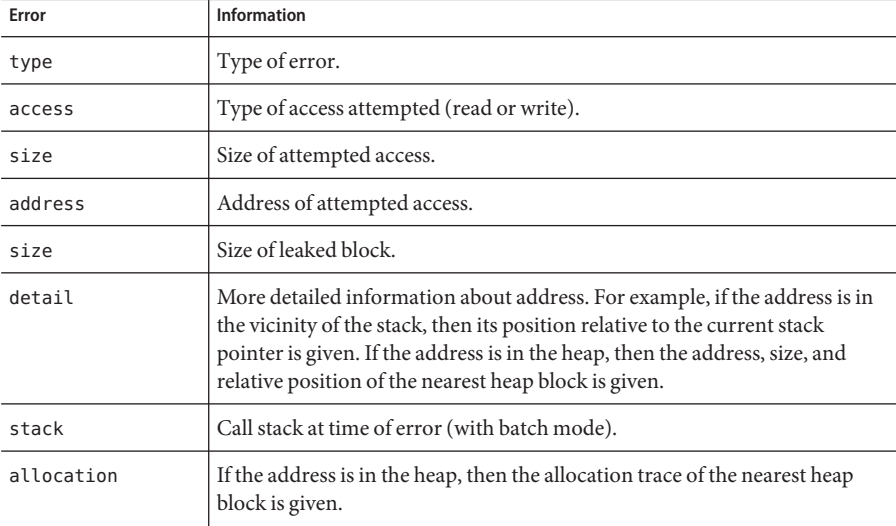

Runtime checking prints the following information for memory access errors:

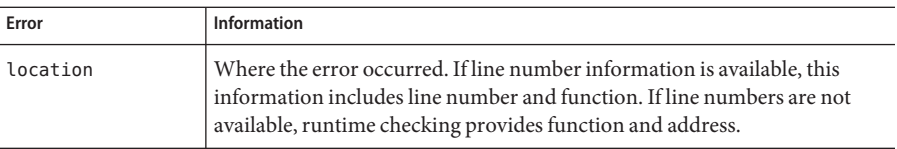

The following example shows a typical access error.

```
Read from uninitialized (rui):
Attempting to read 4 bytes at address 0xefffee50
   which is 96 bytes above the current stack pointer
Variable is "j'
Current function is rui
  12 i = j;
```
#### **Memory Access Errors**

Runtime checking detects the following memory access errors:

- rui (see ["Read From Uninitialized Memory \(](#page-148-0)rui) Error" on page 149)
- rua (see ["Read From Unallocated Memory \(](#page-147-0)rua) Error" on page 148)
- wua (see ["Write to Unallocated Memory \(](#page-148-0)wua) Error" on page 149)
- wro (see ["Write to Read-Only Memory \(](#page-148-0)wro) Error" on page 149)
- mar (see "Misaligned Read (mar[\) Error" on page 147\)](#page-146-0)
- maw (see "Misaligned Write (maw[\) Error" on page 148\)](#page-147-0)
- duf (see "Duplicate Free (duf[\) Error" on page 147\)](#page-146-0)
- baf (see "Bad Free (baf[\) Error" on page 147\)](#page-146-0)
- maf (see "Misaligned Free (maf[\) Error" on page 147\)](#page-146-0)
- oom (see "Out of Memory (oom[\) Error" on page 148\)](#page-147-0)

**Note –** Runtime checking does not perform array bounds checking and, therefore, does not report array bound violations as access errors.

## <span id="page-126-0"></span>**Using Memory Leak Checking**

A memory leak is a dynamically allocated block of memory that has no pointers pointing to it anywhere in the data space of the program. Such blocks are orphaned memory. Because there are no pointers pointing to the blocks, programs cannot reference them, much less free them. Runtime checking finds and reports such blocks.

Memory leaks result in increased virtual memory consumption and generally result in memory fragmentation. This might slow down the performance of your program and the whole system.

Typically, memory leaks occur because allocated memory is not freed and you lose a pointer to the allocated block. Here are some examples of memory leaks:

```
void
foo()
{
   char *s;
   s = (char * ) malloc(32);
   strcpy(s, "hello world");
   return; /* no free of s. Once foo returns, there is no */
          /* pointer pointing to the malloc'ed block, */* so that block is leaked. */
}
```
A leak can result from incorrect use of an API.

```
void
printcwd()
{
   printf("cwd = %s\n", getcwd(NULL, MAXPATHLEN));
    return; /* libc function getcwd() returns a pointer to */* malloc'ed area when the first argument is NULL, *//* program should remember to free this. In this *//* case the block is not freed and results in leak.*/
}
```
You can avoid memory leaks by always freeing memory when it is no longer needed and paying close attention to library functions that return allocated memory. If you use such functions, remember to free up the memory appropriately.

Sometimes the term *memory leak* is used to refer to any block that has not been freed. This is a much less useful definition of a memory leak, because it is a common programming practice not to free memory if the program will terminate shortly. Runtime checking does not report a block as a leak, if the program still retains one or more pointers to it.

#### **Detecting Memory Leak Errors**

Runtime checking detects the following memory leak errors:

- mel (see "Memory Leak (mel[\) Error" on page 150\)](#page-149-0)
- air (see ["Address in Register \(](#page-149-0)air) Error" on page 150)
- aib (see "Address in Block (aib[\) Error" on page 149\)](#page-148-0)

**Note –** Runtime checking only finds leaks of malloc memory. If your program does not use malloc, runtime checking cannot find memory leaks.

### **Possible Leaks**

There are two cases where runtime checking can report a "possible" leak. The first case is when no pointers are found pointing to the beginning of the block, but a pointer is found pointing to the *interior* of the block. This case is reported as an "Address in Block (aib)" error. If it was a stray pointer that pointed into the block, this would be a real memory leak. However, some programs deliberately move the only pointer to an array back and forth as needed to access its entries. In this case, it would not be a memory leak. Because runtime checking cannot distinguish between these two cases, it reports both of them as possible leaks, letting you determine which are real memory leaks.

The second type of possible leak occurs when no pointers to a block are found in the data space, but a pointer is found in a register. This case is reported as an "Address in Register (air)" error. If the register points to the block accidentally, or if it is an old copy of a memory pointer that has since been lost, then this is a real leak. However, the compiler can optimize references and place the only pointer to a block in a register without ever writing the pointer to memory. Such a case would not be a real leak. Hence, if the program has been optimized and the report was the result of the showleaks command, it is likely not to be a real leak. In all other cases, it is likely to be a real leak. For more information, see "showleaks [Command" on page 333.](#page-332-0)

**Note –** Runtime leak checking requires the use of the standard libc malloc/free/realloc functions or allocators based on those functions. For other allocators, see ["Runtime Checking](#page-140-0) [Application Programming Interface" on page 141](#page-140-0) .

## **Checking for Leaks**

If memory leak checking is turned on, a scan for memory leaks is automatically performed just before the program being tested exits. Any detected leaks are reported. The program should not be killed with the kill command. Here is a typical memory leak error message:

```
Memory leak (mel):
Found leaked block of size 6 at address 0x21718
At time of allocation, the call stack was:
    [1] foo() at line 63 in test.c
    [2] main() at line 47 in test.c
```
A UNIX program has a main procedure (called MAIN in f77) that is the top-level user function for the program. Normally, a program terminates either by calling exit(3) or by returning from main. In the latter case, all variables local to main go out of scope after the return, and any heap blocks they pointed to are reported as leaks (unless global variables point to those same blocks).

It is a common programming practice not to free heap blocks allocated to local variables in main, because the program is about to terminate and return from main without calling exit(). To prevent runtime checking from reporting such blocks as memory leaks, stop the program just before main returns by setting a breakpoint on the last executable source line in main. When the program halts there, use the showleaks command to report all the true leaks, omitting the leaks that would result merely from variables in main going out of scope.

For more information, see "showleaks [Command" on page 333.](#page-332-0)

## **Understanding the Memory Leak Report**

With leak checking turned on, you receive an automatic leak report when the program exits. All possible leaks are reported—provided the program has not been killed using the kill command. The level of detail in the report is controlled by the dbx environment variable rtc\_mel\_at\_exit (see "Setting dbx [Environment Variables" on page 56\)](#page-55-0). By default, a nonverbose leak report is generated.

Reports are sorted according to the combined size of the leaks. Actual memory leaks are reported first, followed by possible leaks. The verbose report contains detailed stack trace information, including line numbers and source files whenever they are available.

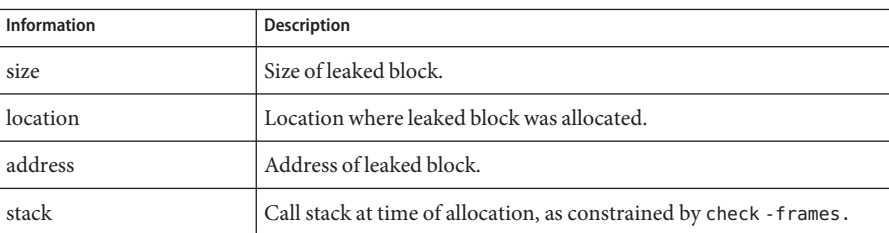

Both reports include the following information for memory leak errors:

Here is the corresponding nonverbose memory leak report.

Actual leaks report (actual leaks: 3 total size: 2427 bytes) Total Num of Leaked Allocation call stack Size Blocks Block Address ========== ====== ========== ======================================= 1852 2 - true leak < true leak 575 1 0x22150 true\_leak < main Possible leaks report (possible leaks: 1 total size: 8 bytes) Total Num of Leaked Allocation call stack Size Blocks Block Address ========== ====== ========== ======================================= 8 1 0x219b0 in block < main Following is a typical verbose leak report. Actual leaks report (actual leaks: 3 total size: 2427 bytes) Memory Leak (mel): Found 2 leaked blocks with total size 1852 bytes At time of each allocation, the call stack was: [1] true\_leak() at line 220 in "leaks.c" [2] true leak() at line 224 in "leaks.c" Memory Leak (mel): Found leaked block of size 575 bytes at address 0x22150 At time of allocation, the call stack was: [1] true leak() at line 220 in "leaks.c" [2] main() at line 87 in "leaks.c" Possible leaks report (possible leaks: 1 total size: 8 bytes) Possible memory leak -- address in block (aib): Found leaked block of size 8 bytes at address 0x219b0 At time of allocation, the call stack was: [1] in block() at line 177 in "leaks.c" [2] main() at line 100 in "leaks.c"

#### **Generating a Leak Report**

You can ask for a leak report at any time using the showleaks command, which reports new memory leaks since the last showleaks command. For more information, see "[showleaks](#page-332-0) [Command" on page 333.](#page-332-0)

#### **Combining Leaks**

Because the number of individual leaks can be very large, runtime checking automatically combines leaks allocated at the same place into a single combined leak report. The decision to combine leaks, or report them individually, is controlled by the number-of-frames-to-match parameter specified by the -match *m* option on a check -leaks or the -m option of the showleaks command. If the call stack at the time of allocation for two or more leaks matches to *m* frames to the exact program counter level, these leaks are reported in a single combined leak report.

Consider the following three call sequences:

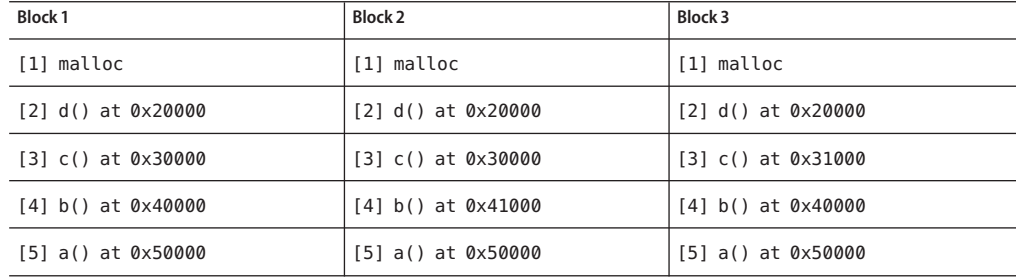

If all of these blocks lead to memory leaks, the value of *m* determines whether the leaks are reported as separate leaks or as one repeated leak. If *m* is 2, Blocks 1 and 2 are reported as one repeated leak because the 2 stack frames above malloc() are common to both call sequences. Block 3 will be reported as a separate leak because the trace for c() does not match the other blocks. For *m* greater than 2, runtime checking reports all leaks as separate leaks. (The malloc is not shown on the leak report.)

In general, the smaller the value of *m*, the fewer individual leak reports and the more combined leak reports are generated. The greater the value of *m*, the fewer combined leak reports and the more individual leak reports are generated.

# **Fixing Memory Leaks**

Once you have obtained a memory leak report, follow these guidelines for fixing the memory leaks.

- Most importantly, determine where the leak is. The leak report tells you the allocation trace of the leaked block, the place where the leaked block was allocated.
- You can then look at the execution flow of your program and see how the block was used. If it is obvious where the pointer was lost, the job is easy; otherwise you can use showleaks to narrow your leak window. By default the showleaks command gives you the new leaks created only since the last showleaks command. You can run showleaks repeatedly while stepping through your program to narrow the window where the block was leaked.

For more information, see "showleaks [Command" on page 333.](#page-332-0)

### <span id="page-131-0"></span>**Using Memory Use Checking**

Memory use checking lets you see all the heap memory in use. You can use this information to get a sense of where memory is allocated in your program or which program sections are using the most dynamic memory. This information can also be useful in reducing the dynamic memory consumption of your program and might help in performance tuning

Memory use checking is useful during performance tuning or to control virtual memory use. When the program exits, a memory use report can be generated. Memory usage information can also be obtained at any time during program execution with the showmemuse command, which causes memory usage to be displayed. For information, see "showmemuse [Command" on](#page-333-0) [page 334.](#page-333-0)

Turning on memory use checking also turns on leak checking. In addition to a leak report at the program exit, you also get a blocks in use (biu) report. By default, a nonverbose blocks in use report is generated at program exit. The level of detail in the memory use report is controlled by the dbx environment variable rtc\_biu\_at\_exit (see "Setting dbx [Environment Variables" on](#page-55-0) [page 56\)](#page-55-0).

The following is a typical nonverbose memory use report.

```
Blocks in use report (blocks in use: 5 total size: 40 bytes)
Total % of Num of Avg Allocation call stack
Size All Blocks Size
========== ==== ====== ====== =====================================
       16 40% 2 8 nonleak < nonleak
        8 20% 1 8 nonleak < main
        8 20% 1 8 cyclic leaks < main
        8 20% 1 8 cyclic leaks < main
Blocks in use report (blocks in use: 5 total size: 40 bytes)
Block in use (biu):
Found 2 blocks totaling 16 bytes (40.00% of total; avg block size 8)
At time of each allocation, the call stack was:
    [1] nonleak() at line 182 in "memuse.c"
    [2] nonleak() at line 185 in "memuse.c"
Block in use (biu):
Found block of size 8 bytes at address 0x21898 (20.00% of total)
At time of allocation, the call stack was:
    [1] nonleak() at line 182 in "memuse.c"
    [2] main() at line 74 in "memuse.c"
```

```
Block in use (biu):
Found block of size 8 bytes at address 0x21958 (20.00% of total)
At time of allocation, the call stack was:
     [1] cyclic leaks() at line 154 in "memuse.c"
     [2] main() at line 118 in "memuse.c"
Block in use (biu):
Found block of size 8 bytes at address 0x21978 (20.00% of total)
At time of allocation, the call stack was:
     [1] cyclic leaks() at line 155 in "memuse.c"
     [2] main() at line 118 in "memuse.c"
The following is the corresponding verbose memory use report:
```
You can ask for a memory use report any time with the showmemuse command.

## **Suppressing Errors**

Runtime checking provides a powerful error suppression facility that allows great flexibility in limiting the number and types of errors reported. If an error occurs that you have suppressed, then no report is given, and the program continues as if no error had occurred.

You can suppress errors using the suppress command (see "suppress [Command" on](#page-342-0) [page 343\)](#page-342-0).

You can undo error suppression using the unsuppress command (see "[unsuppress](#page-355-0) [Command" on page 356\)](#page-355-0).

Suppression is persistent across run commands within the same debug session, but not across debug commands.

## **Types of Suppression**

The following types of suppression are available:

#### **Suppression by Scope and Type**

You must specify which type of error to suppress. You can specify which parts of the program to suppress. The options are:

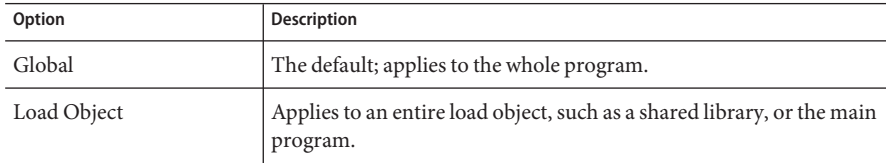

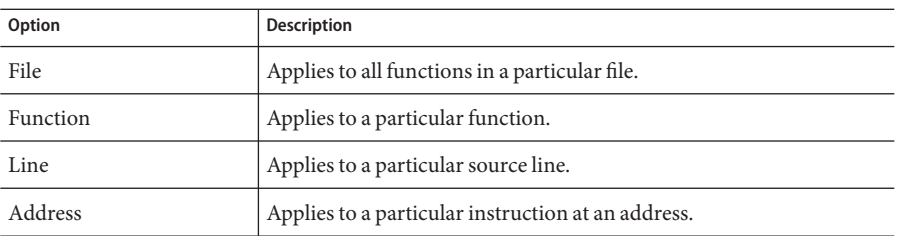

#### **Suppression of Last Error**

By default, runtime checking suppresses the most recent error to prevent repeated reports of the same error. This is controlled by the dbx environment variable rtc\_auto\_suppress. When rtc\_auto\_suppress is set to on (the default), a particular access error at a particular location is reported only the first time it is encountered and suppressed thereafter. This is useful, for example, for preventing multiple copies of the same error report when an error occurs in a loop that is executed many times.

#### **Limiting the Number of Errors Reported**

You can use the dbx environment variable rtc error limit to limit the number of errors that will be reported. The error limit is used separately for access errors and leak errors. For example, if the error limit is set to 5, then a maximum of five access errors and five memory leaks are shown in both the leak report at the end of the run and for each showleaks command you issue. The default is 1000.

## **Suppressing Error Examples**

In the following examples, main.cc is a file name, foo and bar are functions, and a.out is the name of an executable.

Do not report memory leaks whose allocation occurs in function foo.

suppress mel in foo

Suppress reporting blocks in use allocated from libc.so.1.

suppress biu in libc.so.1

Suppress read from uninitialized in all functions in a.out.

suppress rui in a.out

Do not report read from unallocated in file main.cc.

suppress rua in main.cc

Suppress duplicate free at line 10 of main.cc.

suppress duf at main.cc:10

Suppress reporting of all errors in function bar.

suppress all in bar

For more information, see "suppress [Command" on page 343.](#page-342-0)

## **Default Suppressions**

To detect all errors, runtime checking does not require the program be compiled using the- g option (symbolic). However, symbolic information is sometimes needed to guarantee the correctness of certain errors, mostly rui errors. For this reason certain errors, rui for a. out and rui, aib, and air for shared libraries, are suppressed by default if no symbolic information is available. This behavior can be changed using the -d option of the suppress command and unsuppress command.

The following command causes runtime checking to no longer suppress read from uninitialized memory (rui) in code that does not have symbolic information (compiled without -g):

unsuppress -d rui

For more information, see "unsuppress [Command" on page 356.](#page-355-0)

## **Using Suppression to Manage Errors**

For the initial run on a large program, the large number of errors might be overwhelming. It might be better to take a phased approach. You can do so using the suppress command to reduce the reported errors to a manageable number, fixing just those errors, and repeating the cycle; suppressing fewer and fewer errors with each iteration.

For example, you could focus on a few error types at one time. The most common error types typically encountered are rui, rua, and wua, usually in that order. rui errors are less serious (although they can cause more serious errors to happen later). Often a program might still work correctly with these errors. rua and wua errors are more serious because they are accesses to or from invalid memory addresses and always indicate a coding error.

You can start by suppressing rui and rua errors. After fixing all the wua errors that occur, run the program again, this time suppressing only rui errors. After fixing all the rua errors that occur, run the program again, this time with no errors suppressed. Fix all the rui errors. Lastly, run the program a final time to ensure no errors are left.

If you want to suppress the last reported error, use suppress -last.

## <span id="page-135-0"></span>**Using Runtime Checking on a Child Process**

To use runtime checking on a child process, you must have the dbx environment variable rtc\_inherit set to on. By default, it is set to off. (See "Setting dbx [Environment Variables" on](#page-55-0) [page 56.](#page-55-0))

dbx supports runtime checking of a child process if runtime checking is enabled for the parent and the dbx environment variable follow fork mode is set to child (see ["Setting](#page-55-0) dbx [Environment Variables" on page 56\)](#page-55-0).

When a fork happens, dbx automatically performs runtime checking on the child. If the program calls exec(), the runtime checking settings of the program calling exec() are passed on to the program.

At any given time, only one process can be under runtime checking control. The following is an example.

```
% cat -n program1.c
```

```
1 #include <sys/types.h>
2 #include <unistd.h>
3 #include <stdio.h>
4
5 int
6 main()
7 {
8 pid t child pid;
9 int parent_i, parent_j;
10
11 parent_i = parent_j;12
13 child_pid = fork();
14
15 if (child pid == -1) {
16 printf("parent: Fork failed\n");
17 return 1;
18 } else if (child pid == 0) {
19 int child_i, child_j;
20
21 printf("child: In child\n");
22 child i = child j;
23 if (execl("./program2", NULL) == -1) {
24 printf("child: exec of program2 failed\n");
25 exit(1);
26 }
27 } else {
28 printf("parent: child's pid = \diamond d\n\cdot n", child pid);
29 }
```

```
30 return 0;
                     31 }
                  % cat -n program2.c
                       1
                      2 #include <stdio.h>
                      3
                       4 main()
                      5 {
                       6 int program2_i, program2_j;
                       7
                       8 printf ("program2: pid = %d\n\cdot n", getpid();
                      9 program2 i = program2 j;
                     10
                     11 malloc(8);
                     12
                     13 return 0;
                     14 }
                 %
% cc -g -o program1 program1.c
% cc -g -o program2 program2.c
% dbx -C program1
Reading symbolic information for program1
Reading symbolic information for rtld /usr/lib/ld.so.1
Reading symbolic information for librtc.so
Reading symbolic information for libc.so.1
Reading symbolic information for libdl.so.1
Reading symbolic information for libc_psr.so.1
(dbx) check -all
access checking - ON
memuse checking - ON
(dbx) dbxenv follow_fork_mode child
(dbx) run
Running: program1
(process id 3885)
Enabling Error Checking... done
RTC reports first error in the parent, program1
Read from uninitialized (rui):
Attempting to read 4 bytes at address 0xeffff110
    which is 104 bytes above the current stack pointer
Variable is 'parent_j'
Current function is main
  11 parent_i = parent_j;
(dbx) cont
dbx: warning: Fork occurred; error checking disabled in parent
detaching from process 3885
Attached to process 3886
```

```
Because follow_fork_mode is set to child, when the fork occurs error checking is switched from the parent to the child process
 stopped in fork at 0xef6b6040
 0xef6b6040: fork+0x0008: bgeu fork+0x30
 Current function is main
    13 child pid = fork();
 parent: child's pid = 3886
 (dbx) cont
 child: In child
 Read from uninitialized (rui):
 Attempting to read 4 bytes at address 0xeffff108
     which is 96 bytes above the current stack pointer
RTC reports an error in the child
 Variable is 'child_j'
 Current function is main
    22 child i = child j;
 (dbx) cont
 dbx: process 3886 about to exec("./program2")
 dbx: program "./program2" just exec'ed
 dbx: to go back to the original program use "debug $oprog"
 Reading symbolic information for program2
 Skipping ld.so.1, already read
 Skipping librtc.so, already read
 Skipping libc.so.1, already read
 Skipping libdl.so.1, already read
 Skipping libc_psr.so.1, already read
When the exec of program2 occurs, the RTC settings are inherited by program2 so access and memory use checking are enabled for that process
 Enabling Error Checking... done
 stopped in main at line 8 in file "program2.c"
     8 printf ("program2: pid = %d\n\frac{1}{n}, getpid();
(dbx) cont
 program2: pid = 3886Read from uninitialized (rui):
 Attempting to read 4 bytes at address 0xeffff13c
     which is 100 bytes above the current stack pointer
RTC reports an access error in the executed program, program2
 Variable is 'program2_j'
 Current function is main
     9 program2 i = program2 j;
 (dbx) cont
 Checking for memory leaks...
RTC prints a memory use and memory leak report for the process that exited while under RTC control, program2
Actual leaks report (actual leaks: 1 total size: 8
 bytes)
Total Num of Leaked Allocation call stack
 Size Blocks Block
                    Address
========== ====== ========== ====================================
```

```
8 1 0x20c50 main
Possible leaks report (possible leaks: 0 total size: 0
bytes)
execution completed, exit code is 0
```
## **Using Runtime Checking on an Attached Process**

Runtime checking works on an attached process with the exception that RUI cannot be detected if the affected memory has already been allocated. However, the process must have rtcaudit.so preloaded when it starts. If the process to which you are attaching is a 64-bit process, use the appropriate 64-bit rtcaudit.so. If the product is installed in the /opt directory, rtcaudit.so is at:

/opt/SUNWspro/lib/v9/rtcaudit.so (for 64-bit SPARC platforms)

/opt/SUNWspro/lib/amd64/rtcaudit.so (for AMD64 platforms)

/opt/SUNWspro/lib for 32-bit platforms

To preload rtcaudit.so:

% **setenv LD\_AUDIT** *path-to-rtcaudit***/rtcaudit.so**

Set the LD\_AUDIT environment variableto preload rtcaudit.so only when needed; do not keep it loaded all the time. For example:

```
% setenv LD_AUDIT...
% start-your-application
% unsetenv LD_AUDIT
```
Once you attach to the process, you can enable runtime checking.

If the program you want to attach to is forked or executed from some other program, you need to set LD\_AUDIT for the main program (which will fork). The setting of LD\_AUDIT is inherited across forks and execution.

The LC\_AUDITenvironment variable applies to both 32-bit programs and 64-bit programs, which makes it difficult to select the correct library for a 32-bit program that runs a 64-bit program, or a 64-bit program that runs a 32-bit program. Some versions of the Solaris OS support the LD\_AUDIT\_32 environment variable and the LD\_AUDIT\_64 environment variable, which affect only 32-bit programs and 64-bit programs, respectively. See the *Linker and Libraries Guide* for the version of the Solaris OS you are running to determine if these variables are supported.

## <span id="page-139-0"></span>**Using Fix and ContinueWith Runtime Checking**

You can use runtime checking along with fix and continue to isolate and fix programming errors rapidly. Fix and continue provides a powerful combination that can save you a lot of debugging time. Here is an example:.

```
% cat -n bug.c
     1 #include stdio.h
    2 char *s = NULL:
     3
    4 void
    5 problem()
     6 {
     7 *_{S} = 'c';8 }
     9
   10 main()
   11 {
   12 problem();
   13 return 0;
   14 }
% cat -n bug-fixed.c
    1 #include stdio.h
     2 char *s = NULL:
    3
     4 void
     5 problem()
     6 {
     7
     8 = (char * )malloc(1);
     9 *_{S} = 'c';10 }
   11
   12 main()
   13 {
   14 problem();
   15 return 0;
   16 }
yourmachine46: cc -g bug.c
yourmachine47: dbx -C a.out
Reading symbolic information for a.out
Reading symbolic information for rtld /usr/lib/ld.so.1
Reading symbolic information for librtc.so
Reading symbolic information for libc.so.1
Reading symbolic information for libintl.so.1
Reading symbolic information for libdl.so.1
Reading symbolic information for libw.so.1
(dbx) check -access
```

```
access checking - ON
(dbx) run
Running: a.out
(process id 15052)
Enabling Error Checking... done
Write to unallocated (wua):
Attempting to write 1 byte through NULL pointer
Current function is problem
    7 *_{S} = 'c';(dbx) pop
stopped in main at line 12 in file "bug.c"
   12 problem();
(dbx) #at this time we would edit the file; in this example just copy
the correct version
(dbx) cp bug-fixed.c bug.c
(dbx) fix
fixing "bug.c" ......
pc moved to "bug.c":14
stopped in main at line 14 in file "bug.c"
   14 problem();
(dbx) cont
execution completed, exit code is 0
(dbx) quit
The following modules in \Qa.out' have been changed (fixed):
bug.c
Remember to remake program.
```
For more information on using fix and continue, see "Memory Leak (mel[\) Error" on page 150.](#page-149-0)

## **Runtime Checking Application Programming Interface**

Both leak detection and access checking require that the standard heap management routines in the shared library libc.so be used so that runtime checking can keep track of all the allocations and deallocations in the program. Many applications write their own memory management routines either on top of the malloc() or free() function or stand-alone. When you use your own allocators (referred to as *private allocators*), runtime checking cannot automatically track them; thus you do not learn of leak and memory access errors resulting from their improper use.

However, runtime checking provides an API for the use of private allocators. This API allows the private allocators the same treatment as the standard heap allocators. The API itself is provided in the header file rtc\_api.h and is distributed as a part of Sun Studio software. The man page rtc  $api(3x)$  details the runtime checking API entry points.

Some minor differences might exist with runtime checking access error reporting when private allocators do not use the program heap. The error report will not include the allocation item.

## <span id="page-141-0"></span>**Using Runtime Checking in Batch Mode**

The bcheck utility is a convenient batch interface to the runtime checking feature of dbx. It runs a program under dbx and by default, places the runtime checking error output in the default file program.errs.

The bcheck utility can perform memory leak checking, memory access checking, memory use checking, or all three. Its default action is to perform only leak checking. See the bcheck(1) man page for more details on its use.

**Note –** Before running the bcheck utility on a system running the 64-bit Linux OS, you must set the DBX EXEC 32 environment variable.

## bcheck **Syntax**

The syntax for bcheck is:

```
bcheck [-V] [-access | -all | -leaks | -memuse] [-o logfile] [-q]
[-s script] program [args]
```
Use the -o *logfile* option to specify a different name for the logfile. Use the -s *script* option before executing the program to read in the dbx commands contained in the file *script*. The *script* file typically contains commands like suppress and dbxenv to tailor the error output of the bcheck utility.

The -q option makes the bcheck utility completely quiet, returning with the same status as the program. This option is useful when you want to use the bcheck utility in scripts or makefiles.

## bcheck **Examples**

To perform only leak checking on hello, type:

#### **bcheck hello**

To perform only access checking on mach with the argument 5, type:

#### **bcheck -access mach 5**

To perform memory use checking on cc quietly and exit with normal exit status, type:

```
bcheck -memuse -q cc -c prog.c
```
The program does not stop when runtime errors are detected in batch mode. All error output is redirected to your error log file logfile. The program stops when breakpoints are encountered or if the program is interrupted.

<span id="page-142-0"></span>In batch mode, the complete stack backtrace is generated and redirected to the error log file. The number of stack frames can be controlled using the dbx environment variable stack\_max\_size.

If the file logfile already exists, bcheck erases the contents of that file before it redirects the batch output to it.

### **Enabling Batch Mode Directly From** dbx

You can also enable a batch-like mode directly from dbx by setting the dbx environment variables rtc auto continue and rtc error log file name (see "Setting dbx [Environment](#page-55-0) [Variables" on page 56\)](#page-55-0).

If rtc\_auto\_continue is set to on, runtime checking continues to find errors and keeps running automatically. It redirects errors to the file named by the dbx environment variable rtc\_error\_log\_file\_name. (See "Setting dbx [Environment Variables" on page 56.](#page-55-0)) The default log file name is /tmp/dbx.errlog.*uniqueid*. To redirect all errors to the terminal, set the rtc\_error\_log\_file\_name environment variable to /dev/tty.

By default, rtc\_auto\_continue is set to off.

## **Troubleshooting Tips**

After error checking has been enabled for a program and the program is run, one of the following errors may be detected:

librtc.so and dbx version mismatch; Error checking disabled

This error can occur if you are using runtime checking on an attached process and have set LD AUDIT to a version of rtcaudit. so other than the one shipped with your Sun Studio dbx image. To fix this, change the setting of LD\_AUDIT.

patch area too far (8mb limitation); Access checking disabled

Runtime checking was unable to find patch space close enough to a load object for access checking to be enabled. See "Runtime Checking Limitations" next.

## <span id="page-143-0"></span>**Runtime Checking Limitations**

Runtime checking has the following limitations.

## **Works BetterWith More Symbols and Debug Information**

Access checking requires some symbol information in the load objects. When a load object is fully stripped, runtime checking might not catch all of the errors. Read from uninitialized memory errors might be incorrect and therefore are suppressed. You can override the suppression with the unsuppress rui command. To retain the symbol table in the load object, use the-x option when stripping a load object

## SIGSEGV **and** SIGALTSTACK **Signals Are Restricted on x86 Platforms**

Runtime checking instruments memory access instructions for access checking. These instructions are handled by a SIGSEGV handler at runtime. Because runtime checking requires its own SIGSEGV handler and signal alternate stack, an attempt to install a SIGSEGV handler or SIGALTSTACK handler results in an EINVALerror or ignoring the attempt.

SIGSEGV handler calls cannot be nested. Doing so results in the error terminating signal 11 SEGSEGV. If you receive this error, use the rtc skippatch command to skip instrumentation of the affected function.

## **Works BetterWhen Sufficient Patch Area is Available Within 8 MB of All Existing Code (SPARC platforms only).**

Two problems might arise if sufficient patch area is not available within 8 megabytes of all existing code.

**Slowness** 

When access checking is enabled, dbx replaces each load and store instruction with a branch instruction that branches to a patch area. This branch instruction has an 8 megabyte range. If the debugged program has used up all the address space within 8 megabytes of the particular load or store instruction being replaced, no place exists to put the patch area. In this case, dbx invokes a trap handler instead of using a branch. The transfer of control to a trap handler is significantly (up to 10 times) slower, but does not suffer from the 8 megabyte limit.
■ Out Register Override Problem in V8+ Mode

The trap handler limitation affects access checking if both of the following conditions apply:

- The process being debugged is instrumented using traps.
- The process uses the V8+ instruction set.

The problem occurs because the sizes of out registers and in registers on V8+ architecture are different. Out registers are 64 bits long, while in registers are only 32 bits long. When a trap handler is invoked, out registers are copied into in registers and the higher 32 bits are lost. Therefore, if the process being debugged utilizes the higher 32 bits of out registers, the process might run incorrectly when access checking is turned on.

The compilers use the V8+ architecture by default when creating 32-bit SPARC based binaries, but you can tell them to use the V8 architecture with the -xarch option. Unfortunately, system runtime libraries are unaffected by recompiling your application.

dbx automatically skips instrumentation of the following functions and libraries that are known to not work correctly when instrumented with traps:

- server/libjvm.so
- client/libjvm.so
- 'libfsu isa.so' f cvt real
- 'libfsu\_isa.so'\_\_f90\_slw\_c4

However, skipping instrumentation might result in incorrect RTC error reports.

If either of the above conditions applies to your program, and the program starts to behave differently when you turn on access checking, it is likely that the trap handler limitation affects your program. To work around the limitation, you can do the following:

- Use the rtc skippatch command (see "rtc skippatch [Command" on page 330\)](#page-329-0) to skip instrumentation of the code in your program that uses the functions and libraries listed above. Generally it is difficult to track the problem to a specific function, so you might want to skip instrumentation of an entire load object.
- Try using 64–bit SPARC-V9 instead of 32–bit SPARC-V8

If possible, recompile your program for V9 architecture, in which all of the registers are 64 bits long.

■ Try adding patch area object files.

You can use the rtc\_patch\_area shell script to create special .o files that can be linked into the middle of a large executable or shared library to provide more patch space. See the rtc patch  $area(1)$  man page.

When dbx reaches the 8 megabyte limit, it tells you which load object was too large (the main program, or a shared library) and it prints out the total patch space needed for that load object.

For the best results, the special patch object files should be evenly spaced throughout the executable or shared library, and the default size (8 megabytes) or smaller should be used. Also, do not add more than 10-20% more patch space than dbx says it requires. For example, if dbx says that it needs 31 megabytes for a.out, then add four object files created with the rtc\_patch\_area script, each one 8 megabytes in size, and space them approximately evenly throughout the executable.

When dbx finds explicit patch areas in an executable, it prints the address ranges spanned by the patch areas, which can help you to place them correctly on the link line.

Try dividing the large load object into smaller load objects.

Split up the object files in your executable or your large library into smaller groups of object files. Then link them into smaller parts. If the large file is the executable, then split it up into a smaller executable and a series of shared libraries. If the large file is a shared library, then rearrange it into a set of smaller libraries.

This technique allows dbx to find space for patch code in between the different shared objects.

■ Try adding a "pad" . so file.

This solution should be necessary only if you are attaching to a process after it has started up.

The runtime linker might place libraries so close together that patch space cannot be created in the gaps between the libraries. When dbx starts up the executable with runtime checking turned on, it asks the runtime linker to place an extra gap between the shared libraries, but when attaching to a process that was not started by dbx with runtime checking enabled, the libraries might be too close together.

If the runtime libraries are too close together, (and if it is not possible to start the program using dbx) then you can try creating a shared library using the rtc\_patch\_area script and linking it into your program between the other shared libraries. See the rtc patch area(1) man page for more details.

## **Runtime Checking Errors**

Errors reported by runtime checking generally fall in two categories. Access errors and leaks.

#### **Access Errors**

When access checking is turned on, runtime checking detects and reports the following types of errors.

#### **Bad Free (**baf**) Error**

Problem: Attempt to free memory that has never been allocated.

Possible causes: Passing a non-heap data pointer to free() or realloc().

Example:

```
char a[4];
char *b = \&a[0];free(b); /* Bad free (baf) */
```
#### **Duplicate Free (**duf**) Error**

Problem: Attempt to free a heap block that has already been freed.

Possible causes: Calling free() more than once with the same pointer. In C++, using the delete operator more than once on the same pointer.

Example:

```
char a = (\text{char } * ) malloc(1);
free(a);
free(a); /* Duplicate free (duf) */
```
#### **Misaligned Free (**maf**) Error**

Problem: Attempt to free a misaligned heap block.

Possible causes: Passing an improperly aligned pointer to free() or realloc(); changing the pointer returned by malloc.

Example:

```
char *ptr = (char *)malloc(4);ptr++;
free(ptr); /* Misaligned free */
```
#### **Misaligned Read (**mar**) Error**

Problem: Attempt to read data from an address without proper alignment.

Possible causes: Reading 2, 4, or 8 bytes from an address that is not half-word-aligned, word-aligned, or double-word-aligned, respectively.

Example:

```
char *s = "hello world";int *i = (int *) &s[1];
int j;
j = *i; / * Misaligned read (mar) */
```
#### **MisalignedWrite (**maw**) Error**

Problem: Attempt to write data to an address without proper alignment.

Possible causes: Writing 2, 4, or 8 bytes to an address that is not half-word-aligned, word-aligned, or double-word-aligned, respectively.

Example:

```
char *s = "hello world";int *i = (int *) &s[1];
*i = 0; * /* Misaligned write (maw) */
```
#### **Out of Memory (**oom**) Error**

Problem: Attempt to allocate memory beyond physical memory available.

Cause: Program cannot obtain more memory from the system. Useful in locating problems that occur when the return value from malloc() is not checked for NULL, which is a common programming mistake.

Example:

char  $*ptr = (char *)malloc(0x7fffffff)$ ;  $/*$  Out of Memory (oom), ptr == NULL  $*/$ 

#### **Read From Unallocated Memory (**rua**) Error**

Problem: Attempt to read from nonexistent, unallocated, or unmapped memory.

Possible causes: A stray pointer, overflowing the bounds of a heap block or accessing a heap block that has already been freed.

Example:

```
char c, a = (\text{char } * ) malloc(1);
c = a[1]; /* Read from unallocated memory (rua) */
```
#### **Read From Uninitialized Memory (**rui**) Error**

Problem: Attempt to read from uninitialized memory.

Possible causes: Reading local or heap data that has not been initialized.

Example:

```
foo()
{ int i, j;
   j = i; /* Read from uninitialized memory (rui) */
}
```
#### **Write to Read-Only Memory (**wro**) Error**

Problem: Attempt to write to read-only memory.

Possible causes: Writing to a text address, writing to a read-only data section (. rodata), or writing to a page that mmap has made read-only.

Example:

```
foo()
   int *foop = (int *) foo;*foop = 0; * /* Write to read-only memory (wro) */
}
```
#### **Write to Unallocated Memory (**wua**) Error**

Problem: Attempt to write to nonexistent, unallocated, or unmapped memory.

Possible causes: A stray pointer, overflowing the bounds of a heap block, or accessing a heap block that has already been freed.

Example:

```
char *a = (char *)malloc(1);
a[1] = "\n0"; /* Write to unallocated memory (wua) */
```
## **Memory Leak Errors**

With leak checking turned on, runtime checking reports the following types of errors.

#### **Address in Block (**aib**) Error**

Problem: A possible memory leak. There is no reference to the start of an allocated block, but there is at least one reference to an address within the block.

Possible causes: The only pointer to the start of the block is incremented.

#### Example;

```
char *ptr;
main()
{
  ptr = (char *')malloc(4);ptr++; /* Address in Block */
}
```
#### **Address in Register (**air**) Error**

Problem: A possible memory leak. An allocated block has not been freed, and no reference to the block exists anywhere in program memory, but a reference exists in a register.

Possible causes: This can occur legitimately if the compiler keeps a program variable only in a register instead of in memory. The compiler often does this for local variables and function parameters when optimization is turned on. If this error occurs when optimization has not been turned on, it is likely to be an actual memory leak. This can occur if the only pointer to an allocated block goes out of scope before the block is freed.

Example:

```
if (i == 0) {
      char *ptr = (char *)malloc(4);/* ptr is going out of scope */
}
 /* Memory Leak or Address in Register */
```
#### **Memory Leak (**mel**) Error**

Problem: An allocated block has not been freed, and no reference to the block exists anywhere in the program.

Possible causes: Program failed to free a block no longer used.

Example:

```
char *ptr;
   ptr = (char *)malloc(1);ptr = 0;/* Memory leak (mel) */
```
# 10**CHAPTER 10**

# Fixing and Continuing

Using the fix command lets you recompile edited native source code quickly without stopping the debugging process. You cannot use the fix command to recompile Java code.

**Note –** The fix command is not available on Linux platforms.

This chapter is organized into the following sections:

- "Using Fix and Continue" on page 151
- ["Fixing Your Program" on page 153](#page-152-0)
- ["Changing Variables After Fixing" on page 155](#page-154-0)
- ["Modifying a Header File" on page 156](#page-155-0)
- ["Fixing C++ Template Definitions" on page 156](#page-155-0)

## **Using Fix and Continue**

The fix and continue feature lets you modify and recompile a native source file and continue executing without rebuilding the entire program. By updating the .o files and splicing them into your program, you don't need to relink.

The advantages of using fix and continue are:

- You do not have to relink the program.
- You do not have to reload the program for debugging.
- You can resume running the program from the fix location.

**Note –** Do not use the fix command if a build is in process.

### **How Fix and Continue Operates**

Before using the fix command you must edit the source in the editor window. (See "Modifying Source Using Fix and Continue" on page 152 for the ways you can modify your code). After saving changes, type fix. For information on the fix command, see "fix [Command" on](#page-298-0) [page 299.](#page-298-0)

Once you have invoked the fix command, dbx calls the compiler with the appropriate compiler options. The modified files are compiled and shared object (.so) files are created. Semantic tests are done by comparing the old and new files.

The new object file is linked to your running process using the runtime linker. If the function on top of the stack is being fixed, the new stopped in function is the beginning of the same line in the new function. All the breakpoints in the old file are moved to the new file.

You can use fix and continue on files that have been compiled with or without debugging information, but there are some limitations in the functionality of the fix command and the cont command for files originally compiled without debugging information. See the -g option description in "fix [Command" on page 299](#page-298-0) for more information.

You can fix shared objects (.so) files, but they must be opened in a special mode. You can use either RTLD\_NOW|RTLD\_GLOBAL or RTLD\_LAZY|RTLD\_GLOBAL in the call to the dlopen function.

The pre-compiled headers feature of the Sun Studio C and C++ compilers requires that the compiler options be the same when recompiling. Because the fix command changes the compiler options slightly, do not use the fix command on object files that were created using precompiled headers.

## **Modifying Source Using Fix and Continue**

You can modify source code in the following ways when using fix and continue:

- Add, delete, or change lines of code in functions
- Add or delete functions
- Add or delete global and static variables

Problems can occur when functions are mapped from the old file to the new file. To minimize such problems when editing a source file:

- Do not change the name of a function.
- Do not add, delete, or change the type of arguments to a function.
- Do not add, delete, or change the type of local variables in functions currently active on the stack.
- Do not make changes to the declaration of a template or to template instances. Only the body of a C++ template function definition can be modified.

If you make any of the above changes, rebuild your entire program rather than using fix and continue.

## <span id="page-152-0"></span>**Fixing Your Program**

You can use the fix command to relink source files after you make changes, without recompiling the entire program. You can then continue execution of the program.

## ▼ **To Fix Your File**

#### **Save the changes to your source. 1**

#### **Type fix at the** dbx **prompt. 2**

Although you can do an unlimited number of fixes, if you have done several fixes in a row, consider rebuilding your program. The fix command changes the program image in memory, but not on the disk. As you do more fixes, the memory image gets out of sync with what is on the disk.

The fix command does not make the changes within your executable file, but only changes the .o files and the memory image. Once you have finished debugging a program, you must rebuild your program to merge the changes into the executable. When you quit debugging, a message reminds you to rebuild your program.

If you invoke the fix command with an option other than -a and without a file name argument, only the current modified source file is fixed.

When fix is invoked, the current working directory of the file that was current at the time of compilation is searched before executing the compilation line. There might be problems locating the correct directory due to a change in the file system structure from compilation time to debugging time. To avoid this problem, use the command pathmap, which creates a mapping from one path name to another. Mapping is applied to source paths and object file paths.

## **Continuing After Fixing**

You can continue executing using the cont command (see "cont [Command" on page 284\)](#page-283-0).

Before resuming program execution, be aware of the following conditions that determine the effect of your changes.

#### **Changing an Executed Function**

If you made changes in a function that has already executed, the changes have no effect until:

- You run the program again
- That function is called the next time

If your modifications involve more than simple changes to variables, use the fix command, then the run command. Using the run command is faster because it does not relink the program.

#### **Changing a Function Not Yet Called**

If you have made changes in a function not yet called, the changes will be in effect when that function is called.

#### **Changing a Function Currently Being Executed**

If you have made changes to the function currently being executed, the impact of the fix command depends on where the change is relative to the stopped in function:

- If the change is in code that has already been executed, the code is not re-executed. Execute the code by popping the current function off the stack (see "pop [Command" on page 322\)](#page-321-0) and continuing from where the changed function is called. You need to know your code well enough to determine whether the function has side effects that can't be undone (for example, opening a file).
- If the change is in code that is yet to be executed, the new code is run.

#### **Changing a Function Presently on the Stack**

If you have made changes to a function presently on the stack, but not to the stopped in function, the changed code is not used for the present call of that function. When the stopped in function returns, the old versions of the function on the stack are executed.

There are several ways to solve this problem:

- Use the pop command to pop the stack until all changed functions are removed from the stack. You need to know your code to be sure that no problems are created.
- Use the cont at *line\_number* command to continue from another line.
- Manually repair data structures (use the assign command) before continuing.
- Rerun the program using the run command.

If there are breakpoints in modified functions on the stack, the breakpoints are moved to the new versions of the functions. If the old versions are executed, the program does not stop in those functions.

## <span id="page-154-0"></span>**Changing Variables After Fixing**

Changes made to global variables are not undone by the pop command or thefix command. To reassign correct values to global variables manually, use the assign command. (See "[assign](#page-268-0) [Command" on page 269.](#page-268-0))

The following example shows how a simple bug can be fixed. The application gets a segmentation violation in line 6 when trying to dereference a NULL pointer.

```
dbx[1] list 1,$
   1 #include <stdio.h>
   2
   3 char *from = "ships";
   4 void copy(char *to)
   5 {
   6 while ((*to++ = *from++) := '\\ @V2;
   7 *to = '\sqrt{0};
   8 }
   9
   10 main()
   11 {
   12 char buf[100];
   13
   14 copy(0);
   15 printf("%s\n", buf);
   16 return 0;
   17 }
(dbx) run
Running: testfix
(process id 4842)
signal SEGV (no mapping at the fault address) in copy at line 6 in file "testfix.cc"
   6 while ((*to++ = *from++) := ' \&0');
```
Change line 14 to copy to buf instead of 0 and save the file, then do a fix:

```
14 copy(buf); <=== modified line
(dbx) fix
fixing "testfix.cc" .....
pc moved to "testfix.cc":6
stopped in copy at line 6 in file "testfix.cc"
   6 while ((*to++ = *from++) := ' \, @')
```
If the program is continued from here, it still gets a segmentation fault because the zero-pointer is still pushed on the stack. Use the pop command to pop one frame of the stack:

```
(dbx) pop
stopped in main at line 14 in file "testfix.cc"
      14 copy(buf);
```
<span id="page-155-0"></span>If the program is continued from here, it runs, but does not print the correct value because the global variable from has already been incremented by one. The program would print hips and not ships. Use the assign command to restore the global variable and then use the cont command. Now the program prints the correct string:

```
(dbx) assign from = from-1
(dbx) cont
ships
```
## **Modifying a Header File**

Sometimes it may be necessary to modify a header (.h) file as well as a source file. To be sure that the modified header file is accessed by all source files in the program that include it, you must give as an argument to the fix command a list of all the source files that include that header file. If you do not include the list of source files, only the primary (current) source file is recompiled and only it includes the modified version of the header file. Other source files in the program continue to include the original version of that header file.

### **Fixing C++ Template Definitions**

C++ template definitions cannot be fixed directly. Fix the files with the template instances instead. You can use the -f option to override the date-checking if the template definition file has not changed. For programs compiled with the Sun Studio C compiler, dbx looks for template definition .o files in the default repository directory SunWS\_cache. The -ptr compiler option is not supported by the fix command in dbx.

#### 11**CHAPTER 11**

# Debugging Multithreaded Applications

dbx can debug multithreaded applications that use either Solaris threads or POSIX threads. With dbx, you can examine stack traces of each thread, resume all threads, step or next a specific thread, and navigate between threads.

dbx recognizes a multithreaded program by detecting whether it utilizes libthread.so. The program uses libthread.so either by explicitly being compiled with -lthread or -mt, or implicitly by being compiled with -lpthread.

This chapter describes how to find information about and debug threads using the dbx thread commands.

This chapter is organized into the following sections:

- "Understanding Multithreaded Debugging" on page 157
- ["Understanding Thread Creation Activity" on page 161](#page-160-0)
- ["Understanding LWP Information" on page 162](#page-161-0)

## **Understanding Multithreaded Debugging**

When it detects a multithreaded program, dbx tries to load libthread\_db.so, a special system library for thread debugging located in /usr/lib.

dbx is synchronous; when any thread or lightweight process (LWP) stops, all other threads and LWPs sympathetically stop. This behavior is sometimes referred to as the "stop the world" model.

**Note –** For information on multithreaded programming and LWPs, see the Solaris *Multithreaded Programming Guide*.

### <span id="page-157-0"></span>**Thread Information**

The following thread information is available in dbx:

```
(dbx) threads
   t@1 a l@1 ?() running in main()
   t@2 ?() asleep on 0xef751450 in swtch()
   t@3 b l@2 ?() running in sigwait()
   t@4 consumer() asleep on 0x22bb0 in _lwp_sema_wait()
 *>t@5 b l@4 consumer() breakpoint in Queue_dequeue()
   t@6 b l@5 producer() running in _thread_start()
(dbx)
```
For native code, each line of information is composed of the following:

■ The <sup>\*</sup> (asterisk) indicates that an event requiring user attention has occurred in this thread. Usually this is a breakpoint.

An 'o' instead of an asterisk indicates that a dbx internal event has occurred.

- $\blacksquare$  The > (arrow) denotes the current thread.
- t@*number*, the thread id, refers to a particular thread. The *number* is the thread\_t value passed back by thr\_create.
- b l@*number* or a l@*number* means the thread is bound to or active on the designated LWP, meaning the thread is actually runnable by the operating system.
- The "Start function" of the thread as passed to thr\_create. A ?() means that the start function is not known.
- The thread state (See Table 11–1 for descriptions of the thread states.)
- The function that the thread is currently executing.

For Java code, each line of information is composed of the following:

- t@*number*, a dbx-style thread ID
- The thread state (See Table 11–1 for descriptions of the thread states.)
- The thread name in single quotation marks
- A number indicating the thread priority

**TABLE 11–1** Thread and LWP States

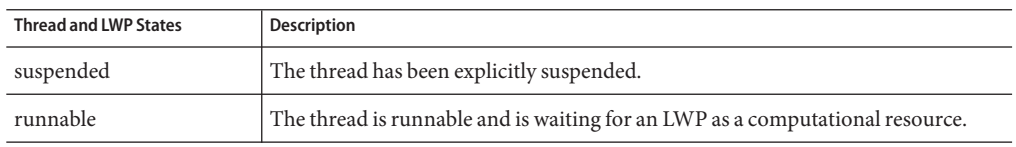

| <b>Thread and LWP States</b> | <b>Description</b>                                                                                                    |
|------------------------------|----------------------------------------------------------------------------------------------------|
| zombie                       | When a detached thread exits (thr exit)), it is in a zombie state until it has<br>rejoined through the use of thr_join(). THR_DETACHED is a flag specified at<br>thread creation time (thr_create()). A non-detached thread that exits is in a<br>zombie state until it has been reaped. |
| asleep on syncobj            | Thread is blocked on the given synchronization object. Depending on what level<br>of support libthread and libthread_db provide, syncobj might be as simple as a<br>hexadecimal address or something with more information content.                                                      |
| active                       | The thread is active on an LWP, but dbx cannot access the LWP.                                                                                                    |
| unknown                      | dbx cannot determine the state.                                                                                                    |
| lwpstate                     | A bound or active thread state has the state of the LWP associated with it.                                                                                                    |
| running                      | LWP was running but was stopped in synchrony with some other LWP.                                                                                                    |
| syscall num                  | LWP stopped on an entry into the given system call #.                                                                                                    |
| syscall return num           | LWP stopped on an exit from the given system call #.                                                                                                    |
| job control                  | LWP stopped due to job control.                                                                                                    |
| LWP suspended                | LWP is blocked in the kernel.                                                                                                    |
| single stepped               | LWP has just completed a single step.                                                                                                    |
| breakpoint                   | LWP has just hit a breakpoint.                                                                                                    |
| fault num                    | LWP has incurred the given fault #.                                                                                                    |
| signal name                  | LWP has incurred the given signal.                                                                                                    |
| process sync                 | The process to which this LWP belongs has just started executing.                                                                                                    |
| LWP death                    | LWP is in the process of exiting.                                                                                                    |

**TABLE 11–1** Thread and LWP States *(Continued)*

## **Viewing the Context of Another Thread**

To switch the viewing context to another thread, use the thread command. The syntax is:

thread [-blocks] [-blockedby] [-info] [-hide] [-unhide] [-suspend] [-resume] *thread\_id*

To display the current thread, type:

**thread**

To switch to thread *thread\_id*, type:

**thread** *thread\_id*

For more information on the thread command, see "thread [Command" on page 346.](#page-345-0)

### **Viewing the Threads List**

To view the threads list, use the threads command. The syntax is:

```
threads [-all} [-mode [all|filter] [auto|manual]]
```
To print the list of all known threads, type:

#### **threads**

To print threads normally not printed (zombies), type:

#### **threads -all**

For an explanation of the threads list, see ["Thread Information" on page 158.](#page-157-0)

For more information on the threads command, see "threads [Command" on page 348.](#page-347-0)

## **Resuming Execution**

Use the cont command to resume program execution. Currently, threads use synchronous breakpoints, so all threads resume execution.

However, you can resume a single thread using the call command with the -resumeone option (see "call [Command" on page 271\)](#page-270-0).

Consider the following two scenarios when debugging a multithreaded application where many threads call the function lookup():

■ You set a conditional breakpoint:

```
stop in lookup -if strcmp(name, "troublesome") == 0
```
When t@1 stops at the call to lookup(), dbx attempts to evaluate the condition and calls strcmp().

■ You set a breakpoint:

```
stop in lookup
```
When t@1 stops at the call to lookup(), you issue the command:

```
call strcmp(name, "troublesome")
```
When calling strcmp(), dbx would resume all threads for the duration of the call, which similar to what dbx does when you are single stepping with the next command. It does so because resuming only t@1 has the potential to cause a deadlock if strcmp() tries to grab a lock that is owned by another thread.

<span id="page-160-0"></span>A drawback to resuming all threads in this case is that dbx cannot handle another thread, such as t@2, hitting the breakpoint at lookup() whilestrcmp() is being called. It emits a warning like one of the following:

event infinite loop causes missed events in following handlers:

Event reentrancy first event BPT(VID 6, TID 6, PC echo+0x8) second event BPT(VID 10, TID 10, PC echo+0x8) the following handlers will miss events:

In such cases, if you can ascertain that the function called in the conditional expression will not grab a mutex, you can use the -resumeone event modifier to force dbx to resume only t@1:

**stop in lookup -resumeone -if strcmp(name, "troublesome") == 0**

Only the thread that hit the breakpoint in lookup() would be resumed in order to evaluate strcmp().

This approach does not help in cases such as the following:

- If the second breakpoint on lookup() happens in the same thread because the conditional recursively calls lookup()
- If the thread on which the conditional runs yields, sleeps, or in some manner relinquishes control to another thread

#### **Understanding Thread Creation Activity**

You can get an idea of how often your application creates and destroys threads by using the thr create event and thr exit event as in the following example:

```
(dbx) trace thr_create
(dbx) trace thr_exit
(dbx) run
trace: thread created t@2 on l@2
trace: thread created t@3 on l@3
trace: thread created t@4 on l@4
trace: thr_exit t@4
trace: thr_exit t@3
trace: thr_exit t@2
```
The application created three threads. Note how the threads exited in reverse order from their creation, which might indicate that had the application had more threads, the threads would accumulate and consume resources.

To get more interesting information, you could try the following in a different session:

```
(dbx) when thr_create { echo "XXX thread $newthread created by $thread"; }
XXX thread t@2 created by t@1
XXX thread t@3 created by t@1
XXX thread t@4 created by t@1
```
The output shows that all three threads were created by thread t@1, which is a common multi-threading pattern.

Suppose you want to debug thread t@3 from its outset. You could stop the application at the point that thread t@3 is created as follows:

```
(dbx) stop thr_create t@3
(dbx) run
t@1 (l@1) stopped in tdb_event_create at 0xff38409c
0xff38409c: tdb event create : retl
Current function is main
216 stat = (int) thr_create(NULL, 0, consumer, q, tflags, &tid_cons2);
(dbx)
```
If your application occasionally spawns a new thread from thread  $t@5$  instead of thread  $t@1$ , you could capture that event as follows:

```
(dbx) stop thr_create -thread t@5
```
### **Understanding LWP Information**

Normally, you need not be aware of LWPs. There are times, however, when thread level queries cannot be completed. In these cases, use the lwps command to show information about LWPs.

```
(dbx) lwps
   l@1 running in main()
   l@2 running in sigwait()
   l@3 running in _lwp_sema_wait()
 *>l@4 breakpoint in Queue_dequeue()
   l@5 running in thread start()
(dbx)
```
Each line of the LWP list contains the following:

- The <sup>\*</sup> (asterisk) indicates that an event requiring user attention has occurred in this LWP.
- The arrow denotes the current LWP.
- l@number refers to a particular LWP.
- The next item represents the LWP state.
- in *function\_name()* identifies the function that the LWP is currently executing.

Use the"lwp [Command" on page 315](#page-314-0) to list or change the current LWP.

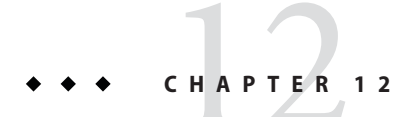

# Debugging Child Processes

This chapter describes how to debug a child process. dbx has several facilities to help you debug processes that create children using the fork (2) and exec (2) functions.

This chapter is organized into the following sections:

- "Attaching to Child Processes" on page 163
- "Following the exec [Function" on page 164](#page-163-0)
- "Following the fork [Function" on page 164](#page-163-0)
- ["Interacting With Events" on page 164](#page-163-0)

## **Attaching to Child Processes**

You can attach to a running child process in one of the following ways.

- When starting dbx:
- \$ **dbx** *program\_name process\_id*
- From the dbx command line:

(dbx) **debug** *program\_name process\_id*

You can substitute *program\_name* with the name - (minus sign), so that dbx finds the executable associated with the given process ID (*process\_id*). After using a -, a subsequent run command or rerun command does not work because dbx does not know the full path name of the executable.

You can also attach to a running child process using the Debugger window in the Sun Studio IDE. (See "Attaching the Debugger to a Running Process" in the IDE online help.)

## <span id="page-163-0"></span>**Following the** exec **Function**

If a child process executes a new program using the exec  $(2)$  function or one of its variations, the process id does not change, but the process image does. dbx automatically takes note of a call to the exec() function and does an implicit reload of the newly executed program.

The original name of the executable is saved in \$oprog. To return to it, use debug \$oprog.

## **Following the** fork **Function**

If a child process calls the  $vfork(1)$ , fork $(1)$ , or fork $(2)$  function, the process id changes, but the process image stays the same. Depending on how the dbx environment variable follow fork mode is set, dbx does one of the following.

- Parent In the traditional behavior, dbx ignores the fork and follows the parent.
- Child dbx automatically switches to the forked child using the new process ID. All connection to and awareness of the original parent is lost.
- Both This mode is available only when using dbx through the Sun Studio IDE.
- Ask You are prompted to choose parent, child, both, or stop to investigate whenever dbx detects a fork. If you choose stop, you can examine the state of the program, then type cont to continue; you will be prompted to select which way to proceed.

### **InteractingWith Events**

All breakpoints and other events are deleted for any exec() or fork() process. You can override the deletion for forked processes by setting the dbx environment variable follow fork inherit to on, or make the events permanent using the- perm eventspec modifier. For more information on using event specification modifiers, see "[cont at](#page-245-0) [Command" on page 246.](#page-245-0)

#### <span id="page-164-0"></span>13**CHAPTER 13**

# Debugging OpenMP Programs

The Open $MP^{TM}$  application programming interface (API) is a portable, parallel programming model for shared memory multiprocessor architectures, developed in collaboration with a number of computer vendors. Support for debugging Fortran, C++, and C OpenMP programs with dbx is based on the general multi-threaded debugging features of dbx. All of the dbx commands that operate on threads and LWPs can be used for OpenMP debugging. dbx does not support asynchronous thread control in OpenMP debugging.

This chapter is organized in to the following sections:

- "How Compilers Transform OpenMP Code" on page 165
- "dbx [Functionality Available for OpenMP Code" on page 166](#page-165-0)
- ["Using Stack Traces With OpenMP Code" on page 167](#page-166-0)
- "Using the dump [Command on OpenMP Code" on page 168](#page-167-0)
- ["Execution Sequence of OpenMP Code" on page 168](#page-167-0)

See the *OpenMP API Users Guide* for information on the directives, run-time library routines, and environment variables comprising the OpenMP Version 2.0 Application Program Interfaces, as implemented by the Sun Studio Fortran 95 and C compilers.

**Note –** OpenMP debugging is available only on platforms running the Solaris OS. It is not available on Linux platforms.

### **How Compilers Transform OpenMP Code**

To better describe OpenMP debugging, it is helpful to understand how OpenMP code is transformed by the compilers. Consider the following Fortran example:

1 program example 2 integer i, n 3 parameter (n = 1000000)

```
4 real sum, a(n)
5
6 do i = 1, n7 a(i) = i * i8 end do
9
10 sum = 0
11
12 !$OMP PARALLEL DO DEFAULT(PRIVATE), SHARED(a, sum)
13
14 do i = 1, n
15 sum = sum + a(i)16 end do
17
18 !$OMP END PARALLEL DO
19
20 print*, sum
21 end program example
```
The code in line 12 through line 18 is a parallel region. The f95 compiler converts this section of code to an outlined subroutine that will be called from the OpenMP runtime library. This outlined subroutine has an internally generated name, in this case \_\$d1A12.MAIN\_. The f95 compiler then replaces the code for the parallel region with a call to the OpenMP runtime library and passes the outlined subroutine as one of its arguments. The OpenMP runtime library handles all the thread-related issues and dispatches slave threads that execute the outlined subroutine in parallel. The C compiler works in the same way.

When debugging an OpenMP program, the outlined subroutine is treated by dbx as any other function, with the exception that you cannot explicitly set a breakpoint in that function by using its internally generated name.

## dbx **Functionality Available for OpenMP Code**

In addition to the usual functionality for debugging multithreaded programs, dbx allows you to do the following in an OpenMP program:

**Single step into a parallel region**. Because a parallel region is outlined and called from the OpenMP runtime library, a single step of execution actually involves several layers of runtime library calls that are executed by slave threads created for this purpose. When you single step into the parallel region, the first thread that reaches the breakpoint causes the program to stop. This thread might be a slave thread rather than the master thread that initiated the stepping.

For example, refer to the Fortran code i[n"How Compilers Transform OpenMP Code" on](#page-164-0) [page 165,](#page-164-0) and assume that master thread t@1 is at line 10. You single step into line 12, and slave threads t@2, t@3, and t@4 are created to execute the runtime library calls. Thread t@3 <span id="page-166-0"></span>reaches the breakpoint first and causes the program execution to stop. So the single step that was initiated by thread t@1ends on thread t@3.This behavior is different from normal stepping in which you are usually on the same thread after the single step as before.

■ **Print** *shared, private, and threadprivate variables.* dbx can print all shared, private, and threadprivate variables. If you try to print a threadprivate variable outside of a parallel region, the master thread's copy is printed. The whatis command does not tell you whether a variable is shared, private, or threadprivate.

## **Using Stack TracesWith OpenMP Code**

When execution is stopped in parallel region, a where command shows a stack trace that contains the outlined subroutine as well as several runtime library calls. Using the Fortran example from ["How Compilers Transform OpenMP Code" on page 165,](#page-164-0) and stopping execution at line 15, the where command produces the following stack trace.

```
[t@4 l@4]: where
current thread: t@4
=\n|1] \#d1A12.MAIN (), line 15 in "example.f90"
[2] __mt_run_my_job_(0x45720, 0xff82ee48, 0x0, 0xff82ee58, 0x0, 0x0), at 0x16860
[3] __mt_SlaveFunction_(0x45720, 0x0, 0xff82ee48, 0x0, 0x455e0, 0x1), at 0x1aaf0
```
The top frame on the stack is the frame of the outlined function. Even though the code is outlined, the source line number still maps back to 15. The other two frames are for runtime library routines.

When execution is stopped in a parallel region, a where command from a slave thread does not have a stack traceback to its parent thread, as shown in the above example. A where command from the master thread, however, has a full traceback:

```
[t@4 l@4]: thread t@1
t@1 (l@1) stopped in _$d1A12.MAIN_ at line 15 in file "example.f90"
15 sum = sum + a(i)[t@1 l@1]: where
current thread: t@1
=>[1] _$d1A12.MAIN_(), line 15 in "example.f90"
[2] mt run my job (0x41568, 0xff82ee48, 0x0, 0xff82ee58, 0x0, 0x0), at 0x16860
[3] __mt_MasterFunction_(0x1, 0x0, 0x6, 0x0, 0x0, 0x40d78), at 0x16150
[4] MAIN(), line 12 in "example.f90"
```
If the number of threads is not large, you might be able to determine how execution reached the breakpoint in a slave thread by using the threads command (see "threads [Command" on](#page-347-0) [page 348\)](#page-347-0) to list all the threads, and then switch to each thread to determine which one is the master thread.

## <span id="page-167-0"></span>**Using the** dump **Command on OpenMP Code**

When execution is stopped in a parallel region, a dump command may print more than one copy of private variables. In the following example, the dump command prints two copies of the variable i:

[t@1 l@1]: **dump**  $i=1$  $sum = 0.0$  $a = ARRAY$  $i = 1000001$ 

Two copies of variable i are printed because the outlined routine is implemented as a nested function of the hosting routine, and private variables are implemented as local variables of the outlined routine. Since a dump command prints all the variables in scope, both the i in hosting routine and the i in the outlined routine are displayed.

## **Execution Sequence of OpenMP Code**

When you are single stepping inside of a parallel region in an OpenMP program, the execution sequence may not be the same as the source code sequence. This difference in sequence occurs because the code in the parallel region is usually transformed and rearranged by the compiler. Single stepping in OpenMP code is similar to single stepping in optimized code where the optimizer has usually moved code around.

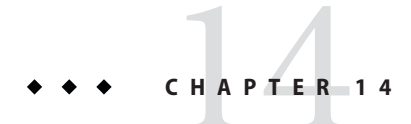

# Working With Signals

This chapter describes how to use dbx to work with signals. dbx supports the catch command, which instructs dbx to stop a program when dbx detects any of the signals appearing on the catch list.

The dbx commands cont, step, and next support the -sig *signal\_name* option, which lets you resume execution of a program with the program behaving as if it had received the signal specified in the cont -sig command.

This chapter is organized into the following sections.

- "Understanding Signal Events" on page 169
- ["Catching Signals" on page 170](#page-169-0)
- ["Sending a Signal to a Program" on page 173](#page-172-0)
- ["Automatically Handling Signals" on page 173](#page-172-0)

## **Understanding Signal Events**

When a signal is to be delivered to a process that is being debugged, the signal is redirected to dbx by the kernel. When this happens, you usually receive a prompt. You then have two choices:

- "Cancel" the signal when the program is resumed—the default behavior of the cont command—facilitating easy interruption and resumption with SIGINT (Control-C) as shown in [Figure 14–1.](#page-169-0)
- "Forward" the signal to the process using:

cont -sig *signal*

*signal* can be either a signal name or a signal number.

<span id="page-169-0"></span>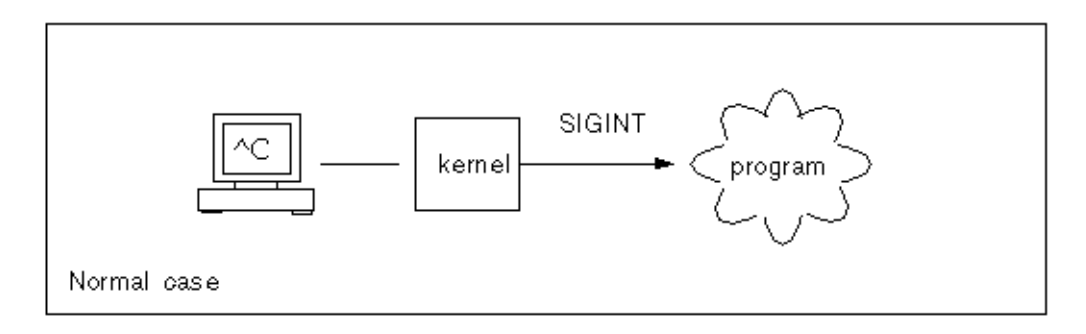

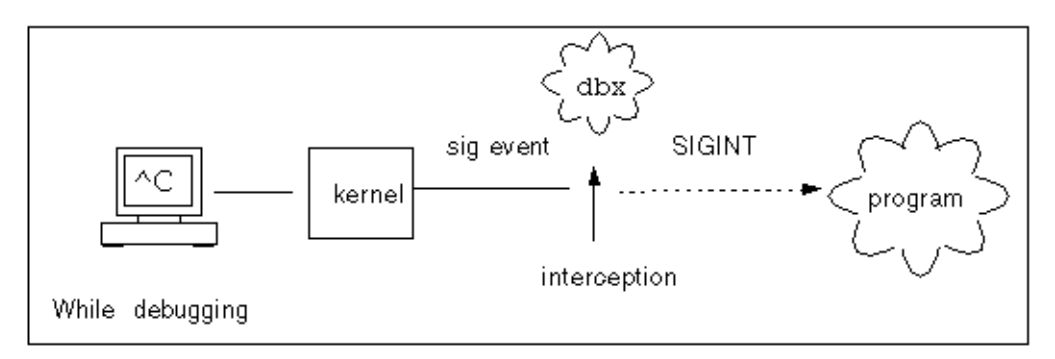

**FIGURE 14–1** Intercepting and Cancelling the SIGINT Signal

In addition, if a certain signal is received frequently, you can arrange for dbx to forward the signal automatically because you do not want it displayed:

ignore *signal* # "ignore"

However, the signal is still forwarded to the process. A default set of signals is automatically forwarded in this manner (see "ignore [Command" on page 304\)](#page-303-0).

#### **Catching Signals**

By default, the catch list contains many of the more than 33 detectable signals. (The numbers depend upon the operating system and version.) You can change the default catch list by adding signals to or removing them from the default catch list.

**Note –** The list of signal names that dbx accepts includes all of those supported by the versions of the Solaris operating environment that dbx supports. So dbx might accept a signal that is not supported by the version of the Solaris operating environment you are running. For example, dbx might accept a signal that is supported by the Solaris 9 OS even through you are running the Solaris 7 OS. For a list of the signals supported by the Solaris OS you are running, see the signal(3head) man page.

To see the list of signals currently being trapped, type **catch** with no *signal* argument.

(dbx) **catch**

To see a list of the signals currently being *ignored* by dbx when the program detects them, type **ignore** with no *signal* argument.

(dbx) **ignore**

## **Changing the Default Signal Lists**

You control which signals cause the program to stop by moving the signal names from one list to the other. To move signal names, supply a signal name that currently appears on one list as an argument to the other list.

For example, to move the QUIT and ABRT signals from the catch list to the ignore list:

(dbx) **ignore QUIT ABRT**

## **Trapping the FPE Signal (Solaris Platforms Only)**

Often programmers working with code that requires floating point calculations want to debug exceptions generated in a program. When a floating point exception like overflow or divide by zero occurs, the system returns a reasonable answer as the result for the operation that caused the exception. Returning a reasonable answer lets the program continue executing quietly. The Solaris OS implements the IEEE Standard for Binary Floating Point Arithmetic definitions of reasonable answers for exceptions.

Because a reasonable answer for floating point exceptions is returned, exceptions do not automatically trigger the signal SIGFPE. Some integer exceptions, such as dividing an integer by zero and integer overflow do, by default, trigger the signal SIGFPE.

To find the cause of an exception, you need to set up a trap handler in the program so that the exception triggers the signal SIGFPE. (See ieee handler $(3m)$  man page for an example of a trap handler.)

You can enable a trap using:

- ieee handler
- fpsetmask (see the fpsetmask(3c) man page)
- $-$ ftrap compiler flag (for Fortran 95, see the f95(1) man page)

When you set up a trap handler using the ieee\_handler command, the trap enable mask in the hardware floating point status register is set. This trap enable mask causes the exception to raise the SIGFPE signal at run time.

Once you have compiled the program with the trap handler, load the program into dbx. Before you can catch the SIGFPE signal, you must add FPE to the dbx signal catch list.

(dbx) **catch FPE**

By default, FPE is on the ignore list.

#### **DeterminingWhere the Exception Occurred**

After adding FPE to the catch list, run the program in dbx. When the exception you are trapping occurs, the SIGFPE signal is raised and dbx stops the program. Then you can trace the call stack using the dbx where command to help find the specific line number of the program where the exception occurs (see "where [Command" on page 363\)](#page-362-0).

#### **Determining the Cause of the Exception**

To determine the cause of the exception, use the regs -f command to display the floating point state register (FSR). Look at the accrued exception (aexc) and current exception (cexc) fields of the register, which contain bits for the following floating-point exception conditions:

- Invalid operand
- Overflow
- Underflow
- Division by zero
- Inexact result

For more information on the floating-point state register, see Version 8 (for V8) or Version 9 (for V9) of *The SPARC Architecture Manual.* For more discussion and examples, see the *Numerical Computation Guide.*

## <span id="page-172-0"></span>**Sending a Signal to a Program**

The dbx cont command supports the -sig *signal* option, which lets you resume execution of a program with the program behaving as if it had received the system signal *signal*.

For example, if a program has an interrupt handler for SIGINT  $(^{\circ}C)$ , you can type  $^{\circ}C$  to stop the application and return control to dbx. If you issue a cont command by itself to continue program execution, the interrupt handler never executes. To execute the interrupt handler, send the signal, SIGINT, to the program:

(dbx) **cont -sig int**

The step command, next command, and detach command accept -sig as well.

## **Automatically Handling Signals**

The event management commands can also deal with signals as events. These two commands have the same effect.

(dbx) **stop sig** *signal* (dbx) **catch** *signal*

Having the signal event is more useful if you need to associate some pre-programmed action.

(dbx) **when sig SIGCLD {echo Got \$sig \$signame;}**

In this case, make sure to first move SIGCLD to the ignore list.

(dbx) **ignore SIGCLD**

15**CHAPTER 15**

# Debugging C++With dbx

This chapter describes how dbx handles C++ exceptions and debugging C++ templates, including a summary of commands used when completing these tasks and examples with code samples.

This chapter is organized into the following sections:

- "Using dbx With C++" on page 175
- ["Exception Handling in](#page-175-0) dbx" on page 176
- ["Debugging With C++ Templates" on page 180](#page-179-0)

For information on compiling C++ programs, see ["Compiling a Program for Debugging" on](#page-45-0) [page 46.](#page-45-0)

### **Using** dbx **With C++**

Although this chapter concentrates on two specific aspects of debugging  $C++$ , dbx allows you full functionality when debugging your C++ programs. You can:

- Find out about class and type definitions (see ["Looking Up Definitions of Types and](#page-73-0) [Classes" on page 74\)](#page-73-0)
- Print or display inherited data members (see ["Printing C++" on page 110\)](#page-109-0)
- Find out dynamic information about an object pointer (see ["Printing C++" on page 110\)](#page-109-0)
- Debug virtual functions (see ["Calling a Function" on page 84\)](#page-83-0)
- Using runtime type information (see ["Printing the Value of a Variable, Expression, or](#page-107-0) [Identifier" on page 108\)](#page-107-0)
- Set breakpoints on all member functions of a class (see ["Setting Breakpoints in Member](#page-89-0) [Functions of the Same Class" on page 90\)](#page-89-0)
- Set breakpoints on all overloaded member functions (see ["Setting Breakpoints in Member](#page-89-0) [Functions of Different Classes" on page 90\)](#page-89-0)
- Set breakpoints on all overloaded nonmember functions (see ["Setting Multiple Breakpoints](#page-90-0) [in Nonmember Functions" on page 91\)](#page-90-0)
- <span id="page-175-0"></span>■ Set breakpoints on all member functions of a particular object (see ["Setting Breakpoints in](#page-90-0) [Objects" on page 91\)](#page-90-0)
- Deal with overloaded functions or data members (see "Setting a stop [Breakpoint in a](#page-88-0) [Function" on page 89\)](#page-88-0)

### **Exception Handling in** dbx

A program stops running if an exception occurs. Exceptions signal programming anomalies, such as division by zero or array overflow. You can set up blocks to catch exceptions raised by expressions elsewhere in the code.

While debugging a program, dbx enables you to:

- Catch unhandled exceptions before stack unwinding
- Catch unexpected exceptions
- Catch specific exceptions whether handled or not before stack unwinding
- Determine where a specific exception would be caught if it occurred at a particular point in the program

If you give a step command after stopping at a point where an exception is thrown, control is returned at the start of the first destructor executed during stack unwinding. If you step out of a destructor executed during stack unwinding, control is returned at the start of the next destructor. When all destructors have been executed, a step command brings you to the catch block handling the throwing of the exception.

### **Commands for Handling Exceptions**

#### exception [-d | +d] **Command**

Use the exception command to display an exception's type at any time during debugging. If you use the exception command without an option, the type shown is determined by the setting of the dbx environment variable output\_dynamic\_type:

- If it is set to on, the derived type is shown.
- If it is set to off (the default), the static type is shown.

Specifying the -d or +d option overrides the setting of the environment variable:

- If you specify -d, the derived type is shown.
- If you specify +d, the static type is shown.

For more information, see "exception [Command" on page 297.](#page-296-0)

#### intercept [-all] [-x] [-set] [*typename*] **Command**

You can intercept, or catch, exceptions of a specific type before the stack has been unwound. Use the intercept command with no arguments to list the types that are being intercepted. Use -all to intercept all exceptions. Use *typename* to add a type to the intercept list. Use -x to exclude a particular type to the excluded list to keep it from being intercepted. Use -set to clear both the intercept list and the excluded list, and set the lists to intercept or exclude only throws of the specified types

For example, to intercept all types except int, you could type:

```
(dbx) intercept -all -x int
```
To intercept exceptions of type Error, you would type:

```
(dbx) intercept Error
```
After intercepting too many CommonError exceptions, you could exclude these exceptions by typing:

```
(dbx) intercept -x CommonError
```
Typing the intercept command with no arguments would then show that the intercept list includes unhandled exceptions and unexpected exceptions, which are intercepted by default, plus exceptions of class Error except for those of class CommonError.

```
(dbx) intercept
-unhandled -unexpected class Error -x class CommonError
```
If you then realize that Error is not the class of exceptions that interests you, but you do not know the name of the exception class you are looking for, you could try intercepting all exceptions except those of class Error by typing

```
(dbx) intercept -all -x Error
```
For more information, see "intercept [Command" on page 305.](#page-304-0)

#### unintercept [-all] [-x] [*typename*] **Command**

Use the unintercept command to remove exception types from the intercept list or the excluded list. Use the command with no arguments to list the types that are being intercepted (same as the intercept command). Use -all to remove all types from the intercept list. Use *typename* to remove a type from the intercept list. Use -x to remove a type from the excluded list.

For more information, see "unintercept [Command" on page 356.](#page-355-0)

#### whocatches *typename* **Command**

The whocatches command reports where an exception of *typename* would be caught if thrown at the current point of execution. Use this command to find out what would happen if an exception were thrown from the top frame of the stack.

The line number, function name, and frame number of the catch clause that would catch *typename* are displayed. The command returns "*type* is unhandled" if the catch point is in the same function that is doing the throw.

For more information, see "whocatches [Command" on page 365.](#page-364-0)

#### **Examples of Exception Handling**

This example demonstrates how exception handling is done in dbx using a sample program containing exceptions. An exception of type int is thrown in the function bar and is caught in the following catch block.

```
1 #include <stdio.h>
2
3 class c {
4 int x;
5 public:
6 c(int i) \{ x = i; \}7 \sim c() {
8 printf("destructor for c(%d)\n", x);
9 }
10 };
11
12 void bar() {
13 c c1(3);
14 throw(99);
15 }
16
17 int main() {
18 try {
19 c c2(5);
20 bar();
21 return 0;
22 }
23 catch (int i) {
24 printf("caught exception %d\n", i);
25 }
26 }
```
The following transcript from the example program shows the exception handling features in dbx.

```
(dbx) intercept
-unhandled -unexpected
(dbx) intercept int
<dbx> intercept
-unhandled -unexpected int
(dbx) stop in bar
(2) stop in bar()
(dbx)run
Running: a.out
(process id 304)
Stopped in bar at line 13 in file "foo.cc"
   13 c c1(3);
(dbx) whocatches int
int is caught at line 24, in function main (frame number 2)
(dbx) whocatches c
dbx: no runtime type info for class c (never thrown or caught)
(dbx) cont
Exception of type int is caught at line 24, in function main (frame number 4)
stopped in exdbg notify of throw at 0xef731494
0xef731494: exdbg notify of throw : jmp %o7 + 0x8Current function is bar
   14 throw(99);
(dbx) step
stopped in c:: ~ c at line 8 in file "foo.cc"
   8 printf("destructor for c(%d)\n", x);
(dbx) step
destructor for c(3)
stopped in c::~c at line 9 in file "foo.cc"
   9 }
(dbx) step
stopped in c::~c at line 8 in file "foo.cc"
    8 printf("destructor for c(%d)\n", x);
(dbx) step
destructor for c(5)
stopped in c::~c at line 9 in file "foo.cc"
    9 )
(dbx) step
stopped in main at line 24 in file "foo.cc"
   24 printf("caught exception %d\n", i);
(dbx) step
caught exception 99
stopped in main at line 26 in file "foo.cc"
  26 }
```
## <span id="page-179-0"></span>**DebuggingWith C++ Templates**

dbx supports C++ templates. You can load programs containing class and function templates into dbx and invoke any of the dbx commands on a template that you would use on a class or function, such as:

- Setting breakpoints at class or function template instantiations (see "[stop inclass](#page-182-0) *classname* [Command" on page 183,](#page-182-0)"stop infunction *name* [Command" on page 184,](#page-183-0) and "stop in *function* [Command" on page 184\)](#page-183-0)
- Printing a list of all class and function template instantiations (see "[whereis](#page-181-0) *name* [Command" on page 182\)](#page-181-0)
- Displaying the definitions of templates and instances (see "whatis *name* [Command" on](#page-181-0) [page 182\)](#page-181-0)
- Calling member template functions and function template instantiations (see "[call](#page-183-0) *function\_name*(*parameters*) [Command" on page 184\)](#page-183-0)
- Printing values of function template instantiations ("print [Expressions" on page 184\)](#page-183-0)
- Displaying the source code for function template instantiations (see "list [Expressions" on](#page-184-0) [page 185\)](#page-184-0)

## **Template Example**

The following code example shows the class template Array and its instantiations and the function template square and its instantiations.

```
1 template<class C> void square(C num, C *result)
2 {
3 *result = num * num;
4 }
5
6 template<class T> class Array
7 {
8 public:
9 int getlength(void)
10 {
11 return length;
12 }
13
14 T & operator[](int i)
15 {
16 return array[i];
17 }
18
19 Array(int l)
20 {
21 length = l;
```
```
22 array = new T[length];
23 }
24
25 ~Array(void)
26 {
27 delete [] array;
28 }
29
30 private:
31 int length;
32 T *array;
33 };
34
35 int main(void)
36 {
37 int i, j = 3;
38 square(j, &i);
39
40 double d, e = 4.1;
41 square(e, &d);
42
43 Array<int> iarray(5);
44 for (i = 0; i < i array.getlength(); +i)
45 {
46 iarray[i] = i;
47 }
48
49 Array<double> darray(5);
50 for (i = 0; i < darray.getlength(i); +i)
51 {
52 darray[i] = i * 2.1;53 }
54
55 return 0;
56 }
```
In the example:

- Array is a class template
- square is a function template
- Array<int> is a class template instantiation (template class)
- Array<int>::getlength is a member function of a template class
- **■** square(int, int\*) and square(double, double\*) are function template instantiations (template functions)

#### **Commands for C++ Templates**

Use these commands on templates and template instantiations. Once you know the class or type definitions, you can print values, display source listings, or set breakpoints.

#### whereis *name* **Command**

Use the whereis command to print a list of all occurrences of function or class instantiations for a function or class template.

For a class template:

```
(dbx) whereis Array
member function: 'Array<int>::Array(int)
member function: 'Array<double>::Array(int)
class template instance: 'Array<int>
class template instance: 'Array<double>
class template: 'a.out'template_doc_2.cc'Array
```
For a function template:

```
(dbx) whereis square
function template instance: 'square<int>( type 0, type 0*)
function template instance: 'square<double>(__type_0,__type_0*)
```
The \_\_type\_0 parameter refers to the 0th template parameter. A \_\_type\_1 would refer to the next template parameter.

For more information, see "whereis [Command" on page 364.](#page-363-0)

#### whatis *name* **Command**

Use the whatis command to print the definitions of function and class templates and instantiated functions and classes.

For a class template:

```
(dbx) whatis -t Array
template<class T> class Array
To get the full template declaration, try 'whatis -t Array<int>';
```
For the class template's constructors:

```
(dbx) whatis Array
More than one identifier 'Array'.
Select one of the following:
 0) Cancel
```

```
1) Array<int>::Array(int)
 2) Array<double>::Array(int>
> 1
Array<int>::Array(int 1);
```
For a function template:

```
(dbx) whatis square
More than one identifier 'square'.
Select one of the following:
 0) Cancel
1) square<int(_ytype_0,_ytype_0*)
2) square<double>(__type_0,__type_0*)
> 2
void square<double>(double num, double *result);
```
For a class template instantiation:

```
(dbx) whatis -t Array<double>
class Array<double>; {
public:
    int Array<double>::getlength()
   double &Array<double>::operator [](int i);
   Array<double>::Array<double>(int l);
   Array<double>::~Array<double>();
private:
   int length;
    double *array;
};
```
For a function template instantiation:

(dbx) **whatis square(int, int\*)** void square(int num, int \*result);

For more information, see "whatis [Command" on page 359.](#page-358-0)

#### stop inclass *classname* **Command**

To stop in all member functions of a template class:

```
(dbx)stop inclass Array
(2) stop inclass Array
```
Use the stop inclass command to set breakpoints at all member functions of a particular template class:

(dbx) **stop inclass Array<int>** (2) stop inclass Array<int>

For more information, see "stop [Command" on page 338](#page-337-0) and "inclass *classname* [\[-recurse |](#page-250-0) -norecurse][" on page 251.](#page-250-0)

#### stop infunction *name* **Command**

Use the stop infunction command to set breakpoints at all instances of the specified function template:

```
(dbx) stop infunction square
(9) stop infunction square
```
For more information, see "stop [Command" on page 338](#page-337-0) and "[infunction](#page-250-0) *function*" on [page 251.](#page-250-0)

#### stop in *function* **Command**

Use the stop in command to set a breakpoint at a member function of a template class or at a template function.

For a member of a class template instantiation:

```
(dbx) stop in Array<int>::Array(int l)
(2) stop in Array<int>::Array(int)
```
For a function instantiation:

```
(dbx) stop in square(double, double*)
(6) stop in square(double, double*)
```
For more information,"stop [Command" on page 338](#page-337-0) and "in *function*[" on page 250.](#page-249-0)

#### call *function\_name*(*parameters*) **Command**

Use the call command to explicitly call a function instantiation or a member function of a class template when you are stopped in scope. If dbx is unable to determine the correct instance, it displays a numbered list of instances from which you can choose.

```
(dbx) call square(j,&i)
```
For more information, see "call [Command" on page 271.](#page-270-0)

#### print **Expressions**

Use the print command to evaluate a function instantiation or a member function of a class template:.

(dbx) **print iarray.getlength()**  $iarray.getlength() = 5$ 

Use print to evaluate the this pointer.

```
(dbx) whatis this
class Array<int> *this;
(dbx) print *this
*this = \{length = 5array = 0x21608}
```
For more information, see "print [Command" on page 323.](#page-322-0)

#### list **Expressions**

Use the list command to print the source listing for the specified function instantiation.

(dbx) **list square(int, int\*)**

For more information, see "list [Command" on page 309.](#page-308-0)

16**CHAPTER 16**

# Debugging Fortran Using dbx

This chapter introduces dbx features you might use with Fortran. Sample requests to dbx are also included to provide you with assistance when debugging Fortran code using dbx.

This chapter includes the following topics:

- "Debugging Fortran" on page 187
- ["Debugging Segmentation Faults" on page 191](#page-190-0)
- ["Locating Exceptions" on page 192](#page-191-0)
- ["Tracing Calls" on page 192](#page-191-0)
- ["Working With Arrays" on page 193](#page-192-0)
- ["Showing Intrinsic Functions" on page 195](#page-194-0)
- ["Showing Complex Expressions" on page 196](#page-195-0)
- ["Showing Logical Operators" on page 197](#page-196-0)
- ["Viewing Fortran 95 Derived Types" on page 198](#page-197-0)
- ["Pointer to Fortran 95 Derived Type" on page 199](#page-198-0)

## **Debugging Fortran**

The following tips and general concepts are provided to help you while debugging Fortran programs. For information on debugging Fortran OpenMP code with dbx, see ["Interacting](#page-163-0) [With Events" on page 164.](#page-163-0)

### **Current Procedure and File**

During a debug session, dbx defines a procedure and a source file as current. Requests to set breakpoints and to print or set variables are interpreted relative to the current function and file. Thus, stop at 5 sets different breakpoints, depending on which file is current.

#### **Uppercase Letters**

If your program has uppercase letters in any identifiers, dbx recognizes them. You need not provide case-sensitive or case-insensitive commands, as in some earlier versions.

Fortran 95 and dbx must be in the same case-sensitive or case-insensitive mode:

■ Compile and debug in case-insensitive mode without the -U option. The default value of the dbx input\_case\_sensitive environment variable is then false.

If the source has a variable named LAST, then in dbx, both the print LAST or print last commands work. Fortran 95 and dbx consider LAST and last to be the same, as requested.

■ Compile and debug in case-sensitive mode using -U. The default value of the dbx input case sensitive environment variable is then true.

If the source has a variable named LAST and one named last, then in dbx, print last works, but print LAST does not work. Fortran 95 and dbx distinguish between LAST and last, as requested.

**Note –** File or directory names are always case-sensitive in dbx, even if you have set the dbx input case sensitive environment variable to false.

#### **Sample** dbx **Session**

The following examples use a sample program called my\_program.

Main program for debugging, a1.f:

```
PARAMETER ( n=2 )
REAL twobytwo(2,2) / 4 *-1 /
CALL mkidentity( twobytwo, n )
PRINT *, determinant( twobytwo )
END
```
Subroutine for debugging, a2.f:

```
SUBROUTINE mkidentity ( array, m )
   REAL array(m,m)
   DO 90 i = 1, mDO 20 j = 1, m
           IF ( i .EQ. j ) THEN
           array(i,j) = 1.ELSE
           array(i, j) = 0.END IF
20 CONTINUE
```

```
90 CONTINUE
   RETURN
   END
```
Function for debugging, a3.f:

```
REAL FUNCTION determinant (a)
REAL a(2,2)
determinant = a(1,1) * a(2,2) - a(1,2) / a(2,1)RETURN
END
```
#### ▼ **Running the Sample** dbx **Session**

**Compile and link with the**- g **option. 1**

You can do this in one or two steps.

Compile and link in one step, with -g:

```
demo% f95 -o my_program -g a1.f a2.f a3.f
```
Or, compile and link in separate steps:

```
demo% f95 -c -g a1.f a2.f a3.f
demo% f95 -o my_program a1.o a2.o a3.o
```
**Start** dbx **on the executable named** my\_program**. 2**

```
demo% dbx my_program
Reading symbolic information...
```
**Set a simple breakpoint by typing** stop in *subnam***, where** *subnam***names a subroutine, 3 function, or block data subprogram.**

To stop at the first executable statement in a main program.

(dbx) **stop in MAIN** (2) stop in MAIN

Although MAIN must be all uppercase, *subnam* can be uppercase or lowercase.

**Type the** run **command, which runs the program in the executable files named when you 4 started** dbx**.**

```
(dbx) run
Running: my_program
stopped in MAIN at line 3 in file "a1.f"
   3 call mkidentity( twobytwo, n )
```
When the breakpoint is reached, dbx displays a message showing where it stopped—in this case, at line 3 of the a1.f file.

#### **To print a value, type the** print **command. 5**

Print value of n:

(dbx) **print n**  $n=2$ 

Print the matrix twobytwo; the format might vary:

```
(dbx) print twobytwo
twobytwo =
  (1,1) -1.0(2,1) -1.0(1,2) -1.0(2,2) -1.0
```
Print the matrix array:

```
(dbx) print array
dbx: "array" is not defined in the current scope
(dbx)
```
The print fails because array is not defined here—only in mkidentity.

#### **To advance execution to the next line, type the** next **command. 6**

Advance execution to the next line:

```
(dbx) next
stopped in MAIN at line 4 in file "a1.f"
   4 print *, determinant( twobytwo )
(dbx) print twobytwo
twobytwo =
   (1,1) 1.0
   (2,1) 0.0
   (1,2) 0.0
   (2,2) 1.0
(dbx) quit
demo%
```
The next command executes the current source line and stops at the next line. It counts subprogram calls as single statements.

Compare the next command with the step command. The step command executes the next source line or the next step into a subprogram. If the next executable source statement is a subroutine or function call, then:

- The step command sets a breakpoint at the first source statement of the subprogram.
- The next command sets the breakpoint at the first source statement after the call, but still in the calling program.

<span id="page-190-0"></span>**To quit** dbx**, type the** quit **command. 7**

> (dbx)**quit** demo%

### **Debugging Segmentation Faults**

If a program gets a segmentation fault (SIGSEGV), it references a memory address outside of the memory available to it.

The most frequent causes for a segmentation fault are:

- An array index is outside the declared range.
- The name of an array index is misspelled.
- The calling routine has a REAL argument, which the called routine has as INTEGER.
- An array index is miscalculated.
- The calling routine has fewer arguments than required.
- A pointer is used before it has been defined.

#### **Using** dbx **to Locate Problems**

Use dbx to find the source code line where a segmentation fault has occurred.

Use a program to generate a segmentation fault:

```
demo% cat WhereSEGV.f
   INTEGER a(5)
   j = 20000000DO 9 i = 1,5
       a(i) = (i * 10)9 CONTINUE
   PRINT *, a
   END
demo%
```
Use dbx to find the line number of a dbx segmentation fault:

```
demo% f95 -g -silent WhereSEGV.f
demo% a.out
Segmentation fault
demo% dbx a.out
Reading symbolic information for a.out
program terminated by signal SEGV (segmentation violation)
(dbx) run
```

```
Running: a.out
signal SEGV (no mapping at the fault address)
   in MAIN at line 4 in file "WhereSEGV.f"
   4 a(j) = (i * 10)(dbx)
```
#### **Locating Exceptions**

If a program gets an exception, there are many possible causes. One approach to locating the problem is to find the line number in the source program where the exception occurred, and then look for clues there.

Compiling with -ftrap=common forces trapping on all common exceptions.

To find where an exception occurred:

```
demo% cat wh.f
                call joe(r, s)
                print *, r/s
                end
                subroutine joe(r,s)
                r = 12.s = 0.
                return
                end
demo% f95 -g -o wh -ftrap=common wh.f
demo% dbx wh
Reading symbolic information for wh
(dbx) catch FPE
(dbx) run
Running: wh
(process id 17970)
signal FPE (floating point divide by zero) in MAIN at line 2 in file "wh.f"
   2 print *, r/s
(dbx)
```
#### **Tracing Calls**

Sometimes a program stops with a core dump, and you need to know the sequence of calls that led it there. This sequence is called a *stack trace*.

The where command shows where in the program flow execution stopped and how execution reached this point—a *stack trace* of the called routines.

ShowTrace.f is a program contrived to get a core dump a few levels deep in the call sequence—to show a stack trace.

```
Note the reverse order:
demo% f77 -silent -g ShowTrace.f
demo% a.out
MAIN called calc, calc called calcb.
*** TERMINATING a.out
*** Received signal 11 (SIGSEGV)
Segmentation Fault (core dumped)
quil 174% dbx a.out
Execution stopped, line 23
Reading symbolic information for a.out
...
(dbx) run
calcB called from calc, line 9
Running: a.out
(process id 1089)
calc called from MAIN, line 3
signal SEGV (no mapping at the fault address) in calcb at line 23 in file "ShowTrace.f"
   23 v(j) = (i * 10)(dbx) where -V
=\{1\} calcb(v = ARRAY, m = 2), line 23 in "ShowTrace.f"
  [2] calc(a = ARRAY, m = 2, d = 0), line 9 in "ShowTrace.f"
  [3] MAIN(), line 3 in "ShowTrace.f"
(dbx)
Show the sequence of calls, starting at where the execution stopped:
```
#### **WorkingWith Arrays**

dbx recognizes arrays and can print them.

```
demo% dbx a.out
Reading symbolic information...
(dbx) list 1,25
  1 DIMENSION IARR(4,4)
  2 DO 90 I = 1,4
  3 DO 20 J = 1,4IARR(I,J) = (I*10) + J5 20 CONTINUE
  6 90 CONTINUE
  7 END
(dbx) stop at 7
(1) stop at "Arraysdbx.f":7
(dbx) run
Running: a.out
stopped in MAIN at line 7 in file "Arraysdbx.f"
   7 END
(dbx) print IARR
```

```
iarr =
   (1,1) 11
    (2,1) 21
   (3,1) 31
    (4,1) 41
    (1,2) 12
   (2,2) 22
    (3,2) 32
    (4,2) 42
    (1,3) 13
    (2,3) 23
    (3,3) 33
    (4,3) 43
    (1,4) 14
    (2,4) 24
    (3,4) 34
    (4,4) 44
(dbx) print IARR(2,3)
    iarr(2, 3) = 23 - Order of user-specified subscripts ok
(dbx) quit
```
For information on array slicing in Fortran, see ["Array Slicing Syntax for Fortran" on page 114.](#page-113-0)

#### **Fortran 95 Allocatable Arrays**

The following example shows how to work with allocated arrays in dbx.

```
demo% f95 -g Alloc.f95
 demo% dbx a.out
 (dbx) list 1,99
     1 PROGRAM TestAllocate
     2 INTEGER n, status
     3 INTEGER, ALLOCATABLE :: buffer(:)
     4 PRINT *, 'Size?'
     5 READ *, n
     6 ALLOCATE( buffer(n), STAT=status )
     7 IF ( status /= 0 ) STOP 'cannot allocate buffer'
     8 buffer(n) = n
     9 PRINT *, buffer(n)
    10 DEALLOCATE( buffer, STAT=status)
    11 END
(dbx) stop at 6
(2) stop at "alloc.f95":6
(dbx) stop at 9
(3) stop at "alloc.f95":9
(dbx) run
Running: a.out
```

```
(process id 10749)
 Size?
 1000
Unknown size at line 6
stopped in main at line 6 in file "alloc.f95"
    6 ALLOCATE( buffer(n), STAT=status )
 (dbx) whatis buffer
integer*4 , allocatable::buffer(:)
 (dbx) next
 continuing
stopped in main at line 7 in file "alloc.f95"
    7 IF ( status /= 0 ) STOP 'cannot allocate buffer'
 (dbx) whatis buffer
 integer*4 buffer(1:1000)
Known size at line 9
 (dbx) cont
stopped in main at line 9 in file "alloc.f95"
    9 PRINT *, buffer(n)
 (dbx) print n
buffer(1000) holds 1000
n = 1000
 (dbx) print buffer(n)
buffer(n) = 1000
```
### **Showing Intrinsic Functions**

dbx recognizes Fortran intrinsic functions (SPARC<sup>TM</sup> platforms and x86 platforms only).

To show an intrinsic function in dbx, type:

```
demo% cat ShowIntrinsic.f
   INTEGER i
   i = -2END
(dbx) stop in MAIN
(2) stop in MAIN
(dbx) run
Running: shi
(process id 18019)
stopped in MAIN at line 2 in file "shi.f"
   2 i = -2(dbx) whatis abs
Generic intrinsic function: "abs"
(dbx) print i
i = 0(dbx) step
stopped in MAIN at line 3 in file "shi.f"
```

```
3 end
(dbx) print i
i = -2(dbx) print abs(1)
abs(i) = 2(dbx)
```
### **Showing Complex Expressions**

dbx also recognizes Fortran complex expressions.

To show a complex expression in dbx, type:

```
demo% cat ShowComplex.f
  COMPLEX z
   z = (2.0, 3.0)END
demo% f95 -g ShowComplex.f
demo% dbx a.out
(dbx) stop in MAIN
(dbx) run
Running: a.out
(process id 10953)
stopped in MAIN at line 2 in file "ShowComplex.f"
   2 z = (2.0, 3.0)(dbx) whatis z
complex*8 z
(dbx) print z
Z = (0.0, 0.0)(dbx) next
stopped in MAIN at line 3 in file "ShowComplex.f"
   3 END
(dbx) print z
z = (2.0, 3.0)(dbx) print z+(1.0,1.0)
z+(1,1) = (3.0, 4.0)(dbx) quit
demo%
```
#### <span id="page-196-0"></span>**Showing Interval Expressions**

To show an interval expression in dbx, type:

```
demo% cat ShowInterval.f95
  INTERVAL v
  v = [ 37.1, 38.6 ]
  END
demo% f95 -g -xia ShowInterval.f95
demo% dbx a.out
(dbx) stop in MAIN
(2) stop in MAIN
(dbx) run
Running: a.out
(process id 5217)
stopped in MAIN at line 2 in file "ShowInterval.f95"
   2 v = [37.1, 38.6](dbx) whatis v
INTERVAL*16 v
(dbx) print v
v = [0.0, 0.0](dbx) next
stopped in MAIN at line 3 in file "ShowInterval.f95"
   3 END
(dbx) print v
v = [37.1, 38.6](dbx) print v+[0.99,1.01]
v+[0.99,1.01] = [38.09,39.61]
(dbx) quit
demo%
```
**Note –** Interval expressions are supported only for programs compiled to run on SPARC based platforms, with -xarch={sse|sse2} to run on Solaris x86 SSE/SSE2 Pentium 4-compatible platforms, or with -xarch=amd64 to run on x64 platforms.

## **Showing Logical Operators**

dbx can locate Fortran logical operators and print them.

To show logical operators in dbx, type:

```
demo% cat ShowLogical.f
       LOGICAL a, b, y, z
       a = .true.b = .false.
```

```
y = .true.z = .false.END
demo% f95 -g ShowLogical.f
demo% dbx a.out
(dbx) list 1,9
   1 LOGICAL a, b, y, z
   2 \qquad a = .true.3 \qquad b = .false.4 \qquad y = .true.5 \qquad \qquad z = . \text{false.}6 END
(dbx) stop at 5
(2) stop at "ShowLogical.f":5
(dbx) run
Running: a.out
(process id 15394)
stopped in MAIN at line 5 in file "ShowLogical.f"
   z = .false.(dbx) whatis y
logical*4 y
(dbx) print a .or. y
a.0R.y = true(dbx) assignz=a .or. y
(dbx) print z
z = true(dbx) quit
demo%
```
### **Viewing Fortran 95 Derived Types**

You can show structures—Fortran 95 derived types—with dbx.

```
demo% f95 -g DebStruc.f95
demo% dbx a.out
(dbx) list 1,99
   1 PROGRAM Struct ! Debug a Structure
   2 TYPE product
   3 INTEGER id
   4 CHARACTER*16 name
   5 CHARACTER*8 model
   6 REAL cost
  7 REAL price
   8 END TYPE product
   9
  10 TYPE(product) :: prod1
```

```
11
  12 prod1\%id = 82
  13 prod1%name = "Coffee Cup"
  14 prod1%model = "XL"
  15 prod%cost = 24.016 prod1%price = 104.0
  17 WRITE ( *, * ) prod1%name
  18 END
(dbx) stop at 17
(2) stop at "Struct.f95":17
(dbx) run
Running: a.out
(process id 12326)
stopped in main at line 17 in file "Struct.f95"
  17 WRITE ( *, * ) prod1%name
(dbx) whatis prod1
product prod1
(dbx) whatis -t product
type product
   integer*4 id
   character*16 name
   character*8 model
   real*4 cost
   real*4 price
end type product
(dbx) n
(dbx) print prod1
   prod1 = (id = 82name = 'Coffee Cup'
   model = 'XL'cost = 24.0price = 104.0
)
```
## **Pointer to Fortran 95 Derived Type**

You can show structures—Fortran 95 derived types—and pointers with dbx.

```
demo% f95 -o debstr -g DebStruc.f95
demo% dbx debstr
 (dbx) stop in main
 (2) stop in main
 (dbx) list 1,99
     1 PROGRAM DebStruPtr! Debug structures & pointers
Declare a derived type.
```
Chapter 16 • Debugging Fortran Using dbx 199

```
2 TYPE product
    3 INTEGER id
    4 CHARACTER*16 name
    5 CHARACTER*8 model
    6 REAL cost
    7 REAL price
    8 END TYPE product
    9
Declare prod1 and prod2 targets.
   10 TYPE(product), TARGET :: prod1, prod2
Declare curr and prior pointers.
   11 TYPE(product), POINTER :: curr, prior
   12
Make curr point to prod2.
   13 curr => prod2
Make prior point to prod1.
   14 prior => prod1
Initialize prior.
   15 prior%id = 82
   16 prior%name = "Coffee Cup"
   17 prior%model = "XL"
   18 prior%cost = 24.0
   19 prior%price = 104.0
Set curr to prior.
   20 curr = prior
Print name from curr and prior.
   21 WRITE ( *, * ) curr%name, " ", prior%name
   22 END PROGRAM DebStruPtr
(dbx) stop at 21
(1) stop at "DebStruc.f95":21
(dbx) run
Running: debstr
(process id 10972)
stopped in main at line 21 in file "DebStruc.f95"
  21 WRITE ( *, * ) curr%name, " ", prior%name
(dbx) print prod1
prod1 = (id = 82name = "Coffee Cup"
   model = "XL"cost = 24.0price = 104.0
)
```
Above, dbx displays all fields of the derived type, including field names.

You can use structures—inquire about an item of an Fortran 95 derived type.

```
Ask about the variable
(dbx) whatis prod1
 product prod1
Ask about the type (-t)
 (dbx) whatis -t product
 type product
    integer*4 id
    character*16 name
    character*8 model
    real cost
    real price
 end type product
```
To print a pointer, type:

*dbx displays the contents of a pointer, which is an address. This address can be different with every run.* (dbx) **print prior** prior = (  $id = 82$ name = 'Coffee Cup'  $model = 'XL'$  $cost = 24.0$ price = 104.0 )

17**CHAPTER 17**

# Debugging a Java ApplicationWith dbx

This chapter describes how you can use dbx to debug an application that is a mixture of Java<sup>TM</sup> code and C JNI (Java Native Interface) code or C++ JNI code.

The chapter is organized into the following sections:

- "Using dbx With Java Code" on page 203
- ["Environment Variables for Java Debugging" on page 204](#page-203-0)
- ["Starting to Debug a Java Application" on page 204](#page-203-0)
- ["Customizing Startup of the JVM Software" on page 209](#page-208-0)
- "dbx [Modes for Debugging Java Code" on page 212](#page-211-0)
- "Using dbx [Commands in Java Mode" on page 213](#page-212-0)

## **Using** dbx **With Java Code**

You can use the Sun Studio dbx to debug mixed code (Java code and C code or C++ code) running under the Solaris<sup>TM</sup> OS and the Linux OS.

## **Capabilities of** dbx **With Java Code**

You can debug several types of Java applications with dbx (see ["Starting to Debug a Java](#page-203-0) [Application" on page 204\)](#page-203-0). Most dbx commands operate similarly on native code and Java code.

## **Limitations of** dbx **With Java Code**

dbx has the following limitations when debugging Java code:

- dbx cannot tell you the state of a Java application from a core file as it can with native code.
- dbx cannot tell you the state of a Java application if the application is hung for some reason and dbx is not able to make procedure calls.

■ Fix and continue, and runtime checking, do not apply to Java applications.

## <span id="page-203-0"></span>**Environment Variables for Java Debugging**

The following environment variables are specific to debugging a Java application with dbx. You can set the JAVASRCPATH, CLASSPATHX, and jvm\_invocation environment variables at a shell prompt before starting dbx. The setting of the jdbx\_mode environment variable changes as you are debugging your application. You can change its setting with the jon command ("[jon](#page-306-0) [Command" on page 307\)](#page-306-0) and the joff command (see "joff [Command" on page 306\)](#page-305-0).

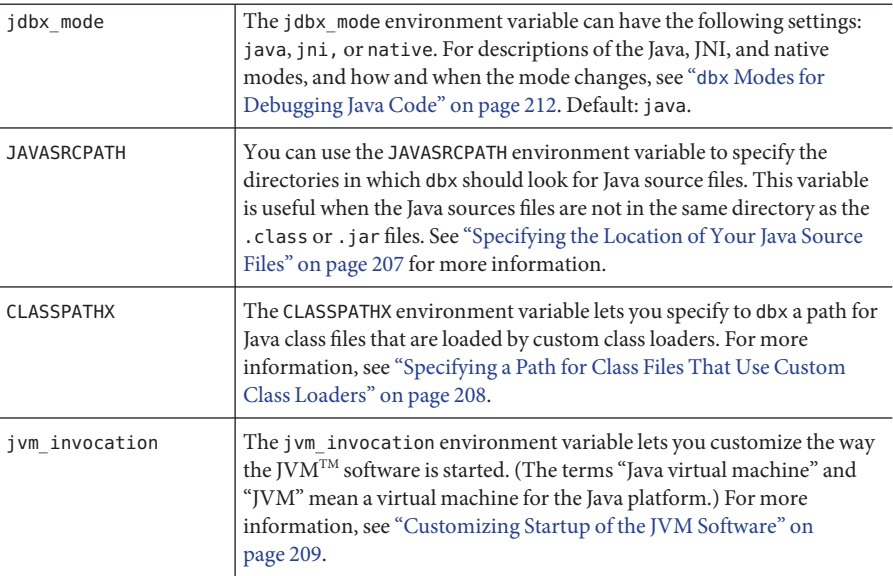

## **Starting to Debug a Java Application**

You can use dbx to debug the following types of Java applications:

- A file with a file name that ends in . class
- A file with a file name that ends in . jar
- A Java application that is started using a wrapper
- A running Java application that was started in debug mode to which you attach dbx
- A C application or C++ application that embeds a Java application using the JNI CreateJavaVM interface

dbx recognizes that it is debugging a Java application in all of these cases.

## **Debugging a Class File**

You can debug a file that uses the .class file name extension using dbx as in the following example.

(dbx) **debug myclass.class**

If the class that defines the application is defined in a package, you need to include the package path just as when running the application under the JVM software, as in the following example.

```
(dbx) debug java.pkg.Toy.class
```
You can also use a full path name for the class file. dbx automatically determines the package portion of the class path by looking in the .class file and adds the remaining portion of the full path name to the class path. For example, given the following path name, dbx determines that pkg/Toy.class is the main class name and adds /home/user/java to the class path.

```
(dbx) debug /home/user/java/pkg/Toy.class
```
## **Debugging a JAR File**

A Java application can be bundled in a JAR (Java Archive) file. You can debug a JAR file using dbx as in the following example.

```
(dbx) debug myjar.jar
```
When you start debugging a file that has a file name ending in .jar, dbx uses the Main Class attribute specified in the manifest of this JAR file to determine the main class. (The main class is the class within the JAR file that is your application's entry point. If you use a full path name or relative path name to specify the JAR file, dbx uses the directory name and prefixes it to the class path in the Main-Class attribute.

If you debug a JAR file that does not have the Main-Class attribute, you can use the JAR URL syntax jar:<url>!/{entry} that is specified in the class JarURLConnection of the Java 2 Platform, Standard Edition to specify the name of the main class, as in the following examples.

```
(dbx) debug jar:myjar.jar!/myclass.class
(dbx) debug jar:/a/b/c/d/e.jar!/x/y/z.class
(dbx) debug jar:file:/a/b/c/d.jar!/myclass.class
```
For each of these examples dbx would do the following:

- Treat the class path specified after the ! character as the main class (for example, /myclass.class or /x/y/z.class)
- Add the name of the JAR file ./myjar.jar,/a/b/c/d/e.jar, or/a/b/c/d.jar to the class path

Begin debugging the main class

**Note –** If you have specified a custom startup of the JVM software using the jvm\_invocation environment variable (see ["Customizing Startup of the JVM Software" on page 209\)](#page-208-0), the file name of the JAR file is not automatically added to the class path. In this case, you must add the file name of the JAR file to the class path when you start debugging.

## **Debugging a Java Application That Has aWrapper**

A Java application usually has a wrapper to set environment variables. If your Java application has a wrapper, you need to tell dbx that a wrapper script is being used by setting the jvm\_invocation environment variable (see ["Customizing Startup of the JVM Software" on](#page-208-0) [page 209\)](#page-208-0).

### **Attaching** dbx **to a Running Java Application**

You can attach dbx to a running Java application if you specified the options shown in the following example when you started the application. After starting the application, you would use the dbx command (see "dbx [Command" on page 285\)](#page-284-0) with the process ID of the running Java process to start debugging.

\$ **java -Djava.compiler=NONE -Xdebug -Xnoagent -Xrundbx\_agent myclass.class** \$ **dbx - 2345**

For the JVM software to locate libdbx agent.so, you need to add the appropriate path to LD LIBRARY PATH before running the Java application:

- If you are using the 32-bit version of the JVM software on a system running the Solaris OS, add /*installation\_directory*/SUNWspro/lib/libdbx\_agent.so
- If you are using the 64-bit version of the JVM software on a SPARC based system running the Solaris OS, add /*installation\_directory*/SUNWspro/lib/v9/libdbx\_agent.so to LD\_LIBRARY\_PATH.
- If you are using the 64-bit version of the JVM software on an x64 based system running the Linux OS, add/*installation\_directory*/sunstudio12/lib/amd64/libdbx agent.so to LD\_LIBRARY\_PATH.

The *installation\_directory* is the location where the Sun Studio software is installed.

When you attach dbx to the running application, dbx starts debugging the application in Java mode.

If your Java application requires 64-bit object libraries, include the -d64 option when you start the application. Then when you attach dbx to the application, dbx will use the 64-bit JVM software on which the application is running.

```
$ java -Djava.compiler=NONE -Xdebug -Xnoagent -Xrundbx_agent -d64 myclass.class
$ dbx - 2345
```
## **DebuggingaCApplication or C++ Application That Embeds a Java Application**

You can debug a C application or C++ application that embeds a Java application using the JNI CreateJavaVM interface. The C application or  $C++$  application must start the Java application by specifying the following options to the JVM software:

-Xdebug -Xnoagent -Xrundbx\_agent

For the JVM software to locate libdbx agent.so, you need to add the appropriate path to LD LIBRARY PATH before running the Java application:

- If you are using the 32-bit version of the JVM software on a system running the Solaris OS, add/*installation\_directory*/SUNWspro/lib/libdbx\_agent.so to LD\_LIBRARY\_PATH.
- If you are using the 64-bit version of the JVM software on a SPARC based system running the Solaris OS, add /*installation\_directory*/SUNWspro/lib/v9/libdbx\_agent.so to LD\_LIBRARY\_PATH.
- If you are using the 64-bit version of the JVM software on an x64 based system running the Linux OS, add /*installation\_directory*/sunstudio12/lib/amd64/libdbx\_agent.so to LD\_LIBRARY\_PATH.

The *installation\_directory* is the location where the Sun Studio software is installed.

#### **Passing Arguments to the JVM Software**

When you use the run command in Java mode, the arguments you give are passed to the application and not to the JVM software. To pass arguments to the JVM software, see ["Customizing Startup of the JVM Software" on page 209.](#page-208-0)

### **Specifying the Location of Your Java Source Files**

Sometimes your Java source files are not in the same directory as the .class or .jar files. You can use the \$JAVASRCPATH environment variable to specify the directories in which dbx should look for Java source files. For example

JAVASRCPATH=.:/mydir/mysrc:/mydir/mylibsrc:/mydir/myutils causes dbx to look in the listed directories for source files that correspond to the class files being debugged.

## <span id="page-207-0"></span>**Specifying the Location of Your C Source Files or C++ Source Files**

dbx might not be able to find your C source files or C++ source files in the following circumstances:

- If your source files are not in the same location as they were when you compiled them
- If you compiled your source files on a different system than the one on which you are running dbx and the compile directory does not have the same path name

In such cases, use the pathmap command (see "pathmap [Command" on page 321\)](#page-320-0) to map one path name to another so that dbx can find your files.

## **Specifying a Path for Class Files That Use Custom Class Loaders**

An application can have custom class loaders that load class files from locations that might not be part of the regular class path. In such situations dbx cannot locate the class files. The CLASSPATHX environment variable lets you specify to dbx a path for the class files that are loaded by their custom class loaders. For example,

CLASSPATHX=.:/myloader/myclass:/mydir/mycustom causes dbx to look in the listed directories when it is trying to locate a class file.

## **Setting Breakpoints on Code That Has Not Yet Been Loaded by the JVM Software**

To set a stop breakpoint on a Java method in a class file that has not been loaded by the JVM software, use the full name of the class with a stop in command, or the class name with a stop inmethod command. See the following example.

```
(dbx) stop in Java.Pkg.Toy.myclass.class.mymethod
(dbx) stop inmethod myclass.class.mymethod
```
To set a stop breakpoint on a C function or C++ function in a shared library that has not been loaded by the JVM software, preload the symbol table of the shared library before setting the breakpoint. For example, if you have a library named mylibrary.so that contains a function named myfunc, you could preload the library and set a breakpoint on the function as follows:

```
(dbx) loadobject -load fullpathto/mylibrary.so
(dbx> stop in myfunc
```
You can also load the symbol tables of all dynamically loaded shared objects by running your application once before beginning to debug it with dbx.

## <span id="page-208-0"></span>**Customizing Startup of the JVM Software**

You might need to customize startup of the JVM software from dbx to do the following:

- Specify a path name for the JVM software (see "Specifying a Path Name for the JVM Software" on page 209)
- Pass some run arguments to the JVM software (see ["Passing Run Arguments to the JVM](#page-209-0) [Software" on page 210\)](#page-209-0)
- Specify a custom wrapper instead of the default Java wrapper for running Java applications (see ["Specifying a Custom Wrapper for Your Java Application" on page 210\)](#page-209-0)
- Specify 64-bit JVM software (see ["Specifying 64-bit JVM Software" on page 212\)](#page-211-0)

You can customize startup of the JVM software using the jvm\_invocation environment variable. By default, when the jvm\_invocation environment variable is not defined, dbx starts the JVM software as follows

java -Xdebug -Xnoagent -Xrundbx\_agent:syncpid

:

When the jvm\_invocation environment variable is defined, dbx uses the value of the variable to start the JVM software.

You must include the -Xdebug option in the definition of the jvm invocation environment variable. dbx expands -Xdebug into the internal options -Xdebug- Xnoagent -Xrundbxagent::sync.

If you do not include the -Xdebug option in the definition, as in the following example, dbx issues an error message.

jvm\_invocation="/set/java/javasoft/sparc-S2/jdk1.2/bin/java"

dbx: Value of '\$jvm\_invocation' must include an option to invoke the VM in debug mode

## **Specifying a Path Name for the JVM Software**

By default, dbx starts the JVM software in your path if you do not specify a path name for the JVM software.

To specify a path name for the JVM software, set the jvm\_invocation environment variable to the appropriate path name, as in the following example.

jvm\_invocation="/myjava/java -Xdebug"

This setting causes dbx to start the JVM software as follows:

/myjava/java -Djava.compiler=NONE -Xdebug -Xnoagent -Xrundbx\_agent:sync

### <span id="page-209-0"></span>**Passing Run Arguments to the JVM Software**

To pass run arguments to the JVM software, set the jvm\_invocation environment variable to start the JVM software with those arguments, as in the following example.

jvm\_invocation="java -Xdebug -Xms512 -Xmx1024 -Xcheck:jni"

This causes dbx to start the JVM software as follows:

java -Djava.compiler=NONE -Xdebug -Xnoagent -Xrundbx\_agent:sync= -Xms512 -Xmx1024 -Xcheck:jni

## **Specifying a CustomWrapper for Your Java Application**

A Java application can use a custom wrapper for startup. If your application uses a custom wrapper, you can use the jvm\_invocation environment variable to specify the wrapper to be used, as in the following example.

jvm\_invocation="/export/siva-a/forte4j/bin/forte4j.sh -J-Xdebug"

This causes dbx to start the JVM software as follows:

/export/siva-a/forte4j/bin/forte4j.sh - -J-Xdebug -J-Xnoagent -J-Xrundbxagent:sync=*process\_id*

#### **Using a CustomWrapper That Accepts Command-Line Options**

The following wrapper script (xyz) sets a few environment variables and accepts command line options:

```
#!/bin/sh
CPATH=/mydir/myclass:/mydir/myjar.jar; export CPATH
JARGS="-verbose:gc -verbose:jni -DXYZ=/mydir/xyz"
ARGS=
while [ $# -gt 0 ] ; do
    case "$1" in
        -userdir) shift; if [ $# -qt 0 ]
; then userdir=$1; fi;;
        -J*) jopt='expr $1 : '-J<.*>''
; JARGS="$JARGS '$jopt'";;
        *) ARGS="$ARGS '$1'" ;;
    esac
    shift
done
java $JARGS -cp $CPATH $ARGS
```
This script accepts some command line options for the JVM software and the user application. For wrapper scripts of this form, you would set the jvm invocation environment variable and start dbx as follows:

```
% jvm_invocation="xyz -J-Xdebug -Jany other java options"
% dbx myclass.class -Dide=visual
```
#### **Using a CustomWrapper That Does Not Accept Command-Line Options**

The following wrapper script (xyz) sets a few environment variables and starts the JVM software, but does not accept any command line options or a class name:

```
#!/bin/sh
CLASSPATH=/mydir/myclass:/mydir/myjar.jar; export CLASSPATH
ABC=/mydir/abc; export ABC
java <options> myclass
```
You could use such a script to debug a wrapper using dbx in one of two ways:

■ You could modify the script to start dbx from inside the wrapper script itself by adding the definition of the jvm\_invocation variable to the script and starting dbx:

```
#!/bin/sh
CLASSPATH=/mydir/myclass:/mydir/myjar.jar; export CLASSPATH
ABC=/mydir/abc; export ABC
jvm_invocation="java -Xdebug <options>"; export jvm_invocation
dbx myclass.class
```
Once you have made this modification, you could start the debugging session by running the script.

■ You could modify the script slightly to accept some command line options as follows:

```
#!/bin/sh
CLASSPATH=/mydir/myclass:/mydir/myjar.jar; export CLASSPATH
ABC=/mydir/abc; export ABC
JAVA_OPTIONS="$1 <options>"
java $JAVA_OPTIONS $2
```
Once you made this modification, you would set the jvm\_invocation environment variable and start dbx as follows:

```
% jvm_invocation="xyz -Xdebug"; export jvm_invocation
% dbx myclass.class
```
## <span id="page-211-0"></span>**Specifying 64-bit JVM Software**

If you want dbx to start 64-bit JVM software to debug an application that requires 64-bit object libraries, include the -d64 option when you set the jvm\_invocation environment variable:

```
jvm_invocation="/myjava/java -Xdebug -d64"
```
## dbx**Modes for Debugging Java Code**

When debugging a Java application, dbx is in one of three modes:

- Java mode
- JNI mode
- Native mode

When dbx is Java mode or JNI (Java Native Interface) mode, you can inspect the state of your Java application, including JNI code, and control execution of the code. When dbx is in native mode, you can inspect the state of your C or  $C_{++}$  JNI code. The current mode (java, jni, native) is stored in the environment variable jdbx\_mode.

In Java mode, you interact with dbx using Java syntax and dbx uses Java syntax to present information to you. This mode is used for debugging pure Java code, or the Java code in an application that is a mixture of Java code and C JNI code or C++ JNI code.

In JNI mode, dbx commands use native syntax and affect native code, but the output of commands shows Java-related status as well as native status, so JNI mode is a "mixed" mode. This mode is used for debugging the native parts of an application that is a mixture of Java code and C JNI code or C++ JNI code.

In native mode, dbx commands affect only a native program, and all Java-related features are disabled. This mode is used for debugging non-Java related programs.

As you execute your Java application, dbx switches automatically between Java mode and JNI mode as appropriate. For example, when it encounters a Java breakpoint, dbx switches into Java mode, and when you step from Java code into JNI code, it switches into JNI mode.

## **Switching from Java or JNI Mode to Native Mode**

dbx does not switch automatically into native mode. You can switch explicitly from Java or JNI Mode to native mode with the joff command, and from native mode to Java mode with the jon command.

## <span id="page-212-0"></span>**Switching ModesWhen You Interrupt Execution**

If you interrupt execution of your Java application (for example, with a control-C), dbx tries to set the mode automatically to Java/JNI mode by bringing the application to a safe state and suspending all threads.

If dbx cannot suspend the application and switch to Java/JNI mode, dbx switches to native mode. You can then use the jon command to switch to Java mode so that you inspect the state of the program.

## **Using** dbx **Commands in Java Mode**

When you are using dbx to debug a mixture of Java and native code, dbx commands fall into several categories:

- Commands that accept the same arguments and operate the same way in Java mode or JNI mode as in native mode (see ["Commands With Identical Syntax and Functionality in Java](#page-213-0) [Mode and Native Mode" on page 214\)](#page-213-0).
- Commands have arguments that are valid only in Java mode or JNI mode, as well as arguments that are valid only in native mode (see ["Commands With Different Syntax in](#page-214-0) [Java Mode" on page 215\)](#page-214-0).
- Commands that are valid only in Java mode or JNI mode (see ["Commands Valid Only in](#page-216-0) [Java Mode" on page 217\)](#page-216-0).

Any commands not included in one of these categories work only in native mode.

## **The Java Expression Evaluation in** dbx **Commands**

The Java expression evaluator used in most dbx commands supports the following constructs:

- All literals
- All names and field accesses
- this and super
- Array accesses
- Casts
- Conditional binary operations
- Method calls
- Other unary/binary operations
- Assignment to variables or fields
- instanceof operator
- Array length operator

The Java expression evaluator does not support the following constructs:

- <span id="page-213-0"></span>■ Qualified this, for example, <*ClassName*>.this
- Class instance creation expressions
- Array creation expressions
- String concatenation operator
- Conditional operator ? :
- Compound assignment operators, for example,  $x \leftarrow 3$

A particularly useful way of inspecting the state of your Java application is using the display facility in the dbx Debugger.

Depending on precise value semantics in expressions that do more than just inspect data is not recommended.

## **Static and Dynamic Information Used by** dbx **Commands**

Much of the information about a Java application is normally available only after the JVM software has started, and is unavailable after the Java application has finished executing. However, when you debug a Java application with dbx, dbx gleans some of the information it needs from class files and JAR files that are part of the system class path and user class path before it starts the JVM software. This allows dbx to do better error checking on breakpoints before you run the application.

Some Java classes and their attributes might not be accessible through the class path. dbx can inspect and step through these classes, and the expression parser can access them, once they are loaded. However, the information it gathers is temporary and is no longer available after the JVM software terminates.

Some information that dbx needs to debug your Java application is not recorded anywhere so dbx skims Java source files to derive this information as it is debugging your code.

## **CommandsWith Identical Syntax and Functionality in Java Mode and Native Mode**

The following dbx commands have the same syntax and perform the same operations in Java mode as in native mode.

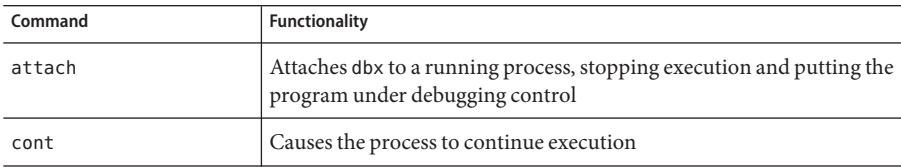

<span id="page-214-0"></span>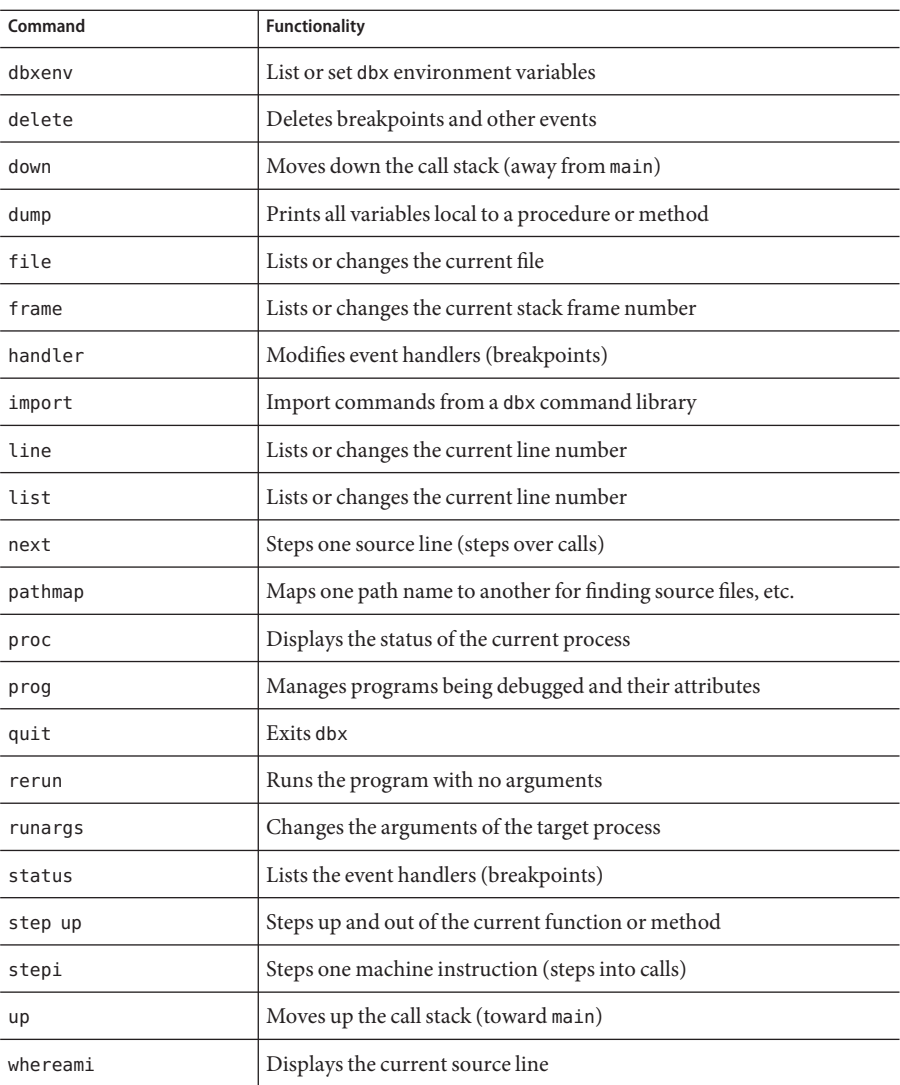

## **CommandsWith Different Syntax in Java Mode**

The following dbx commands have different syntax for Java debugging than for native code debugging, and operate differently in Java mode than in native mode.

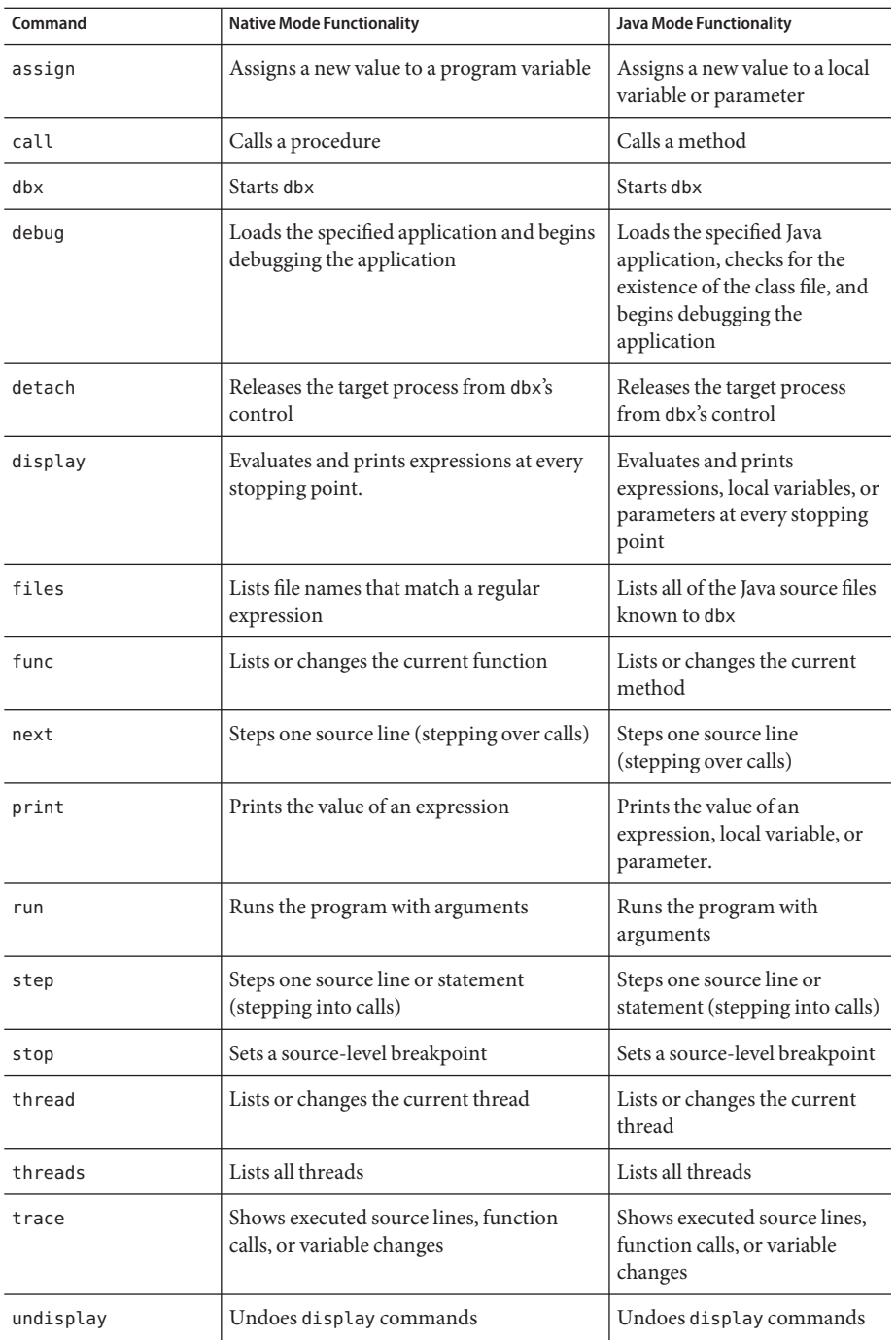
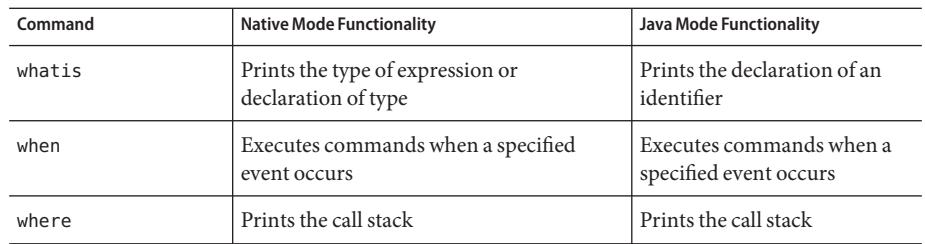

# **Commands Valid Only in Java Mode**

The following dbx commands are valid only in Java mode or JNI mode.

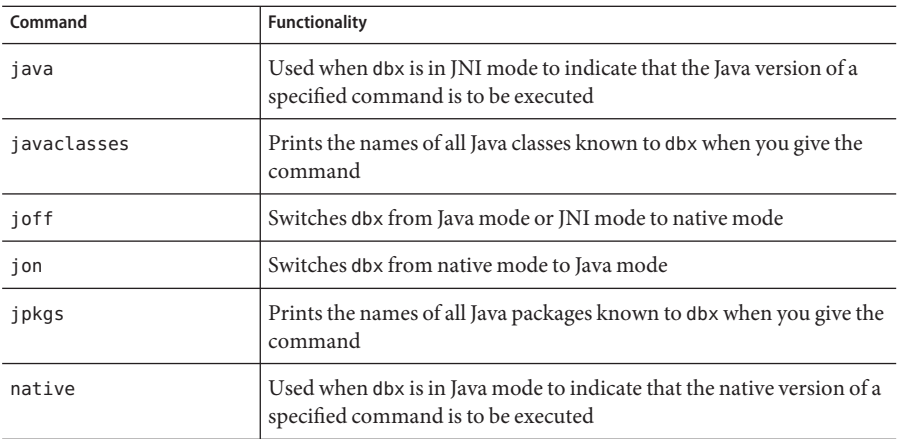

#### 18**CHAPTER 18**

# Debugging at the Machine-Instruction Level

This chapter describes how to use event management and process control commands at the machine-instruction level, how to display the contents of memory at specified addresses, and how to display source lines along with their corresponding machine instructions. The next command, step command, stop command, and trace command each support a machine-instruction level variant: the nexti command, stepi command, stopi command, and tracei command. Use the regs command to print out the contents of machine registers or the print command to print out individual registers.

This chapter is organized into the following sections:

- "Examining the Contents of Memory" on page 219
- ["Stepping and Tracing at Machine-Instruction Level" on page 224](#page-223-0)
- ["Setting Breakpoints at the Machine-Instruction Level" on page 225](#page-224-0)
- "Using the regs [Command" on page 226](#page-225-0)

# **Examining the Contents of Memory**

Using addresses and the examine or x command, you can examine the content of memory locations as well as print the assembly language instruction at each address. Using a command derived from adb(1), the assembly language debugger, you can query for:

- The *address*, using the = (equal sign) character, or,
- The *contents* stored at an address, using the / (slash) character.

You can print the assembly commands using the dis command and the listi command. (See "Using the dis [Command" on page 222](#page-221-0) and "Using the listi [Command" on page 223.](#page-222-0))

### **Using the** examine **or** x **Command**

Use the examine command, or its alias x, to display memory contents or addresses.

Use the following syntax to display the contents of memory starting at *address* for*count* items in format *format*. The default *address* is the next one after the last address previously displayed. The default*count* is 1. The default *format* is the same as was used in the previous examine command, or X if this is the first command given.

The syntax for the examine command is:

```
examine [address] [/ [count] [format]]
```
To display the contents of memory from *address1* through *address2* inclusive, in format *format*, type:

```
examine address1, address2 [/ [format]]
```
Display the address, instead of the contents of the address in the given format by typing:

examine *address* = [*format*]

To print the value stored at the next address after the one last displayed by examine, type:

examine +/ i

To print the value of an expression, enter the expression as an address:

examine *address*=*format* examine *address*=

#### **Addresses**

The *address* is any expression resulting in or usable as an address. The *address* may be replaced with a + (plus sign), which displays the contents of the next address in the default format.

For example, the following are valid addresses.:

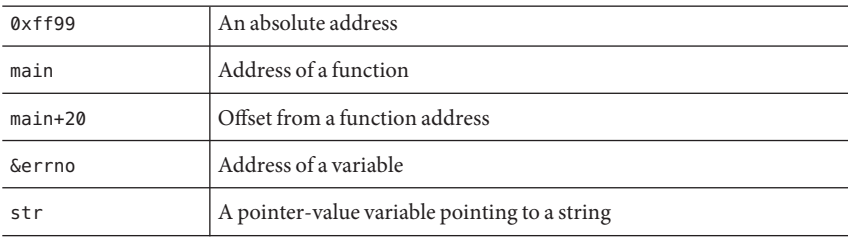

Symbolic addresses used to display memory are specified by preceding a name with an ampersand (&). Function names can be used without the ampersand; &main is equal to main. Registers are denoted by preceding a name with a dollar sign (\$).

### **Formats**

The *format* is the address display format in which dbx displays the results of a query. The output produced depends on the current display *format*. To change the display format, supply a different *format* code.

The default format set at the start of each dbx session is X, which displays an address or value as a 32-bit word in hexadecimal. The following memory display formats are legal.

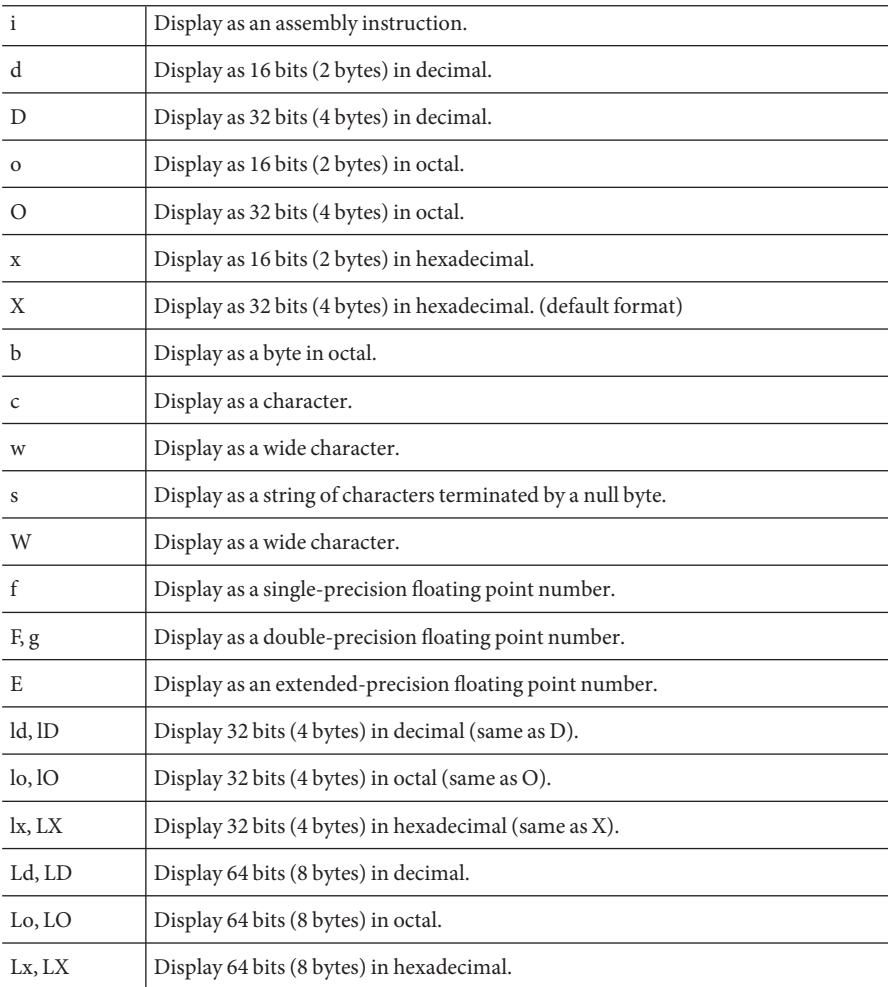

### **Count**

The *count* is a repetition count in decimal. The increment size depends on the memory display format.

#### <span id="page-221-0"></span>**Examples of Using an Address**

The following examples show how to use an address with *count* and *format* options to display five successive disassembled instructions starting from the current stopping point.

```
For SPARC based systems:
```

```
(dbx) stepi
stopped in main at 0x108bc
0x000108bc: main+0x000c: st %l0, [%fp - 0x14]
(dbx) x 0x108bc/5i
0x000108bc: main+0x000c: st %l0, [%fp - 0x14]
0x000108c0: main+0x0010: mov 0x1,%l0
0x000108c4: main+0x0014: or %l0,%g0, %o0
0x000108c8: main+0x0018: call 0x00020b90 [unresolved PLT 8: malloc]
0x000108cc: main+0x001c: nop
```
For x86 based systems:

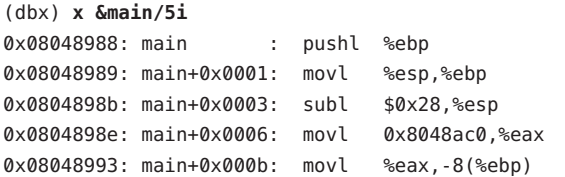

### **Using the** dis **Command**

The dis command is equivalent to the examine command with i as the default display format.

Here is the syntax for the dis command.

dis [*address*] [*address1*, *address2*] [/*count*]

The dis command:

- Without arguments displays 10 instructions starting at +.
- With the *address* argument only, disassembles 10 instructions starting at *address*.
- With the *address* argument and a *count*, disassembles*count* instructions starting at *address*.
- With the *address1* and *address2* arguments, disassembles instructions from *address1* through *address2*.
- With only a *count*, displays *count* instructions starting at +.

### <span id="page-222-0"></span>**Using the** listi **Command**

To display source lines with their corresponding assembly instructions, use the listi command, which is equivalent to the command list -i. See the discussion of list -i in ["Printing a Source Listing" on page 65.](#page-64-0)

For SPARC based systems:

```
(dbx) listi 13, 14
  13 i = \text{atoi}(\text{aray}[1]);0x0001083c: main+0x0014: ld [%fp + 0x48], %l0
0x00010840: main+0x0018: add %l0, 0x4, %l0
0x00010844: main+0x001c: ld [%l0], %l0
0x00010848: main+0x0020: or %l0, %g0, %o0
0x0001084c: main+0x0024: call 0x000209e8 [unresolved PLT 7: atoi]
0x00010850: main+0x0028: nop
0x00010854: main+0x002c: or %o0, %g0, %l0
0x00010858: main+0x0030: st %l0, [%fp - 0x8]
  14 j = foo(i);
0x0001085c: main+0x0034: ld [%fp - 0x8], %l0
0x00010860: main+0x0038: or %l0, %g0, %o0
0x00010864: main+0x003c: call foo
0x00010868: main+0x0040: nop
0x0001086c: main+0x0044: or %o0, %g0, %l0
0x00010870: main+0x0048: st %l0, [%fp - 0xc]
For x86 based systems:
(dbx) listi 13, 14
  13 i = \text{atoi}(\text{argv}[1]);0x080488fd: main+0x000d: movl 12(%ebp),%eax
0x08048900: main+0x0010: movl 4(%eax),%eax
0x08048903: main+0x0013: pushl %eax
0x08048904: main+0x0014: call atoi <0x8048798>
0x08048909: main+0x0019: addl $4,%esp
0x0804890c: main+0x001c: movl %eax,-8(%ebp)
  14 j = foo(i);0x0804890f: main+0x001f: movl -8(%ebp),%eax
0x08048912: main+0x0022: pushl %eax
0x08048913: main+0x0023: call foo <0x80488c0>
0x08048918: main+0x0028: addl $4,%esp
0x0804891b: main+0x002b: movl %eax,-12(%ebp)
```
# <span id="page-223-0"></span>**Stepping and Tracing at Machine-Instruction Level**

Machine-instruction level commands behave the same as their source level counterparts except that they operate at the level of single instructions instead of source lines.

# **Single Stepping at the Machine-Instruction Level**

To single step from one machine instruction to the next machine instruction, use the nexti command or the stepi command

The nexti command and the stepi command behave the same as their source-code level counterparts: the nexti command steps *over*functions, the stepi command steps into a function called by the next instruction (stopping at the first instruction in the called function). The command forms are also the same. See "next [Command" on page 319](#page-318-0) and "[step](#page-335-0) [Command" on page 336](#page-335-0) for a description.

The output from the nexti command and the stepi command differ from the corresponding source level commands in two ways:

- The output includes the *address* of the instruction at which the program is stopped (instead of the source code line number).
- The default output contains the *disassembled instruction* instead of the source code line.

For example:

```
(dbx) func
hand::ungrasp
(dbx) nexti
ungrasp +0x18: call support
(dbx)
```
For more information, see "nexti [Command" on page 320](#page-319-0) and "stepi [Command" on page 338.](#page-337-0)

# **Tracing at the Machine-Instruction Level**

Tracing techniques at the machine-instruction level work the same as at the source code level, except you use the tracei command. For the tracei command, dbx executes a single instruction only after each check of the address being executed or the value of the variable being traced. The tracei command produces automatic stepi-like behavior: the program advances one instruction at a time, stepping into function calls.

When you use the tracei command, it causes the program to stop for a moment after each instruction while dbx checks for the address execution or the value of the variable or expression being traced. Using the tracei command can slow execution considerably.

<span id="page-224-0"></span>For more information on trace and its event specifications and modifiers, see ["Tracing](#page-95-0) [Execution" on page 96](#page-95-0) and "tracei [Command" on page 353.](#page-352-0)

Here is the general syntax for the tracei command:

tracei *event-specification* [*modifier*]

Commonly used forms of the tracei command are:

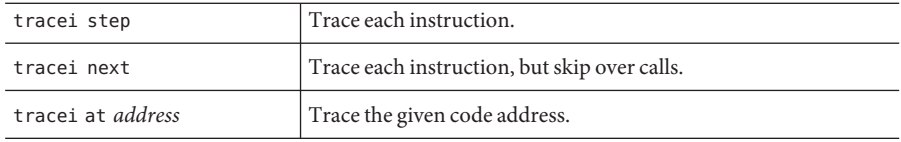

For more information, see "tracei [Command" on page 353.](#page-352-0)

For SPARC:

```
(dbx) tracei next -in main
(dbx) cont
0x00010814: main+0x0004: clr %l0
0x00010818: main+0x0008: st %l0, [%fp - 0x8]
0x0001081c: main+0x000c: call foo
0x00010820: main+0x0010: nop
0x00010824: main+0x0014: clr %l0
....
....
(dbx) (dbx) tracei step -in foo -if glob == 0
(dbx) cont
0x000107dc: foo+0x0004: mov 0x2, %l1
0x000107e0: foo+0x0008: sethi %hi(0x20800), %l0
0x000107e4: foo+0x000c: or %l0, 0x1f4, %l0 ! glob
0x000107e8: foo+0x0010: st %l1, [%l0]
0x000107ec: foo+0x0014: ba foo+0x1c
....
....
```
### **Setting Breakpoints at the Machine-Instruction Level**

To set a breakpoint at the machine-instruction level, use the stopi command. The command accepts any *event specification*, using the syntax:

stopi *event-specification* [*modifier*]

Commonly used forms of the stopi command are:

<span id="page-225-0"></span>stopi [at *address*] [-if *cond*] stopi in *function* [-if *cond*]

For more information, see "stopi [Command" on page 343.](#page-342-0)

### **Setting a Breakpoint at an Address**

To set a breakpoint at a specific address, type:

```
(dbx) stopi at address
For example:
(dbx) nexti
stopped in hand::ungrasp at 0x12638
(dbx) stopi at &hand::ungrasp
(3) stopi at &hand::ungrasp
(dbx)
```
### **Using the** regs **Command**

The regs command lets you print the value of all the registers.

Here is the syntax for the regs command:

```
regs [-f][-F]
```
-f includes floating point registers (single precision). -F includes floating point registers (double precision).

For more information, see "regs [Command" on page 327.](#page-326-0)

For SPARC based systems:

```
dbx[13] regs -F
current thread: t@1
current frame: [1]
g0-g3 0x00000000 0x0011d000 0x00000000 0x00000000
g4-g7 0x00000000 0x00000000 0x00000000 0x00020c38
o0-o3 0x00000003 0x00000014 0xef7562b4 0xeffff420
o4-o7 0xef752f80 0x00000003 0xeffff3d8 0x000109b8
l0-l3 0x00000014 0x0000000a 0x0000000a 0x00010a88
l4-l7 0xeffff438 0x00000001 0x00000007 0xef74df54
i0-i3 0x00000001 0xeffff4a4 0xeffff4ac 0x00020c00
i4-i7 0x00000001 0x00000000 0xeffff440 0x000108c4
```
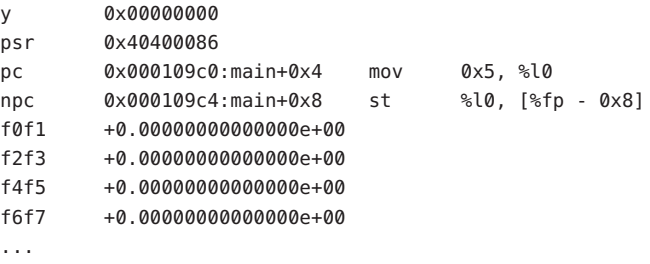

For x64 based systems:

(dbx) **regs**

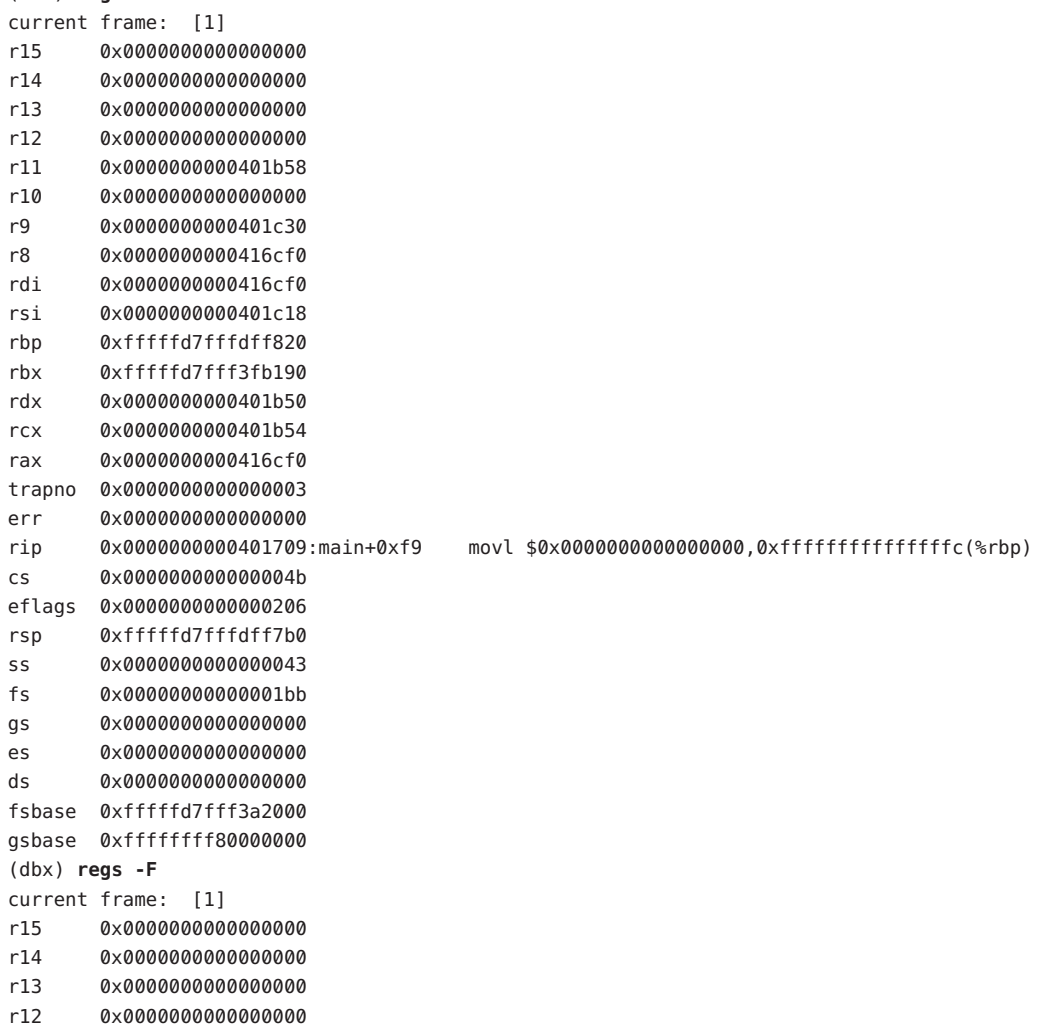

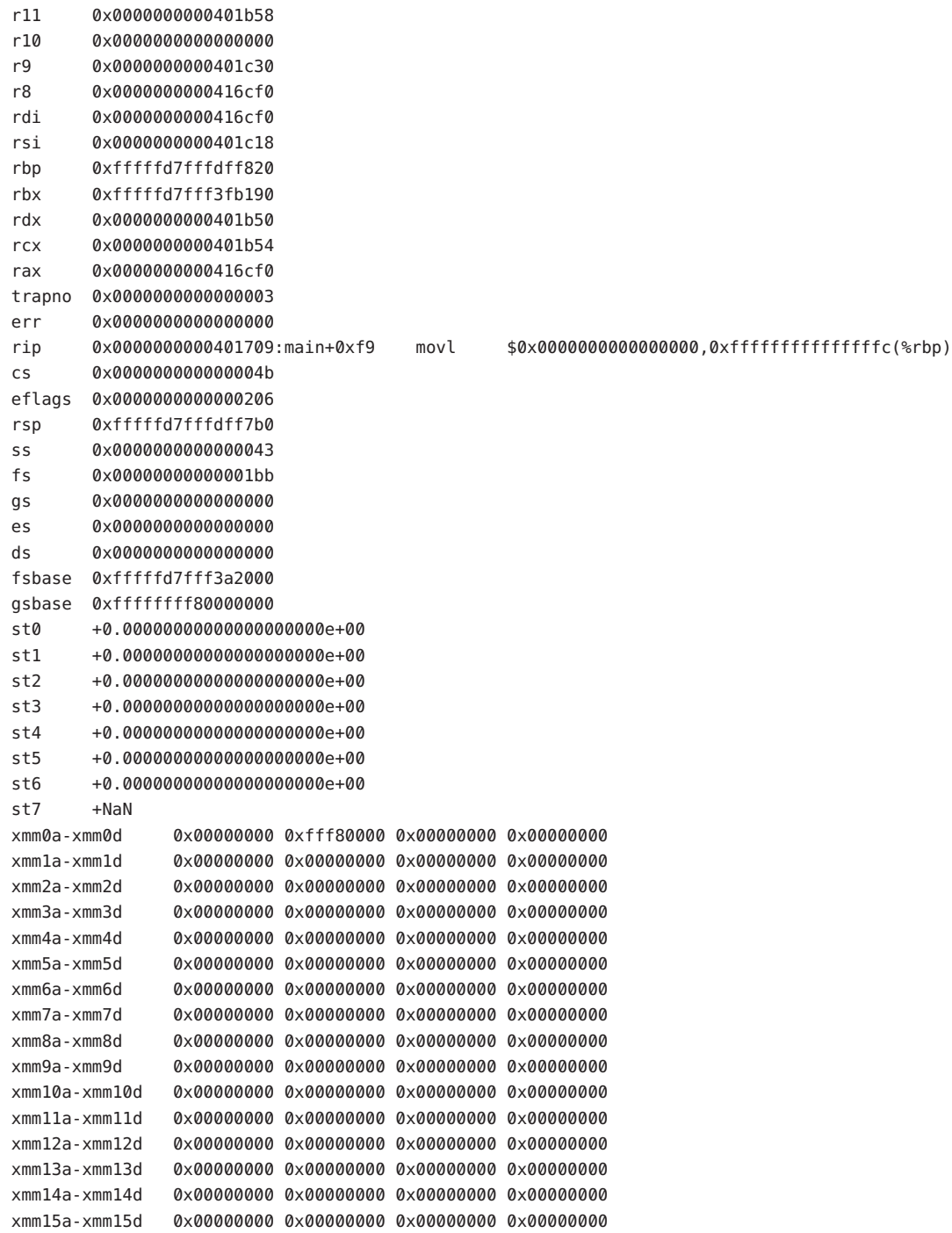

```
fcw-fsw 0x137f 0x0000
fctw-fop 0x0000 0x0000
frip 0x0000000000000000
frdp 0x0000000000000000
mxcsr 0x00001f80
mxcr mask 0x0000ffff
(dbx)
```
# **Platform-Specific Registers**

The following tables list platform-specific register names for SPARC architecture, x86 architecture, and AMD64 architecture that can be used in expressions.

### **SPARC Register Information**

The following register information is for [Please define the SPARCsans text entity] architecture.

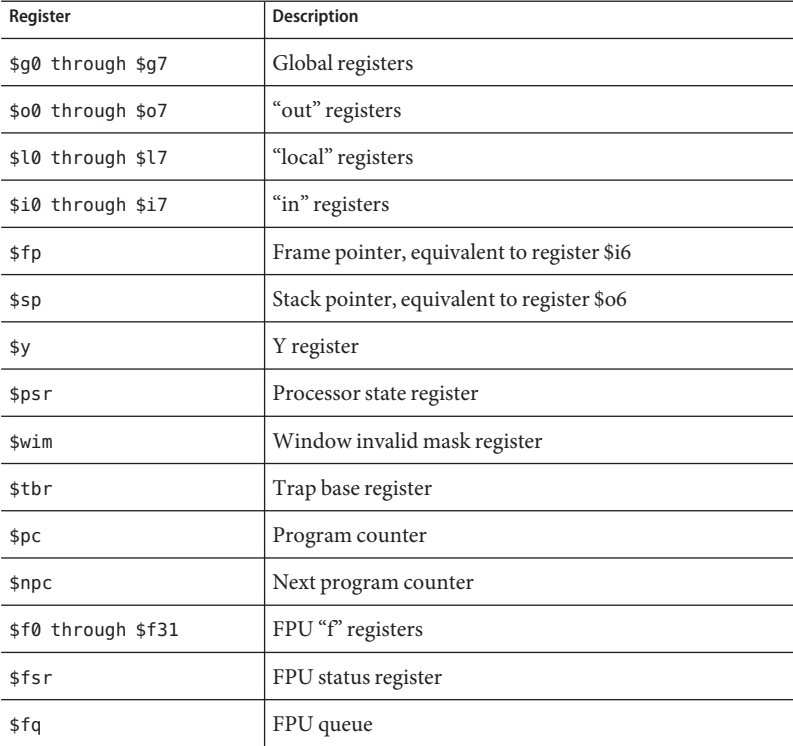

The \$f0f1 \$f2f3 ... \$f30f31 pairs of floating-point registers are treated as having C "double" type (normally \$fN registers are treated as C "float" type). These pairs can also be referred to as \$d0 ... \$d30.

The following additional registers are available on SPARC V9 and V8+ hardware:

\$g0g1 through \$g6g7 \$o0o1 through \$o6o7 \$xfsr \$tstate \$gsr \$f32f33 \$f34f35 through \$f62f63 (\$d32 ... \$\$d62)

See the *SPARC Architecture Reference Manual* and the *SPARC Assembly Language Reference Manual* for more information on SPARC registers and addressing.

### **x86 Register Information**

The following register information is for x86 architecture.

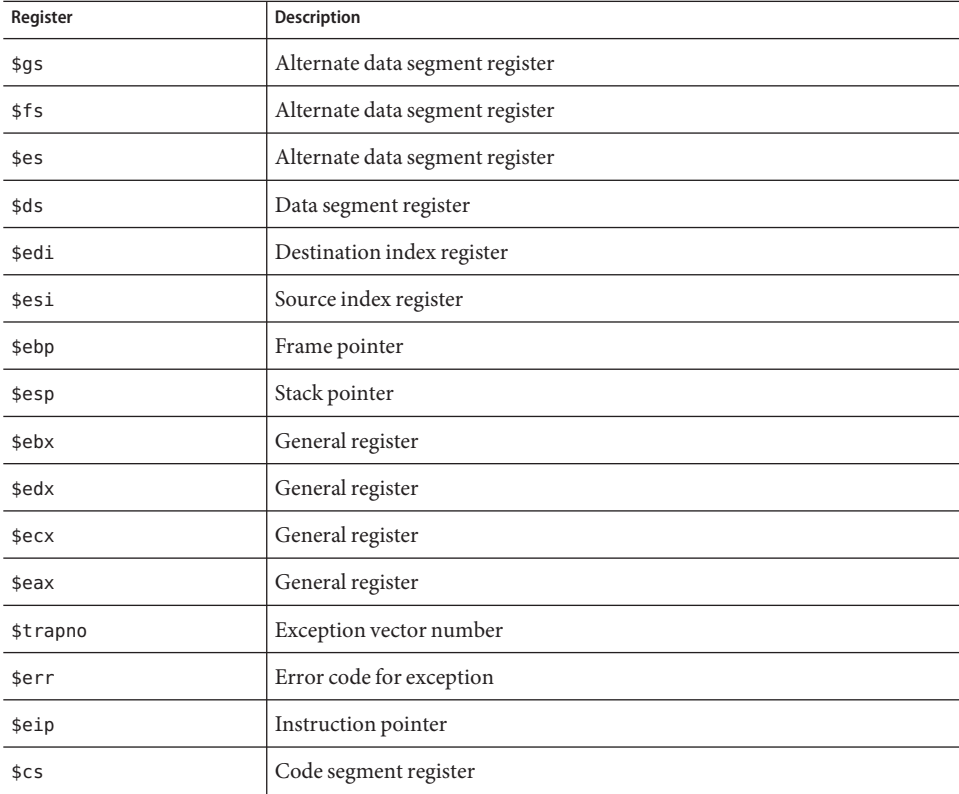

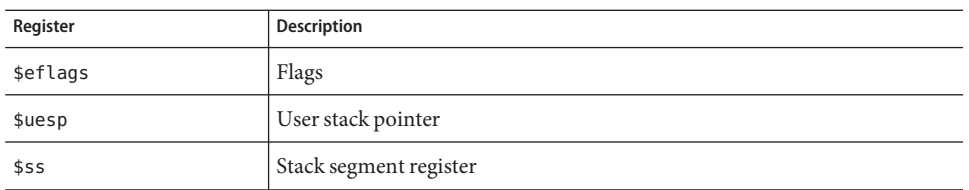

Commonly used registers are also aliased to their machine independent names.

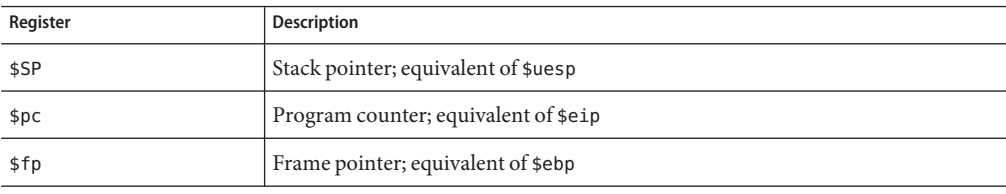

Registers for the 80386 lower halves (16 bits) are:

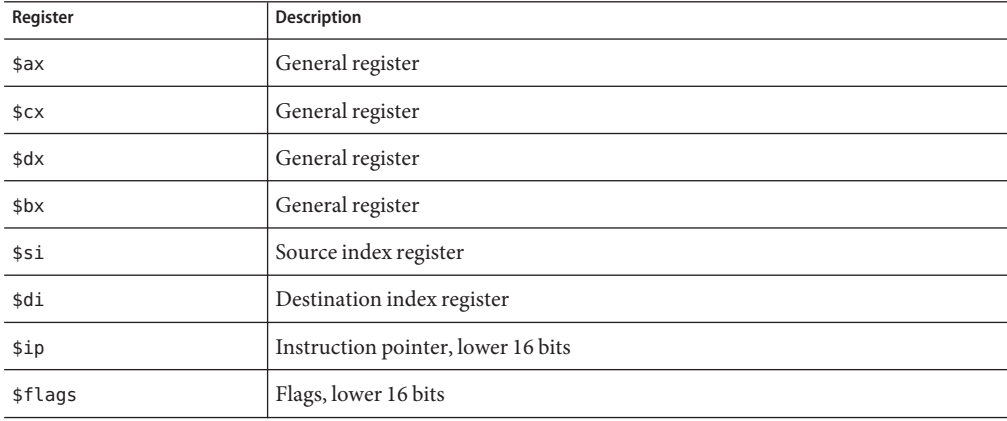

The first four 80386 16-bit registers can be split into 8-bit parts:

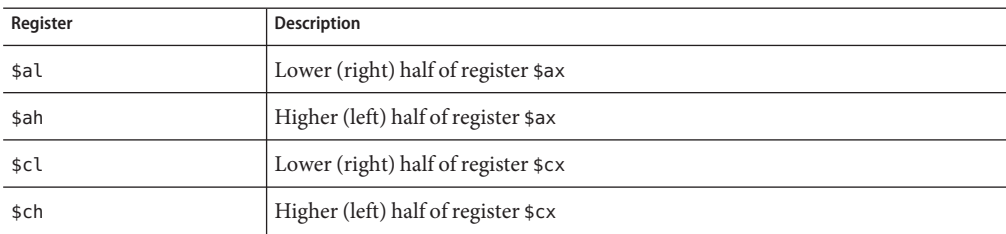

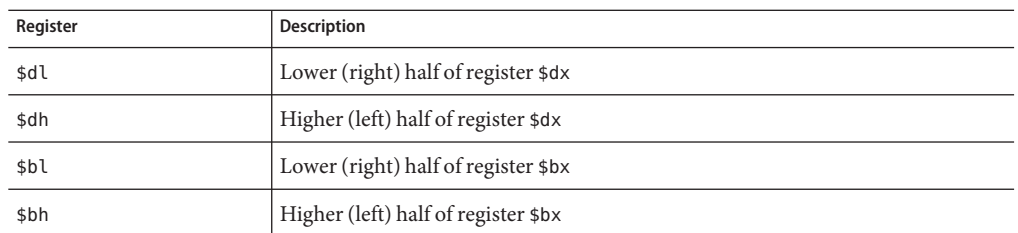

Registers for the 80387 are:

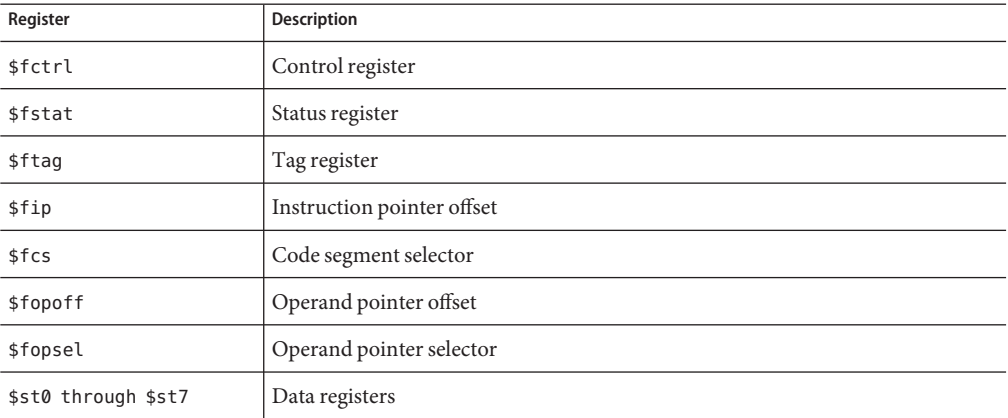

# **AMD64 Register Information**

The following register information is for AMD64 architecture:

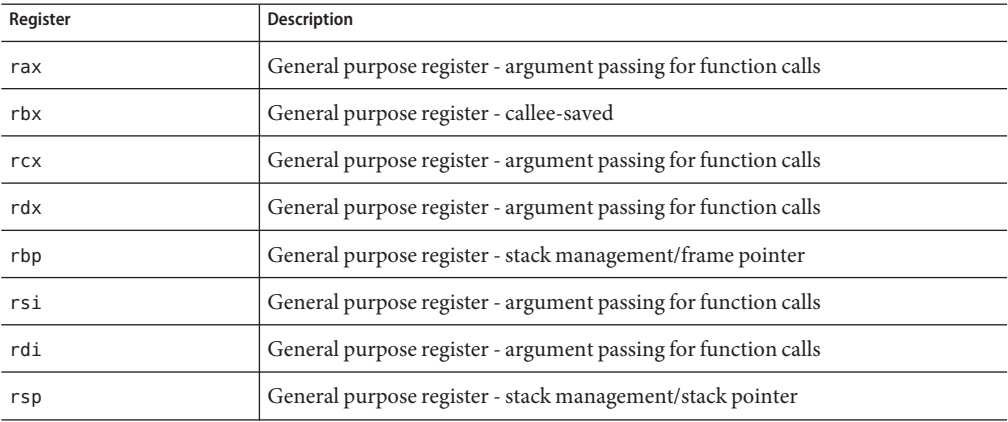

232 Sun Studio 12: Debugging a ProgramWith dbx • 2007

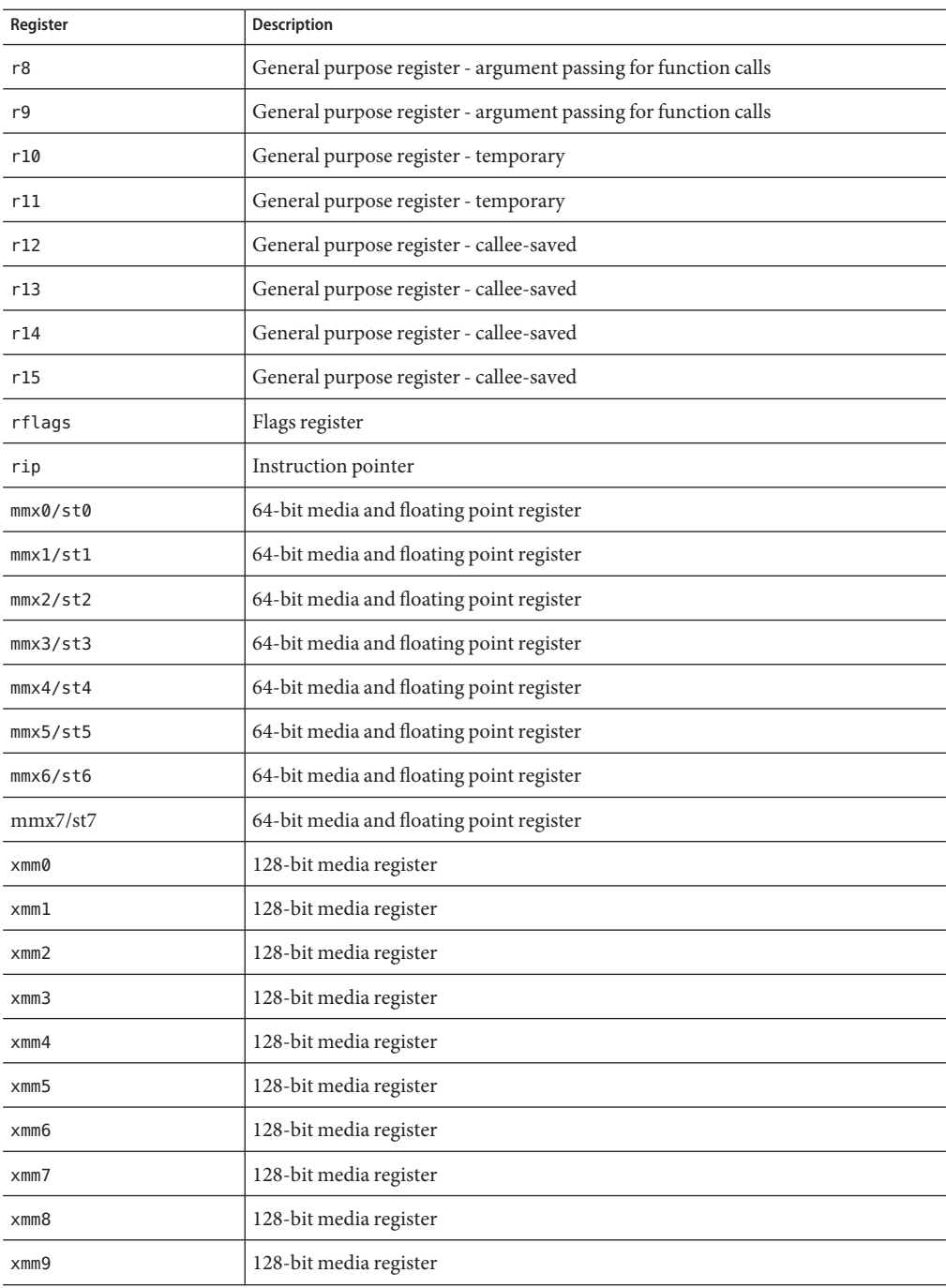

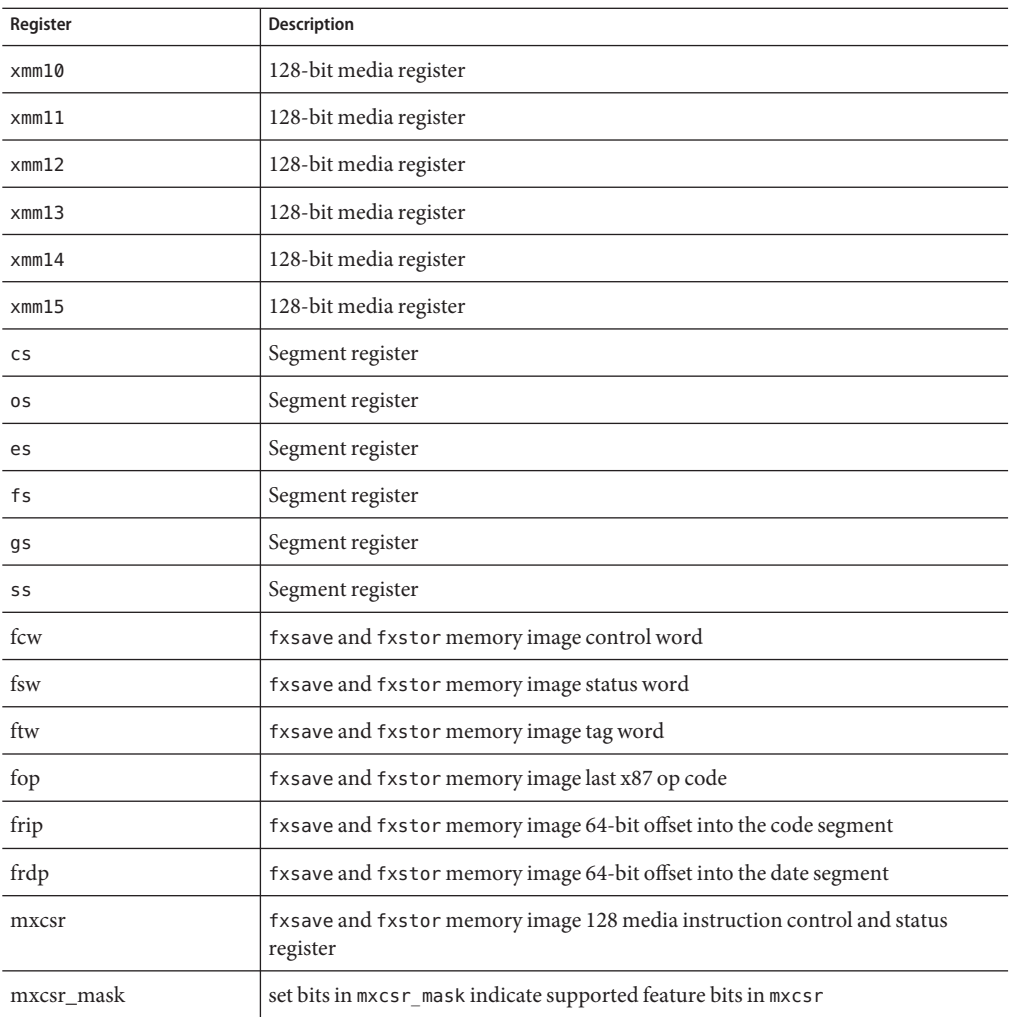

19**CHAPTER 19**

# Using dbx With the Korn Shell

The dbx command language is based on the syntax of the Korn Shell (ksh 88), including I/O redirection, loops, built-in arithmetic, history, and command-line editing. This chapter lists the differences between ksh-88 and dbx command language.

If no dbx initialization file is located on startup, dbx assumes ksh mode.

This chapter is organized into the following sections:

- "ksh-88 Features Not Implemented" on page 235
- ["Extensions to ksh-88" on page 236](#page-235-0)
- ["Renamed Commands" on page 236](#page-235-0)

### **ksh-88 Features Not Implemented**

The following features of ksh-88 are not implemented in dbx:

- set -A *name* for assigning values to array *name*
- set -o particular options: allexport bgnice gmacs markdirs noclobber nolog privileged protected viraw
- typeset -l -u -L -R -H attributes
- backquote ( $\Q$ ...  $\Q$ ) for command substitution (use  $\S$  (...) instead)
- [ [ *expression* ] ] compound command for expression evaluation
- @(pattern[|pattern] …) extended pattern matching
- co-processes (command or pipeline running in the background that communicates with your program)

### <span id="page-235-0"></span>**Extensions to ksh-88**

dbx adds the following features as extensions:

- \$[ p– > flags ] language expression
- typeset -q enables special quoting for user-defined functions
- csh-like history and alias arguments
- set +o path disables path searching
- 0xabcd C syntax for octal and hexadecimal numbers
- bind to change Emacs-mode bindings
- set -o hashall
- set -o ignore suspend
- print -e and read -e (opposite of -r, raw)
- built-in dbx commands

### **Renamed Commands**

Particular dbx commands have been renamed to avoid conflicts with ksh commands.

- The dbx print command retains the name print; the ksh print command has been renamed kprint.
- The ksh kill command has been merged with the dbxkill command.
- The alias command is the ksh alias command, unless in dbx compatibility mode.
- *address*/*format* is now examine *address*/*format*.
- /*pattern* is now search *pattern*.
- ?*pattern* is now bsearch *pattern*.

# **Rebinding of Editing Functions**

The bind command allows rebinding of editing functions. You can use the command to display or modify the key bindings for EMacs-style editors and vi-style editors. The syntax of the bind command is:

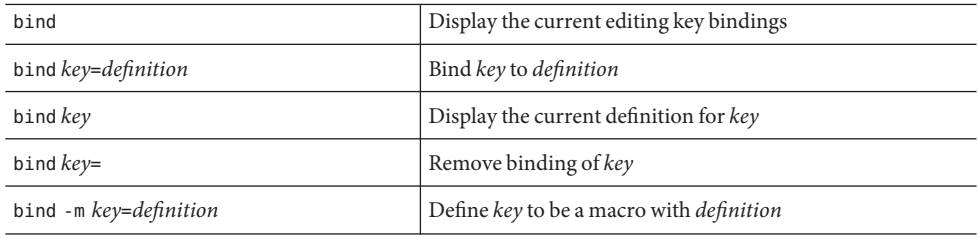

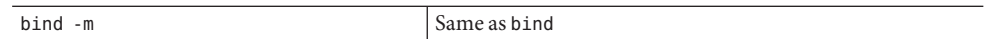

where:

*key* is the name of a key.

*definition* is the definition of the macro to be bound to the key.

The following are some of the more important default key bindings for EMacs-style editors:

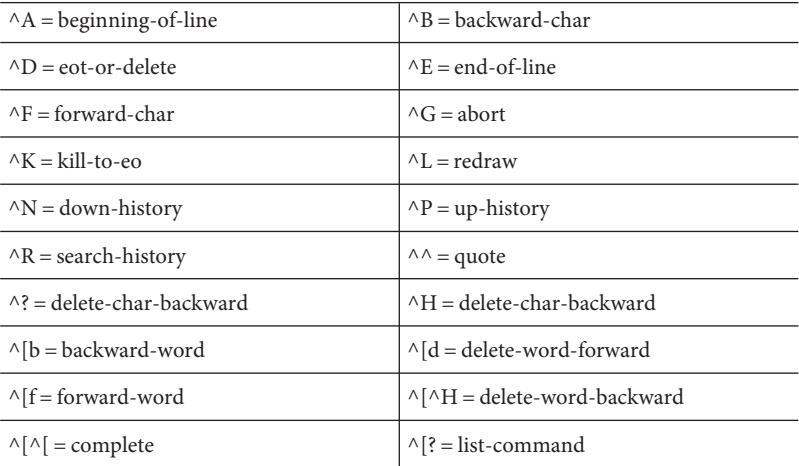

The following are some of the more important default key bindings for vi-style editors:

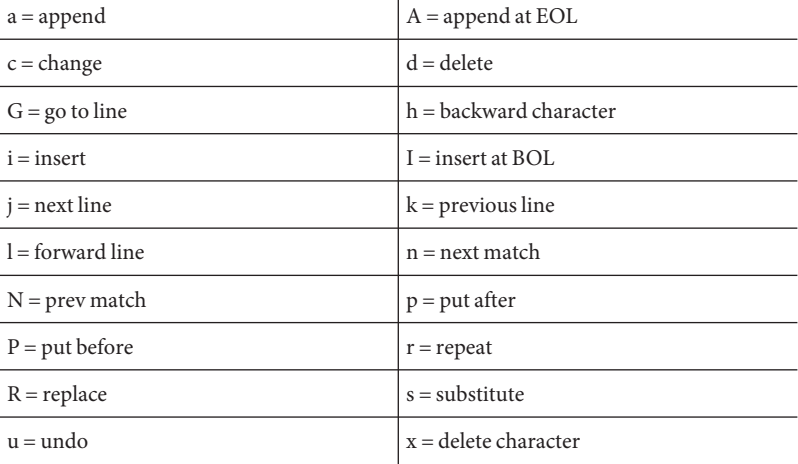

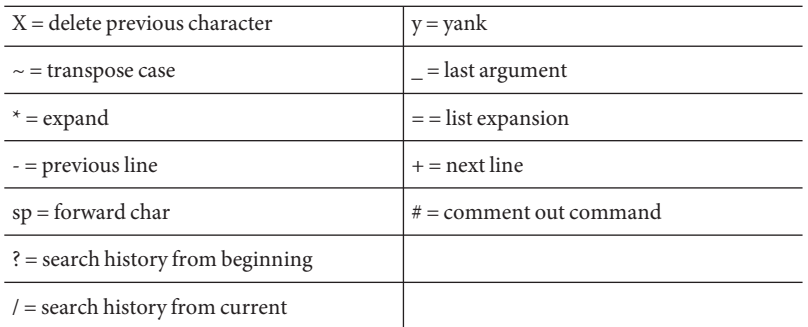

In insert mode, the following keystrokes are special:

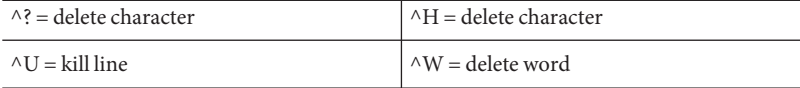

### <span id="page-238-0"></span>**CHAPTER 20** 20

# Debugging Shared Libraries

dbx provides full debugging support for programs that use dynamically-linked, shared libraries, provided that the libraries are compiled using the -g option.

This chapter is organized into the following sections:

- "Dynamic Linker" on page 239
- ["Fix and Continue" on page 240](#page-239-0)
- ["Setting Breakpoints in Shared Libraries" on page 240](#page-239-0)
- ["Setting a Breakpoint in an Explicitly Loaded Library" on page 241](#page-240-0)

# **Dynamic Linker**

The dynamic linker, also known as rtld, Runtime ld, or ld.so, arranges to bring shared objects (load objects) into an executing application. There are two primary areas where rtld is active:

- Program startup At program startup, rtld runs first and dynamically loads all shared objects specified at link time. These are *preloaded* shared objects and may include libc.so, libC.so, or libX.so. Use ldd(1) to find out which shared objects a program will load.
- Application requests– The application uses the function calls dlopen(3) and dlclose(3) to dynamically load and unload shared objects or executables.

dbx uses the term *loadobject* to refer to a shared object (.so) or executable (a.out). You can use the loadobject command (see "loadobject [Command" on page 311\)](#page-310-0) to list and manage symbolic information from loadobjects.

# **Link Map**

The dynamic linker maintains a list of all loaded objects in a list called a *link map*. The link map is maintained in the memory of the program being debugged, and is indirectly accessed through librtld db.so, a special system library for use by debuggers.

### <span id="page-239-0"></span>**Startup Sequence and** .init **Sections**

A .init section is a piece of code belonging to a shared object that is executed when the shared object is loaded. For example, the .init section is used by the C++ runtime system to call all static initializers in a .so.

The dynamic linker first maps in all the shared objects, putting them on the link map. Then, the dynamic linker traverses the link map and executes the .init section for each shared object. The syncrtld event (see "syncrtld[" on page 259\)](#page-258-0) occurs between these two phases.

### **Procedure Linkage Tables**

Procedure linkage tables (PLTs) are structures used by the rtld to facilitate calls across shared object boundaries. For instance, calls to printf go through this indirect table. The details of how this is done can be found in the generic and processor specific SVR4 ABI reference manuals.

For dbx to handle step and next commands across PLTs, it has to keep track of the PLT table of each load object. The table information is acquired at the same time as the rtld handshake.

### **Fix and Continue**

Using fix and continue with shared objects loaded with dlopen() requires a change in how they are opened for fix and continue to work correctly. Use mode RTLD\_NOW|RTLD\_GLOBAL or RTLD\_LAZY|RTLD\_GLOBAL.

# **Setting Breakpoints in Shared Libraries**

To set a breakpoint in a shared library, dbx needs to know that a program will use that library when it runs, and dbx needs to load the symbol table for the library. To determine which libraries a newly-loaded program will use when it runs, dbx executes the program just long enough for the runtime linker to load all of the starting libraries. dbx then reads the list of loaded libraries and kills the process. The libraries remain loaded and you can set breakpoints in them before rerunning the program for debugging.

dbx follows the same procedure for loading the libraries whether the program is loaded from the command line with the dbx command, from the dbx prompt with the debug command, or in the IDE.

# <span id="page-240-0"></span>**Setting a Breakpoint in an Explicitly Loaded Library**

dbx automatically detects that a dlopen() or a dlclose() has occurred and loads the symbol table of the loaded object. Once a shared object has been loaded with dlopen() you can place breakpoints in it and debug it as you would any part of your program.

If a shared object is unloaded using dlclose(), dbx remembers the breakpoints placed in it and replaces them if the shared object is again loaded with dlopen(), even if the application is run again.

However, you do not need to wait for the loading of a shared object with dlopen() to place a breakpoint in it, or to navigate its functions and source code. If you know the name of the shared object that the program being debugged will be loading with dlopen(), you can request that dbx preload its symbol table by using the loadobject -load command:

loadobject -load /usr/java1.1/lib/libjava\_g.so

You can now navigate the modules and functions in this loadobject and place breakpoints in it before it has been loaded with dlopen(). Once the loadobject is loaded by your program, dbx automatically places the breakpoints.

Setting a breakpoint in a dynamically linked library is subject to the following limitations:

- You cannot set a breakpoint in a "filter" library loaded with dlopen() until the first function in it is called.
- When a library is loaded by dlopen(), an initialization routine named \_init() is called. This routine might call other routines in the library. dbx cannot place breakpoints in the loaded library until after this initialization is completed. In specific terms, this means you cannot have dbx stop at \_init() in a library loaded by dlopen().

<span id="page-242-0"></span>**APPENDIX A** A

# Modifying a Program State

This appendix focuses on dbx usage and commands that change your program or change the behavior of your program when you run it under dbx, as compared to running it without dbx. It is important to understand which commands might make modifications to your program.

The chapter is divided into the following sections:

- "Impacts of Running a Program Under dbx" on page 243
- ["Commands That Alter the State of the Program" on page 244](#page-243-0)

# **Impacts of Running a Program Under** dbx

You use dbx to observe a process, and the observation should not perturb the process. However, on occasion, you might drastically modify the state of the process. And sometimes plain observation can perturb execution and cause bug symptoms to come and go mysteriously.

Your application might behave differently when run under dbx. Although dbx strives to minimize its impact on the program being debugged, you should be aware of the following:

- You might have forgotten to take out a -C or disable RTC. Having the RTC support library librtc.soloaded into a program can cause the program to behave differently.
- Your dbx initialization scripts might have some environment variables set that you've forgotten about. The stack base starts at a different address when running under dbx. This is also different based on your environment and the contents of argv[], forcing local variables to be allocated differently. If they're not initialized, they will get different random numbers. This problem can be detected using runtime checking.
- The program does not initialize memory allocated with malloc()() before use; a situation similar to the previous one. This problem can be detected using runtime checking.
- dbx has to catch LWP creation and dlopen events, which might affect timing-sensitive multithreaded applications.
- <span id="page-243-0"></span>■ dbx does context switching on signals, so if your application makes heavy use of signals, things might work differently.
- Your program might be expecting that  $mmap()()$  always returns the same base address for mapped segments. Running under dbx perturbs the address space sufficiently to make it unlikely that  $mmap()()$  returns the same address as when the program is run without dbx. To determine if this is a problem, look at all uses of mmap() and ensure that the address returned is used by the program, rather than a hard-coded address.
- If the program is multithreaded, it might contain data races or be otherwise dependent upon thread scheduling. Running under dbx perturbs thread scheduling and may cause the program to execute threads in a different order than normal. To detect such conditions, use lock\_lint.

Otherwise, determine whether running with adb or truss causes the same problems.

To minimize perturbations imposed by dbx, try attaching to the application while it is running in its natural environment.

# **Commands That Alter the State of the Program**

### assign **Command**

The assign command assigns the value of the *expression* to *variable*. Using it in dbx permanently alters the value of *variable*.

assign *variable* = *expression*

# pop **Command**

The pop command pops a frame or frames from the stack:

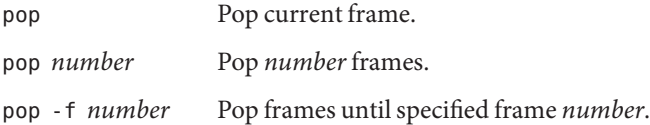

Any calls popped are re-executed upon resumption, which might result in unwanted program changes. pop also calls destructors for objects local to the popped functions.

For more information, see "pop [Command" on page 322.](#page-321-0)

### call **Command**

When you use the call command in dbx, you call a procedure and the procedure performs as specified:

```
call proc([params])
```
The procedure could modify something in your program. dbx is making the call as if you had written it into your program source.

For more information, see "call [Command" on page 271.](#page-270-0)

### print **Command**

To print the value of the expression(s), type:

print *expression*, ...

If an expression has a function call, the same considerations apply as with the "call [Command"](#page-270-0) [on page 271](#page-270-0) command. With C++, you should also be careful of unexpected side effects caused by overloaded operators.

For more information, see "print [Command" on page 323.](#page-322-0)

### when **Command**

The when command has a general syntax as follows:

when *event*-*specification* [*modifier*] {*command;* ... }

When the event occurs, the *command*s are executed.

When you get to a line or to a procedure, a command is performed. Depending upon which command is issued, this could alter your program state.

For more information, see "when [Command" on page 360.](#page-359-0)

### fix **Command**

You can use the fix command to make immediate changes to your program:

fix

Although it is a very useful tool, the fix command recompiles modified source files and dynamically links the modified functions into the application.

Make sure to check the restrictions for fix and continue. See ["Memory Leak \(](#page-149-0)mel) Error" on [page 150.](#page-149-0)

For more information, see "fix [Command" on page 299.](#page-298-0)

### cont at **Command**

The cont at command alters the order in which the program runs. Execution is continued at line *line. id* is required if the program is multithreaded.

cont at *line* [ *id* ]

This could change the outcome of the program.

# **APPENDIX B** B

# Event Management

Event management refers to the capability of dbx to perform actions when events take place in the program being debugged. When an event occurs, dbx allows you to stop a process, execute arbitrary commands, or print information. The simplest example of an event is a breakpoint (see ["Using Ctrl+C to Stop a Process" on page 86\)](#page-85-0). Examples of other events are faults, signals, system calls, calls to dlopen(), and data changes (see ["Setting Data Change Breakpoints" on](#page-90-0) [page 91\)](#page-90-0).

This appendix is organized into the following sections:

- "Event Handlers" on page 247
- ["Event Safety" on page 248](#page-247-0)
- ["Creating Event Handlers" on page 249](#page-248-0)
- ["Manipulating Event Handlers" on page 249](#page-248-0)
- ["Using Event Counters" on page 250](#page-249-0)
- ["Setting Event Specifications" on page 250](#page-249-0)
- ["Event Specification Modifiers" on page 260](#page-259-0)
- ["Parsing and Ambiguity" on page 262](#page-261-0)
- ["Using Predefined Variables" on page 262](#page-261-0)
- ["Setting Event Handler Examples" on page 266](#page-265-0)

### **Event Handlers**

Event management is based on the concept of a *handler*. The name comes from an analogy with hardware interrupt handlers. Each event management command typically creates a handler, which consists of an *event specification* and a series of side-effect actions. (See ["Setting Event](#page-249-0) [Specifications" on page 250.](#page-249-0)) The event specification specifies the event that will trigger the handler.

When the event occurs and the handler is triggered, the handler evaluates the event according to any modifiers included in the event specification. (See ["Event Specification Modifiers" on](#page-259-0)

<span id="page-247-0"></span>[page 260.](#page-259-0)) If the event meets the conditions imposed by the modifiers, the handler's side-effect actions are performed (that is, the handler "fires").

An example of the association of a program event with a dbx action is setting a breakpoint on a particular line.

The most generic form of creating a handler is by using the when command.

```
when event-specification {action; ... }
```
Examples in this chapter show how you can write a command (like stop, step, or ignore) in terms of when. These examples are meant to illustrate the flexibility of the when command and the underlying *handler* mechanism, but they are not always exact replacements.

### **Event Safety**

While dbx provides you with a rich set of breakpoint types through the event mechanism, it also uses many events internally. By stopping on some of these internal events you can easily disrupt the internal workings of dbx. If you modify the process state in these cases the chance of disruption is even higher. See [Appendix A, "Modifying a Program State,"](#page-242-0) and ["Call Safety" on](#page-84-0) [page 85.](#page-84-0)

dbx can protect itself from disruption in some cases but not all cases. Some events are implemented in terms of lower level events. For example, all stepping is based on the fault FLTTRACE event. So, issuing the command stop fault FLTTRACE disrupts stepping.

During the following phases of debugging, dbx is unable to handle user events because they interfere with some careful internal orchestration. These phases include:

- When rtld runs at program startup (see ["Dynamic Linker" on page 239\)](#page-238-0)
- The beginning and end of processes
- Following the fork()() function and the exec()() function (see ["Following the](#page-163-0) fork [Function" on page 164](#page-163-0) and "Following the exec [Function" on page 164](#page-163-0)
- During calls when dbx needs to initialize a head in the user process (proc\_heap\_init())
- During calls when dbx needs to ensure availability of mapped pages on the stack (ensure\_stack\_memory())

In many cases you can use the when command instead of the stop command, and echo the information you would have otherwise acquired interactively.

dbx protects itself by:

- Disallowing the stop command for the sync, syncrtld, and prog\_new events
- Ignoring the stop command during the rtld handshake and the other phases mentioned above

<span id="page-248-0"></span>For example:... stopped in munmap at 0xff3d503c 0xff3d503c: munmap+0x0004: ta %icc,0x00000008 dbx76: warning: 'stop' ignored -- while doing rtld handshake

Only the stoppage effect, including recording in the \$firedhandlers variable, is ignored. Counts or filters are still active. To stop in such a case, set the event\_safety environment variable to off.

### **Creating Event Handlers**

Use the when command, stop command, and trace command to create event handlers. (For detailed information, see "when [Command" on page 360,](#page-359-0)"stop [Command" on page 338,](#page-337-0) and "trace [Command" on page 349.](#page-348-0))

stop is shorthand for a common when idiom.

when *event-specification* { stop -update; whereami; }

An *event-specification* is used by the event management commands stop, when, and trace to specify an event of interest. (see ["Setting Event Specifications" on page 250\)](#page-249-0).

Most of the trace commands can be handcrafted using the when command, ksh functionality, and event variables. This is especially useful if you want stylized tracing output.

Every command returns a number known as a handler id (*hid*). You can access this number using the predefined variable \$newhandlerid.

# **Manipulating Event Handlers**

You can use the following commands to manipulate event handlers. For more information on each command, see the cited section.

- status lists handlers (see "status [Command" on page 335\)](#page-334-0).
- delete deletes all handlers including temporary handlers (see "delete [Command" on](#page-290-0) [page 291\)](#page-290-0).
- clear deletes handlers based on breakpoint position (see "clear [Command" on page 276\)](#page-275-0).
- handler -enable enables handlers (see "handler [Command" on page 303\)](#page-302-0).
- handler -disable disables handlers.
- cancel cancels signals and lets the process continue (see "cancel [Command" on](#page-272-0) [page 273\)](#page-272-0).

### <span id="page-249-0"></span>**Using Event Counters**

An event handler has a trip counter, which has a count limit. Whenever the specified event occurs, the counter is incremented. The action associated with the handler is performed only if the count reaches the limit, at which point the counter is automatically reset to 0. The default limit is 1. Whenever a process is rerun, all event counters are reset.

You can set the count limit using the -count modifier with a stop command, when command, or trace command (see "-count *n*[-count infinity](#page-260-0)" on page 261). Otherwise, use the handler command to individually manipulate event handlers.

handler [ -count | -reset ] hid *new-count new-count-limit*

# **Setting Event Specifications**

Event specifications are used by the stop command, stopi command, when command, wheni command, trace command, and tracei command to denote event types and parameters. The format consists of a keyword representing the event type and optional parameters. The meaning of an event specification is generally identical for all three commands; exceptions are documented in the command descriptions (see "stop [Command" on page 338,](#page-337-0)"[trace](#page-348-0) [Command" on page 349,](#page-348-0) and "when [Command" on page 360\)](#page-359-0).

### **Breakpoint Event Specifications**

A breakpoint is a location where an action occurs, at which point the program stops executing. The following are event specifications for breakpoint events.

#### in *function*

The function has been entered, and the first line is about to be executed. The first executable code after the prolog is used as the actual breakpoint location. This may be a line where a local variable is being initialized. In the case of C++ constructors, execution stops after all base class constructors have executed. If the -instr modifier is used (see "-instr[" on page 261\)](#page-260-0), it is the first instruction of the function about to be executed. The *function* specification can take a formal parameter signature to help with overloaded function names or template instance specification. For example:

```
stop in mumble(int, float, struct Node *)
```
**Note –** Do not confuse in *function* with the-in *function* modifier.

### at [*filename:*]*line\_number*

The designated line is about to be executed. If you specify *filename*, then the designated line in the specified file is about to be executed. The file name can be the name of a source file or an object file. Although quotation marks are not required, they may be necessary if the file name contains special characters. If the designated line is in template code, a breakpoint is placed on all instances of that template.

### at *address\_expression*

The instruction at the given address is about to be executed. This event is available only with thestopi command (see "stopi [Command" on page 343\)](#page-342-0) or with the -instr event modifier (see "-instr[" on page 261\)](#page-260-0).

### infunction *function*

Equivalent to in *function* for all overloaded functions named *function* or all template instantiations thereof.

### inmember *function* inmethod *function*

Equivalent to in *function* or the member function named *function* for every class.

### inclass *classname* [-recurse | -norecurse]

Equivalent to in *function* for all member functions that are members of*classname*, but not any of the bases of*classname*. -norecurse is the default. If -recurse is specified, the base classes are included.

### inobject *object-expression* [-recurse | -norecurse]

A member function called on the specific object at the address denoted by *object-expression* has been called.stop inobject *ox* is roughly equivalent to the following, but unlike inclass, bases of the dynamic type of *ox* are included. -recurse is the default. If -norecurse is specified, the base classes are not included.

```
stop inclass dynamic_type(ox) -if this==ox
```
# **Data Change Event Specifications**

The following are event specifications for events that involve access or change to the contents of a memory address.

#### access *mode address-expression* [, *byte-size-expression*]

The memory specified by *address-expression* has been accessed.

*mode* specifies how the memory was accessed. It can be composed of one or all of the letters:

- r The memory at the specified address has been read.
- w The memory has been written to.
- x The memory has been executed.

*mode* can also contain either of the following:

- a Stops the process after the access (default).
- b Stops the process before the access.

In both cases the program counter will point at the offending instruction. The "before" and "after" refer to the side effect.

*address-expression* is any expression that can be evaluated to produce an address. If you give a symbolic expression, the size of the region to be watched is automatically deduced; you can override it by specifying *byte-size-expression*. You can also use nonsymbolic, typeless address expressions; in which case, the size is mandatory. For example:

stop access w 0x5678, sizeof(Complex)

The access command has the limitation that no two matched regions may overlap.

**Note –** The access event specification is a replacement for the modify event specification.

#### change *variable*

The value of *variable* has changed. The change event is roughly equivalent to:

```
when step { if [ $last_value !=$[variable]]
            then
                  stop
            else
                  last value=$[variable]
            fi
          }
```
This event is implemented using single-stepping. For faster performance, use the access event (see "access *mode address-expression* [, *byte-size-expression*]" on page 252).
The first time *variable* is checked causes one event, even though no change is detected. This first event provides access to the initial value of *variable*. Subsequent detected changes in the value of *variable* trigger additional events.

### cond *condition-expression*

The condition denoted by *condition-expression* evaluates to true. You can specify any expression for *condition-expression*, but it must evaluate to an integral type. The cond event is roughly equivalent to:

stop step -if *conditional\_expression*

# **System Event Specifications**

The following are event specifications for system events.

### dlopen [ *lib-path* ] | dlclose [ *lib-path* ]

These events occur after a dlopen()() call or a dlclose()() call succeeds. A dlopen()() call or dlclose()() call can cause more than one library to be loaded. The list of these libraries is always available in the predefined variable \$dllist. The first shell word in \$dllist is a "+" or a "-", indicating whether the list of libraries is being added or deleted.

*lib-path* is the name of a shared library. If it is specified, the event occurs only if the given library was loaded or unloaded. In that case, \$dlobj contains the name of the library. \$dllist is still available.

If *lib-path* begins with a /, a full string match is performed. Otherwise, only the tails of the paths are compared.

If *lib-path* is not specified, then the events always occur whenever there is any dl-activity. In this case, \$dlobj is empty but \$dllist is valid.

### fault *fault*

The fault event occurs when the specified fault is encountered. The faults are architecture-dependent. The following set of faults known to dbx is defined in the proc(4) man page.

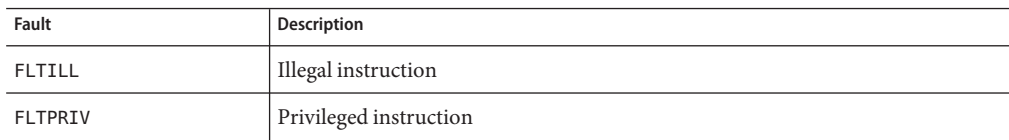

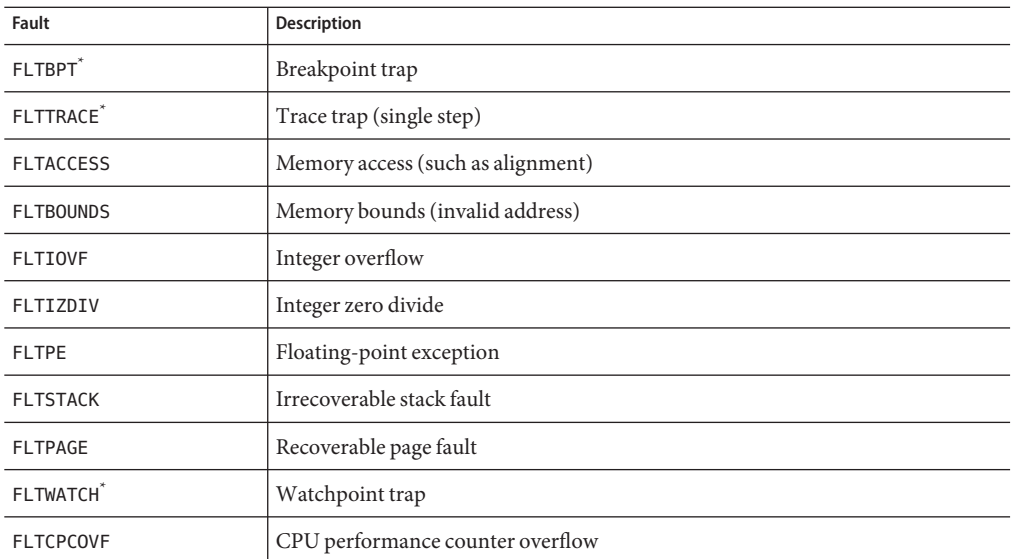

**Note –** BPT, TRACE, and BOUNDS are used by dbx to implement breakpoints and single-stepping. Handling them might interfere with how dbx works.

**Note –** FLTBPT and FLTTRACE are ignored because they would interfere with basic dbx functionality such as breakpoints and single-stepping (see ["Event Safety" on page 248\)](#page-247-0).

These faults are taken from /sys/fault.h. *fault* can be any of those listed above, in uppercase or lowercase, with or without the FLT- prefix, or the actual numerical code.

**Note –** The fault event is not available on Linux platforms.

#### lwp\_exit

The lwp\_exit event occurs when lwp has been exited. \$lwp contains the id of the exited LWP (lightweight process) for the duration of the event handler.

**Note –** The lwpexit event is not available on Linux platforms.

#### sig *signal*

The sig *signal* event occurs when the signal is first delivered to the program being debugged. *signal* can be either a decimal number or the signal name in uppercase or lowercase; the prefix is optional. This is completely independent of the catch command and ignore command, although the catch command can be implemented as follows:

```
function simple_catch {
    when sig $1 {
            stop;
            echo Stopped due to $sigstr $sig
            whereami
    }
}
```
**Note –** When the sig event is received, the process has not seen it yet. Only if you continue the process with the specified signal is the signal forwarded to it.

### sig *signal sub-code*

When the specified signal with the specified *sub-code* is first delivered to the child, the sig *signal sub-code* event occurs. As with signals, you can type the *sub-code* as a decimal number, in uppercase or lowercase; the prefix is optional.

### sysin *code* | *name*

The specified system call has just been initiated, and the process has entered kernel mode.

The concept of system call supported by dbx is that provided by traps into the kernel as enumerated in /usr/include/sys/syscall.h.

This is not the same as the ABI notion of system calls. Some ABI system calls are partially implemented in user mode and use non-ABI kernel traps. However, most of the generic system calls (the main exception being signal handling) are the same between syscall.h and the ABI.

**Note –** The sysin event is not available on Linux platforms.

**Note –** The list of kernel system call traps in /usr/include/sys/syscall.h is part of a private interface in the Solaris OS that changes from release to release. The list of trap names (codes) and trap numbers that dbx accepts includes all of those supported by any of the versions of the Solaris OS that dbx supports. It is unlikely that the names supported by dbx exactly match those of any particular release of the Solaris OS, and some of the names in syscall.h might not be available. Any trap number (code) is accepted by dbx and works as expected, but a warning is issued if it does not correspond to a known system call trap.

#### sysout *code* | *name*

The specified system call is finished, and the process is about to return to user mode.

**Note –** The sysout event is not available on Linux platforms.

#### sysin | sysout

Without arguments, all system calls are traced. Certain dbx features, for example, the modify event and runtime checking, cause the child to execute system calls for its own purposes and show up if traced.

## **Execution Progress Event Specifications**

The following are event specifications for events pertaining to execution progress.

#### exit *exitcode*

The exit event occurs when the process has exited.

#### next

The next event is similar to the step event except that functions are not stepped into.

#### returns

The returns event is a breakpoint at the return point of the current *visited* function. The visited function is used so that you can use the returns event specification after giving a number of step up commands. The returns event is always -temp and can only be created in the presence of a live process.

#### returns *function*

The returns *function* event executes each time the given function returns to its call site. This is not a temporary event. The return value is not provided, but you can find integral return values by accessing the following registers:

SPARC based systems \$00 x86 based systems \$eax x64 based systems \$rax, \$rdx

The event is roughly equivalent to:

when in func { stop returns; }

#### step

The step event occurs when the first instruction of a source line is executed. For example, you can get simple tracing with:

when step { echo \$lineno: \$line; }; cont

When enabling a step event, you instruct dbx to single step automatically next time the contcommand is used.

**Note –** The step (and next) events do not occur upon the termination of the step command. The step command is implemented in terms of the step event roughly as follows: alias step="when step -temp { whereami; stop; }; cont"

# **Other Event Specifications**

The following are event specifications for other types of events.

#### attach

dbx has successfully attached to a process.

#### detach

dbx has successfully detached from the program being debugged.

### lastrites

The process being debugged is about to expire, which can happen for the following reasons:

- $\blacksquare$  The  $ext{exit}(2)$  system call has been called. (This happens either through an explicit call or when main() returns.)
- A terminating signal is about to be delivered.
- The process is being killed by the kill command.

The final state of the process is usually, but not always, available when this event is triggered, giving you your last opportunity to examine the state of the process. Resuming execution after this event terminates the process.

**Note –** The lastrites event is not available on Linux platforms.

#### proc\_gone

The proc\_gone event occurs when dbx is no longer associated with a debugged process. The predefined variable \$reason may be signal, exit, kill, or detach.

#### prog\_new

The prog\_new event occurs when a new program has been loaded as a result of follow exec.

**Note –** Handlers for this event are always permanent.

#### stop

The process has stopped. The stop event occurs whenever the process stops such that the user receives a prompt, particularly in response to a stop handler. For example, the following commands are equivalent:

display x when stop {print x;}

#### sync

The process being debugged has just been executed with exec(). All memory specified in a.out is valid and present, but preloaded shared libraries have not been loaded. For example, printf, although available to dbx, has not been mapped into memory.

A stop on this event is ineffective; however, you can use the sync event with the when command.

**Note –** The sync event is not available on Linux platforms.

### syncrtld

The syncrtld event occurs after a sync (or attach if the process being debugged has not yet processed shared libraries). It executes after the dynamic linker startup code has executed and the symbol tables of all preloaded shared libraries have been loaded, but before any code in the .init section has run.

A stop on this event is ineffective; however, you can use the syncrtld event with the when command.

### thr\_create [*thread\_id*]

The thr\_create event occurs when a thread, or a thread with the specified *thread\_id*, has been created. For example, in the following stop command, the thread ID t@1 refers to creating thread, while the thread ID t@5 refers to the created thread.

stop thr\_create t@5 -thread t@1

### thr\_exit

The thr exit event occurs when a thread has exited. To capture the exit of a specific thread, use the -thread option of the stop command as follows:

stop thr exit -thread t@5

#### throw

The throw event occurs whenever any exception that is not unhandled or unexpected is thrown by the application.

**Note –** The throw event is not available on Linux platforms.

### throw *type*

If an exception *type* is specified with the throw event, only exceptions of that type cause the throw event to occur.

### throw -unhandled

-unhandled is a special exception type signifying an exception that is thrown but for which there is no handler.

#### throw -unexpected

-unexpected is a special exception type signifying an exception that does not satisfy the exception specification of the function that threw it.

#### timer *seconds*

The timer event occurs when the program being debugged has been running for*seconds*. The timer used with this event is shared with collector command. The resolution is in milliseconds, so a floating point value for*seconds*, for example 0.001, is acceptable.

# **Event Specification Modifiers**

An event specification modifier sets additional attributes of a handler, the most common kind being event filters. Modifiers must appear after the keyword portion of an event specification. A modifier begins with a dash (-). The following are the valid event specification modifiers.

### -if *condition*

The condition is evaluated when the event specified by the event specification occurs. The side effect of the handler is allowed only if the condition evaluates to nonzero.

If the -if modifier is used with an event that has an associated singular source location, such as in or at,*condition* is evaluated in the scope corresponding to that location. Otherwise, qualify it with the desired scope.

#### -resumeone

The -resumeone modifier can be used with the -if modifier in an event specification for a multithreaded program, and causes only one thread to be resumed if the condition contains function calls. For more information, see ["Using a Filter With a Conditional Event" on page 95.](#page-94-0)

## -in *function*

The event triggers only if it occurs between the time the first instruction of the given *function* is reached and the time the function returns. Recursion on the function are ignored.

## -disable

The-disable modifier creates the handler in the disabled state.

### -count *n*-count infinity

The -count *n* and -count infinity modifiers have the handler count from 0 (see ["Using Event](#page-249-0) [Counters" on page 250\)](#page-249-0). Each time the event occurs, the count is incremented until it reaches *n*. Once that happens, the handler fires and the counter is reset to zero.

Counts of all enabled handlers are reset when a program is run or rerun. More specifically, they are reset when the sync event occurs.

The count is reset when you begin debugging a new program with the debug -r command (see "debug [Command" on page 288\)](#page-287-0) or the attach -r command (see "attach [Command" on](#page-269-0) [page 270\)](#page-269-0).

### -temp

Creates a temporary handler. Once the event has occurred it is automatically deleted. By default, handlers are not temporary. If the handler is a counting handler, it is automatically deleted only when the count reaches 0 (zero).

Use the delete -temp command to delete all temporary handlers.

### -instr

Makes the handler act at an instruction level. This event replaces the traditional 'i' suffix of most commands. It usually modifies two aspects of the event handler:

- Any message prints assembly-level rather than source-level information.
- The granularity of the event becomes instruction level. For instance, step -instrimplies instruction-level stepping.

# -thread *thread\_id*

The action is executed only if the thread that caused the event matches*thread\_id*. The specific thread you have in mind might be assigned a different *thread\_id* from one execution of the program to the next.

# -lwp *lwp\_id*

The action is executed only if the thread that caused the event matches*lwp\_id*. The action is executed only if the thread that caused the event matches*lwp\_id*. The specific thread you have in mind might be assigned a different *lwp\_id* from one execution of the program to the next.

## -hidden

Hides the handler in a regular status command. Use status -h to see hidden handlers.

### -perm

Normally all handlers are thrown away when a new program is loaded. Using the -perm modifier retains the handler across debugging sessions. A plain delete command does not delete a permanent handler. Use delete -p to delete a permanent handler.

# **Parsing and Ambiguity**

The syntax for event specifications and modifiers is:

- Keyword driven
- Based on ksh conventions; everything is split into words delimited by spaces

Expressions can have spaces embedded in them, causing ambiguous situations. For example, consider the following two commands:

when a -temp when a-temp

In the first example, even though the application might have a variable named *temp*, the dbx parser resolves the event specification in favor of-temp being a modifier. In the second example, a-temp is collectively passed to a language-specific expression parser. There must be variables named *a* and *temp* or an error occurs. Use parentheses to force parsing.

# **Using Predefined Variables**

Certain read-only ksh predefined variables are provided. The following variables are always valid:

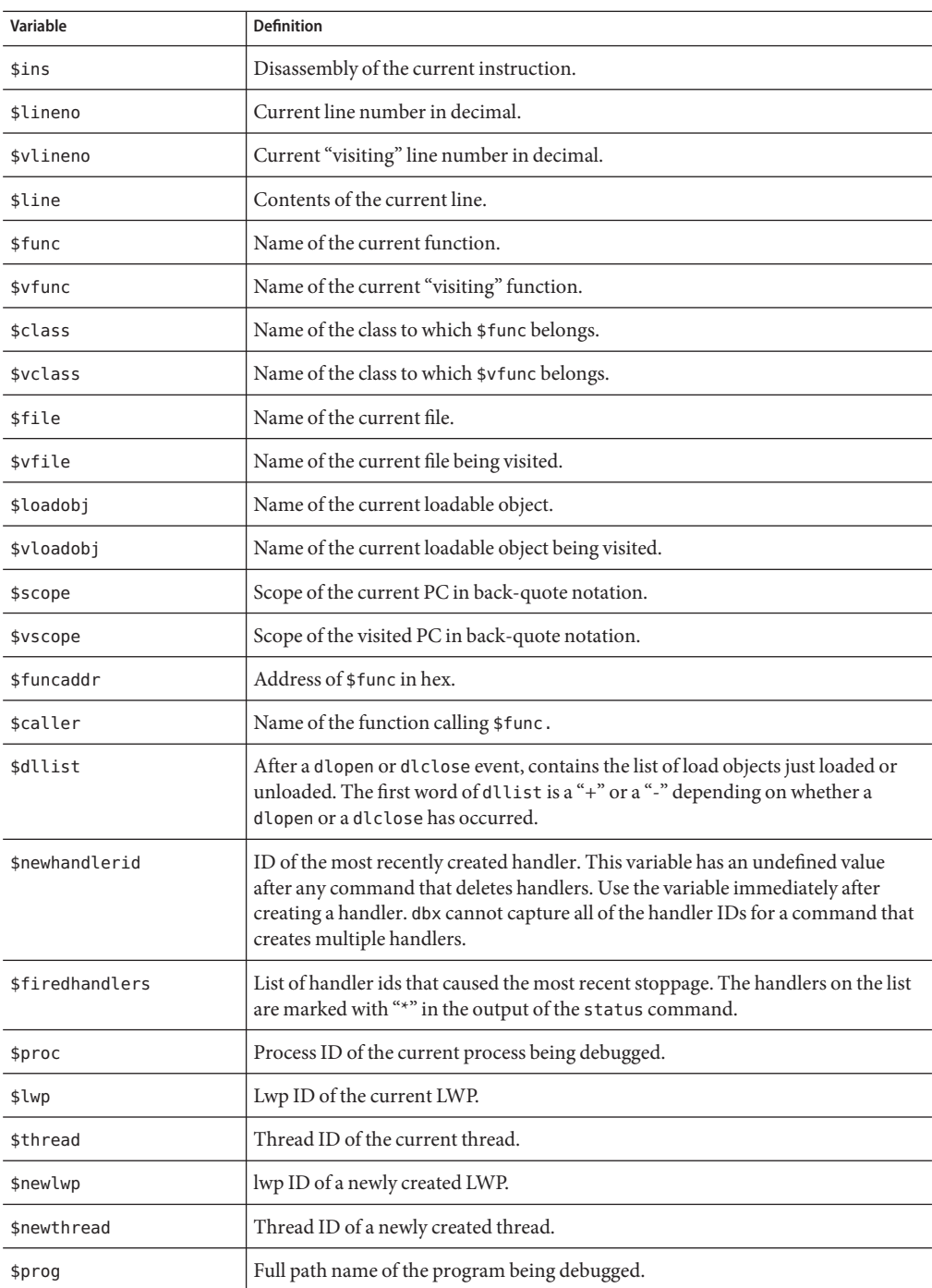

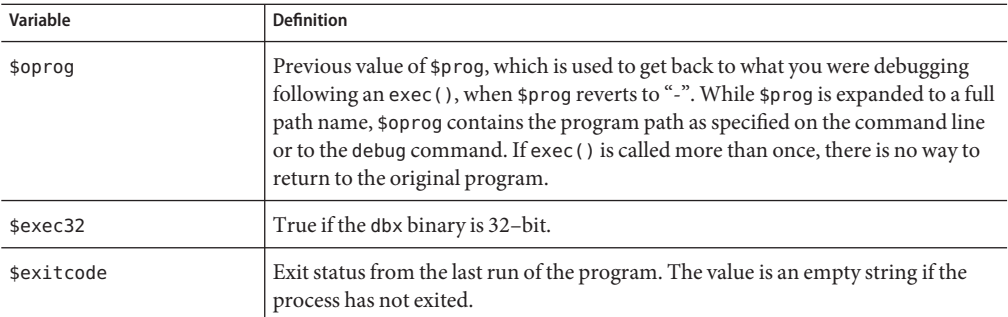

As an example, consider that whereami can be implemented as:

```
function whereami {
 echo Stopped in $func at line $lineno in file $(basename $file)
 echo "$lineno\t$line"
}
```
## **Variables Valid for** when **Command**

The following variables are valid only within the body of a when command.

#### \$handlerid

During the execution of the body, \$handlerid is the id of the when command to which the body belongs. These commands are equivalent:

```
when X -temp { do stuff; }
when X { do_stuff; delete $handlerid; }
```
#### \$booting

\$booting is set to true if the event occurs during the *boot* process. Whenever a new program is debugged, it is first run without the user's knowledge so that the list and location of shared libraries can be ascertained. The process is then killed. This sequence is termed booting.

While booting is occurring, all events are still available. Use this variable to distinguish the sync and the syncrtld events occurring during a debug and the ones occurring during a normal run.

# **Variables Valid for Specific Events**

Certain variables are valid only for specific events as shown in the following tables.

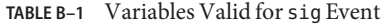

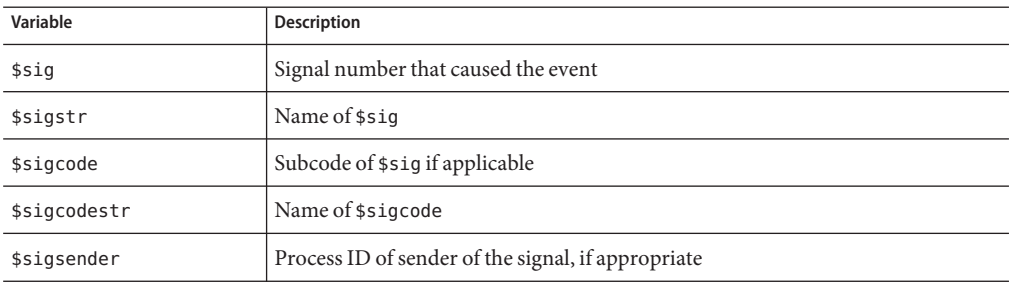

#### **TABLE B–2** Variable Valid for exit Event

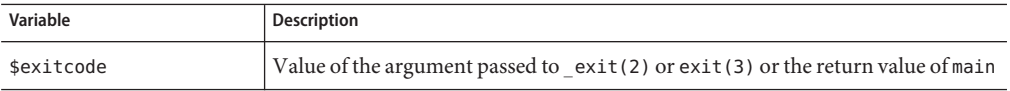

#### **TABLE B–3** Variable Valid for dlopen and dlclose Events

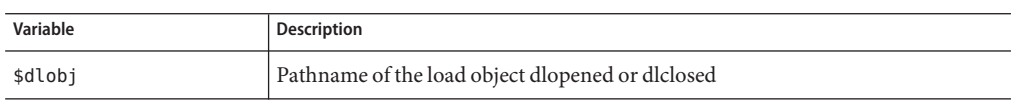

#### **TABLE B–4** Variables Valid for sysin and sysout Events

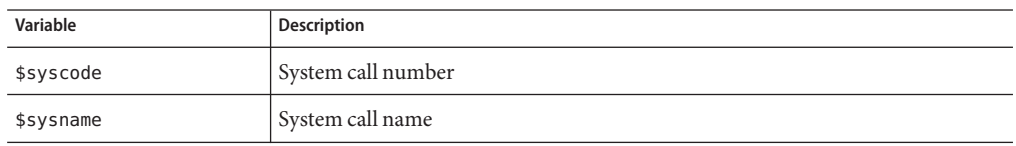

#### **TABLE B–5** Variable Valid for proc\_gone Events

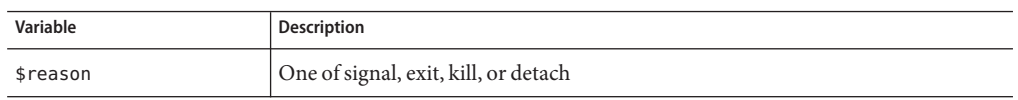

#### **TABLE B–6** Variables Valid for thr\_create Event

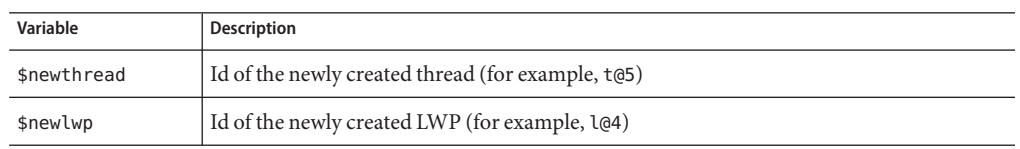

## **Setting Event Handler Examples**

The following are some examples of setting event handlers.

## **Setting a Breakpoint for Store to an Array Member**

To set a breakpoint on array[99], type:

```
(dbx) stop access w &array[99]
(2) stop access w &array[99], 4
(dbx) run
Running: watch.x2
watchpoint array[99] (0x2ca88[4]) at line 22 in file "watch.c"
  22 array[i] = i;
```
## **Implementing a Simple Trace**

To implement a simple trace, type:

```
(dbx) when step { echo at line $lineno; }
```
# **Enabling a HandlerWhileWithin a Function (**in *function***)**

To enable a handler while within a function, type:

```
<dbx> trace step -in foo
```
This is equivalent to:

```
# create handler in disabled state
when step -disable { echo Stepped to $line; }
t=$newhandlerid # remember handler id
when in foo {
 # when entered foo enable the trace
handler -enable "$t"
# arrange so that upon returning from foo,
 # the trace is disabled.
when returns { handler -disable "$t"; };
}
```
## **Determining the Number of Lines Executed**

To see how many lines have been executed in a small program, type:

```
(dbx) stop step -count infinity # step and stop when count=inf
(2) stop step -count 0/infinity
(dbx) run
...
(dbx) status
(2) stop step -count 133/infinity
```
The program never stops—the program terminates. The number of lines executed is 133. This process is very slow. It is most useful with breakpoints on functions that are called many times.

# **Determining the Number of Instructions Executed by a Source Line**

To count how many instructions a line of code executes, type:

```
(dbx) ... \# get to the line in question
(dbx) stop step -instr -count infinity
(dbx) step ...
(dbx) status
(3) stop step -count 48/infinity # 48 instructions were executed
```
If the line you are stepping over makes a function call, the lines in the function are counted as well. You can use the next event instead of step to count instructions, excluding called functions.

# **Enabling a Breakpoint After an Event Occurs**

Enable a breakpoint only after another event has occurred. For example, if your program begins to execute incorrectly in function hash, but only after the 1300'th symbol lookup, you would type:

```
(dbx) when in lookup -count 1300 {
   stop in hash
   hash_bpt=$newhandlerid
   when proc_gone -temp { delete $hash_bpt; }
}
```
**Note –** \$newhandlerid is referring to the just executed stop incommand.

## **Resetting Application Files for** replay

If your application processes files that need to be reset during a replay, you can write a handler to do that each time you run the program:

```
(dbx) when sync { sh regen ./database; }
(dbx) run < ./database... # during which database gets clobbered
(dbx) save
... \qquad \qquad # implies a RUN, which implies the SYNC event which
(dbx) restore # causes regen to run
```
## **Checking Program Status**

To see quickly where the program is while it is running, type:

```
(dbx) ignore sigint
(dbx) when sig sigint { where; cancel; }
```
Then type  $\infty$  to see a stack trace of the program without stopping it.

This is basically what the collector hand sample mode does (and more). Use SIGQUIT ( $\land$ ) to interrupt the program because ^C is now used up.

## **Catch Floating Point Exceptions**

To catch only specific floating point exceptions, for example, IEEE underflow, type:

```
(dbx) ignore FPE # turn off default handler
(dbx) help signals | grep FPE # can't remember the subcode name
...
(dbx) stop sig fpe FPE_FLTUND
...
```
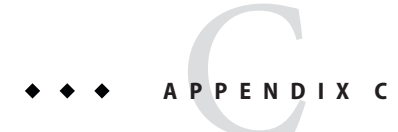

# Command Reference

This appendix gives detailed syntax and functional descriptions of all of the dbx commands.

# assign **Command**

In native mode, the assign command assigns a new value to a program variable. In Java mode, the assign command assigns a new value to a local variable or parameter.

# **Native Mode Syntax**

assign *variable* = *expression*

where:

*expression* is the value to be assigned to *variable*.

# **Java Mode Syntax**

assign *identifier* = *expression*

where:

*class\_name* is the name of a Java class, using either the package path (using period (.) as a qualifier; for example, test1.extra.T1.Inner) or the full path name (preceded by a pound sign (#) and using slash ( $\ell$ ) and dollar sign (\$) as qualifiers; for example, #test1/extra/T1\$Inner). Enclose *class\_name* in quotation marks if you use the \$ qualifier.

*expression* is a valid Java expression.

*field\_name* is the name of a field in the class.

<span id="page-269-0"></span>identifier is a local variable or parameter, including this, the current class instance variable (*object\_name*.*field\_name*) or a class (static) variable (*class\_name*.*field\_name*).

*object\_name* is the name of a Java object.

## attach **Command**

The attach command attaches dbx to a running process, stopping execution and putting the program under debugging control. It has identical syntax and identical functionality in native mode and Java mode.

## **Syntax**

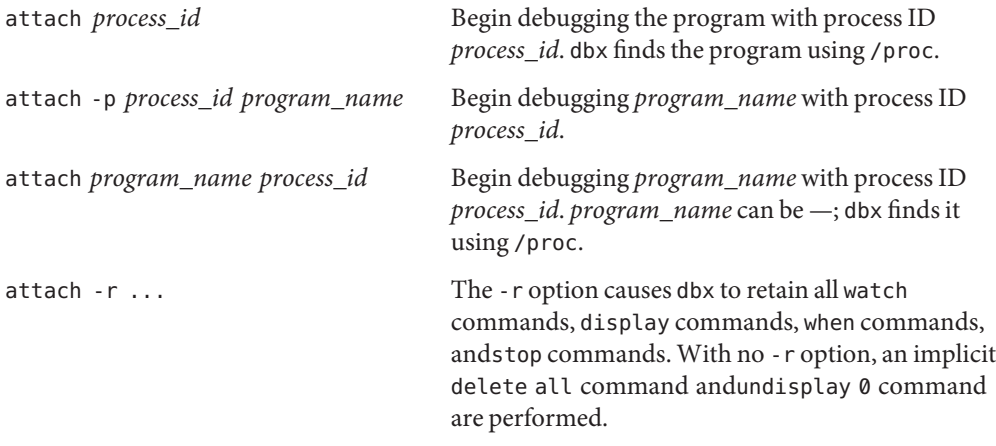

where:

*process\_id* is the process ID of a running process.

*program\_name* is the path name of the running program.

### ▼ **To Attach to a Running Java Process**

- **Ensure that the JVMTM software can find** libdbx\_agent.so **by adding** libdbx\_agent.so **to your** LD\_LIBRARY\_PATH**.** libdbx\_agent.so**: 1**
	- If you are using the 32-bit version of the JVM software on a system running the Solaris OS, add /*installation\_directory*/SUNWspro/libdbx\_agent.so to LD\_LIBRARY\_PATH.
- If you are using the 64-bit version of the JVM software on a SPARC based system running the Solaris OS, add /*installation\_directory*/SUNWspro/lib/v9/libdbx\_agent.so to LD\_LIBRARY\_PATH.
- If you are using the 64-bit version of the JVM software on an x64 based system running the Linux OS, add /installation\_directory/sunstudio12/lib/amd64/libdbx\_agent.so to LD\_LIBRARY\_PATH.

The *installation\_directory* is the location where the Sun Studio software is installed.

**Start your Java application by typing: 2**

java -Djava.compiler=NONE -Xdebug -Xnoagent -Xrundbx\_agent *myclass*.class

**Then you can attach to the process by starting** dbx **with the process id:** dbx -*process\_id* **3**

## bsearch **Command**

The bsearch command searches backward in the current source file. It is valid only in native mode.

## **Syntax**

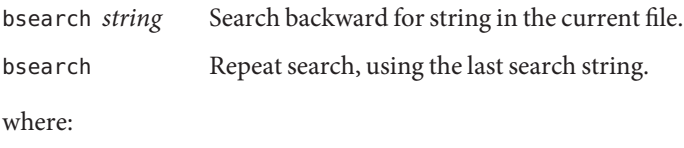

*string* is a character string.

# call **Command**

In native mode, the call command calls a procedure. In Java mode, the call command calls a method.

## **Native Mode Syntax**

call *procedure* ([*parameters*]) [-lang *language*] [-resumeone]

where:

*language* is the language of the called procedure.

*procedure* is the name of the procedure.

*parameters* are the procedure's parameters.

You can also use the call command to call a function; to see the return value use the print command (see "print [Command" on page 323\)](#page-322-0).

Occasionally the called function hits a breakpoint. You can choose to continue using the cont command (see "cont [Command" on page 284\)](#page-283-0), or abort the call by using pop -c (see "[pop](#page-321-0) [Command" on page 322\)](#page-321-0). The latter is useful also if the called function causes a segmentation fault.

The -lang option specifies the language of the called procedure and tells dbx to use the calling conventions of the specified language. This option is useful when the procedure being called was compiled without debugging information and dbx does not know how to pass parameters.

The -resumeone option resumes only one thread when the procedure is called. For more information, see ["Resuming Execution" on page 160.](#page-159-0)

### **Java Mode Syntax**

call [*class\_name*.|*object\_name*.] *method\_name* ([*parameters*]}

where:

*class\_name* is the name of a Java class, using either the package path (using period (.) as a qualifier for example, test1.extra.T1.Inner) or the full path name (preceded by a pound sign (#) and using slash (/) and dollar sign (\$) as qualifiers; for example, #test1/extra/T1\$Inner). Enclose *class\_name* in quotation marks if you use the \$ qualifier.

*object\_name* is the name of a Java object.

*method\_name* is the name of a Java method.

*parameters* are the method's parameters.

Occasionally the called method hits a breakpoint. You can choose to continue using the cont command (see "cont [Command" on page 284,](#page-283-0) or abort the call by using pop -c (see "[pop](#page-321-0) [Command" on page 322\)](#page-321-0). The latter is useful also if the called method causes a segmentation fault.

# cancel **Command**

The cancel command cancels the current signal. It is primarily used within the body of a when command (see "when [Command" on page 360\)](#page-359-0). It is valid only in native mode.

Signals are normally cancelled when dbx stops because of a signal. If awhen command is attached to a signal event, the signal is not automatically cancelled. The cancel command can be used to explicitly cancel the signal.

# **Syntax**

cancel

# catch **Command**

The catch command catches the given signal(s). It is valid only in native mode.

Catching a given signal causes dbx to stop the program when the process receives that signal. If you continue the program at that point, the signal is not processed by the program.

# **Syntax**

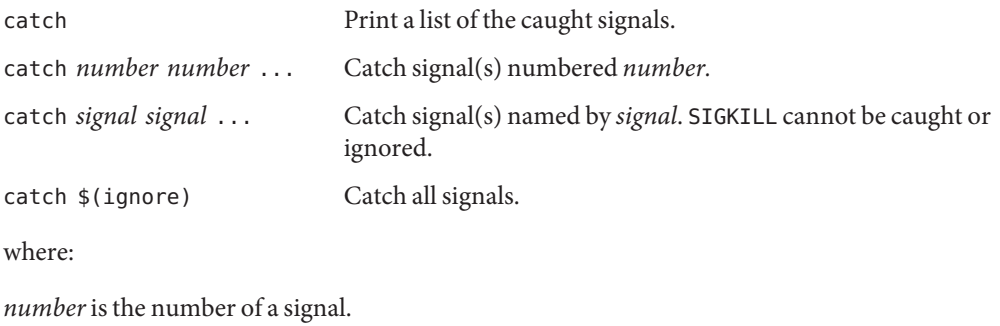

*signal* is the name of a signal.

## <span id="page-273-0"></span>check **Command**

The check command enables checking of memory access, leaks, or usage, and prints the current status of runtime checking (RTC). It is valid only in native mode.

**Note –** The check command is available only on Solaris platforms.

The features of runtime checking that are enabled by this command are reset to their initial state by the debug command.

# **Syntax**

check -access

Turn on access checking. RTC reports the following errors:

- baf Bad free
- duf Duplicate free
- maf Misaligned free
- mar Misaligned read
- maw Misaligned write
- oom Out of memory
- rua Read from unallocated memory
- rui Read from uninitialized memory
- wro Write to read-only memory
- wua Write to unallocated memory

The default behavior is to stop the process after detecting each access error, which can be changed using the rtc\_auto\_continue dbx environment variable. When set to on access errors are logged to a file (the file name is controlled by the dbx environment variable rtc\_error\_log\_file\_name). See "dbxenv [Command" on page 288.](#page-287-0)

By default each unique access error is only reported the first time it happens. Change this behavior using the dbx environment variable rtc\_auto\_suppress (the default setting of this variable is on). See "dbxenv [Command" on page 288.](#page-287-0)

```
check -leaks [-frames n] [-match m]
```
Turn on leak checking. RTC reports the following errors:

- aib Possible memory leak only pointer points in the middle of the block
- air Possible memory leak pointer to the block exists only in register
- mel Memory leak no pointers to the block

With leak checking turned on, you get an automatic leak report when the program exits. All leaks including possible leaks are reported at that time. By default, a non-verbose report is generated (controlled by the dbx environment variable rtc\_mel\_at\_exit). However, you can ask for a leak report at any time (see "showleaks [Command" on page 333\)](#page-332-0).

-frames *n* implies that up to *n* distinct stack frames are displayed when reporting leaks. -match*m* is used for combining leaks; if the call stack at the time of allocation for two or more leaks matches *n* frames, then these leaks are reported in a single combined leak report.

The default value of *n* is 8 or the value of *m* (whichever is larger). Maximum value of *n* is 16. The default value of *m* is 3 for C++, and 2 otherwise.

```
check -memuse [-frames n] [-match m]
```
The -memuse option behaves similarly to the -leaks option, and also enables a blocks in use report (biu) when the program exits. By default a non-verbose blocks in use report is generated (controlled by the dbx environment variable rtc\_biu\_at\_exit) At any time during program execution you can see where the memory in your program has been allocated (see "[showmemuse](#page-333-0) [Command" on page 334\)](#page-333-0).

-frames *n* implies that up to *n* distinct stack frames will be displayed while reporting memory use and leaks. -match*m* is used for combining these reports; if the call stack at the time of allocation for two or more leaks matches *m* frames, then these are reported in a single combined memory leak report.

The default value of *n* is 8 or the value of *m* (whichever is larger). Maximum value of *n* is 16. The default value of *m* is 3 for C++, and 2 otherwise. See check -leaks as well.

```
check -all [-frames n] [-match m]
```
Equivalent to check -access or check -memuse [-frames *n*] [-match *m*]

The value of the dbx environment variable rtc\_biu\_at\_exit is not changed with check -all, so by default no memory use report is generated at exit. See "dbx [Command" on page 285](#page-284-0) for the description of the rtc biu at exit environment variable.

check [*functions*] [*files*] [*loadobjects*]

Equivalent to check -all; suppress all; unsuppress all in *functions*, *files*, and *loadobjects*

where:

*functions* is one or more function names.

*files* is one or more file names.

*loadobjects* is one or more load object names

You can use this to focus runtime checking on places of interest.

**Note –** To detect all errors, RTC does not require the program be compiled -g. However, symbolic ( -g) information is sometimes needed to guarantee the correctness of certain errors (mostly read from uninitialized memory). For this reason certain errors ( rui for a.out and rui + aib + air for shared libraries) are suppressed if no symbolic information is available. This behavior can be changed by using suppress and unsuppress.

### clear **Command**

The clear command clears breakpoints. It is valid only in native mode.

Event handlers created using the stop command, trace command, or when command with the inclass argument, inmethod argument, or infunction argument create sets of breakpoints. If the *line* you specify in theclear command matches one of these breakpoints, only that breakpoint is cleared. Once cleared in this manner an individual breakpoint belonging to a set cannot be enabled again. However, disabling and then enabling the relevant event handler reestablishes all the breakpoints.

### **Syntax**

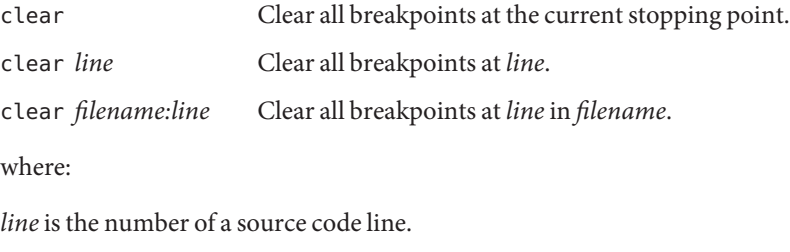

*filename* is the name of a source code file.

# collector **Command**

The collector command collects performance data for analysis by the Performance Analyzer. It is valid only in native mode.

**Note –** The collector command is available only on Solaris platforms.

# **Syntax**

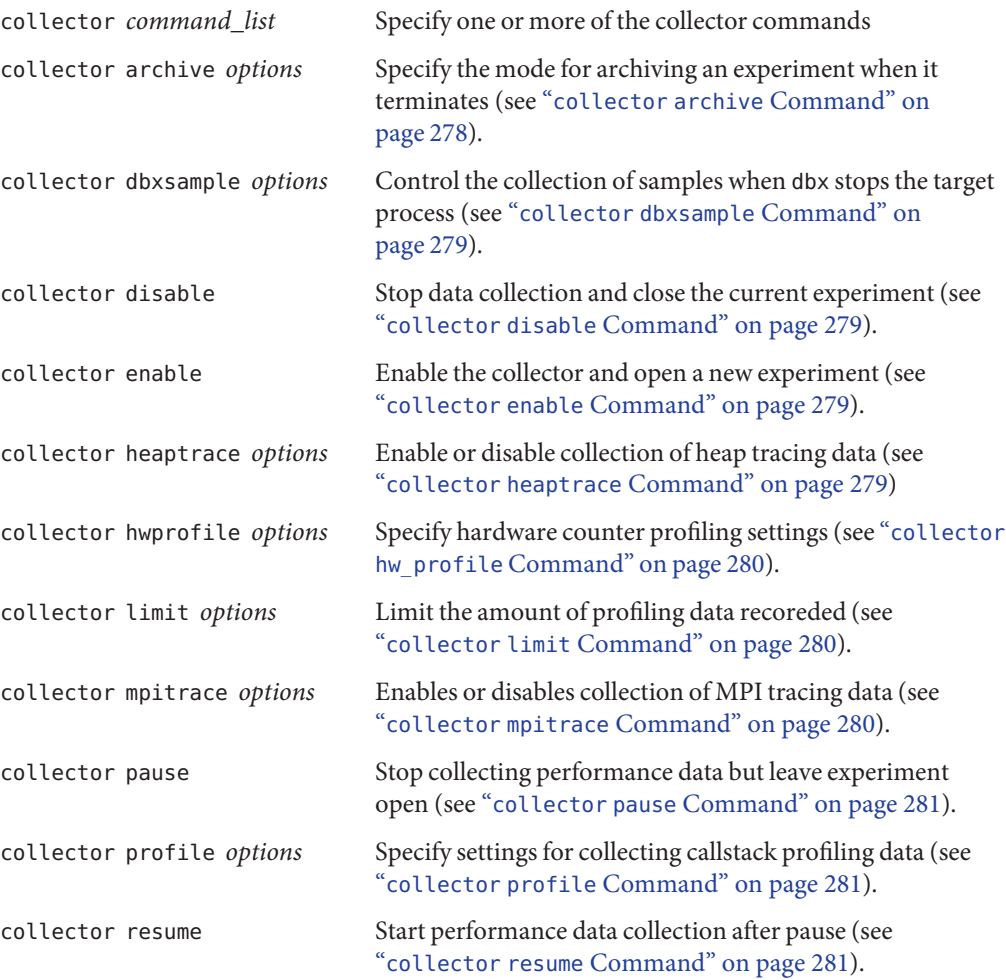

<span id="page-277-0"></span>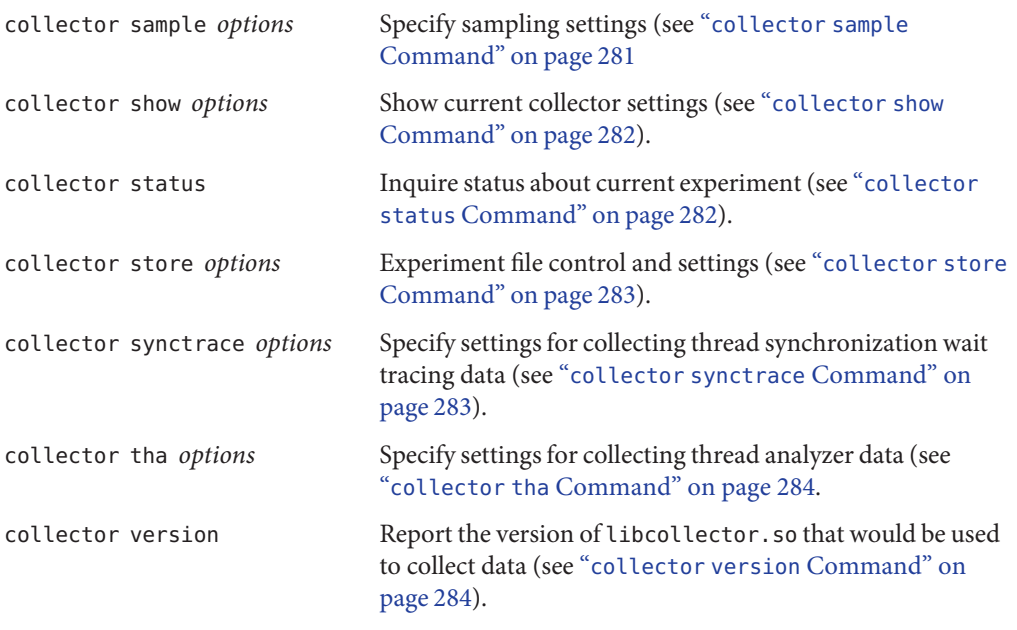

where:

*options* are the settings that can be specified with each command.

To start collecting data, type either collector enable.

To turn off data collection, type collector disable.

### collector archive **Command**

The collector archive command specifies the archiving mode to be used when the experiment terminates.

#### **Syntax**

collector archive on|off|copy By default, normal archiving is used. For no archiving, specify off. To copy loadobjects into the experiment for portability, specify copy.

## <span id="page-278-0"></span>collector dbxsample **Command**

The collector dbxsample command specifies whether or not to record a sample when the process is stopped by dbx.

### **Syntax**

collector dbxsample on|off By default, a sample is collected when the process is stopped by dbx. To not collect a sample at this time, specify off.

# collector disable **Command**

The collector disable command causes the data collection to stop and the current experiment to be closed.

### **Syntax**

collector disable

# collector enable **Command**

The collector enable command enables the collector and opens a new experiment.

### **Syntax**

collector enable

# collector heaptrace **Command**

The collector heaptrace command specifies options for collecting heap tracing (memory allocation) data.

### **Syntax**

collector heaptrace on|off By default, heap tracing data is not collected. To collect this data, specify on.

## <span id="page-279-0"></span>collector hw\_profile **Command**

The collector hw\_profile command specifies options for collecting hardware-counter overflow profiling data.

### **Syntax**

```
collector hwprofile on|off
```
By default, hardware-counter overflow profile data is not collected. To collect this data, specify on.

- collector hwprofile list Print out the list of available counters.
- collector hwprofile counter *name interval* [*name2 interval2*] Specify hardware counter name(s) and interval(s).

where:

*name* is the name of a hardware counter.

*interval* is the collection interval in milliseconds.

*name2* is the name of a second hardware counter.

*interval2* is the collection interval in milliseconds.

Hardware counters are system-specific, so the choice of counters available to you depends on the system you are using. Many systems do not support hardware-counter overflow profiling. On these machines, the feature is disabled.

## collector limit **Command**

The collector limit command specifies the experiment file size limit.

### **Syntax**

collector limit *value*

where:

*value*, in megabytes, limits the amount of profiling data recorded. When the limit is reached, no more profiling data is recorded but the experiment remains open and sample points continue to be recorded. The default limit on the amount of data recorded is 2000 Mbytes.

# collector mpitrace **Command**

The collector mpitrace command specifies options for collecting MPI tracing data.

### <span id="page-280-0"></span>**Syntax**

collector mpitrace on|off By default, MPI tracing data is not collected. To collect this data, specify on.

## collector pause **Command**

The collector pause command causes the data collection to stop but leaves the current experiment open. Sample points are not recorded while the Collector is paused. A sample is generated prior to a pause, and another sample is generated immediately following a resum. Data collection can be resumed with the collector resume command (see "collector resume Command" on page 281).

### **Syntax**

collector pause

# collector profile **Command**

The collector profile command specifies options for collecting profile data.

### **Syntax**

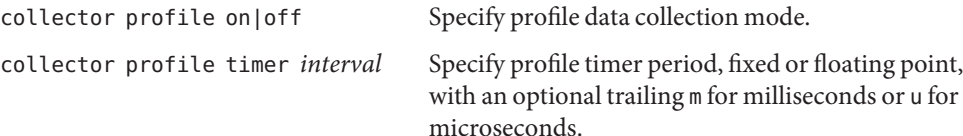

# collector resume **Command**

The collector resume command causes the data collection to resume after a pause created by the collector pause command (see "collector pause Command" on page 281).

### **Syntax**

collector resume

# collector sample **Command**

The collector sample command specifies the sampling mode and the sampling interval.

#### <span id="page-281-0"></span>**Syntax**

collector sample periodic|manual Specify sampling mode. collector sample period *seconds* Specify sampling interval in *seconds.* collector sample record [*name*] Record a sample with an optional *name*. where:

*seconds* is the length of the sampling interval. *name* is the name of the sample.

### collector show **Command**

The collector show command shows the settings of one or more categories of options.

### **Syntax**

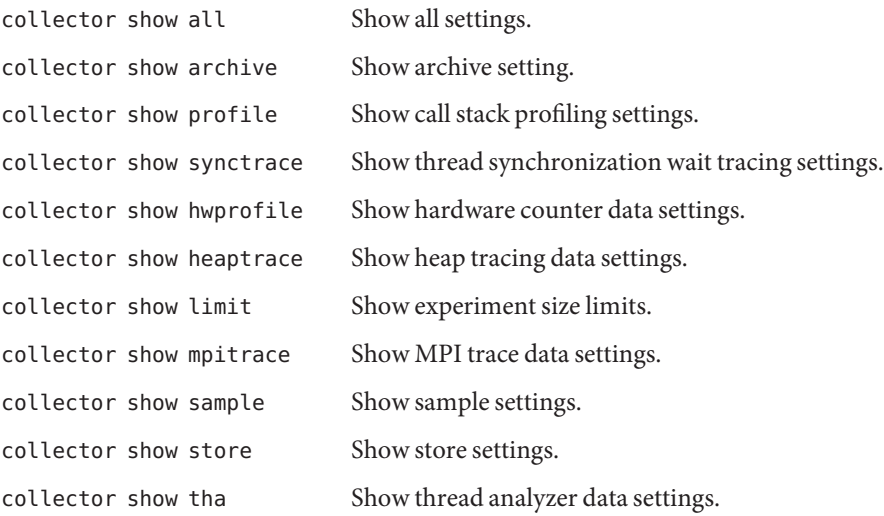

### collector status **Command**

The collector status command inquires about the status of the current experiment.

### **Syntax**

collector status

## <span id="page-282-0"></span>collector store **Command**

The collector store command specifies the directory and file name where an experiment is stored.

### **Syntax**

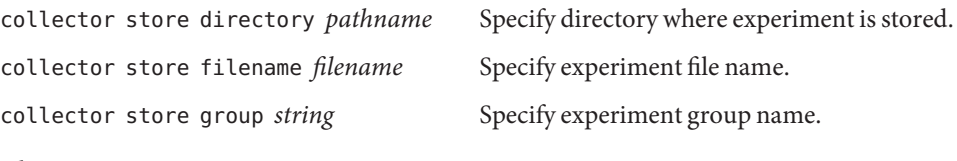

where:

*pathname* is the pathname of the directory where an experiment is to be stored.

*filename* is the name of the experiment file

*string* is the name of an experiment group.

## collector synctrace **Command**

The collector synctrace command specifies options for collecting synchronization wait tracing data.

### **Syntax**

```
collector synctrace on|off
```
By default, thread synchronization wait tracing data is not collected. To collect this data, specify on.

collector synctrace threshold *milliseconds* Specify threshold in microseconds. The default value is 1000.

collector synctrace threshold calibrate Threshold value will be calculated automatically.

where:

*microseconds* is the threshold below which synchronization wait events are discarded.

## <span id="page-283-0"></span>collector tha **Command**

### **Syntax**

collector tha on|off By default, thread analyzer data is not collected. To collect this data, specify on.

### collector version **Command**

The collector version command reports the version of libcollector.so that would be used to collect data.

### **Syntax**

collector version

## cont **Command**

The cont command causes the process to continue execution. It has identical syntax and identical functionality in native mode and Java mode.

# **Syntax**

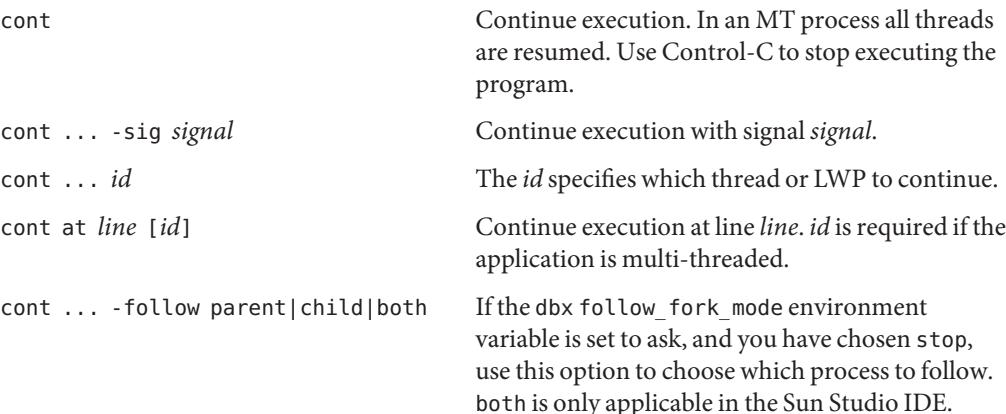

# <span id="page-284-0"></span>dalias **Command**

The dalias command defines a dbx-style (csh-style) alias. It is valid only in native mode.

## **Syntax**

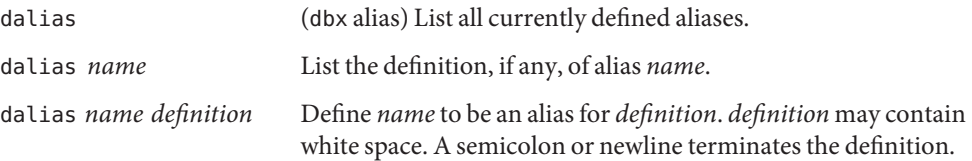

where:

*name* is the name of an alias

*definition* is the definition of an alias.

dbx accepts the following csh history substitution meta-syntax, which is commonly used in aliases:

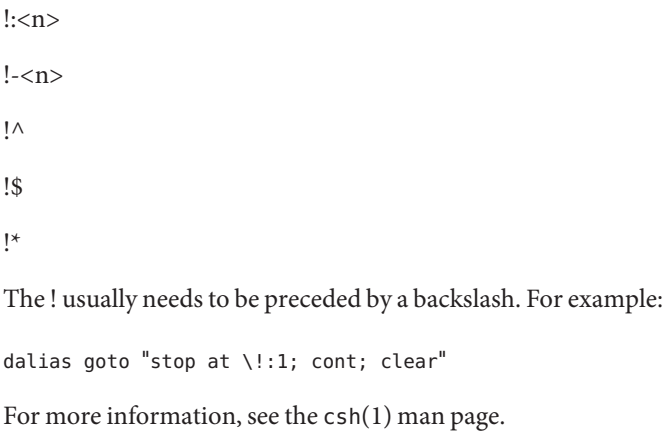

# dbx **Command**

The dbx command starts dbx.

# **Native Mode Syntax**

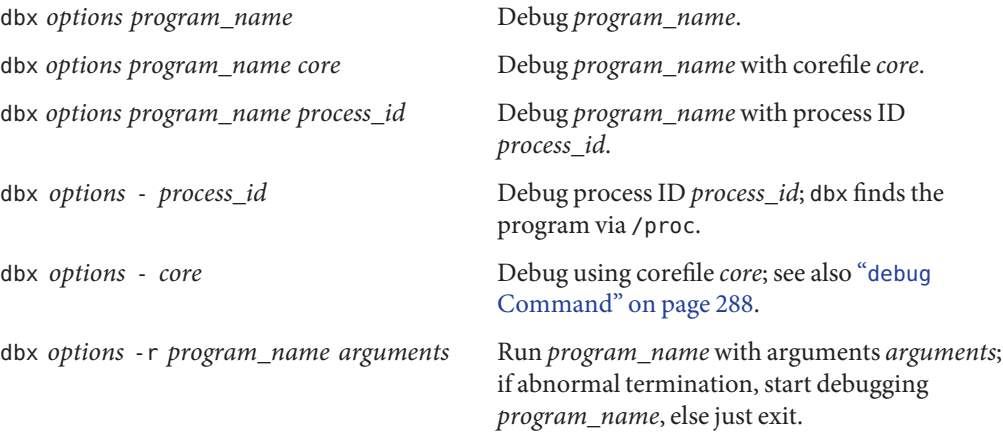

where:

*program\_name* is the name of the program to be debugged.

*process\_id* is the process ID of a running process.

*arguments* are the arguments to be passed to the program.

*options* are the options listed in ["Options" on page 287.](#page-286-0)

# **Java Mode Syntax**

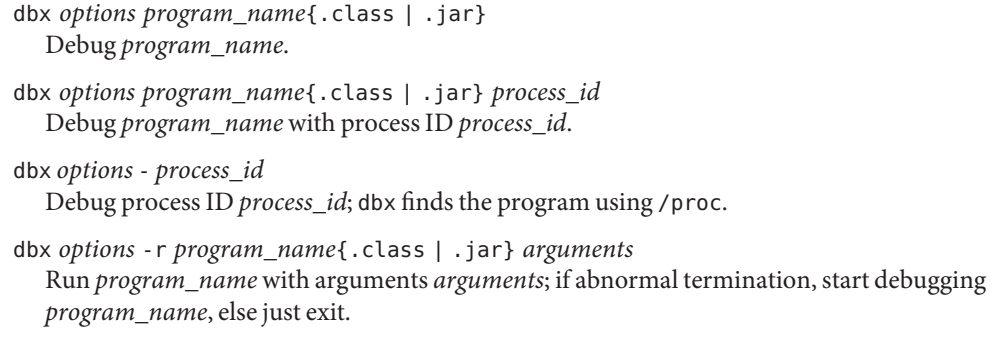

where:

*program\_name* is the name of the program to be debugged.

*process\_id* is the process ID of a running process.

<span id="page-286-0"></span>*arguments* are the arguments to be passed to the program (not to the JVM software).

*options* are the options listed in "Options" on page 287.

# **Options**

For both native mode and Java mode, *options* are the following options:

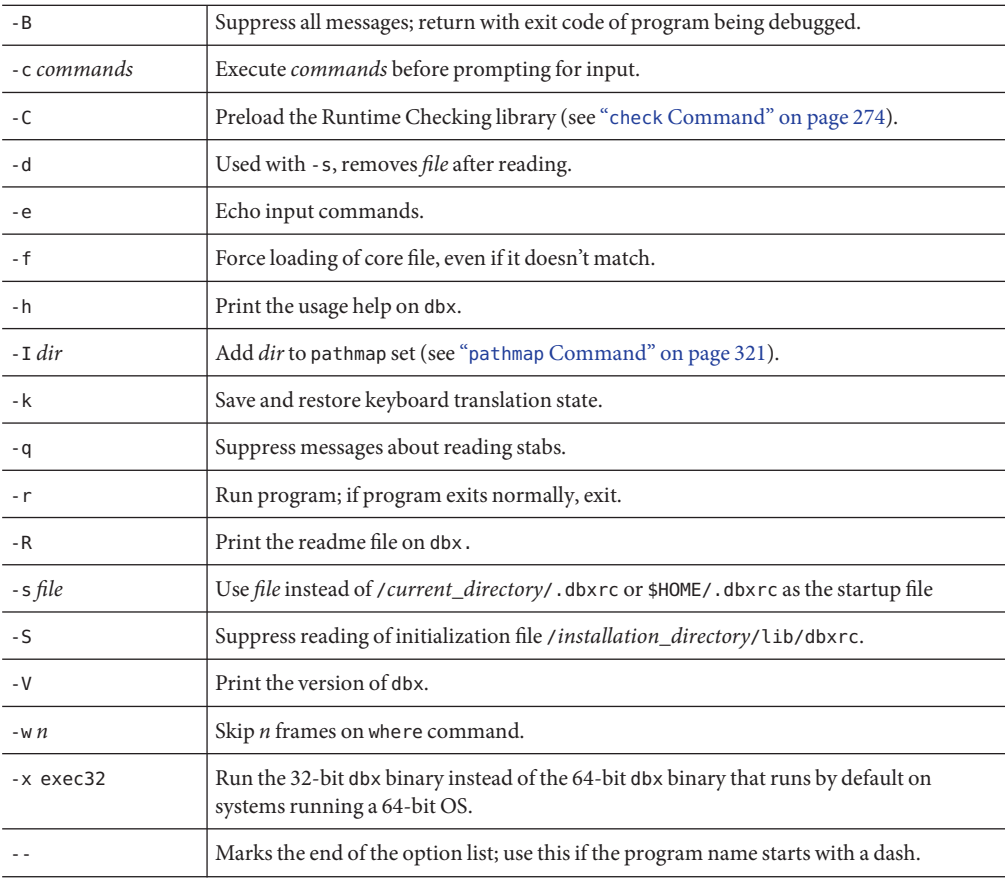

# <span id="page-287-0"></span>dbxenv **Command**

The dbxenv command is used to list or set dbx environment variables. It has identical syntax and identical functionality in native mode and Java mode.

# **Syntax**

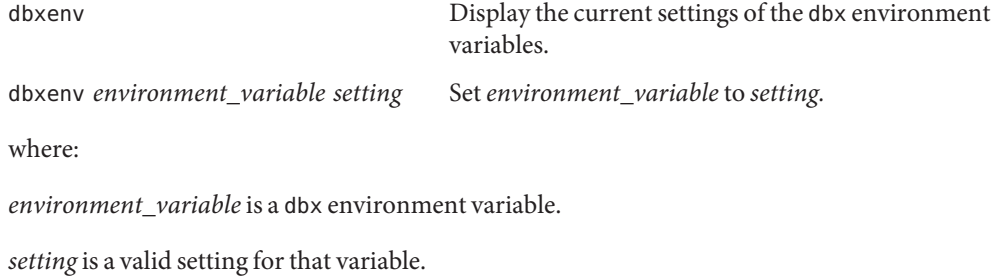

## debug **Command**

The debug command lists or changes the program being debugged. In native mode, it loads the specified application and begins debugging the application. In Java mode, it loads the specified Java application, checks for the existence of the class file, and begins debugging the application.

# **Native Mode Syntax**

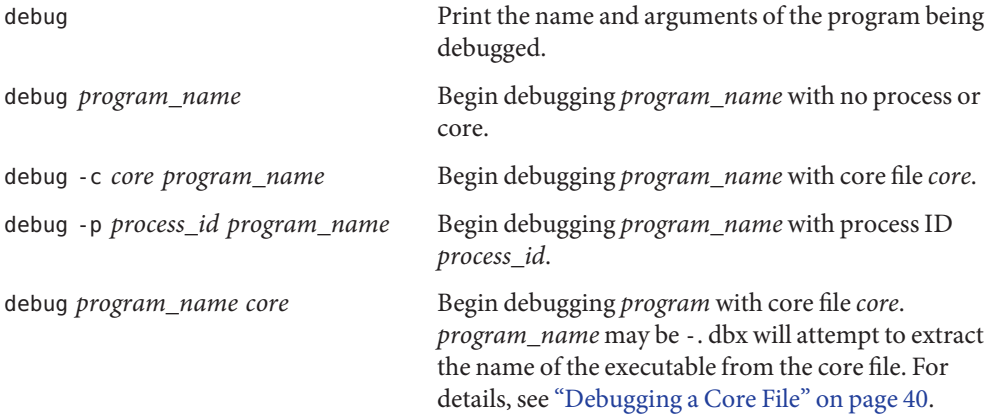
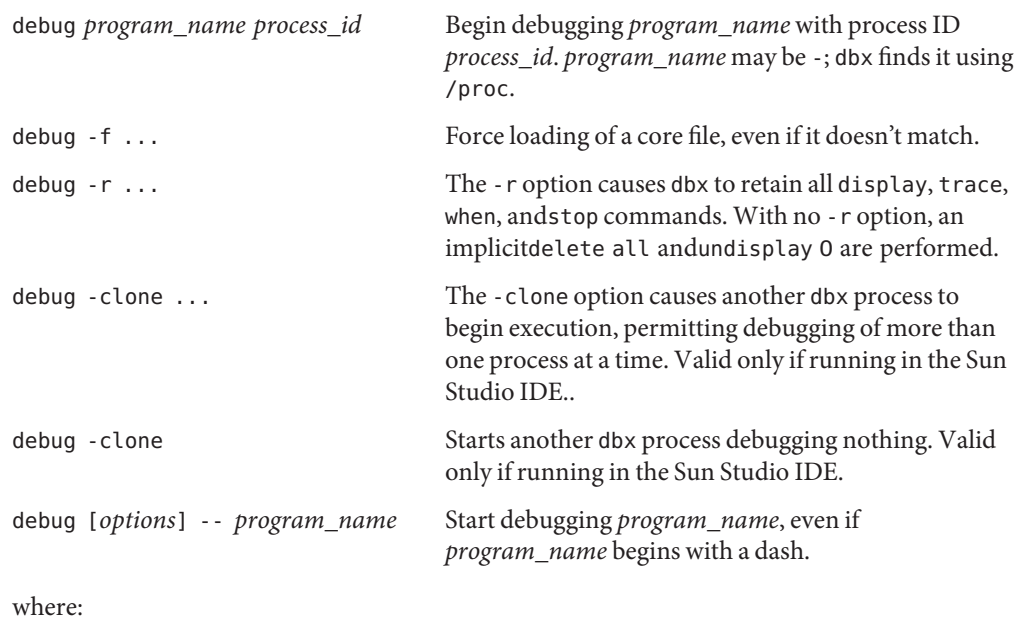

*core* is the name of a core file.

*options* are the options listed i[n"Options" on page 290.](#page-289-0)

*pid* is the process ID of a running process.

*program\_name* is the path name of the program.

Leaks checking and access checking are turned off when a program is loaded with the debug command. You can enable them with the check command (see "check [Command" on](#page-273-0) [page 274\)](#page-273-0).

## **Java Mode Syntax**

debug

Print the name and arguments of the program being debugged.

```
debug program_name [.class | .jar]
  Begin debugging program_name with no process.
```
debug -p *process\_id program\_name* [.class | .jar] Begin debugging *program\_name* with process ID *process\_id*. <span id="page-289-0"></span>debug *program\_name* [.class | .jar] *process\_id* Begin debugging *program\_name* with process ID *process\_id*. *program\_name* may be -; dbx finds it using /proc debug -r The -r option causes dbx to retain all watch commands, display commands, trace commands, when commands, andstop commands. With no -r option, an implicitdelete all command and undisplay 0 command are performed. debug -clone ... The -clone option causes another dbx process to begin execution, permitting debugging of more than one process at a time. Valid only if running in the Sun Studio IDE. debug -clone Starts another dbx process debugging nothing. Valid only if running in the Sun Studio IDE. debug [*options*] -- *program\_name*{.class | .jar} Start debugging *program\_name*, even if *program\_name* begins with a dash.

where:

*file\_name* is the name of a file.

*options* are the options listed in"Options" on page 290.

*process\_id* is the process ID of a running process.

*program\_name* is the path name of the program.

## **Options**

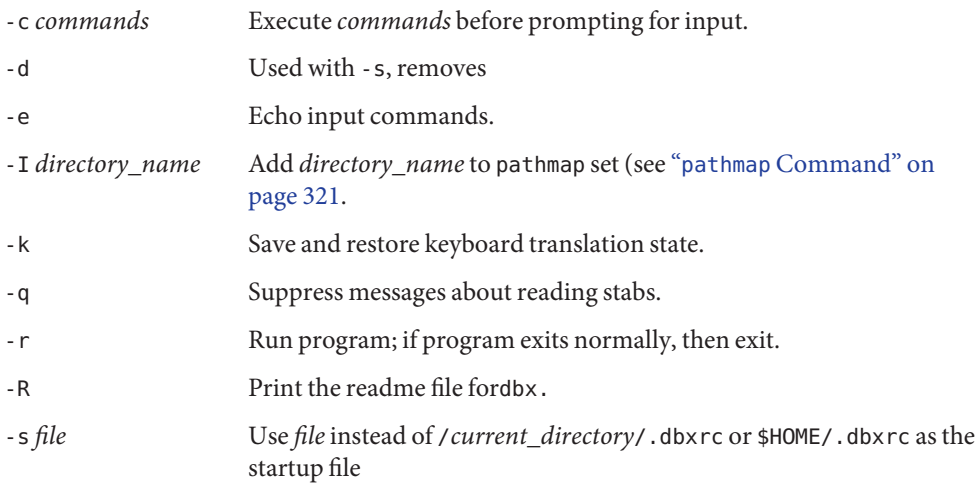

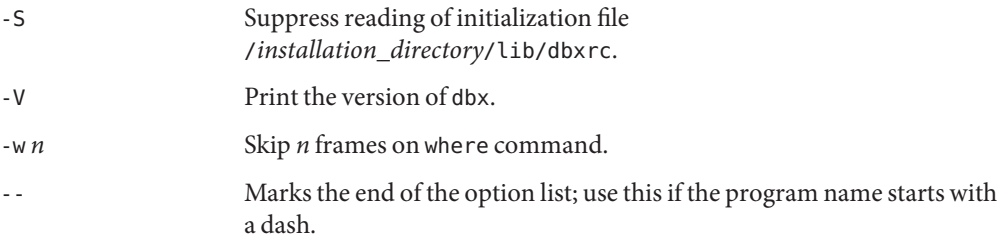

## delete **Command**

The delete command deletes breakpoints and other events. It has identical syntax and identical functionality in native mode and Java mode.

## **Syntax**

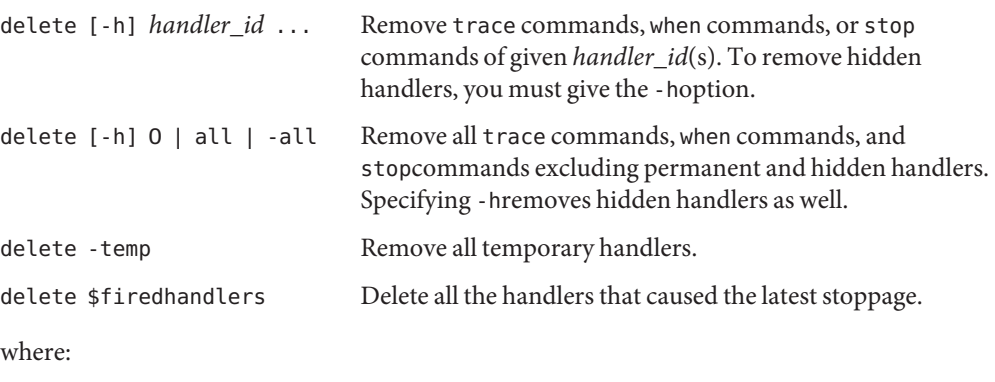

*handler\_id* is the identifier of a handler.

## detach **Command**

The detach command releases the target process from dbx's control.

# **Native Mode Syntax**

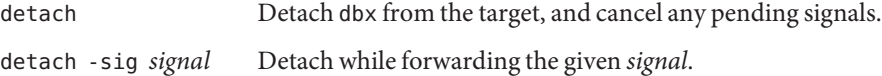

<span id="page-291-0"></span>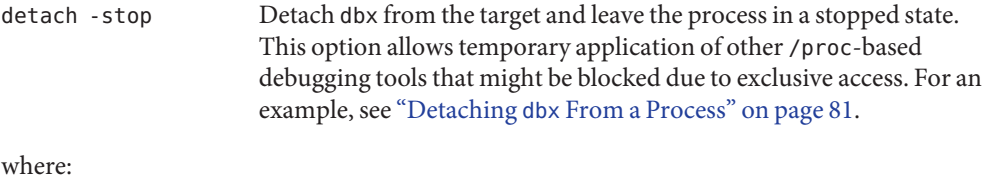

*signal* is the name of a signal.

### **Java Mode Syntax**

detach Detach dbx from the target, and cancel any pending signals.

## dis **Command**

The dis command disassembles machine instructions. It is valid only in native mode.

#### **Syntax**

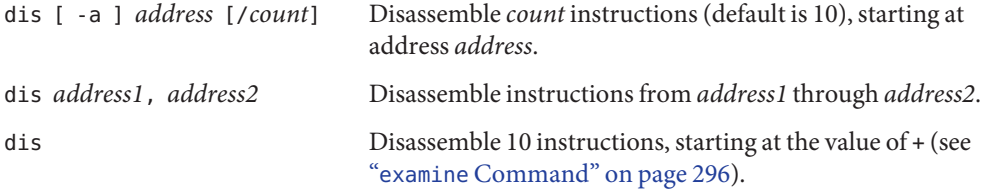

where:

*address* is the address at which to start disassembling. The default value of *address* is the address after the last address previously assembled. This value is shared by the examine command (see "examine [Command" on page 296\)](#page-295-0).

*address1* is the address at which to start disassembling.

*address2* is the address at which to stop disassembling.

*count* is the number of instructions to disassemble. The default value of*count* is 10.

## **Options**

-a When used with a function address, disassembles the entire function. When used without parameters, disassembles the remains of the current visiting function, if any.

# display **Command**

In native mode, the display command reevaluates and prints expressions at every stopping point. In Java mode, the display command evaluates and prints expressions, local variables, or parameters at every stopping point. Object references are expanded to one level and arrays are printed itemwise.

The expression is parsed the current scope at the time you type the command, and reevaluated at every stopping point. Because the expression is parsed at entry time, the correctness of the expression can be immediately verified.

# **Native Mode Syntax**

```
display
```
Print the list of expressions being displayed.

```
display expression, ...
```
Display the value of expressions *expression*, ... at every stopping point.

display [-r|+r|-d|+d|-p|+p|-L|-f*format*|-F*format*|--] *expression*, ... See "print [Command" on page 323](#page-322-0) for the meaning of these flags.

where:

*expression* is a valid expression.

*format* is the output format you want used to print the expression. For information on valid formats, see "print [Command" on page 323.](#page-322-0)

# **Java Mode Syntax**

display

Print the list of variables and parameters being displayed.

display *expression*|*identifier*, ...

Display the value of variables and parameters of *identifier, ...* at every stopping point.

display [-r|+r|-d|+d|-p|+p|-f*format*|-F*format*|-F*format*|--] *expression*|*identifier*, ... See "print [Command" on page 323](#page-322-0) for the meaning of these flags.

where:

*class\_name* is the name of a Java class, using either the package path (using period (.) as a qualifier; for example, test1.extra.T1.Inner) or the full path name (preceded by a pound sign (#) and using slash ( $\ell$ ) and dollar sign (\$) as qualifiers; for example, #test1/extra/T1\$Inner). Enclose *class\_name* in quotation marks if you use the \$ qualifier.

*expression* is a valid Java expression.

*field\_name* is the name of a field in the class.

*format* is the output format you want used to print the expression. For information on valid formats, see "print [Command" on page 323.](#page-322-0)

*identifier*is a local variable or parameter, including this, the current class instance variable (*object\_name*.*field\_name*) or a class (static) variable (*class\_name*.*field\_name*).

*object\_name* is the name of a Java object.

## down **Command**

The down command moves down the call stack (away from main). It has identical syntax and identical functionality in native mode and Java mode.

## **Syntax**

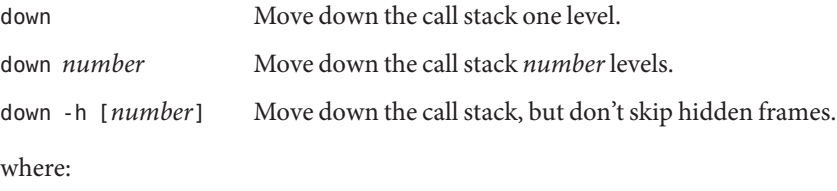

*number*is a number of call stack levels.

# dump **Command**

The dump command prints all variables local to a procedure. It has identical syntax and identical functionality in native mode and Java mode.

# **Syntax**

dump Print all variables local to the current procedure.

dump *procedure* Print all variables local to *procedure*.

where:

*procedure* is the name of a procedure.

# edit **Command**

The edit command invokes \$EDITOR on a source file. It is valid only in native mode.

The edit command uses \$EDITOR if dbx is not running in the Sun Studio IDE. Otherwise, it sends a message to the IDE to display the appropriate file.

# **Syntax**

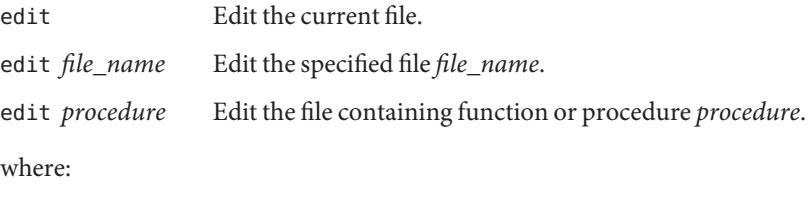

*file\_name* if the name of a file.

*procedure* is the name of a function or procedure.

## <span id="page-295-0"></span>examine **Command**

The examine command shows memory contents. It is valid only in native mode.

## **Syntax**

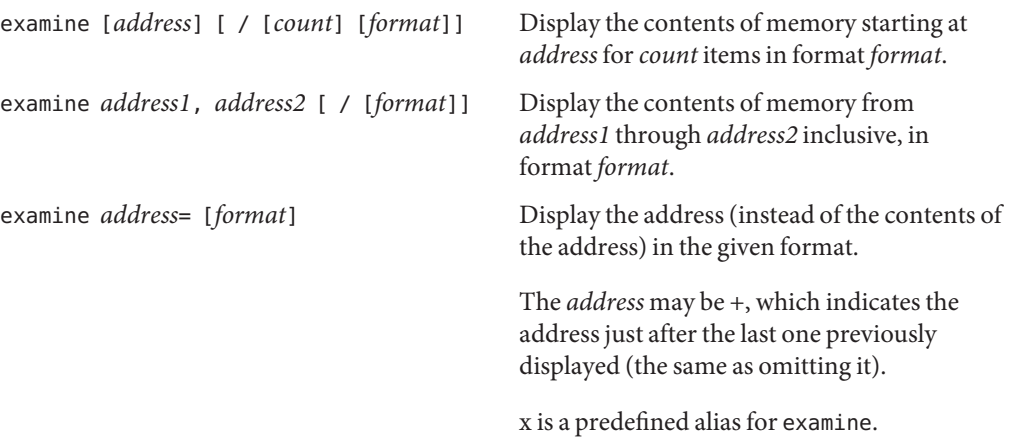

where:

*address* is the address at which to start displaying memory contents. The default value of *address* is the address after the address whose contents were last displayed. This value is shared by the dis command (see "dis [Command" on page 292\)](#page-291-0).

*address1* is the address at which to start displaying memory contents.

*address2* is the address at which to stop displaying memory contents.

*count* is the number of addresses from which to display memory contents. The default value of *count* is 1.

*format* is the format in which to display the contents of memory addresses. The default format is X (hexadecimal) for the first examine command, and the format specified in the previous examine command for subsequent examine commands. The following values are valid for *format*:

- o,O octal (2 or 4 bytes)
- x,X hexadecimal (2 or 4 bytes)
- b octal (1 byte)
- c character
- w wide character
- s string
- W wide character string
- f hexadecimal and floating point (4 bytes, 6 digit precision)
- F hexadecimal and floating point (8 bytes, 14 digit precision )
- g same as F
- E hexadecimal and floating point (16 bytes, 14 digit precision)
- ld,lD decimal (4 bytes, same as D)
- lo,lO octal 94 bytes, same as O
- lx,lX hexadecimal (4 bytes, same as X)
- Ld,LD decimal (8 bytes)
- Lo,LO octal (8 bytes)
- Lx,LX hexadecimal (8 bytes)

#### exception **Command**

The exception command prints the value of the current C++ exception. It is valid only in native mode.

## **Syntax**

exception  $[-d \mid +d]$  Prints the value of the current  $C++$  exception, if any.

See the "print [Command" on page 323](#page-322-0) for the meaning of the -d flag.

## exists **Command**

The exists command checks for the existence of a symbol name. It is valid only in native mode.

### **Syntax**

exists *name* Returns 0 if *name* is found in the current program, 1 if *name* is not found.

where:

*name* is the name of a symbol.

## file **Command**

The file command lists or changes the current file. It has identical syntax and identical functionality in native mode and in Java mode.

## **Syntax**

file Print the name of the current file. file *file\_name* Change the current file. where: *file\_name* is the name of a file.

## files **Command**

In native mode, the files command lists file names that match a regular expression. In Java mode, the files command lists all of the Java source files known to dbx. If your Java source files are not in the same directory as the .class or .jar files, dbx might not find them unless you have set the \$JAVASRCPATH environment variable (see ["Specifying the Location of Your Java Source](#page-206-0) [Files" on page 207\)](#page-206-0).

## **Native Mode Syntax**

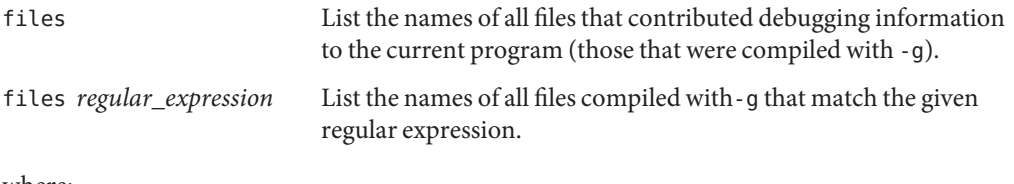

where:

*regular\_expression* is a regular expression.

For example:

```
(dbx) files ^r
myprog:
retregs.cc
reg_sorts.cc
reg_errmsgs.cc
rhosts.cc
```
## **Java Mode Syntax**

files List the names of all of the Java source files known to dbx.

## fix **Command**

The fix command recompiles modified source files and dynamically links the modified functions into the application. It is valid only in native mode. It is not valid on Linux platforms.

## **Syntax**

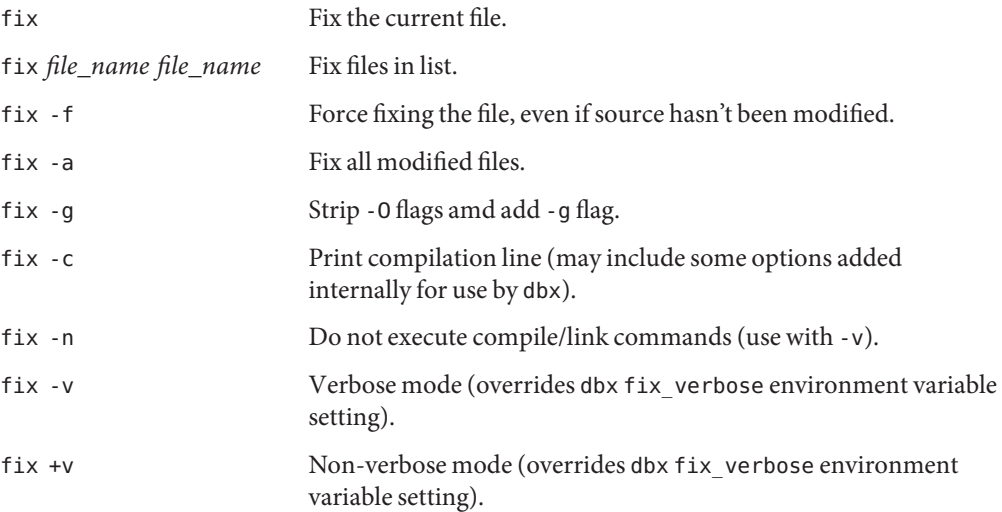

## fixed **Command**

The fixed command lists the names of all fixed files. It is valid only in native mode.

## **Syntax**

fixed

# fortran\_modules **Command**

The fortran\_modules command lists the Fortran modules in the current program, or the functions or variables in one of the modules.

# **Syntax**

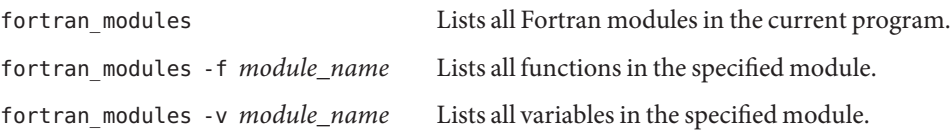

## frame **Command**

The frame command lists or changes the current stack frame number. It has identical syntax and identical functionality in native mode and in Java mode.

# **Syntax**

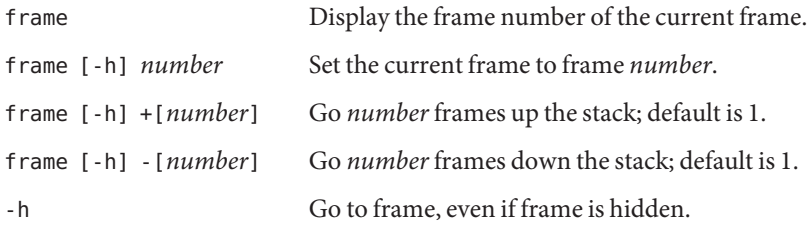

where:

*number*is the number of a frame in the call stack.

# func **Command**

In native mode, the func command lists or changes the current function. In Java mode, the func command lists or changes the current method.

## **Native Mode Syntax**

func Print the name of the current function.

func *procedure* Change the current function to the function or procedure *procedure*.

where:

*procedure* is the name of a function or procedure.

# **Java Mode Syntax**

func

Print the name of the current method.

func [*class\_name*.]*method\_name* [(*parameters*)] Change the current function to the method *method\_name*.

where:

*class\_name* is the name of a Java class, using either the package path (using period (.) as a qualifier; for example, test1.extra.T1.Inner) or the full path name (preceded by a pound sign  $(\#)$  and using slash  $\langle \cdot \rangle$  and dollar sign  $(\$)$  as qualifiers; for example, #test1/extra/T1\$Inner). Enclose *class\_name* in quotation marks if you use the \$ qualifier.

*method\_name* is the name of a Java method.

*parameters* are the method's parameters.

# funcs **Command**

The funcs command lists all function names that match a regular expression. It is valid only in native mode.

# **Syntax**

funcs List all functions in the current program. funcs [-f *file\_name*] [-g] [*regular\_expression*]

If -f *file\_name* is specified, list all functions in the file. If -g is specified, list all functions with debugging information. If*regular\_expression* is specified, list all functions that match the regular expression.

where:

*file\_name* is the name of the file for which you wish to list all the functions.

*regular\_expression* is the regular expression for which you wish to list all the matching functions.

For example:

```
(dbx) funcs [vs]print
"libc.so.1"isprint
"libc.so.1"wsprintf
"libc.so.1"sprintf
"libc.so.1"vprintf
"libc.so.1"vsprintf
```
#### gdb **Command**

The gdb command supports the gdb command set. It is valid only in native mode.

## **Syntax**

gdb on | off Usegbd on to enter the gdb command mode under which dbx understands and accepts gdb commands. To exit the gdb command mode and return to the dbx command mode, type gdb off. dbx commands are not accepted while in gdb command mode and vice versa. All debugging settings such as breakpoints are preserved across different command modes.

gdb on | off

The following gdb commands are not supported in this release:

- commands
- define
- handle
- hbreak
- interrupt
- maintenance
- printf
- rbreak
- return
- signal
- tcatch
- until

## handler **Command**

The handler command modifies event handlers (enable, disable, etc.). It has identical syntax and identical functionality in native mode and in Java mode.

A handler is created for each event that needs to be managed in a debugging session. The commands trace, stop, and whencreate handlers. Each of these commands returns a number known as the handler ID (*handler\_id*). The handler, status, anddelete commands manipulate or provide information about handlers in a generic fashion.

## **Syntax**

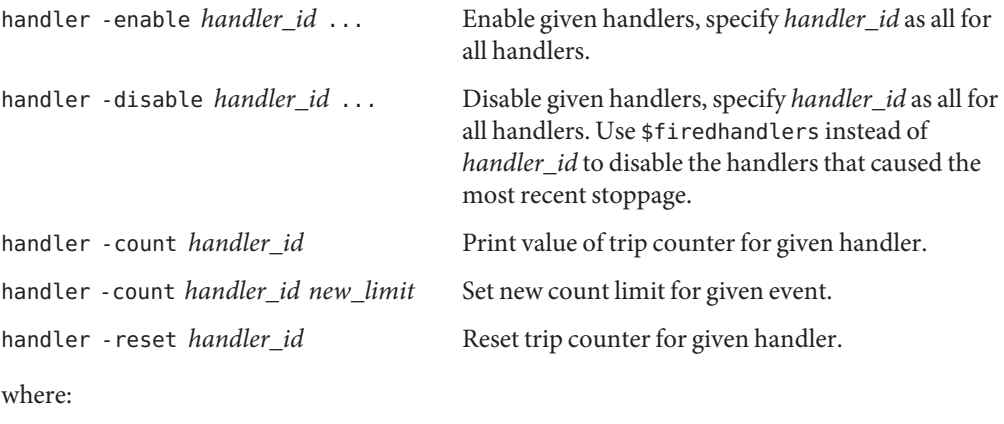

*handler\_id* is the identifier of a handler.

## hide **Command**

The hide command hides stack frames that match a regular expression. It is valid only in native mode.

## **Syntax**

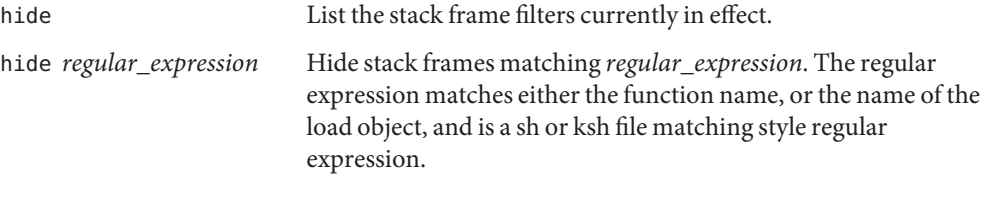

where:

*regular\_expression* is a regular expression.

## ignore **Command**

The ignore command tells the dbx process not to catch the given signal(s). It is valid only in native mode.

Ignoring a signal causes dbx not to stop when the process receives that kind of signal.

# **Syntax**

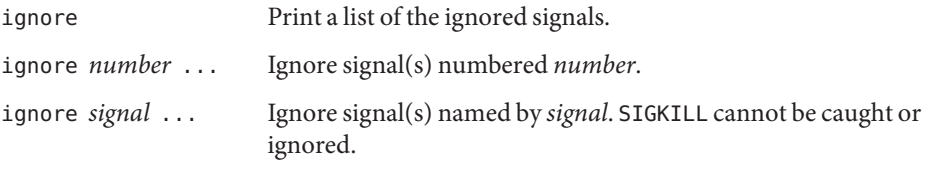

where:

*number*is the number of a signal.

*signal* is the name of a signal.

## import **Command**

The import command imports commands from a dbx command library. It has identical syntax and identical functionality in native mode and in Java mode.

## **Syntax**

import *path\_name* Import commands from the dbx command library *path\_name*.

where:

*path\_name* is the path name of a dbx command library.

# intercept **Command**

The intercept command throws (C++ exceptions) of the given type (C++ only). It is valid only in native mode.

dbx stops when the type of a thrown exception matches a type on the intercept list unless the type of the exception also matches a type on the excluded list. A thrown exception for which there is no matching catch is called an "unhandled" throw. A thrown exception that doesn't match the exception specification of the function it is thrown from is called an "unexpected" throw.

Unhandled and unexpected throws are intercepted by default.

# **Syntax**

intercept -x *excluded\_typename* [, *excluded\_typename* ...] Add throws of *excluded\_typename* to the excluded list.

intercept -a[ll] -x *excluded\_typename* [, *excluded\_typename* ...] Add all types except *excluded\_typename* to the intercept list.

```
intercept -s[et] [intercepted_typename [, intercepted_typename ...]] [-x
excluded_typename [, excluded_typename]]
```
Clear both the intercept list and the excluded list, and set the lists to intercept or exclude only throws of the specified types.

intercept

List intercepted types.

where:

*included\_typename* and *excluded\_typename* are exception type specifications such as List <int> or unsigned short.

## java **Command**

The java command is used when dbx is in JNI mode to indicate that the Java version of a specified command is to be executed. It causes the specified command to use the Java expression evaluator, and when relevant, to display Java threads and stack frames.

## **Syntax**

java *command*

where:

*command* is the command name and arguments of the command to be executed.

## jclasses **Command**

The jclasses command prints the names of all Java classes known to dbx when you give the command. It is valid only in Java mode.

Classes in your program that have not yet been loaded are not printed.

## **Syntax**

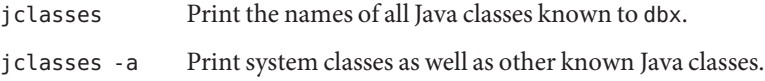

# joff **Command**

The joffcommand switches dbx from Java mode or JNI mode to native mode.

# **Syntax**

joff

# jon **Command**

The jon command switches dbx from native mode to Java mode.

# **Syntax**

jon

# jpkgs **Command**

The jpkgs command prints the names of all Java packages known to dbx when you give the command. It is valid only in Java mode.

Packages in your program that have not yet been loaded are not printed.

# **Syntax**

jpkgs

# kill **Command**

The kill command sends a signal to a process. It is valid only in native mode.

# **Syntax**

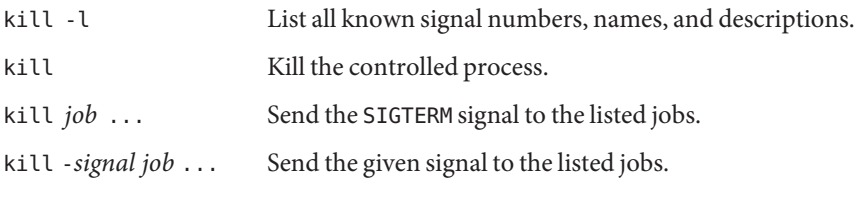

where:

*job* may be a process ID or may be specified in any of the following ways:

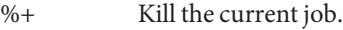

%- Kill the previous job.

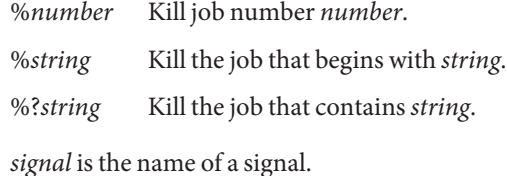

## language **Command**

The language command lists or changes the current source language. It is valid only in native mode.

## **Syntax**

```
language Print the current language mode set by the dbx language mode environment
             variable (see "Setting dbx Environment Variables" on page 56). If the language
             mode is set to autodetect or main, the command also prints the name of the
             current language used for parsing and evaluating expressions.
```
where:

*language* is c, c++, fortran, or fortran90.

**Note –** c is an alias for ansic.

## line **Command**

The line command lists or change the current line number. It has identical syntax and identical functionality in native mode and in Java mode.

## **Syntax**

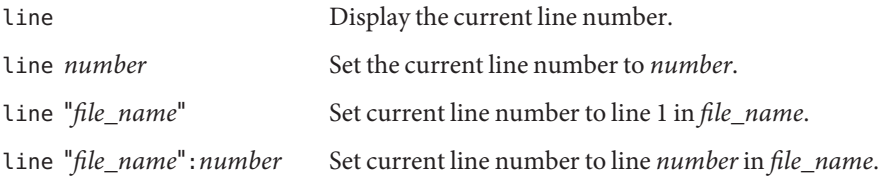

<span id="page-308-0"></span>where:

*file\_name* is the name of the file in which to change the line number. The "" around the filename is optional.

*number*is the number of a line in the file.

#### **Examples**

```
line 100
line "/root/test/test.cc":100
```
# list **Command**

The list command displays lines of a source file. It has identical syntax and identical functionality in native mode and in Java mode.

The default number of lines listed, N, is controlled by the dbx output\_list\_size environment variable.

# **Syntax**

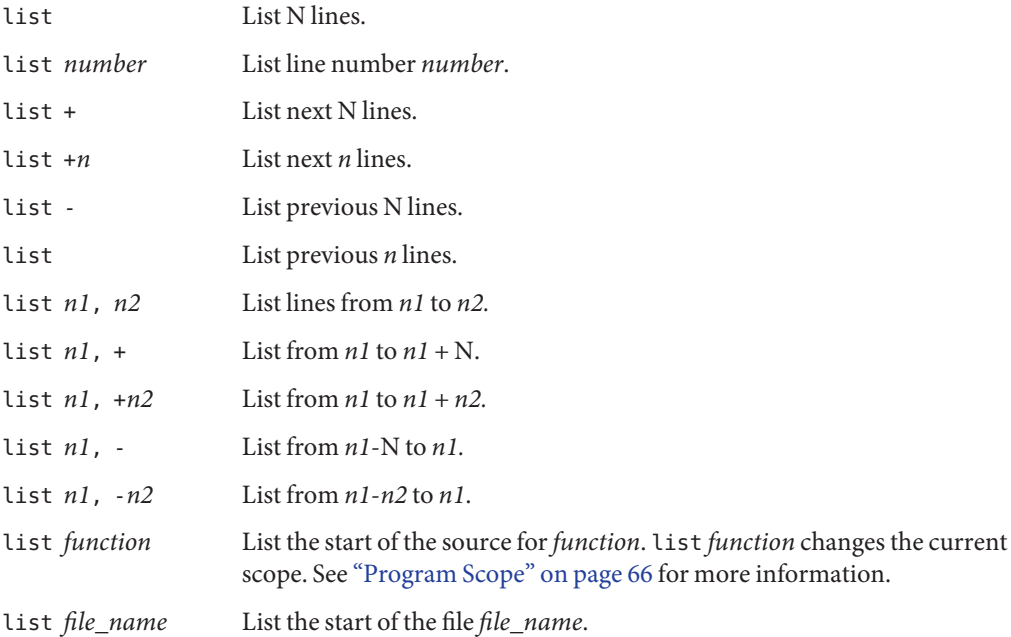

list *file\_name*:*n* List file *filename* from line *n*. Where appropriate, the line number may be "\$" which denotes the last line of the file. Comma is optional.

where:

*file\_name* is the file name of a source code file.

*function* is the name of a function to display.

*number* is the number of a line in the source file.

*n* is a number of lines to display.

*n1* is the number of the first line to display.

*n2* is the number of the last line to display.

#### **Options**

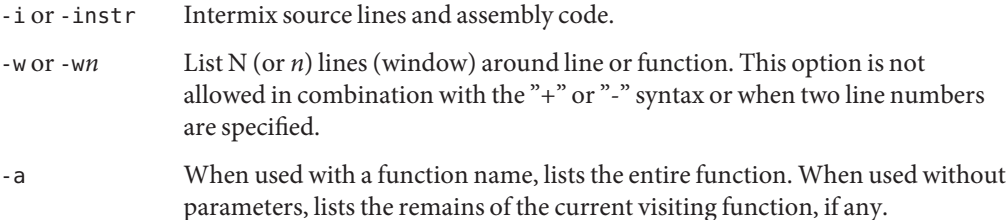

#### **Examples**

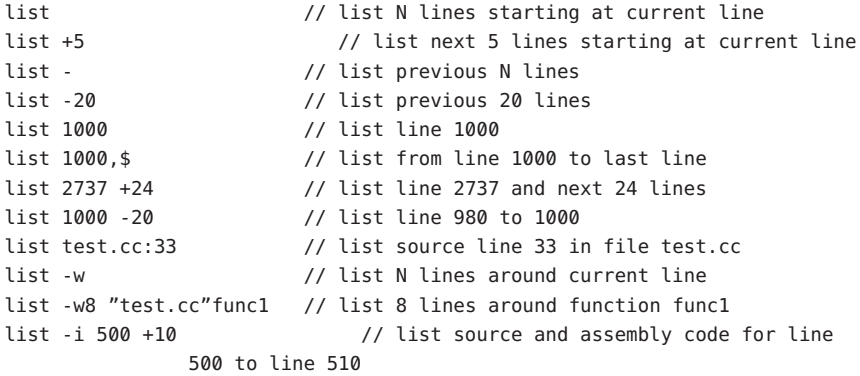

# listi **Command**

The listi command displays source and disassembled instructions. It is valid only in native mode.

See "list [Command" on page 309](#page-308-0) for details.

# loadobject **Command**

The loadobject command lists and manages symbolic information from load objects. It is valid only in native mode.

# **Syntax**

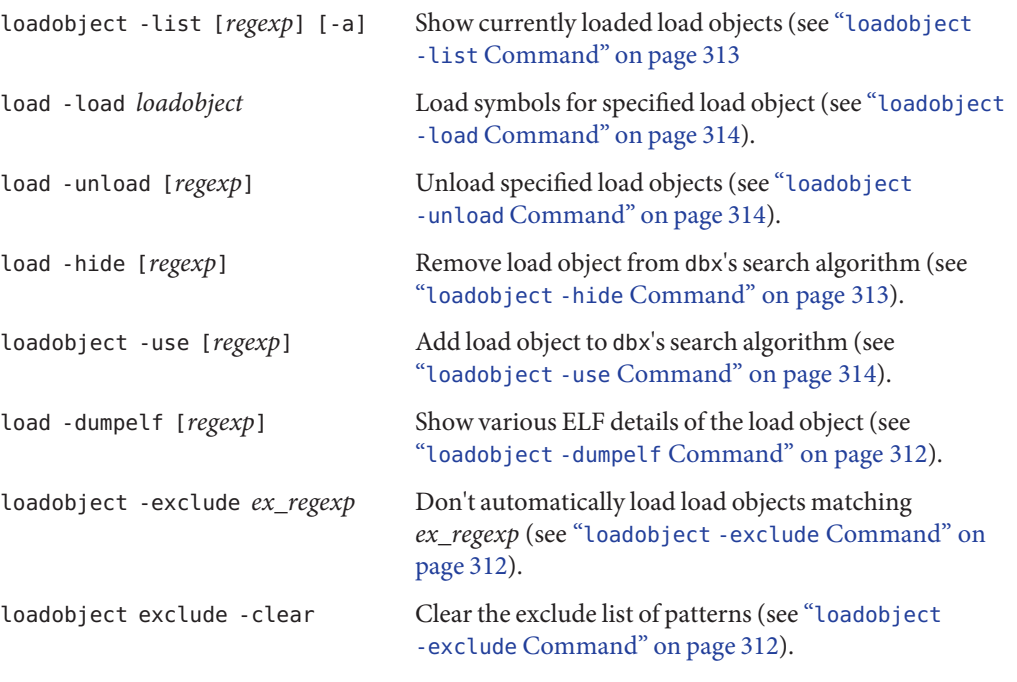

#### where:

*regexp* is a regular expression. If it is not specified the command applies to all load objects.

*ex-regexp* is not optional, it must be specified.

This command has a default alias lo.

## <span id="page-311-0"></span>loadobject -dumpelf **Command**

The loadobject -dumpelf command shows various ELF details of the load object. It is valid only in native mode.

#### **Syntax**

loadobject -dumpelf [*regexp*]

where:

*regexp* is a regular expression. If it is not specified the command applies to all load objects.

This command dumps out information related to the ELF structure of the load object file on disk. The details of this output are highly subject to change. If you want to parse this output, use the Solaris OS commands dump or elfdump.

## loadobject -exclude **Command**

The loadobject -exclude command tells dbx not to automatically load load objects matching the specified regular expression.

#### **Syntax**

```
loadobject -exclude ex_regexp [-clear]
```
where:

*ex\_regexp* is a regular expression.

This command prevents dbx from automatically loading symbols for load objects that match the specified regular expression. Unlike *regexp* in other loadobject subcommands, if *ex\_regexp* is not specified, it does not default to all. If you do not specify *ex\_regexp*, the command lists the excluded patterns that have been specified by previous loadobject -exclude commands.

If you specify -clear, the list of excluded patterns is deleted.

Currently this functionality cannot be used to prevent loading of the main program, or the runtime linker. Also, using it to prevent loading of C++ runtime libraries could cause the failure of some C++ functionality.

This option should not be used with runtime checking (RTC).

## <span id="page-312-0"></span>loadobject -hide **Command**

The loadobject -hide command removes loadobjects from dbx's search algorithm.

#### **Syntax**

loadobject -hide [*regexp*]

where:

*regexp* is a regular expression. If it is not specified the command applies to all load objects.

This command removes a load object from the program scope, and hides its functions and symbols from dbx. This command also resets the 'preload' bit

## loadobject -list **Command**

The loadobject -list command shows currently loaded loadobjects. It is valid only in native mode.

#### **Syntax**

loadobject -list [*regexp*] [-a]

where:

*regexp* is a regular expression. If it is not specified the command applies to all load objects.

The full path name for each load object is shown along with letters in the margin to show status. Load objects that are hidden are listed only if you specify the -a option.

- h This letter means "hidden" (the symbols are not found by symbolic queries like whatis or stop in).
- u If there is an active process, u means "unmapped."
- p This letter indicates a load object that is preloaded, that is, the result of a loadobject -load command or a dlopen event in the program.

For example:

```
(dbx) lo -list libm
/usr/lib/64/libm.so.1
/usr/lib/64/libmp.so.2
(dbx) lo -list ld.so
h /usr/lib/sparcv9/ld.so.1 (rtld)
```
<span id="page-313-0"></span>This last example shows that the symbols for the runtime linker are hidden by default. To use those symbols in dbxcommands, see "loadobject -use Command" on page 314.

## loadobject -load **Command**

The loadobject -load command loads symbols for specified load objects. It is valid only in native mode.

#### **Syntax**

```
loadobject -list [regexp] [-a]
```
where:

*loadobject* can be a full path name or a library in /usr/lib or /usr/lib/sparcv9. If there is a program being debugged, then only the proper ABI library directory will be searched.

## loadobject -unload **Command**

The loadobject -unload command unloads specified load objects. It is valid only in native mode.

#### **Syntax**

loadobject -unload [*regexp*]

where:

*regexp* is a regular expression. If it is not specified the command applies to all load objects.

This command unloads the symbols for any load objects matching the *regexp* supplied on the command line. The main program loaded with the debug command cannot be unloaded. dbx may also refuse to unload other load objects that might be currently in use, or critical to the proper functioning of dbx.

## loadobject -use **Command**

The loadobject -use command adds load objects from dbx's search algorithm. It is valid only in native mode.

#### **Syntax**

```
loadobject -use [regexp]
```
where:

*regexp* is a regular expression. If it is not specified the command applies to all load objects.

## lwp **Command**

The lwp command lists or changes the current LWP (lightweight process). It is valid only in native mode.

**Note –** The lwp command is available only on Solaris platforms.

# **Syntax**

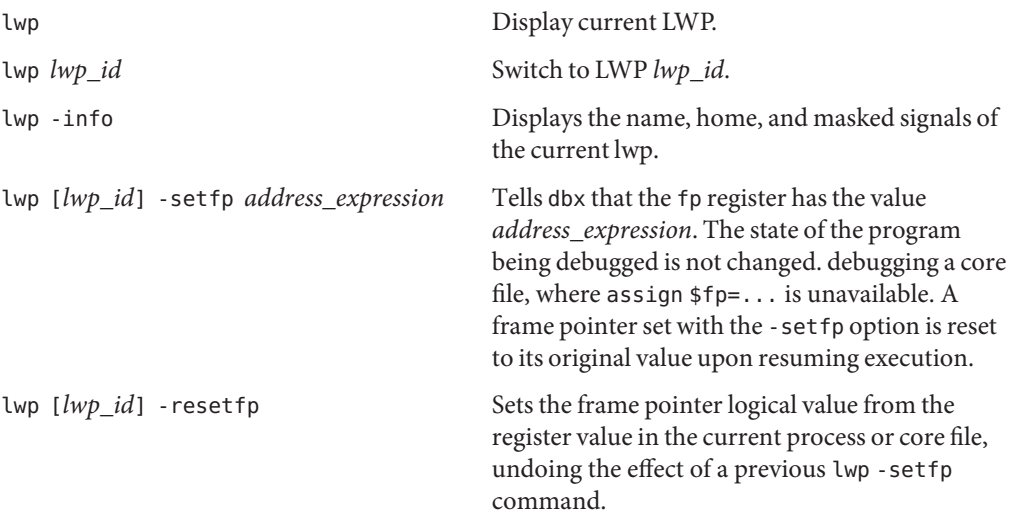

#### where:

*lwp\_id* is the identifier of a lightweight process.

If the command is used with both an *lwp\_id* and an option, corresponding action is applied to LWP specified by the *lwp\_id*, but the current LWP is not changed.

The -setfp and -resetfp options are useful when the frame pointer (fp) of the LWP is corrupted. In this event, dbx cannot reconstruct the call stack properly and evaluate local variables. These options work when debugging a core file, where assign \$fp=... is unavailable.

To make changes to the fp register visible to the application being debugged, use the assign \$fp=*address\_expression* command.

## lwps **Command**

The lwps command lists all LWPs (lightweight processes) in the process. It is valid only in native mode.

**Note –** The lwps command is available only on Solaris platforms.

## **Syntax**

lwps List all LWPs in the current process.

## mmapfile **Command**

The mmapfile command views the contents of memory mapped files that are missing from a core dump. It is valid only in native mode.

Solaris core files do not contain any memory segments that are read-only. Executable read-only segments (that is, text) are dealt with automatically and dbx resolves memory accesses against these by looking into the executable and the relevant shared objects.

# **Syntax**

mmapfile *mmapped\_file address offset length* View contents of memory mapped files missing from core dump.

where:

*mmapped\_file* is the file name of a file that was memory mapped during a core dump.

*address* is the starting address of the address space of the process.

*length* is length in bytes of the address space to be viewed.

*offset* is the offset in bytes to the starting address in *mmapped\_file*.

## module **Command**

The module command reads debugging information for one or more modules. It is valid only in native mode.

## **Syntax**

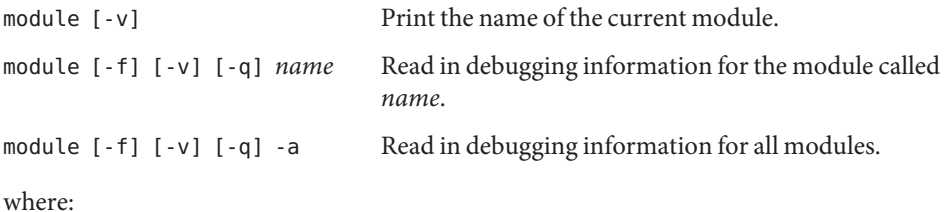

*name* is the name of a module for which to read debugging information.

-a specifies all modules.

-f forces reading of debugging information, even if the file is newer than the executable (use with caution!).

-v specifies verbose mode, which prints language, file names, etc.

-q specifies quiet mode.

#### **Example**

Read-only data segments typically occur when an application memory maps a database. For example:

```
caddr_t vaddr = NULL;
off_t offset = 0;
size_t = 10 * 1024;int fd;
fd = open("../DATABASE", ...)vaddr = mmap(vaddr, size, PROT_READ, MAP_SHARED, fd, offset);
index = (DBIndex *) vaddr;
```
To be able to access the database through the debugger as memory you would type:

mmapfile ../DATABASE \$[vaddr] \$[offset] \$[size]

Then you could look at your database contents in a structured way by typing:

print \*index

## modules **Command**

The modules command lists module names. It is valid only in native mode.

#### **Syntax**

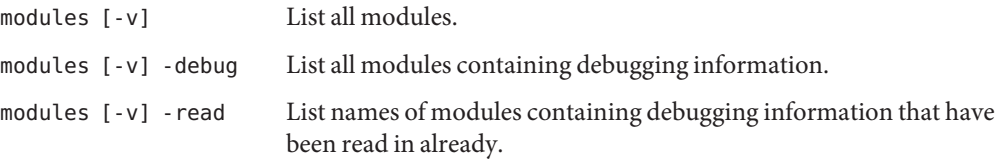

where:

-v specifies verbose mode, which prints language, file names, etc.

## native **Command**

The native command is used when dbx is in Java mode to indicate that the native version of a specified command is to be executed. Preceding a command with "native" results in dbx executing the command in native mode. This means that expressions are interpreted and displayed as C expressions or C++ expressions, and certain other commands produce different output than they do in Java mode.

This command is useful when you are debugging Java code but you want to examine the native environment.

#### **Syntax**

native *command*

where:

*command* is the command name and arguments of the command to be executed.

# next **Command**

The next command steps one source line (stepping over calls).

The dbx step\_events environment variable (see "Setting dbx [Environment Variables" on](#page-55-0) [page 56\)](#page-55-0) controls whether breakpoints are enabled during a step.

## **Native Mode Syntax**

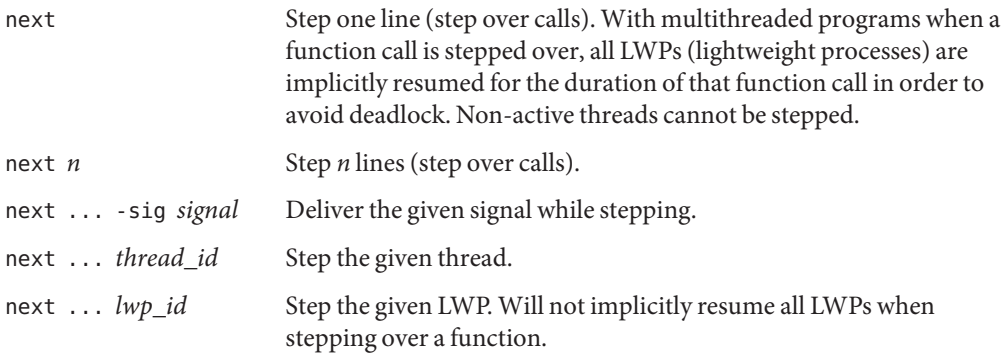

where:

*n* is the number of lines to step.

*signal* is the name of a signal.

*thread\_id* is a thread ID.

*lwp\_id* is an LWP ID.

When an explicit *thread\_id* or*lwp\_id* is given, the deadlock avoidance measure of the generic next command is defeated.

See also "nexti [Command" on page 320](#page-319-0) for machine-level stepping over calls.

**Note –** For information on lightweight processes (LWPs), see the Solaris *Multithreaded Programming Guide.*

## <span id="page-319-0"></span>**Java Mode Syntax**

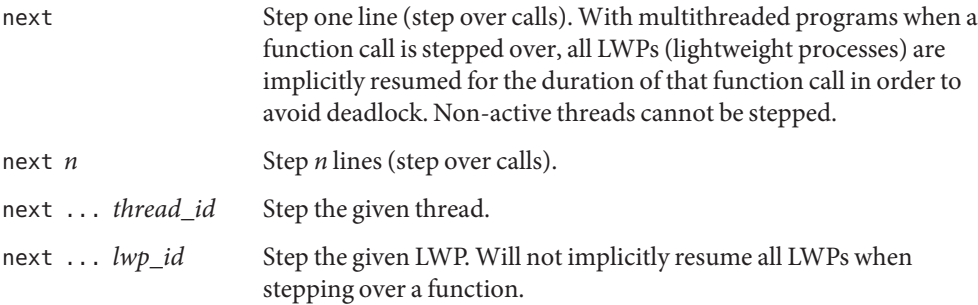

where:

*n* is the number of lines to step.

*thread\_id* is a thread identifier.

*lwp\_id* is an LWP identifier.

When an explicit *thread\_id* or*lwpid* is given, the deadlock avoidance measure of the generic next command is defeated.

**Note –** For information on lightweight processes (LWPs), see the Solaris *Multithreaded Programming Guide*. *threaded Programming Guide*.

## nexti **Command**

The nexti command steps one machine instruction (stepping over calls). It is valid only in native mode.

## **Syntax**

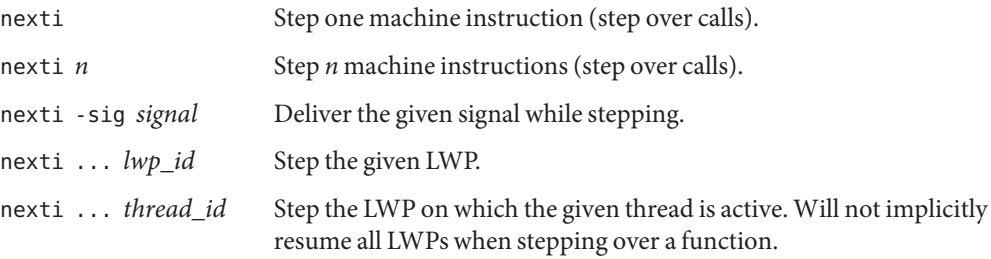

<span id="page-320-0"></span>*where:*

*n* is the number of instructions to step.

*signal* is the name of a signal.

*thread\_id* is a thread ID.

*lwp\_id* is an LWP ID.

### pathmap **Command**

The pathmap command maps one path name to another for finding source files, etc. The mapping is applied to source paths, object file paths and the current working directory (if you specify -c). The pathmap command has identical syntax and identical functionality in native mode and in Java mode.

The pathmap command is useful for dealing with automounted and explicit NFS mounted filesystems with different paths on differing hosts. Specify -c when you are trying to correct problems arising due to the automounter since CWD's are inaccurate on automounted filesystems as well. The pathmap command is also useful if source or build trees are moved.

pathmap /tmp\_mnt / exists by default.

The pathmap command is used to find load objects for core files when the dbx environment variable core lo pathmap is set to on. Other than this case, the pathmap command has no effect on finding load objects (shared libraries). See ["Debugging a Mismatched Core File" on page 41.](#page-40-0)

## **Syntax**

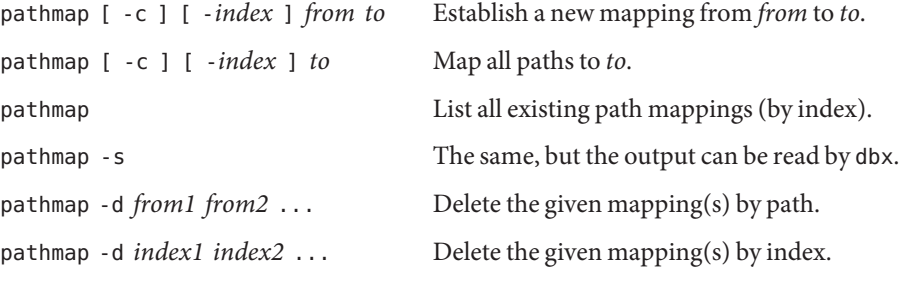

where:

*from* and *to* are filepath prefixes. *from* refers to the filepath compiled into the executable or object file and *to* refers to the filepath at debug time.

*from1* is filepath of the first mapping to be deleted.

*from2* is filepath of the last mapping to be deleted.

*index* specifies the index with which the mapping is to be inserted in the list. If you do not specify an index, the mapping is added to the end of the list.

*index1* is the index of the first mapping to be deleted.

*index2* is the index of the last mapping to be deleted.

If you specify -c, the mapping is applied to the current working directory as well.

If you specify -s, the existing mappings are listed in an output format that dbx can read.

If you specify -d, the specified mappings are deleted.

#### **Examples**

```
(dbx) pathmap /export/home/work1 /net/mmm/export/home/work2
 # maps /export/home/work1/abc/test.c to /net/mmm/export/home/work2/abc/test.c
(dbx) pathmap /export/home/newproject
 # maps /export/home/work1/abc/test.c to /export/home/newproject/test.c
(dbx) pathmap
(1) -c /tmp_mnt /
```

```
(2) /export/home/work1 /net/mmm/export/home/work2
```

```
(3) /export/home/newproject
```
### pop **Command**

The pop command removes one or more frames from the call stack. It is valid only in native mode.

You can pop only to a frame for a function that was compiled with -g. The program counter is reset to the beginning of the source line at the callsite. You cannot pop past a function call made by the debugger; use pop -c.

Normally a pop command calls all the C++ destructors associated with the popped frames; you can override this behavior by setting the dbx pop\_auto\_destruct environment variable to off (see "Setting dbx [Environment Variables" on page 56\)](#page-55-0).

## **Syntax**

pop Pop current top frame from stack.

<span id="page-322-0"></span>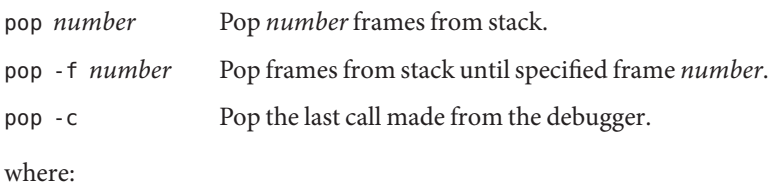

*number*is the number of frames to pop from the stack.

# print **Command**

In native mode, the print command prints the value of an expression. In Java mode, the print command prints the value of an expression, local variable, or parameter.

# **Native Mode Syntax**

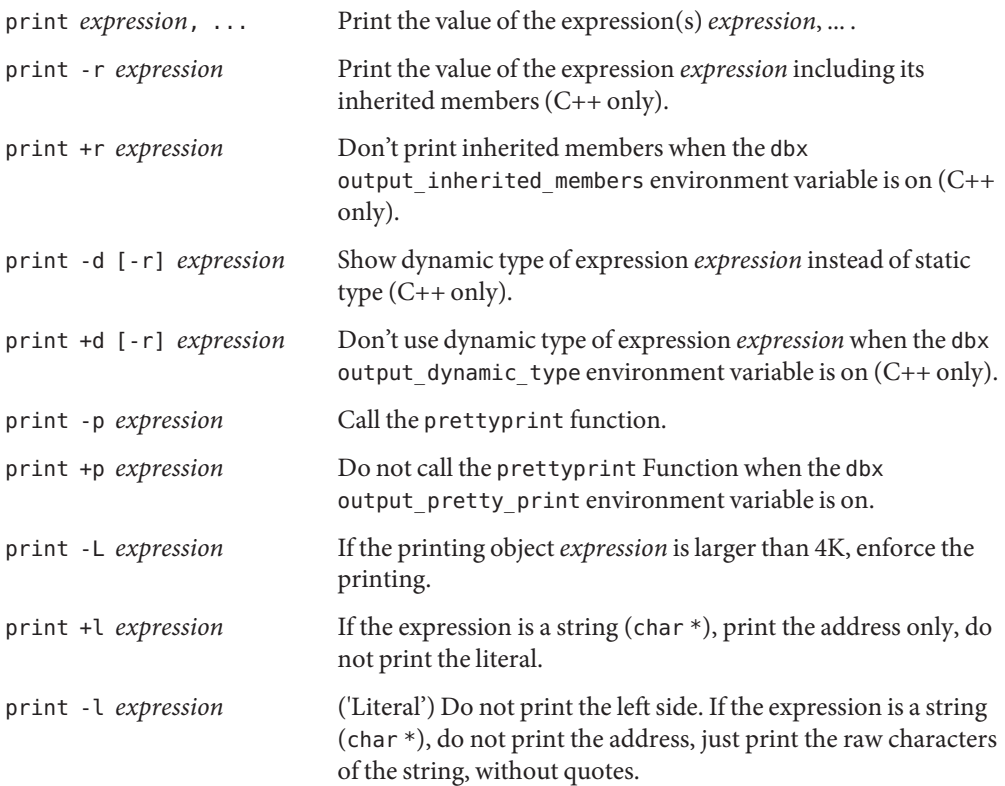

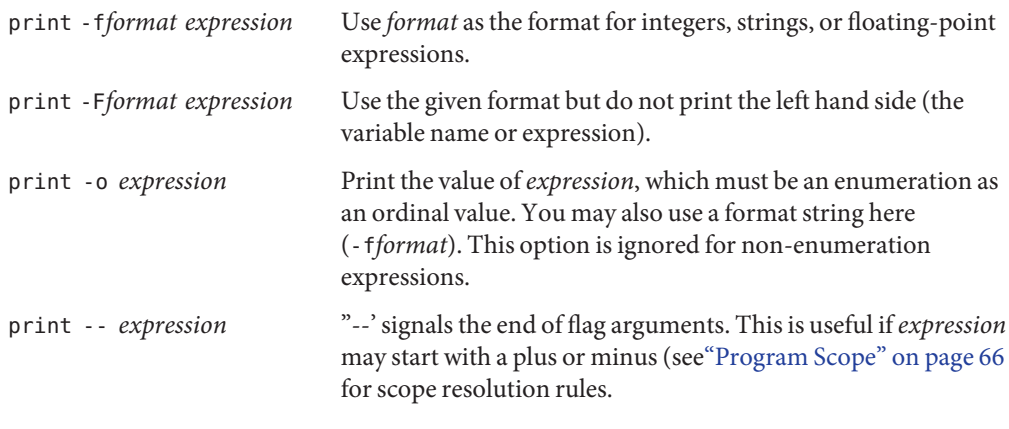

where:

*expression* is the expression whose value you want to print.

*format* is the output format you want used to print the expression. If the format does not apply to the given type, the format string is silently ignored and dbx uses its built-in printing mechanism.

The allowed formats are a subset of those used by the printf(3S) command. The following restrictions apply:

- No n conversion.
- No  $*$  for field width or precision.
- No % <digits > \$ argument selection.
- Only one conversion specification per format string.

```
The allowed forms are defined by the following simple grammar:
FORMAT ::= CHARS % FLAGS WIDTH PREC MOD SPEC CHARS
CHARS ::= \leqany character sequence not containing a \leq| %%
| <empty>
| CHARS CHARS
FLAGS ::= + | - | <space> | # | 0 | <empty>
WIDTH ::= <decimal number> | <empty>
PREC ::=. | . < decimal number> | <empty>
MOD ::= h \mid l \mid L \mid ll \mid <empty>
SPEC ::= d | i | o | u | x | X | f | e | E | g | G |
```
#### c | wc | s | ws | p

If the given format string does not contain a %, dbx automatically prepends one. If the format string contains spaces, semicolons, or tabs, the entire format string must be surrounded by double quotes.

### **Java Mode Syntax**

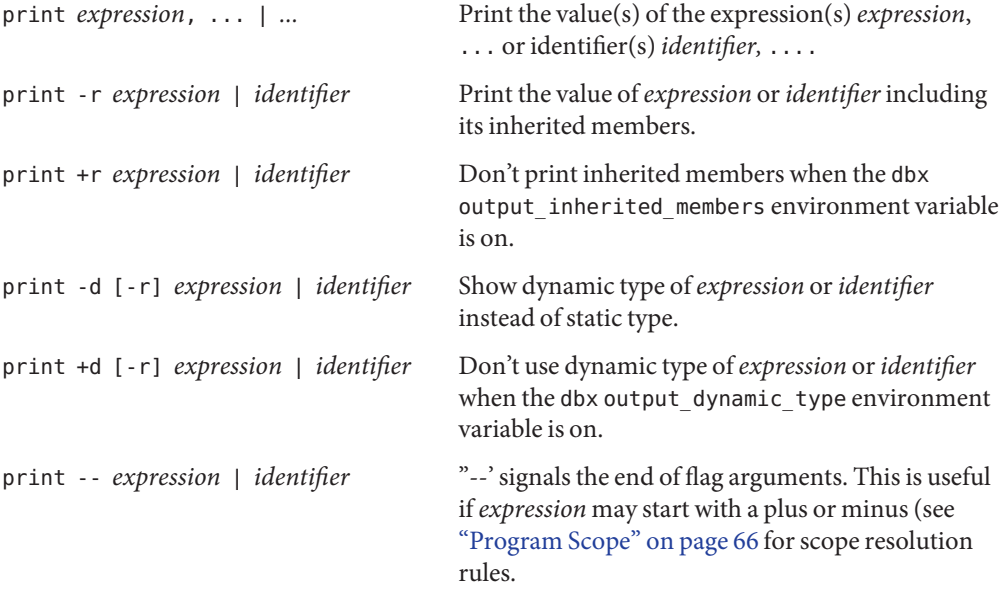

#### where:

*class\_name* is the name of a Java class, using either the package path (using period (.) as a qualifier; for example, test1.extra.T1.Inner) or the full path name (preceded by a pound sign (#) and using slash ( $\ell$ ) and dollar sign (\$) as qualifiers; for example, #test1/extra/T1\$Inner). Enclose *class\_name* in quotation marks if you use the \$ qualifier.

*expression* is the Java expression whose value you want to print.

*field\_name* is the name of a field in the class.

*identifier*is a local variable or parameter, including this, the current class instance variable (*object\_name*.*field\_name*) or a class (static) variable (*class\_name*.*field\_name*).

*object\_name* is the name of a Java object.

# proc **Command**

The proc command displays the status of the current process. It has identical syntax and identical functionality in native mode and in Java mode.

# **Syntax**

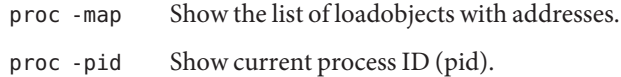

# prog **Command**

The prog command manages programs being debugged and their attributes. It has identical syntax and identical functionality in native mode and Java mode.

# **Syntax**

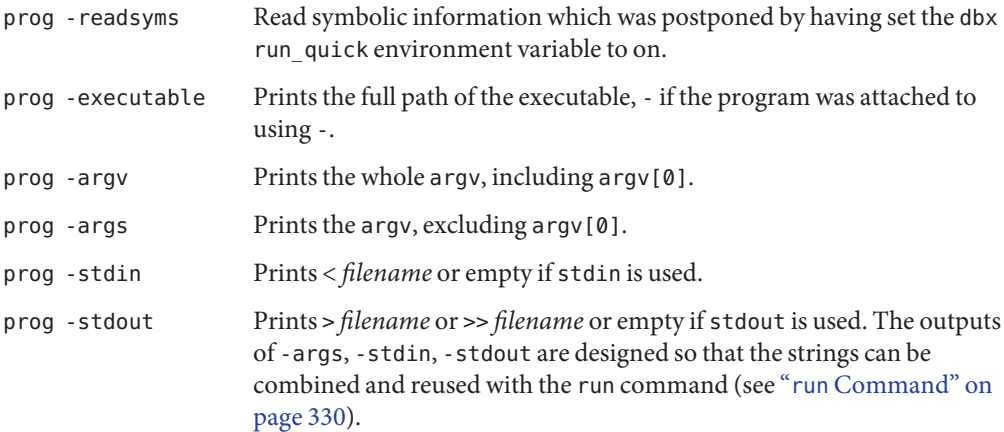

### quit **Command**

The quit command exits dbx. It has identical syntax and identical functionality in native mode and Java mode.

If dbx is attached to a process, the process is detached from before exiting. If there are pending signals, they are cancelled. Use the detach command (see "detach [Command" on page 291\)](#page-290-0) for fine control.

### **Syntax**

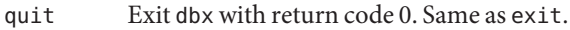

quit *n* Exit with return code *n*. Same as exit *n*.

where:

*n* is a return code.

## regs **Command**

The regs command prints the current value of registers. It is valid only in native mode.

# **Syntax**

regs [-f] [-F]

where:

-f includes floating-point registers (single precision) (SPARC platform only)

-F includes floating-point registers (double precision) (SPARC platform only)

#### **Example (SPARC platform)**

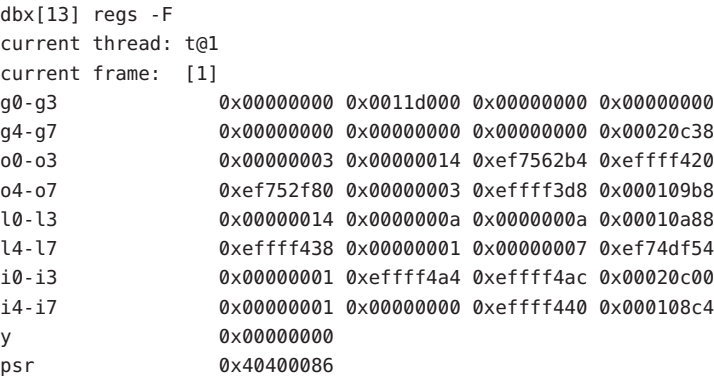

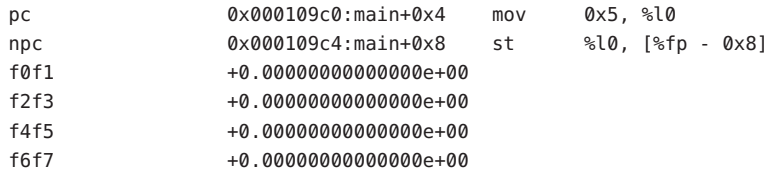

# replay **Command**

The replay command replays debugging commands since the last run, rerun, or debug command. It is valid only in native mode.

# **Syntax**

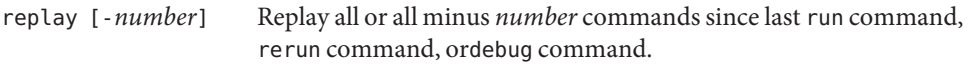

where:

*number*is the number of commands not to replay.

# rerun **Command**

The rerun command runs the program with no arguments. It has identical syntax and identical functionality in native mode and Java mode.

# **Syntax**

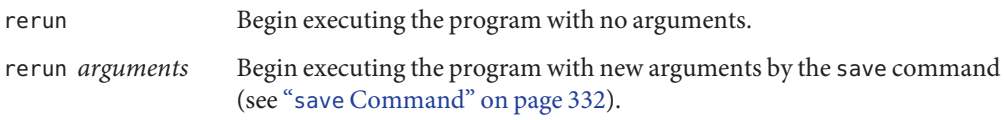

# restore **Command**

The restore command restores dbxto a previously saved state. It is valid only in native mode.

# **Syntax**

restore [*file\_name* ]

where:

*file\_name* is the name of the file to which the dbx commands executed since the last run, rerun, or debugcommand were saved.

# rprint **Command**

The rprint command prints an expression using shell quoting rules. It is valid only in native mode.

# **Syntax**

```
rprint [-r|+r|-d|+d|-p|+p|-L|-l|-f format | -Fformat | -- ] expression
  Print the value of the expression. No special quoting rules apply, so rprint a > b puts the
  value of a (if it exists) into file b (see "print Command" on page 323 for the meanings of the
  flags).
```
where:

*expression* is the expression whose value you want to print.

*format* is the output format you want used to print the expression. For information on valid formats, see "print [Command" on page 323.](#page-322-0)

# rtc showmap **Command**

The rtc showmap command reports the address range of program text categorized by instrumentation type (branches and traps). It is valid only in native mode.

**Note –** The rtc showmap command is available only on Solaris platforms.

# **Syntax**

rtc showmap

This command is intended for expert users, and internal debugging of dbx. Runtime checking instruments program text for access checking. The instrumentation type can be a branch or a

<span id="page-329-0"></span>trap instruction based on available resources. The rtc showmapcommand reports the address range of program text categorized by instrumentation type. This map can be used to find an optimal location for adding patch area object files, and to avoid the automatic use of traps. Se[e"Runtime Checking Limitations" on page 144](#page-143-0) for details.

### rtc skippatch **Command**

The rtc skippatch command excludes load objects, object files and functions from being instrumented by runtime checking.The effect of the command is permanent to each dbx session unless the load object is unloaded explicitly.

Since dbx does not track memory access in load objects, object files, and functions affected by this command, incorrect rui errors might be reported for functions that were not skipped. dbx cannot determine whether an rui error was introduced by this command, so such an error was not suppressed automatically.

### **Syntax**

```
rtc skippatch load_object ...
```
Exclude the specified load objects from being instrumented.

rtc skippatch *load\_object* [-o *object\_file* ...] [-f *function* ...] Exclude the specified object files and functions in the specified load object from being instrumented.

where:

*load\_object* is the name of a load object or the path to the name of a load object.

*object\_file* is the name of an object file.

*function* is the name of a function.

### run **Command**

The run command runs the program with arguments.

Use Control-C to stop executing the program.

### **Native Mode Syntax**

run Begin executing the program with the current arguments.

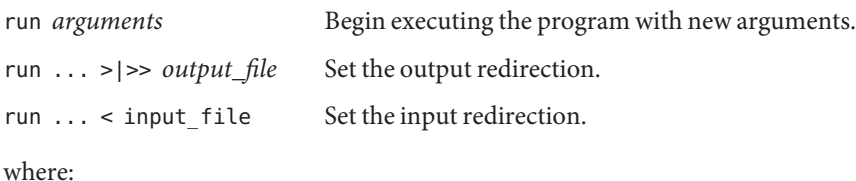

*arguments* are the arguments to be used in running the target process.

*input\_file* is the file name of the file from which input is to be redirected.

*output\_file* is the file name of the file to which output is to be redirected.

**Note –** There is currently no way to redirect stderr using the run or runargs command.

## **Java Mode Syntax**

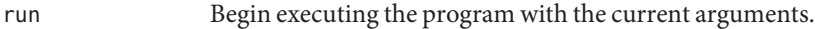

run *arguments* Begin executing the program with new arguments.

where:

*arguments* are the arguments to be used in running the target process. They are passed to the Java application, not to the JVM software. Do not include the main class name as an argument.

You cannot redirect the input or output of a Java application with the run command.

Breakpoints you set in one run persist in subsequent runs.

### runargs **Command**

The runargs command changes the arguments of the target process. It has identical syntax and identical functionality in native mode and Java mode.

Use the debug command (see "debug [Command" on page 288\)](#page-287-0) with no arguments to inspect the current arguments of the target process.

# **Syntax**

[run](#page-329-0)args *arguments* Set the current arguments, to be used by the run command (see "run [Command" on page 330\)](#page-329-0).

<span id="page-331-0"></span>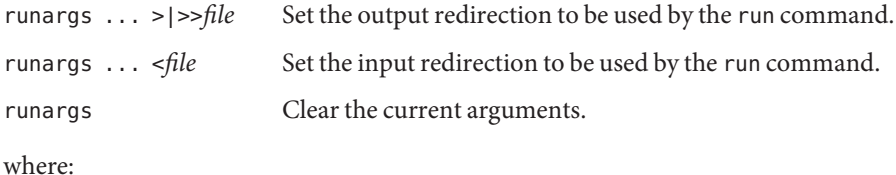

*arguments* are the arguments to be used in running the target process.

*file* is the file to which output from the target process or input to the target process is to be redirected.

### save **Command**

The savecommand saves commands to a file. It is valid only in native mode.

#### **Syntax**

save [ -*number* ] [ *file\_name* ] Save all or all minus *number* commands since last run command, rerun command, ordebug command to the default file or *file\_name*.

where:

*number* is the number of commands not to save.

*filename* is the name of the file to save the dbx commands executed since the last run, rerun, or debug command.

### scopes **Command**

The scopes command prints a list of active scopes. It is valid only in native mode.

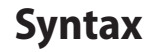

scopes

# <span id="page-332-0"></span>search **Command**

The search command searches forward in the current source file. It is valid only in native mode

# **Syntax**

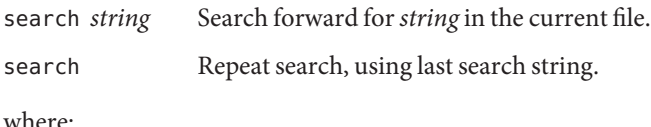

*string* is the character string for which you wish to search.

## showblock **Command**

The showblock command shows where the particular heap block was allocated from runtime checking. It is valid only in native mode.

**Note –** The showblock command is available only on Solaris platforms.

When memory use checking or memory leak checking is turned on, the showblock command shows the details about the heap block at the specified address. The details include the location of the blocks' allocation and its size. See "check [Command" on page 274.](#page-273-0)

# **Syntax**

showblock -a *address*

where:

*address* is the address of a heap block.

# showleaks **Command**

The showleaks command reports new memory leaks since last showleaks command. It is valid only in native mode.

**Note –** The showleaks command is available only on Solaris platforms.

In the default non-verbose case, a one line report per leak record is printed. Actual leaks are reported followed by the possible leaks. Reports are sorted according to the combined size of the leaks.

## **Syntax**

showleaks [-a] [-m *m*] [-n *number*] [-v]

where:

-a shows all the leaks generated so far (not just the leaks since the last showleaks command).

-m *m* combines leaks; if the call stack at the time of allocation for two or more leaks matches *m* frames, then these leaks are reported in a single combined leak report. If the -m option is given, it overrides the global value of *m* specified with the check command (see "check [Command" on](#page-273-0) [page 274\)](#page-273-0)..

-n *number*shows up to *number*records in the report. The default is to show all records.

-v Generate verbose output. The default is to show non-verbose output.

### showmemuse **Command**

The showmemuse command shows memory used since last showmemuse command. It is valid only in native mode.

**Note –** The showmemuse command is available only on Solaris platforms.

A one line report per "block in use" record is printed. The commands sorts the reports according to the combined size of the blocks. Any leaked blocks since the last showleaks command (see "showleaks [Command" on page 333\)](#page-332-0) are also included in the report.

### **Syntax**

showmemuse [-a] [-m <m>] [-n *number*] [-v]

where:

-a shows all the blocks in use (not just the blocks since the last showmemuse command).

-m *m* combines the blocks in use reports. The default value of *m* is 2 or the global value last given with the check command (see "check [Command" on page 274\)](#page-273-0). If the call stack at the time of allocation for two or more blocks matches *m* frames then these blocks are reported in a single combined report. If the -m option is given, it overrides the global value of *m*.

-n *number*shows up to *number*records in the report. The default is 20.-v generates verbose output. The default is to show non-verbose output.

# source **Command**

The source command executes commands from a given file. It is valid only in native mode.

### **Syntax**

source *file\_name* Execute commands from file *file\_name*. \$PATH is not searched.

### status **Command**

The status command lists event handlers (breakpoints, etc.). It has identical syntax and identical functionality in native mode and Java mode.

# **Syntax**

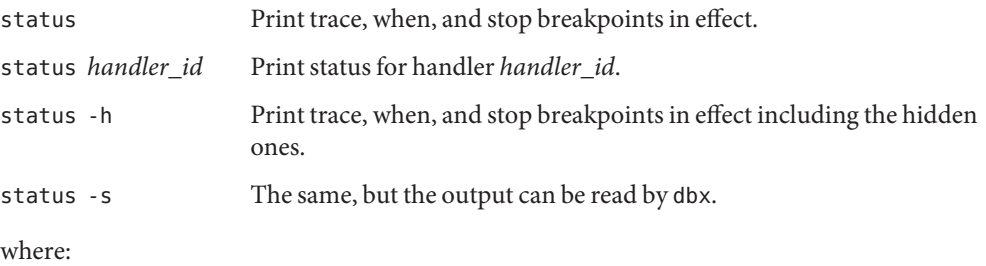

*handler\_id* is the identifier of an event handler.

#### **Example**

```
(dbx) status -s > bpts
...
(dbx) source bpts
```
### step **Command**

The step command steps one source line or statement (stepping into calls that were compiled with the -g option).

The dbx step events environment variable controls whether breakpoints are enabled during a step.

The dbx step granularity environment variable controls granularity of source linestepping.

The dbx step abflow environment variable controls whether dbx stops when it detects that "abnormal" control flow change is about to occur. Such control flow change can be caused by a call to siglongjmp() or longjmp() or an exception throw.

### **Native Mode Syntax**

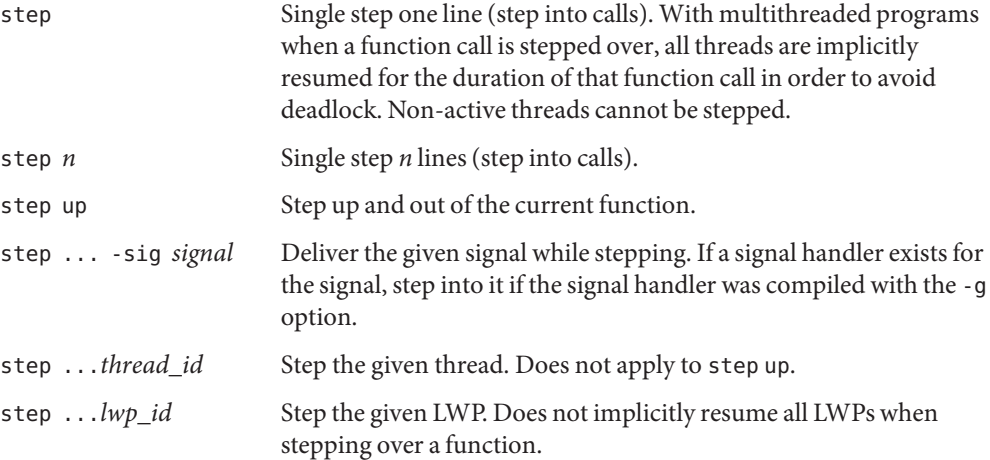

step to [ *function* ] Attempts to step into *function* called from the current source code line. If *function* is not given, steps into the last function, helping to avoid long sequences of step commands and step up commands. Examples of the last function are:

f()->s()-t()->last();

 $last(a() + b(c() ->d()));$ 

where:

*n* is the number of lines to step.

*signal* is the name of a signal.

*thread\_id* is a thread ID.

*lwp\_id* is an LWP ID.

*function* is a function name.

Only when an explicit *lwp\_id* is given, the deadlock avoidance measure of the generic step command is defeated.

When executing the step tocommand, while an attempt is made to step into the last assemble call instruction or step into a function (if specified) in the current source code line, the call may not be taken due to a conditional branch. In a case where the call is not taken or there is no function call in the current source code line, the step to command steps over the current source code line. Take special consideration on user-defined operators when using the step to command.

See also "stepi [Command" on page 338](#page-337-0) for machine-level stepping.

### **Java Mode Syntax**

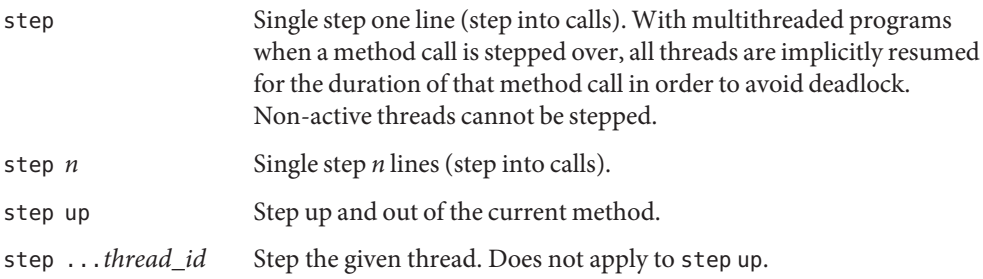

step ...*lwp\_id* Step the given LWP. Does not implicitly resume all LWPs when stepping over a method.

# <span id="page-337-0"></span>stepi **Command**

The stepi command steps one machine instruction (stepping into calls). It is valid only in native mode.

# **Syntax**

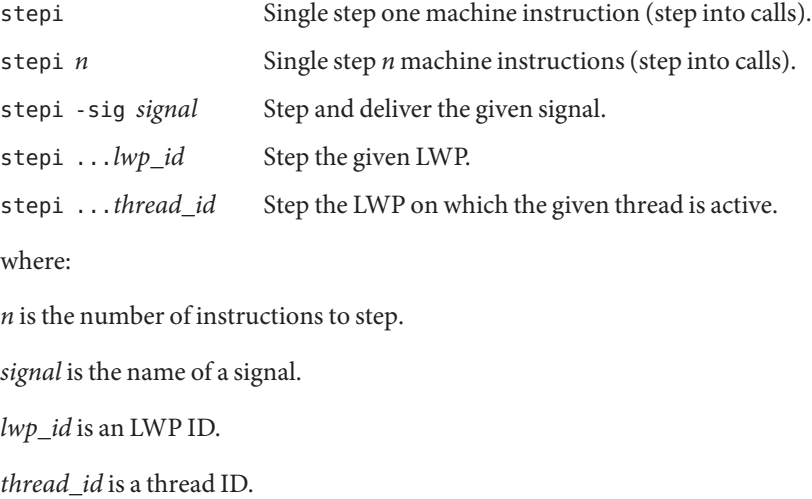

### stop **Command**

The stop command sets a source-level breakpoint.

### **Syntax**

The stop command has the following general syntax:

stop *event\_specification* [*modifier*]

When the specified event occurs, the process is stopped.

#### **Native Mode Syntax**

The following specific syntaxes are some of the more important syntaxes that are valid in native mode. For additional events, see ["Setting Event Specifications" on page 250.](#page-249-0)

```
stop [ -update ]
```
Stop execution now. Only valid within the body of a whencommand.

```
stop -noupdate
```
Stop execution now but do not update the Sun Studio IDE Debugger windows.

stop access *mode address\_expression* [,*byte\_size\_expression* ]

Stop execution when the memory specified by *address\_expression* has been accessed. See also ["Stopping Execution When an Address Is Accessed" on page 92.](#page-91-0)

stop at *line-number*

Stop execution at *lin*e*\_number*. See also "Setting a stop [Breakpoint at a Line of Source Code"](#page-87-0) [on page 88](#page-87-0)*.*

stop change *variable*

Stop execution when the value of *variable* has changed.

stop cond *condition\_expression*

Stop execution when the condition denoted by *condition\_expression* evaluates to true.

stop in *function*

Stop execution when *function* is called. See also "Setting a stop [Breakpoint in a Function" on](#page-88-0) [page 89.](#page-88-0)

stop inclass *class\_name* [ -recurse | -norecurse ]

C++ only: Set breakpoints on all member functions of a class, struct, union, or template class. -norecurse is the default. If -recurse is specified, the base classes are included. See also ["Setting Breakpoints in Member Functions of the Same Class" on page 90.](#page-89-0)

stop infunction *name*

C++ only: Set breakpoints on all non-member functions *name*.

stop inmember *name*

C++ only: set breakpoints on all member functions *name.* See ["Setting Breakpoints in](#page-89-0) [Member Functions of Different Classes" on page 90](#page-89-0)*.*

stop inobject *object\_expression* [ -recurse | -norecurse ]

C++ only: set breakpoint on entry into any non-static method of the class and all its base classes when called from the object *object\_expression*. -recurse is the default. If- norecurse is specified, the base classes are not included. See also ["Setting Breakpoints in Objects" on](#page-90-0) [page 91.](#page-90-0)

*line\_number*is the number of a source code line.

*function* is the name of a function.

*class\_name* is the name of a C++ class, struct, union, or template class.

*mode* specifies how the memory was accessed. It can be composed of one or all of the letters:

- r The memory at the specified address has been read.
- w The memory has been written to.
- x The memory has been executed.

*mode* can also contain the following:

- a Stops the process after the access (default).
- b Stops the process before the access.

*name* is the name of a C++ function.

*object\_expression* identifies a C++ object.

*variable* is the name of a variable.

The following modifiers are valid in native mode.

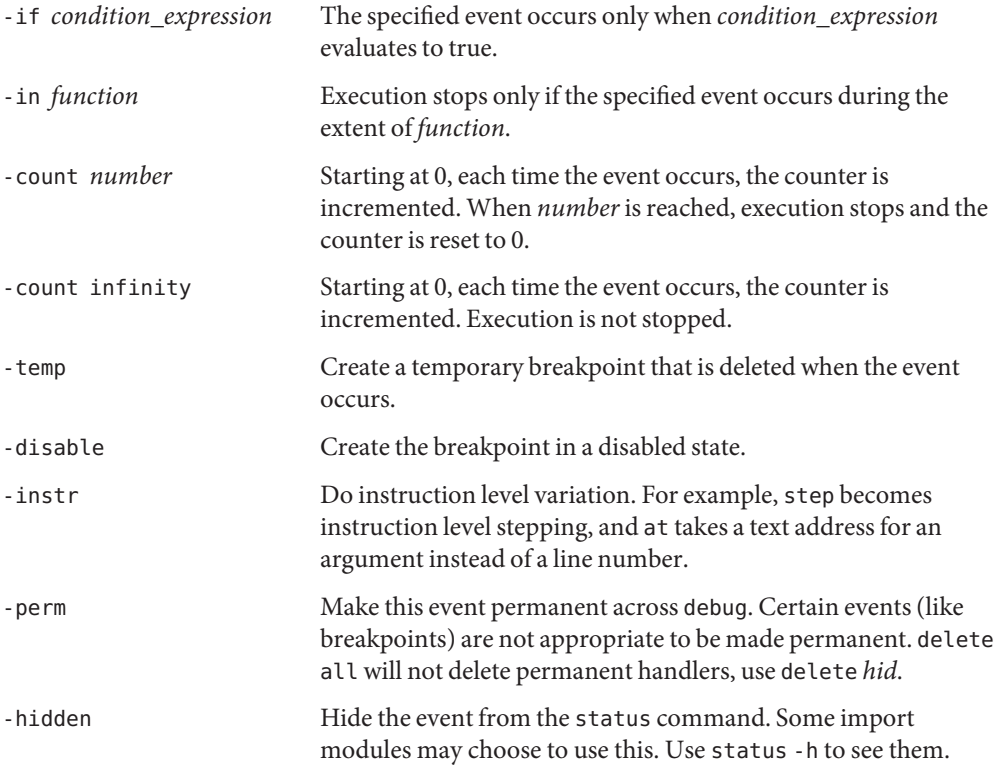

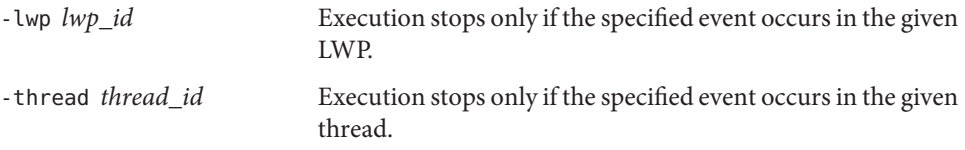

#### **Java Mode Syntax**

The following specific syntaxes are valid in Java mode.

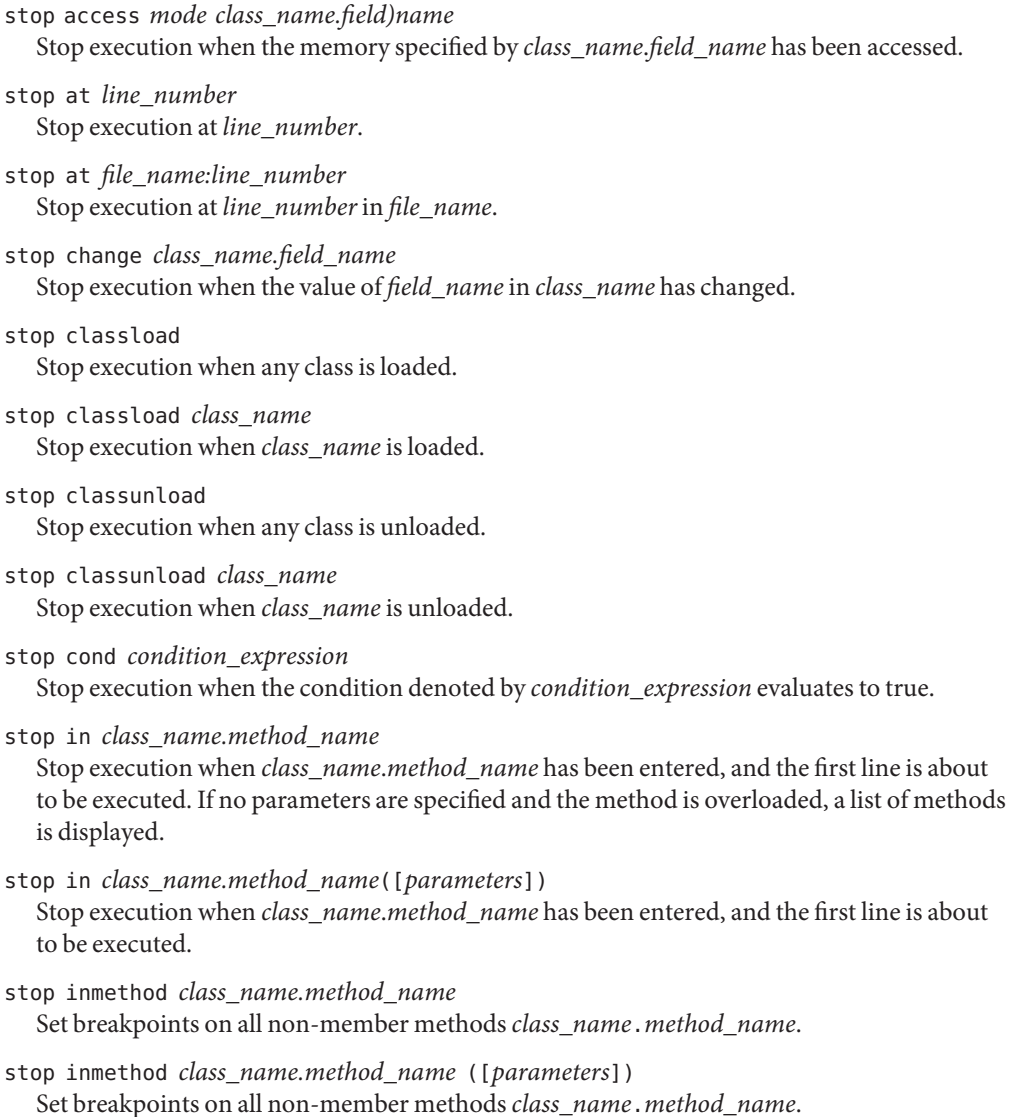

stop throw Stop execution when a Java exception has been thrown.

stop throw *type*

Stop execution when a Java exception of *type* has been thrown.

where:

*class\_name* is the name of a Java class, using either the package path (using period (.) as a qualifier; for example, test1.extra.T1.Inner) or the full path name (preceded by a pound sign (#) and using slash (/) and dollar sign (\$) as qualifiers; for example, #test1/extra/T1\$Inner). Enclose *class\_name* in quotation marks if you use the \$ qualifier.

*condition\_expression* can be any expression, but it must evaluate to an integral type.

*field\_name* is the name of a field in the class.

*file\_name* is the name of a file.

*line\_number* is the number of a source code line.

*method\_name* is the name of a Java method.

*mode* specifies how the memory was accessed. It can be composed of one or all of the letters:

- r The memory at the specified address has been read.
- w The memory has been written to.

*mode* can also contain the following:

b Stops the process before the access.

The program counter will point at the offending instruction.

*parameters* are the method's parameters.

*type* is a type of Java exception. -unhandled or -unexpected can be used for type.

The following modifiers are valid in Java mode:

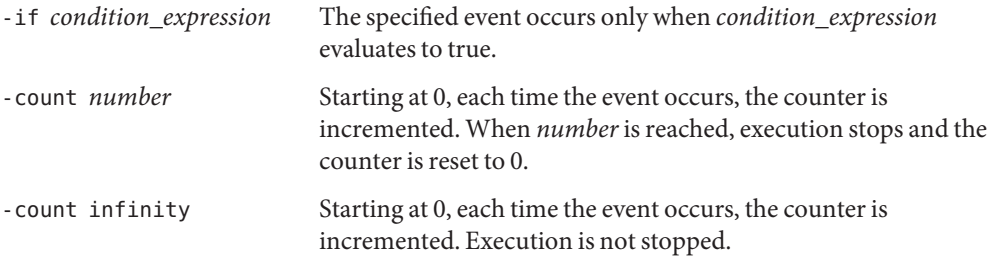

<span id="page-342-0"></span>-temp Create a temporary breakpoint that is deleted when the event occurs. -disable Create the breakpoint in a disabled state. See also "stopi Command" on page 343 for setting a machine-level breakpoint. For a list and the syntax of all events see ["Setting Event Specifications" on page 250.](#page-249-0)

## stopi **Command**

The stopi command sets a machine-level breakpoint. It is valid only in native mode.

### **Syntax**

The stopi command has the following general syntax:

stopi *event\_specification* [*modifier*]

When the specified event occurs, the process is stopped.

The following specific syntaxes are valid:

stopi at *address* Stop execution at location *address*.

stopi in *function* Stop execution when *function* is called.

where:

*address* is any expression resulting in or usable as an address.

*function* is the name of a function.

For a list and the syntax of all events see ["Setting Event Specifications" on page 250.](#page-249-0)

### suppress **Command**

The suppress command suppresses reporting of memory errors during runtime checking. It is valid only in native mode.

**Note –** The suppress command is available only on Solaris platforms.

If the dbx rtc auto suppress environment variable is on, the memory error at a given location is reported only once.

### **Syntax**

```
suppress
```
History of suppress and unsuppress commands (not including those specifying the -d and -reset options).

```
suppress -d
```
List of errors being suppressed in functions not compiled for debugging (default suppression). This list is per load object. These errors can be unsuppressed only by using the unsuppress with the -d option.

```
suppress -d errors
```
Modify the default suppressions for all load objects by further suppressing *errors*.

```
suppress -d errors in load_objects
```
Modify the default suppressions in the *load\_objects* by further suppressing *errors*.

```
suppress -last
```
At error location suppress present error.

```
suppress -reset
```
Set the default suppression to the original value (startup time).

```
suppress -r id...
```
Remove the unsuppress events as given by the *id*(s), which can be obtained with unsuppress command (see "unsuppress [Command" on page 356\)](#page-355-0).

```
suppress -r 0 | all | -all
```
Remove all the unsuppress events as given by the unsuppress command (see "[unsuppress](#page-355-0) [Command" on page 356\)](#page-355-0).

```
suppress errors
```
Suppress *errors* everywhere.

```
suppress errors in [ functions ] [ files ] [ load_objects ]
   Suppress errors in list of functions, list of files, and list of load_objects.
```

```
suppress errors at line
  Suppress errors at line.
```
- suppress *errors* at "*file*":*line* Suppress *errors* at *line* in *file*.
- suppress *errors* addr *address* Suppress *errors* at location *address*.

where:

*address* is a memory address.

*errors* are blank separated and can be any combination of:

- all All errors
- aib Possible memory leak address in block
- air Possible memory leak address in register
- baf Bad free
- duf Duplicate free
- mel Memory leak
- maf Misaligned free
- mar Misaligned read
- maw misaligned write
- oom Out of memory
- rua Read from unallocated memory
- rui Read from uninitialized memory
- wro Write to read-only memory
- wua Write to unallocated memory
- biu Block in use (allocated memory). Though not an error, you can use biu just like *errors* in the suppress commands.

*file* is the name of a file.

*files* is the names of one or more files.

*functions* is one or more function names.

*line* is the number of a source code line.

*load\_objects* is one or more load object names.

See ["Suppressing Errors" on page 133](#page-132-0) for more information on suppressing errors.

See the "unsuppress [Command" on page 356](#page-355-0) for information on unsuppressing errors.

## sync **Command**

The sync command shows information about a given synchronization object. It is valid only in native mode.

**Note –** The sync command is available only on Solaris platforms.

### **Syntax**

sync -info *address* Show information about the synchronization object at address.

where:

*address* is the address of the synchronization object.

## syncs **Command**

The syncs command lists all synchronization objects (locks). It is valid only in native mode.

**Note –** The syncs command is available only on Solaris platforms.

# **Syntax**

syncs

# thread **Command**

The thread command lists or changes the current thread.

### **Native Mode Syntax**

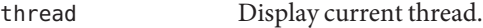

thread *thread\_id* Switch to thread *thread\_id*.

In the following variations, a missing *thread\_id* implies the current thread.

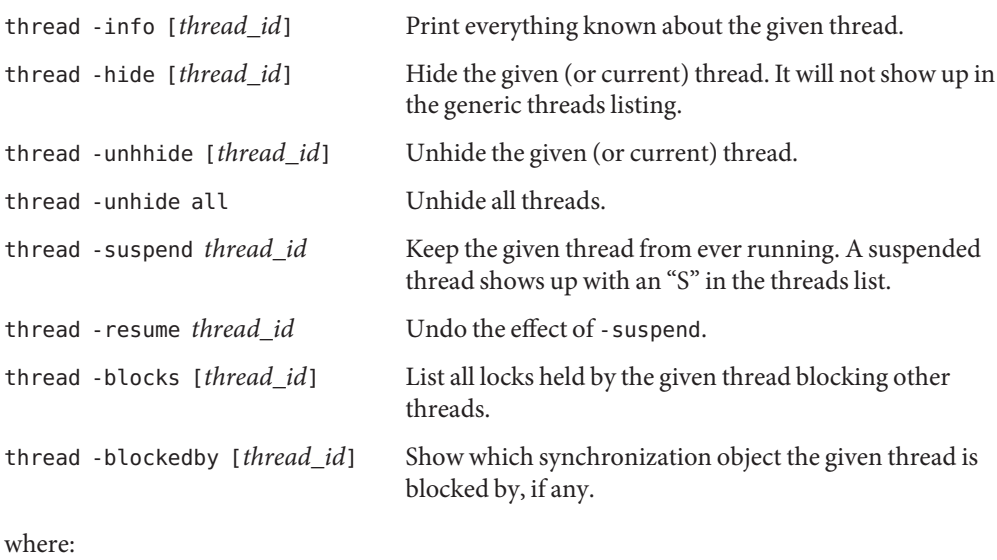

*thread\_id* is a thread ID.

# **Java Mode Syntax**

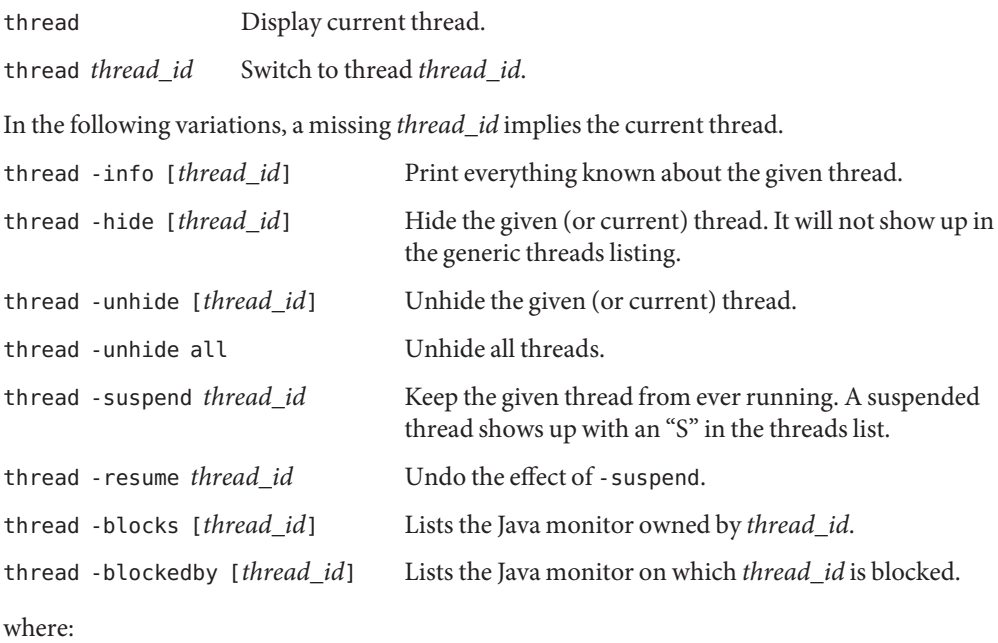

*thread\_id* is a dbx-style thread ID of the form t@*number* or the Java thread name specified for the thread.

# threads **Command**

The threads command lists all threads.

## **Native Mode Syntax**

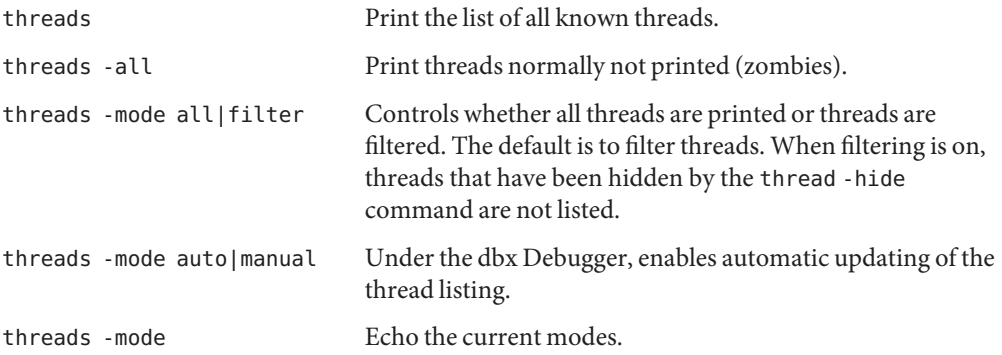

Each line of information is composed of the following:

■ An<sup>\*</sup> (asterisk) indicating that an event requiring user attention has occurred in this thread. Usually this is a breakpoint.

An "o' instead of an asterisk indicates that a dbx internal event has occurred.

- $\blacksquare$  An > (arrow) denoting the current thread.
- t@num, the thread id, referring to a particular thread. The *number* is the thread\_t value passed back by thr\_create.
- b l@*num* meaning the thread is bound (currently assigned to the designated LWP), or a l@*num* meaning the thread is active (currently scheduled to run).
- The "Start function" of the thread as passed to thr\_create. A ?() means that the start function is not known.
- The thread state, which is one of the following:
	- monitor
	- running
	- sleeping
	- wait
	- unknown

<span id="page-348-0"></span>■ zombie

The function that the thread is currently executing.

# **Java Mode Syntax**

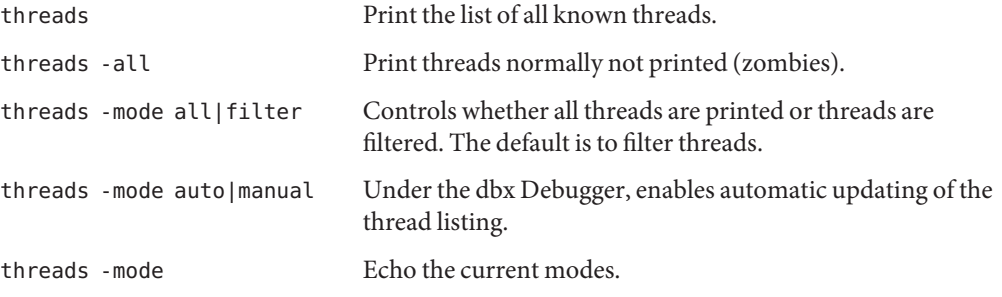

Each line of information in the listing is composed of the following:

- An > (arrow) denoting the current thread
- t@*number*, a dbx-style thread ID
- The thread state, which is one of the following:
	- monitor
	- running
	- sleeping
	- wait
	- unknown
	- zombie

The thread name in single quotation marks

■ A number indicating the thread priority

# trace **Command**

The trace command shows executed source lines, function calls, or variable changes.

The speed of a trace is set using the dbx trace\_speed environment variable.

If dbx is in Java mode and you want to set a trace breakpoint in native code, switch to Native mode using the joff command (see "joff [Command" on page 306\)](#page-305-0) or prefix the tracecommand with native(see "native [Command" on page 318\)](#page-317-0).

If dbx is in JNI mode and you want to set a trace breakpoint in Java code, prefix the trace command with java (see "java [Command" on page 306\)](#page-305-0).

### **Syntax**

The trace command has the following general syntax:

trace *event\_specification* [*modifier*]

When the specified event occurs, a trace is printed.

#### **Native Mode Syntax**

The following specific syntaxes are valid in native mode:

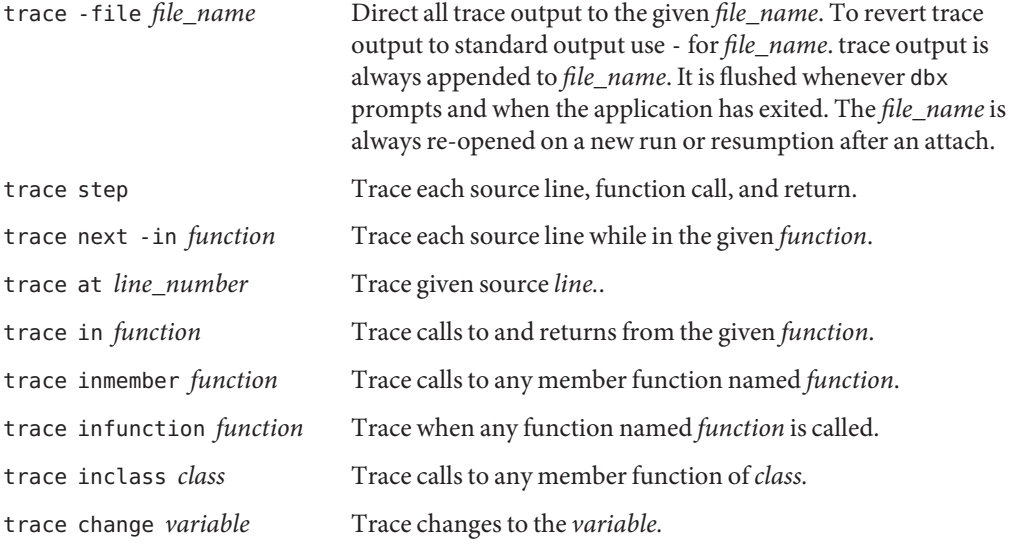

where:

*file\_name* is the name of the file to which you want trace output sent.

*function* is the name of a function.

*line\_number*is the number of a source code line.

*class* is the name of a class.

*variable* is the name of a variable.

The following modifiers are valid in native mode.

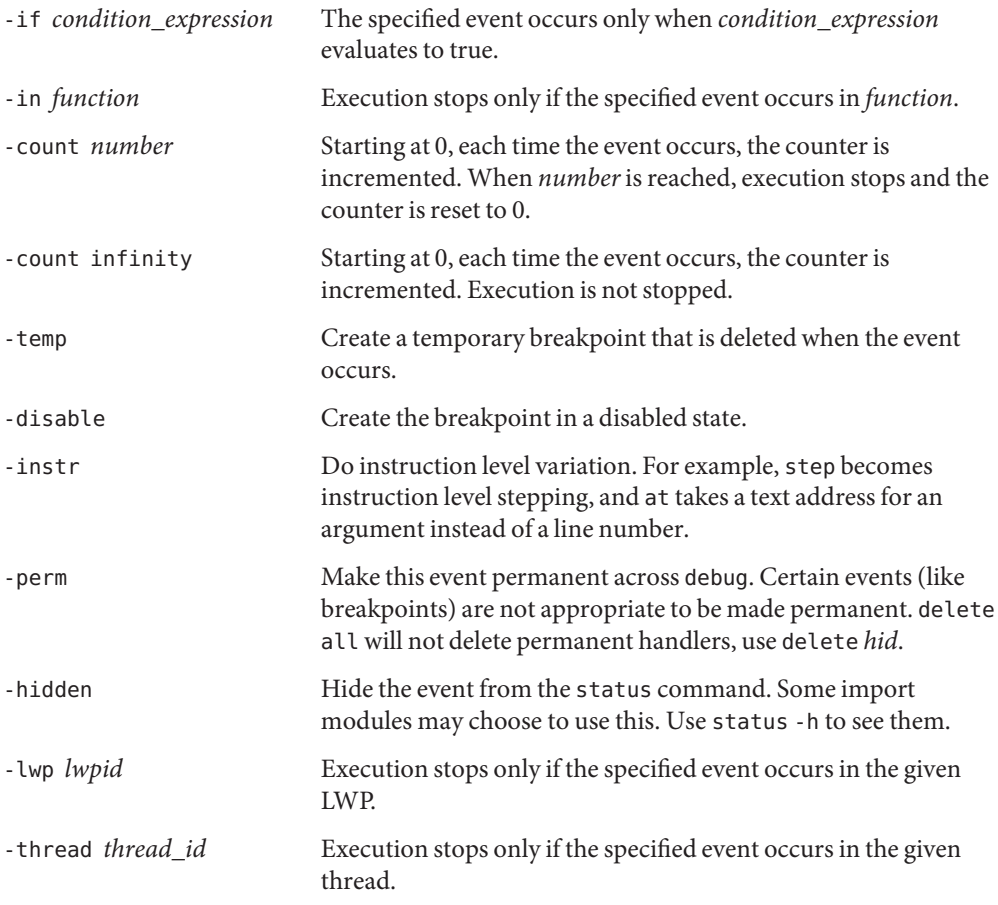

#### **Java Mode Syntax**

The following specific syntaxes are valid in Java mode.

#### trace -file *file\_name*

Direct all trace output to the given *file\_name*. To revert trace output to standard output use for *file\_name*trace output is always appended to *file\_name*. It is flushed whenever dbxprompts and when the application has exited. The *file\_name*is always re-opened on a new run or resumption after an attach.

```
trace at line_number
  Trace line_number.
```

```
trace at file_name.line_number
  Trace give source file_name.line_number.
```
trace in *class\_name.method\_name* Trace calls to and returns from *class\_name. method\_name*. trace in *class\_name.method\_name*([*parameters*]). Trace calls to and returns from *class\_name.method\_name*([*parameters*]). trace inmethod *class\_name.method\_name* Trace when any method named *class\_name.method\_name* is called. trace inmethod *class\_name.method\_name*[(*parameters*)] Trace when any method named *class\_name.method\_name* [(*parameters*)] is called. where: *class\_name* is the name of a Java class, using either the package path (using period (.) as a qualifier, for example, test1.extra.T1.Inner) or the full path name (preceded by a pound sign  $(\#)$  and using slash  $($  /  $)$  and dollar sign  $(\$)$  as qualifiers, for example, #test1/extra/T1\$Inner). Enclose *class\_name* in quotation marks if you use the \$ qualifier.

*file\_name* is the name of a file.

*line\_number* is the number of a source code line.

*method\_name* is the name of a Java method.

*parameters* are the method's parameters

The following modifiers are valid in Java mode.

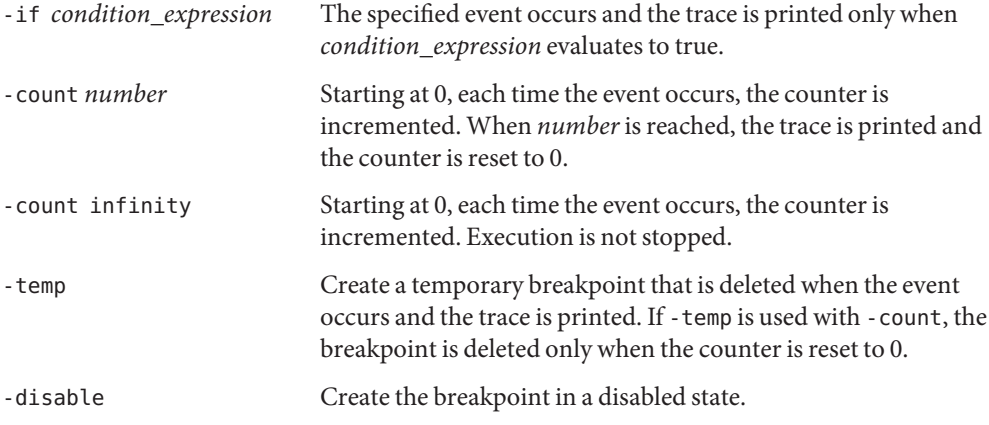

For a list and the syntax of all events see ["Setting Event Specifications" on page 250.](#page-249-0)

# tracei **Command**

The tracei command shows machine instructions, function calls, or variable changes. It is valid only in native mode.

tracei is really a shorthand for trace *event-specification* -instr where the- instr modifier causes tracing to happen at instruction granularity instead of source line granularity. When the event occurs, the printed information is in disassembly format instead of source line format.

# **Syntax**

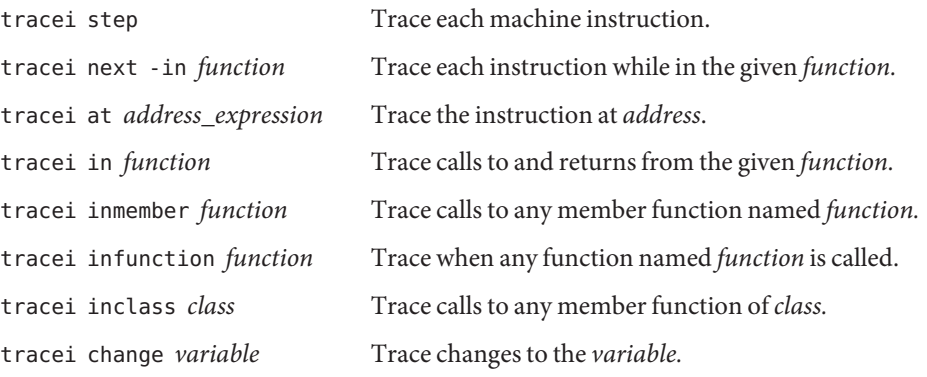

where:

*filename* is the name of the file to which you want trace output sent.

*function* is the name of a function.

*line* is the number of a source code line.

*class* is the name of a class.

*variable* is the name of a variable.

See "trace [Command" on page 349](#page-348-0) for more information.

# uncheck **Command**

The uncheck command disables checking of memory access, leaks, or usage. It is valid only in native mode.

**Note –** The uncheck command is available only on Solaris platforms.

# **Syntax**

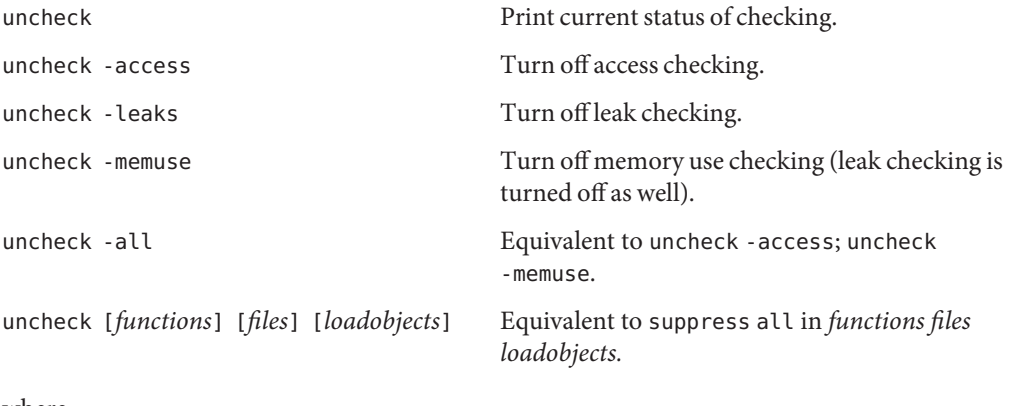

where:

*functions* is one or more function names.

*files* is one or more file names.

*loadobjects* is one or more loadobject names

See "check [Command" on page 274](#page-273-0) for information to turn on checking.

See "suppress [Command" on page 343](#page-342-0) for information on suppressing of errors.

See ["Capabilities of Runtime Checking" on page 120](#page-119-0) for an introduction to runtime checking.

# undisplay **Command**

The undisplay command undoes display commands.

### **Native Mode Syntax**

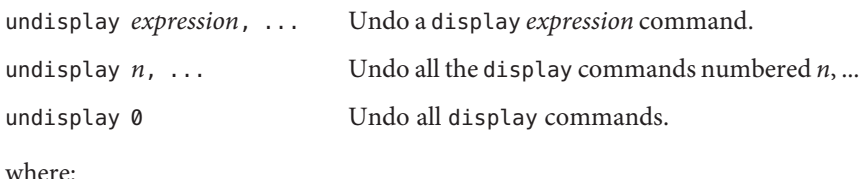

*expression* is a valid expression.

# **Java Mode Syntax**

undisplay *expression*, ... | *identifier*, ... Undo a display *expression*, ... or display *identifier,* ... command.

undisplay *n*, ... Undo the display commands numbered *n*, ...

undisplay 0 do all display commands. Undo all display commands.

where:

*expression* is a valid Java expression.

*field\_name* is the name of a field in the class.

*identifier*is a local variable or parameter, including this, the current class instance variable (*object\_name*.*field\_name*) or a class (static) variable (*class\_name*.*field\_name*).

# unhide **Command**

The unhide command undoes hide commands. It is valid only in native mode.

# **Syntax**

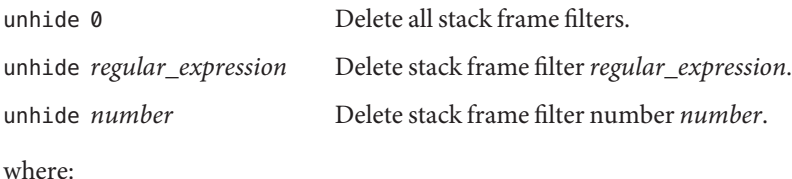

<span id="page-355-0"></span>*regular\_expression* is a regular expression.

*number* is the number of a stack frame filter.

The hide command (see ["Catch Floating Point Exceptions" on page 268\)](#page-267-0) lists the filters with numbers.

### unintercept **Command**

The unintercept command undoes intercept commands  $(C++$  only). It is valid only in native mode.

### **Syntax**

```
unintercept intercepted_typename [, intercepted_typename ... ]
  Delete throws of type intercepted_typename from the intercept list.
```

```
unintercept -a[ll]
  Delete all throws of all types from intercept list.
```

```
unintercept -x excluded_typename [, excluded_typename ... ]
  Delete excluded_typename from excluded list.
```

```
unintercept -x -a[ll]
  Delete all throws of all types from the excluded list.
```

```
unintercept
  List intercepted types.
```
where:

*included\_typename* and *excluded\_typename* are exception type specifications such as List <int> or unsigned short.

### unsuppress **Command**

The unsuppress command undoes suppress commands. It is valid only in native mode.

**Note –** The unsuppress command is available only on Solaris platforms.

### **Syntax**

unsuppress

History of suppressandunsuppress commands (not those specifying the -d and -reset options).

```
unsuppress -d
```
List of errors being unsuppressed in functions that are not compiled for debugging. This list is per loadobject. Any other errors can be suppressed only by using the suppress command (see "suppress [Command" on page 343\)](#page-342-0) with the -d option.

```
unsuppress -d errors
```
Modify the default suppressions for all loadobjects by further unsuppressing *errors*.

```
unsuppress -d errors in loadobjects
```
Modify the default suppressions in the *loadobjects* by further unsuppressing *errors*.

```
unsuppress -last
```
At error location unsuppress present error.

unsuppress -reset Set the default suppression mask to the original value (startup time).

```
unsuppress errors
```
Unsuppress *errors* everywhere.

unsuppress *errors* in [*functions*] [*files*] [*loadobjects*] Suppress *errors* in list of *functions*, list of *files*, and list of *loadobjects*.

unsuppress *errors* at *line* Unsuppress *errors* at *line*.

unsuppress *errors* at "*file*"*line* Unsuppress *errors* at *line* in *file*.

unsuppress *errors* addr *address* Unsuppress *errors* at location *address*.

# unwatch **Command**

The unwatch command undoes a watch command. It is valid only in native mode.

# **Syntax**

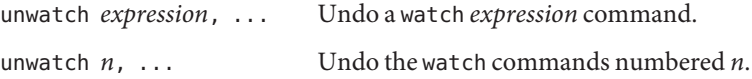

unwatch 0 Undo allwatch commands.

where:

*expression* is a valid expression.

### up **Command**

The up command moves up the call stack (toward main). It has identical syntax and identical functionality in native mode and in Java mode.

### **Syntax**

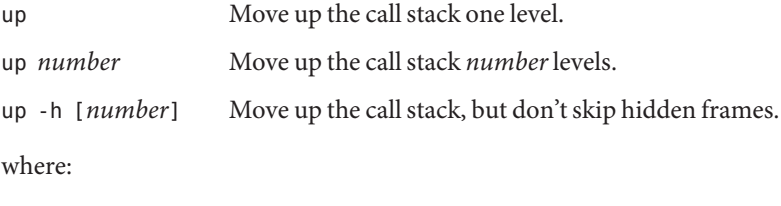

*number*is a number of call stack levels.

## use **Command**

The use command lists or changes the directory search path. It is valid only in native mode.

This command is an anachronism and usage of this command is mapped to the following pathmap commands:

use is equivalent to pathmap -s

use *directory* is equivalent to pathmap *directory*.

### watch **Command**

The watch command evaluates and prints expressions at every stopping point in the scope current at that stop point. Because the expression is not parsed at entry time, the correctness of the expression cannot be immediately verified. The watch command is valid only in native mode.

## **Syntax**

watch

Print the list of expressions being displayed.

```
watch expression, ...
```
Watch the value of expressions *expression*, ... at every stopping point.

watch [-r|+r|-d|+d|-p|+p|-L|-f*format*|-F*format*|--] *expression*, ... See "print [Command" on page 323](#page-322-0) for the meaning of these flags.

where:

*expression* is a valid expression.

*format* is the output format you want used to print the expression. For information on valid formats, see "print [Command" on page 323.](#page-322-0)

## whatis **Command**

In native mode, the whatis command prints the type of expression or declaration of type. In Java mode, the whatis command prints the declaration of an identifier. If the identifier is a class, it prints method information for the class, including all inherited methods.

# **Native Mode Syntax**

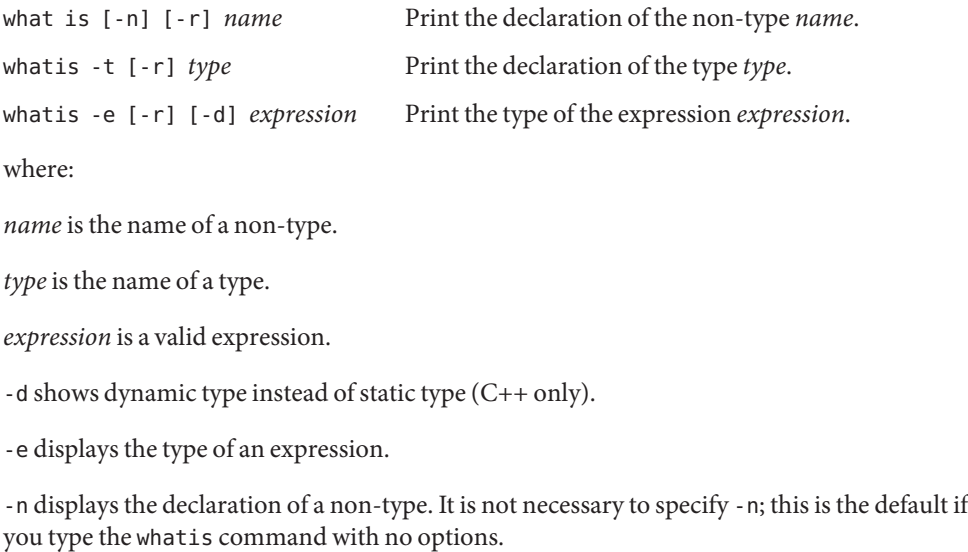

-r prints information about base classes (C++ only).

-t displays the declaration of a type.

The whatis command, when run on a C++ class or structure, provides you with a list of all the defined member functions (undefined member functions are not listed), the static data members, the class friends, and the data members that are defined explicitly within that class.

Specifying the -r (recursive) option adds information from the inherited classes.

The-d flag, when used with the -e flag, uses the dynamic type of the expression.

For C++, template-related identifiers are displayed as follows:

- All template definitions are listed with whatis -t.
- Function template instantiations are listed with whatis.
- Class template instantiations are listed with whatis -t.

### **Java Mode Syntax**

whatis *identifier* Print the declaration of *identifier.*

where:

*identifier*is a class, a method in the current class, a local variable in the current frame, or a field in the current class.

### when **Command**

The when command executes commands when a specified event occurs.

If dbx is in Java mode and you want to set a when breakpoint in native code, switch to Native mode using the joff command (see "joff [Command" on page 306\)](#page-305-0) or prefix the when command with native (see "native [Command" on page 318\)](#page-317-0).

If dbx is in JNI mode and you want to set a when breakpoint in Java code, prefix the when command with java (see "java [Command" on page 306\)](#page-305-0).

### **Syntax**

The when command has the following general syntax:

when *event\_specification* [*modifier*]{*command*; ... }
When the specified event occurs, the commands are executed. The following commands are forbidden in the when command:

- attach
- debug
- next
- replay
- rerun
- restore
- run
- save
- step

A cont command with no options is ignored.

### **Native Mode Syntax**

The following specific syntaxes are valid in native mode:

```
when at line_number { command; } Execute command(s) when line_numberis reached.
when in procedure { command; } Execute command(s) when procedure is called.
```
where:

*line\_number* is the number of a source code line.

*command* is the name of a command.

*procedure* is the name of a procedure.

### **Java Mode Syntax**

The following specific syntaxes are valid in Java mode.

```
when at line_number
  Execute command(s) when source line_numberis reached.
```
when at *file\_name.line\_number* Execute command(s) when *file\_name*.*line\_number*is reached.

when in *class\_name.method\_name* Execute command(s) when *class\_name*.*method\_name* is called.

when in *class\_name.method\_name*([*parameters*]) Execute command(s) when *class\_name*.*method\_name*([*parameters*]) is called.

*class\_name* is the name of a Java class, using either the package path (using period (.) as a qualifier; for example, test1.extra.T1.Inner) or the full path name (preceded by a pound <span id="page-361-0"></span>sign  $(\#)$  and using slash  $($  ) and dollar sign  $(\$)$  as qualifiers; for example, #test1/extra/T1\$Inner). Enclose *class\_name* in quotation marks if you use the \$ qualifier.

*file\_name* is the name of a file.

*line\_number*is the number of a source code line.

*method\_name* is the name of a Java method.

*parameters* are the method's parameters.

For a list and the syntax of all events, see ["Setting Event Specifications" on page 250.](#page-249-0)

See "wheni Command" on page 362 for executing commands on given low-level event.

### wheni **Command**

The wheni command executes commands when a given low-level event occurs. It is valid only in native mode.

The wheni command has the following general syntax:

### **Syntax**

wheniwheni *event\_specification* [*modifier*]{*command*... ; }

When the specified event occurs, the commands are executed.

The following specific syntax is valid:

wheni at *address\_expression* { *command;* } Execute *command*(s) when

*address\_expression* is reached.

where:

*address* is any expression resulting in or usable as an address.

*command* is the name of a command.

For a list and the syntax of all events see ["Setting Event Specifications" on page 250.](#page-249-0)

# <span id="page-362-0"></span>where **Command**

The where command prints the call stack.

## **Native Mode Syntax**

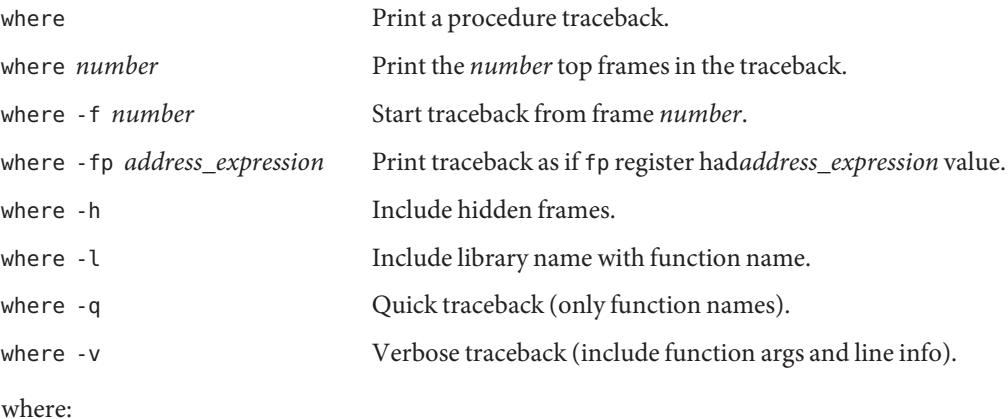

*number*is a number of call stack frames.

Any of the above forms may be combined with a thread or LWP ID to obtain the traceback for the specified entity.

The -fp option is useful when the fp (frame pointer) register is corrupted, in which event dbx cannot reconstruct call stack properly. This option provides a shortcut for testing a value for being the correct fp register value. Once you have identified the correct value has been identified, you can set it with an assign command or lwp command.

# **Java Mode Syntax**

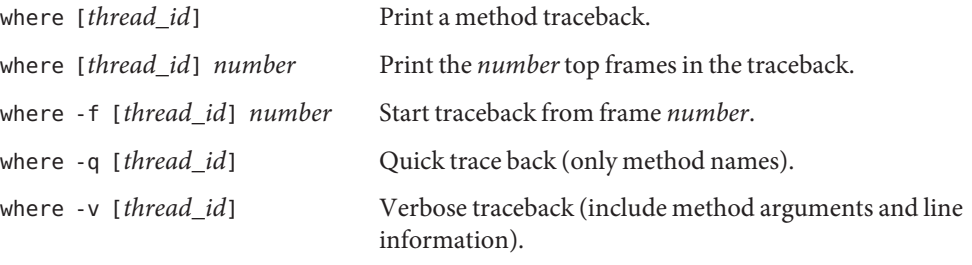

where:

<span id="page-363-0"></span>*number*is a number of call stack frames.

*thread\_id* is a dbx-style thread ID or the Java thread name specified for the thread.

## whereami **Command**

The whereamicommand displays the current source line. It is valid only in native mode.

## **Syntax**

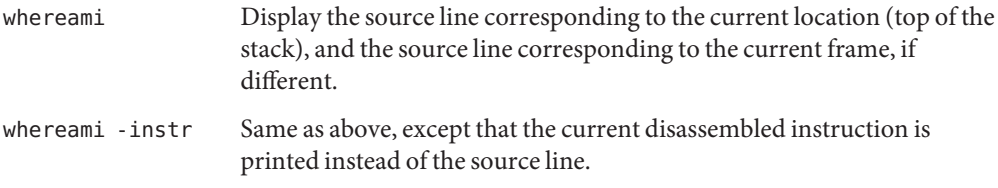

### whereis **Command**

The whereis command prints all uses of a given name, or symbolic name of an address. It is valid only in native mode.

# **Syntax**

where *is name* Print all declarations of *name*. whereis -a *address\_expression* Print location of an *address\_expression*.

where:

*name* is the name of a loadable object that is in scope; for example, a variable, function, class template, or function template.

*address* is any expression resulting in or usable as an address.

# <span id="page-364-0"></span>which **Command**

The which command prints the full qualification of a given name. It is valid only in native mode.

# **Syntax**

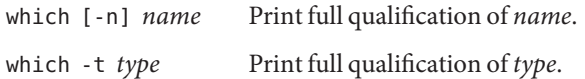

where:

*name* is the name of something that is in scope; for example, a variable, function, class template, or function template.

*type* is the name of a type.

-n displays the full qualification of a non-type. It is not necessary to specify -n; this is the default if you type the which command with no options.

-t displays the full qualification of a type.

# whocatches **Command**

The whocatches command tells where a C++ exception would be caught. It is valid only in native mode.

# **Syntax**

whocatches *type* Tell where (if at all) an exception of type *type* would be caught if thrown at the current point of execution. Assume the next statement to be executed is a throw *x* where *x* is of type *type*, and display the line number, function name, and frame number of the catch clause that would catch it.

> Will return "*type* is unhandled" if the catch point is in the same function that is doing the throw.

where:

*type* is the type of an exception.

# Index

#### **Numbers and Symbols**

:: (double-colon) C++ operator, [68-69](#page-67-0)

#### **A**

access checking, [124](#page-123-0) access event, [252](#page-251-0) accessible documentation, [24-25](#page-23-0) address current, [65](#page-64-0) display format, [221](#page-220-0) examining contents at, [219-223](#page-218-0) adjusting default dbx settings, [55](#page-54-0) alias command, [46](#page-45-0) AMD64 registers, [232](#page-231-0) array\_bounds\_check environment variable, [57](#page-56-0) arrays bounds, exceeding, [191](#page-190-0) evaluating, [113-117](#page-112-0) Fortran, [193](#page-192-0) Fortran 95 allocatable, [194-195](#page-193-0) slicing, [113,](#page-112-0) [116](#page-115-0) syntax for C and C++, [113-114](#page-112-0) syntax for Fortran, [114-116](#page-113-0) striding, [113,](#page-112-0) [116](#page-115-0) syntax for slicing, striding, [113-116](#page-112-0) assembly language debugging, [219](#page-218-0) assign command syntax, [269-270](#page-268-0) using to assign a value to a variable, [113,](#page-112-0) [244](#page-243-0)

assign command *(Continued)* using to reassign correct values to global variables, [155](#page-154-0) using to restore a global variable, [156](#page-155-0) assigning a value to a variable, [113,](#page-112-0) [244](#page-243-0) at event, [251](#page-250-0) attach command, [67,](#page-66-0) [80,](#page-79-0) [270-271](#page-269-0) attach event, [257](#page-256-0) attached process, using runtime checking on, [139](#page-138-0) attaching dbx to a new process while debugging an existing process, [81](#page-80-0) dbx to a running child process, [163](#page-162-0) dbx to a running process, [44,](#page-43-0) [80-81](#page-79-0) when dbx is not already running, [81](#page-80-0)

### **B**

backquote operator, [68](#page-67-0) bcheck command, [142](#page-141-0) examples, [142-143](#page-141-0) syntax, [142](#page-141-0) bind command, [236](#page-235-0) block local operator, [69](#page-68-0) breakpoints clearing, [98-99](#page-97-0) defined, [33,](#page-32-0) [87](#page-86-0) deleting, using handler ID, [99](#page-98-0) disabling, [99](#page-98-0) enabling, [99](#page-98-0) enabling after event occurs, [267-268](#page-266-0) breakpoints*(Continued)* event efficiency, [99-100](#page-98-0) event specifications, [250-251](#page-249-0) In Function, [89](#page-88-0) In Object, [91](#page-90-0) listing, [98-99](#page-97-0) multiple, setting in nonmember functions, [91](#page-90-0) On Value Change, [93](#page-92-0) overview, [87-94](#page-86-0) restrictions on, [98](#page-97-0) setting at a line, [34,](#page-33-0) [88-89](#page-87-0) at a member function of a template class or at a template function, [184](#page-183-0) at all instances of a function template, [184](#page-183-0) at an address, [226](#page-225-0) at class template instantiations, [180,](#page-179-0) [183](#page-182-0) at function template instantiations, [180,](#page-179-0) [183](#page-182-0) in a function, [33,](#page-32-0) [89-90](#page-88-0) in a shared library, [98](#page-97-0) in an explicitly loaded library, [241](#page-240-0) in member functions of different classes, [90](#page-89-0) in member functions of the same class, [90-91](#page-89-0) in objects, [91](#page-90-0) in shared libraries, [240](#page-239-0) machine level, [225-226](#page-224-0) multiple breaks in C++ code, [90](#page-89-0) on code that has not yet been loaded by the JVM software, [208](#page-207-0) with filters that contain function calls, [95](#page-94-0) setting filters on, [94](#page-93-0) stop type, [87](#page-86-0) determining when to set, [63](#page-62-0) trace type, [88](#page-87-0) when type, [88](#page-87-0) setting at a line, [97](#page-96-0) bsearch command, [271](#page-270-0)

#### **C**  $C_{++}$

ambiguous or overloaded functions, [64](#page-63-0) backquote operator, [68](#page-67-0)

C++ *(Continued)* class declarations, looking up, [73-76](#page-72-0) definition, looking up, [74-76](#page-73-0) displaying all the data members directly defined by, [111](#page-110-0) displaying all the data members inherited from, [111](#page-110-0) printing the declaration of, [74](#page-73-0) seeing inherited members, [75](#page-74-0) viewing, [73-76](#page-72-0) compiling with the -g option, [46](#page-45-0) compiling with the -g0 option, [46](#page-45-0) double-colon scope resolution operator, [68](#page-67-0) exception handling, [176-179](#page-175-0) function template instantiations, listing, [73](#page-72-0) inherited members, [75](#page-74-0) mangled names, [70](#page-69-0) object pointer types, [110-111](#page-109-0) printing, [110-111](#page-109-0) setting multiple breakpoints, [90-91](#page-89-0) template debugging, [180](#page-179-0) template definitions displaying, [73](#page-72-0) fixing, [156](#page-155-0) tracing member functions, [96](#page-95-0) unnamed arguments, [111](#page-110-0) using dbx with, [175-176](#page-174-0) C++ application that embeds a Java application, debugging, [207](#page-206-0) C++ source files, specifying the location of, [208](#page-207-0) C application that embeds a Java application, debugging, [207](#page-206-0) C source files, specifying the location of, [208](#page-207-0) call command syntax, [271-272](#page-270-0) using to call a function, [84](#page-83-0) using to call a function explicitly, [84](#page-83-0) using to call a procedure, [84,](#page-83-0) [245](#page-244-0) using to explicitly call a function instantiation or member function of a class template, [184](#page-183-0) call stack, [101](#page-100-0) defined, [101](#page-100-0)

call stack *(Continued)* deleting all frame filters, [104](#page-103-0) frames, [104](#page-103-0) finding your place on, [101-102](#page-100-0) frame, defined, [101](#page-100-0) hiding frames, [104](#page-103-0) looking at, [36](#page-35-0) moving down, [102](#page-101-0) to a specific frame in, [103](#page-102-0) up, [102](#page-101-0) popping, [103,](#page-102-0) [154,](#page-153-0) [244](#page-243-0) one frame of, [155](#page-154-0) removing the stopped in function from, [103](#page-102-0) walking, [65,](#page-64-0) [102](#page-101-0) calling a function, [84-85](#page-83-0) a function instantiation or a member function of a class template, [184](#page-183-0) a procedure, [245](#page-244-0) member template functions, [180](#page-179-0) cancel command, [273](#page-272-0) case sensitivity, Fortran, [188](#page-187-0) catch blocks, [176](#page-175-0) catch command, [171,](#page-170-0) [172,](#page-171-0) [273](#page-272-0) catch signal list, [171](#page-170-0) catching exceptions of a specific type, [177](#page-176-0) change event, [252-253](#page-251-0) changing a function not yet called, [154](#page-153-0) an executed function, [154](#page-153-0) default signal lists, [171](#page-170-0) function currently being executed, [154](#page-153-0) function presently on the stack, [154](#page-153-0) variables after fixing, [155-156](#page-154-0) check command, [37,](#page-36-0) [121,](#page-120-0) [274-276](#page-273-0) checkpoints, saving a series of debugging runs as, [52](#page-51-0) child process attaching dbx to, [163](#page-162-0) debugging, [163](#page-162-0) interacting with events, [164](#page-163-0) using runtime checking on, [136-139](#page-135-0)

choosing among multiple occurrences of a symbol, [64-65](#page-63-0) class template instantiations, printing a list of, [180,](#page-179-0) [182](#page-181-0) classes displaying all the data members directly defined by, [111](#page-110-0) displaying all the data members inherited from, [111](#page-110-0) looking up declarations of, [73-76](#page-72-0) looking up definitions of, [74-76](#page-73-0) printing the declarations of, [74](#page-73-0) seeing inherited members, [75](#page-74-0) viewing, [73-76](#page-72-0) CLASSPATHX environment variable, [57,](#page-56-0) [204](#page-203-0) clear command, [276](#page-275-0) clearing breakpoints, [98-99](#page-97-0) code compiled without -g option, [48](#page-47-0) collector archive command, [278](#page-277-0) collector command, [277-284](#page-276-0) collector dbxsample command, [279](#page-278-0) collector disable command, [279](#page-278-0) collector enable command, [279](#page-278-0) collector heaptrace command, [279](#page-278-0) collector hw\_profile command, [280](#page-279-0) collector limit command, [280](#page-279-0) collector mpitrace command, [280-281](#page-279-0) collector pause command, [281](#page-280-0) collector profile command, [281](#page-280-0) collector resume command, [281](#page-280-0) collector sample command, [281-282](#page-280-0) collector show command, [282](#page-281-0) collector status command, [282](#page-281-0) collector store command, [283](#page-282-0) collector synctrace command, [283](#page-282-0) collector tha command, [284](#page-283-0) collector version command, [284](#page-283-0) commands alias, [46](#page-45-0) assign syntax, [269-270](#page-268-0) using to assign a value to a variable, [113,](#page-112-0) [244](#page-243-0) using to reassign correct values to global variables, [155](#page-154-0) using to restore a global variable, [156](#page-155-0) attach, [80,](#page-79-0) [270-271](#page-269-0)

commands*(Continued)* bcheck, [142](#page-141-0) bind, [236](#page-235-0) bsearch, [271](#page-270-0) call syntax, [271-272](#page-270-0) using to call a function, [84](#page-83-0) using to call a procedure, [84,](#page-83-0) [245](#page-244-0) using to explicitly call a function instantiation or member function of a class template, [184](#page-183-0) cancel, [273](#page-272-0) catch, [171,](#page-170-0) [172,](#page-171-0) [273](#page-272-0) check, [37,](#page-36-0) [121,](#page-120-0) [274-276](#page-273-0) clear, [276](#page-275-0) collector, [277-284](#page-276-0) collector archive, [278](#page-277-0) collector dbxsample, [279](#page-278-0) collector disable, [279](#page-278-0) collector enable, [279](#page-278-0) collector heaptrace, [279](#page-278-0) collector hw\_profile, [280](#page-279-0) collector limit, [280](#page-279-0) collector mpitrace, [280-281](#page-279-0) collector pause, [281](#page-280-0) collector profile, [281](#page-280-0) collector resume, [281](#page-280-0) collector sample, [281-282](#page-280-0) collector show, [282](#page-281-0) collector status, [282](#page-281-0) collector store, [283](#page-282-0) collector synctrace, [283](#page-282-0) collector tha, [284](#page-283-0) collector version, [284](#page-283-0) cont, [153,](#page-152-0) [160](#page-159-0) continuing execution of your program with, [83,](#page-82-0) [122](#page-121-0) limitations for files compiled without debugging information, [152](#page-151-0) syntax, [284](#page-283-0) using to continue execution after restoring a global variable, [156](#page-155-0) using to continue execution of your program from a different line, [83,](#page-82-0) [154,](#page-153-0) [246](#page-245-0) dalias, [285](#page-284-0)

syntax, [288-291](#page-287-0) using to attach dbx to a running process, [80](#page-79-0) using to attach to a child process, [163](#page-162-0) using to debug a core file, [40](#page-39-0) delete, [291](#page-290-0) detach, [49-50,](#page-48-0) [81,](#page-80-0) [291-292](#page-290-0) dis, [65,](#page-64-0) [222,](#page-221-0) [292-293](#page-291-0) display, [112,](#page-111-0) [293-294](#page-292-0) down, [102,](#page-101-0) [294](#page-293-0) dump, [295](#page-294-0) dump using on OpenMP code, [168](#page-167-0) edit, [295](#page-294-0) examine, [65,](#page-64-0) [219-222,](#page-218-0) [296-297](#page-295-0) exception, [176,](#page-175-0) [297](#page-296-0) exists, [297-298](#page-296-0) file, [64,](#page-63-0) [65,](#page-64-0) [298](#page-297-0) files, [298-299](#page-297-0) fix, [152,](#page-151-0) [153,](#page-152-0) [245,](#page-244-0) [299](#page-298-0) effects of, [153](#page-152-0) limitations for files compiled without debugging information, [152](#page-151-0) fixed, [300](#page-299-0) fortran\_modules, [300](#page-299-0) frame, [103,](#page-102-0) [300](#page-299-0) func, [64-65,](#page-63-0) [65,](#page-64-0) [301](#page-300-0) funcs, [301-302](#page-300-0) gdb, [302-303](#page-301-0) handler, [250,](#page-249-0) [303](#page-302-0) hide, [104,](#page-103-0) [304](#page-303-0) ignore, [170,](#page-169-0) [171,](#page-170-0) [304](#page-303-0) import, [305](#page-304-0) intercept, [177,](#page-176-0) [305-306](#page-304-0) java, [306](#page-305-0) jclasses, [306](#page-305-0) joff, [306](#page-305-0) jon, [307](#page-306-0) jpkgs, [307](#page-306-0) kill, [50,](#page-49-0) [128,](#page-127-0) [307-308](#page-306-0) language, [308](#page-307-0)

commands*(Continued)* dbx, [39,](#page-38-0) [44,](#page-43-0) [285-287](#page-284-0) dbxenv, [45-46,](#page-44-0) [56,](#page-55-0) [288](#page-287-0)

debug

commands*(Continued)* line, [65,](#page-64-0) [308-309](#page-307-0) list, [65](#page-64-0) syntax, [309-310](#page-308-0) using to print a source listing for a file or function, [65](#page-64-0) using to print the source listing for a function instantiation, [185](#page-184-0) listi, [223,](#page-222-0) [311](#page-310-0) loadobject, [311-315](#page-310-0) loadobject -dumpelf, [312](#page-311-0) loadobject -exclude, [312](#page-311-0) loadobject -hide, [313](#page-312-0) loadobject -list, [313-314](#page-312-0) loadobject -load, [314](#page-313-0) loadobject -unload, [314](#page-313-0) loadobject -use, [314-315](#page-313-0) lwp, [315-316](#page-314-0) lwps, [162,](#page-161-0) [316](#page-315-0) mmapfile, [316-317](#page-315-0) module, [77,](#page-76-0) [317-318](#page-316-0) modules, [77,](#page-76-0) [318](#page-317-0) native, [318](#page-317-0) next, [82,](#page-81-0) [319-320](#page-318-0) nexti, [224,](#page-223-0) [320-321](#page-319-0) pathmap, [78,](#page-77-0) [153,](#page-152-0) [321-322](#page-320-0) using to map the compile-time directory to the debug-time directory, [45](#page-44-0) pop, [67,](#page-66-0) [103,](#page-102-0) [155,](#page-154-0) [244](#page-243-0) syntax, [322-323](#page-321-0) print syntax, [323-325](#page-322-0) syntax to slice a C or C++ array, [113](#page-112-0) syntax to slice a Fortran array, [114](#page-113-0) using to dereference a pointer, [112](#page-111-0) using to evaluate a function instantiation or a member function of a class template, [184](#page-183-0) using to evaluate a variable or expression, [108](#page-107-0) using to print the value of an expression, [245](#page-244-0) proc, [326](#page-325-0) process control, [79](#page-78-0) prog, [326](#page-325-0) quit, [326-327](#page-325-0) regs, [226-234,](#page-225-0) [327-328](#page-326-0)

commands*(Continued)* replay, [50,](#page-49-0) [53,](#page-52-0) [328](#page-327-0) rerun, [328](#page-327-0) restore, [50,](#page-49-0) [52,](#page-51-0) [328-329](#page-327-0) rprint, [329](#page-328-0) rtc showmap, [329-330](#page-328-0) rtc skippatch, [330](#page-329-0) run, [79,](#page-78-0) [330](#page-329-0) runargs, [331-332](#page-330-0) save, [50,](#page-49-0) [332](#page-331-0) scopes, [332](#page-331-0) search, [333](#page-332-0) showblock, [121,](#page-120-0) [333](#page-332-0) showleaks default output of, [131](#page-130-0) error limit for, [134](#page-133-0) report resulting from, [128](#page-127-0) syntax, [333-334](#page-332-0) using to ask for a leaks report, [130](#page-129-0) showmemuse, [132,](#page-131-0) [334-335](#page-333-0) source, [335](#page-334-0) status, [335-336](#page-334-0) step, [82,](#page-81-0) [176,](#page-175-0) [336-338](#page-335-0) step to, [35,](#page-34-0) [82,](#page-81-0) [337](#page-336-0) step up, [82,](#page-81-0) [336](#page-335-0) stepi, [224,](#page-223-0) [338](#page-337-0) stop, [184](#page-183-0) syntax, [338-343](#page-337-0) using to set breakpoint at all member functions of a C++ template class, [183](#page-182-0) using to set breakpoints at all instances of a function template, [184](#page-183-0) using to stop in all member functions of a C++ template class, [183-184](#page-182-0) stop change, [93](#page-92-0) stop inclass, [90](#page-89-0) stop inmember, [90](#page-89-0) stopi, [225,](#page-224-0) [343](#page-342-0) suppress syntax, [343-345](#page-342-0) using to limit reporting of runtime checking errors, [122](#page-121-0) using to list errors being suppressed in files not compiled for debugging, [135](#page-134-0)

commands, suppress *(Continued)* using to manage runtime checking errors, [135](#page-134-0) using to suppress runtime checking errors, [133](#page-132-0) sync, [346](#page-345-0) syncs, [346](#page-345-0) that alter the state of your program, [244-246](#page-243-0) thread, [159,](#page-158-0) [346-348](#page-345-0) threads, [160,](#page-159-0) [348-349](#page-347-0) trace, [96,](#page-95-0) [349-352](#page-348-0) tracei, [224,](#page-223-0) [353](#page-352-0) uncheck, [121,](#page-120-0) [354](#page-353-0) undisplay, [112,](#page-111-0) [354-355](#page-353-0) unhide, [104,](#page-103-0) [355-356](#page-354-0) unintercept, [177,](#page-176-0) [356](#page-355-0) unsuppress, [133,](#page-132-0) [135,](#page-134-0) [356-357](#page-355-0) unwatch, [357-358](#page-356-0) up, [102,](#page-101-0) [358](#page-357-0) use, [358](#page-357-0) watch, [358-359](#page-357-0) whatis, [73,](#page-72-0) [74](#page-73-0) syntax, [359-360](#page-358-0) using to display the definitions of templates and instances, [182-183](#page-181-0) using to obtain the function name assigned by the compiler, [111](#page-110-0) when, [97,](#page-96-0) [245,](#page-244-0) [248,](#page-247-0) [360-362](#page-359-0) wheni, [362](#page-361-0) where, [102,](#page-101-0) [192,](#page-191-0) [363-364](#page-362-0) whereami, [364](#page-363-0) whereis, [71,](#page-70-0) [107,](#page-106-0) [182,](#page-181-0) [364](#page-363-0) which, [65,](#page-64-0) [71-72,](#page-70-0) [107,](#page-106-0) [365](#page-364-0) whocatches, [178,](#page-177-0) [365](#page-364-0) x, [219-222](#page-218-0) compiling optimized code, [46](#page-45-0) with the -g option, [46](#page-45-0) with the -O option, [46](#page-45-0) your code for debugging, [29](#page-28-0) cond event, [253](#page-252-0) cont command continuing execution of your program with, [83,](#page-82-0) [122](#page-121-0) limitations for files compiled without debugging information, [152](#page-151-0) syntax, [284](#page-283-0)

cont command *(Continued)* using to continue execution after restoring a global variable, [156](#page-155-0) using to continue execution of your program after fixing, [153](#page-152-0) using to continue execution of your program from a different line, [83,](#page-82-0) [154,](#page-153-0) [246](#page-245-0) using to resume execution of a multithreaded program, [160](#page-159-0) continuing execution of a program, [83-84](#page-82-0) after fixing, [153](#page-152-0) at a specified line, [83,](#page-82-0) [246](#page-245-0) controlling the speed of a trace, [97](#page-96-0) core file debugging, [32,](#page-31-0) [40-44](#page-39-0) debugging mismatched, [41-44](#page-40-0) examining, [32-33](#page-31-0) core lo pathmap environment variable, [57](#page-56-0) -count event specification modifier, [261](#page-260-0) creating a .dbxrc file, [56](#page-55-0) event handlers, [249](#page-248-0) current address, [65](#page-64-0) current procedure and file, [187](#page-186-0) customizing dbx, [55](#page-54-0)

#### **D**

dalias command, [285](#page-284-0) data change event specifications, [251-253](#page-250-0) data member, printing, [74](#page-73-0) dbx, starting, [39](#page-38-0) startup options, [287](#page-286-0) with core file name, [40-44](#page-39-0) with process ID only, [44](#page-43-0) dbx command, [39,](#page-38-0) [44,](#page-43-0) [285-287](#page-284-0) dbx commands Java expression evaluation in, [213](#page-212-0) static and dynamic information used by when debugging Java code, [214](#page-213-0) using in Java mode, [213-217](#page-212-0) valid only in Java mode, [217](#page-216-0) with different syntax in Java mode, [215](#page-214-0)

dbx commands*(Continued)* with identical syntax and functionality in Java mode and native mode, [214](#page-213-0) dbx environment variables, [57](#page-56-0) and the Korn shell, [61](#page-60-0) array bounds check, [57](#page-56-0) CLASSPATHX, [57,](#page-56-0) [204](#page-203-0) core lo pathmap, [57](#page-56-0) debug file directory, [57](#page-56-0) disassembler version, [57](#page-56-0) event safety, [57](#page-56-0) fix\_verbose, [57](#page-56-0) follow\_fork\_inherit, [57,](#page-56-0) [164](#page-163-0) follow\_fork\_mode, [57,](#page-56-0) [136,](#page-135-0) [164](#page-163-0) follow fork mode inner, [57](#page-56-0) for Java debugging, [204](#page-203-0) input\_case\_sensitive, [57,](#page-56-0) [188](#page-187-0) JAVASRCPATH, [57,](#page-56-0) [204](#page-203-0) jdbx\_mode, [58,](#page-57-0) [204](#page-203-0) jvm invocation, [58,](#page-57-0) [204](#page-203-0) language mode, [58](#page-57-0) mt\_scalable, [58](#page-57-0) optim\_local\_vars, [58](#page-57-0) output auto flush, [58](#page-57-0) output base, [58](#page-57-0) output class prefix, [58](#page-57-0) output derived type, [111](#page-110-0) output dynamic type, [58,](#page-57-0) [176](#page-175-0) output inherited members, [58](#page-57-0) output list size, [58](#page-57-0) output log file name, [58](#page-57-0) output max string length, [59](#page-58-0) output\_no\_literal, [59](#page-58-0) output\_pretty\_print, [59](#page-58-0) output\_pretty\_print\_fallback, [59](#page-58-0) output\_short\_file\_name, [59](#page-58-0) overload\_function, [59](#page-58-0) overload\_operator, [59](#page-58-0) pop\_auto\_destruct, [59](#page-58-0) proc\_exclusive\_attach, [59](#page-58-0) rtc\_auto\_continue, [59,](#page-58-0) [122,](#page-121-0) [143](#page-142-0) rtc\_auto\_suppress, [59,](#page-58-0) [134](#page-133-0) rtc biu at exit, [59,](#page-58-0) [132](#page-131-0) rtc\_error\_limit, [59,](#page-58-0) [134](#page-133-0)

dbx environment variables*(Continued)* rtc\_error\_log\_file\_name, [59,](#page-58-0) [122,](#page-121-0) [143](#page-142-0) rtc\_error\_stack, [59](#page-58-0) rtc\_inherit, [60](#page-59-0) rtc mel at exit, [60](#page-59-0) run autostart, [60](#page-59-0) run io,  $60$ run\_pty, [60](#page-59-0) run\_quick, [60](#page-59-0) run savetty, [60](#page-59-0) run\_setpgrp, [60](#page-59-0) scope global enums, [60](#page-59-0) scope look aside, [60,](#page-59-0) [72](#page-71-0) session log file name, [60](#page-59-0) setting with the dbxenv command, [56-61](#page-55-0) stack find source, [61,](#page-60-0) [67](#page-66-0) stack max size, [61](#page-60-0) stack verbose, [61](#page-60-0) step abflow, [61](#page-60-0) step events, [100](#page-99-0) step events, [61](#page-60-0) step granularity, [61,](#page-60-0) [83](#page-82-0) suppress startup message, [61](#page-60-0) symbol info compression, [61](#page-60-0) trace\_speed, [61,](#page-60-0) [97](#page-96-0) dbx modes for debugging Java code, [212](#page-211-0) dbxenv command, [45-46,](#page-44-0) [56,](#page-55-0) [288](#page-287-0) .dbxrc file, [55](#page-54-0) creating, [56](#page-55-0) sample, [56](#page-55-0) use at dbx startup, [44,](#page-43-0) [55](#page-54-0) dbxrc file, use at dbx startup, [44,](#page-43-0) [55](#page-54-0) debug command, [67](#page-66-0) syntax, [288-291](#page-287-0) using to attach dbx to a running process, [80](#page-79-0) using to attach to a child process, [163](#page-162-0) using to debug a core file, [40](#page-39-0) debug\_file\_directory environment variable, [57](#page-56-0) debugging assembly language, [219](#page-218-0) child processes, [163](#page-162-0) code compiled without -g option, [48](#page-47-0) core file, [32,](#page-31-0) [40-44](#page-39-0) machine-instruction level, [219,](#page-218-0) [224-225](#page-223-0)

debugging *(Continued)* mismatched core file, [41-44](#page-40-0) multithreaded programs, [157](#page-156-0) optimized code, [47](#page-46-0) debugging information for a module, reading in, [77](#page-76-0) for all modules, reading in, [77](#page-76-0) debugging run saved replaying, [52-53](#page-51-0) restoring, [52](#page-51-0) saving, [50-53](#page-49-0) declarations, looking up (displaying), [73-76](#page-72-0) delete command, [291](#page-290-0) deleting all call stack frame filters, [104](#page-103-0) call stack frames, [104](#page-103-0) specific breakpoints using handler IDs, [99](#page-98-0) dereferencing a pointer, [112](#page-111-0) detach command, [49-50,](#page-48-0) [81,](#page-80-0) [291-292](#page-290-0) detach event, [257](#page-256-0) detaching a process from dbx, [49-50,](#page-48-0) [81-82](#page-80-0) a process from dbx and leaving it in a stopped state, [82](#page-81-0) determining cause of floating point exception (FPE), [172](#page-171-0) location of floating point exception (FPE), [172](#page-171-0) number of instructions executed, [267](#page-266-0) number of lines executed, [267](#page-266-0) the granularity of source line stepping, [83](#page-82-0) where your program is crashing, [32](#page-31-0) which symbol dbx uses, [71-72](#page-70-0) differences between Korn shell and dbx commands, [235](#page-234-0) dis command, [65,](#page-64-0) [222,](#page-221-0) [292-293](#page-291-0) -disable event specification modifier, [261](#page-260-0) disassembler\_version environment variable, [57](#page-56-0) display command, [112,](#page-111-0) [293-294](#page-292-0) displaying a stack trace, [104](#page-103-0) all the data members directly defined by a class, [111](#page-110-0) all the data members inherited from a base class, [111](#page-110-0)

displaying *(Continued)* an unnamed function argument, [111](#page-110-0) declarations, [73-76](#page-72-0) definitions of templates and instances, [180](#page-179-0) inherited members, [74](#page-73-0) source code for function template instantiations, [180](#page-179-0) symbols, occurrences of, [70-71](#page-69-0) template definitions, [73](#page-72-0) the definitions of templates and instances, [182](#page-181-0) type of an exception, [176](#page-175-0) variable type, [74](#page-73-0) variables and expressions, [112](#page-111-0) dlopen() restrictions on breakpoints, [98](#page-97-0) setting a breakpoint, [98](#page-97-0) dlopen event, [253](#page-252-0) documentation, accessing, [23-25,](#page-22-0) [25](#page-24-0) documentation index, [23](#page-22-0) down command, [67,](#page-66-0) [102,](#page-101-0) [294](#page-293-0) dump command, [295](#page-294-0) dump command, using on OpenMP code, [168](#page-167-0) dynamic linker, [239-240](#page-238-0)

#### **E**

edit command, [295](#page-294-0) enabling a breakpoint after an event occurs, [267-268](#page-266-0) error suppression, [133-135](#page-132-0) default, [135](#page-134-0) examples, [134](#page-133-0) types, [133](#page-132-0) establishing a new mapping from directory to directory, [45,](#page-44-0) [78](#page-77-0) evaluating a function instantiation or a member function of a class template, [184](#page-183-0) an unnamed function argument, [111](#page-110-0) arrays, [113-117](#page-112-0) event counters, [250](#page-249-0) event handler hiding, [262](#page-261-0) retaining across debugging sessions, [262](#page-261-0)

event handlers creating, [249](#page-248-0) manipulating, [249](#page-248-0) setting, examples, [266-268](#page-265-0) event safety environment variable, [57](#page-56-0) event-specific variables, [264](#page-263-0) event specification modifiers -count, [261](#page-260-0) -disable, [261](#page-260-0) -hidden, [262](#page-261-0) -if, [260](#page-259-0) -in, [260](#page-259-0) -instr, [261](#page-260-0) -lwp, [262](#page-261-0) -perm, [262](#page-261-0) -resumeone, [96,](#page-95-0) [260](#page-259-0) -temp, [261](#page-260-0) -thread, [261](#page-260-0) event specifications, [225,](#page-224-0) [247,](#page-246-0) [249,](#page-248-0) [250-260](#page-249-0) access, [252](#page-251-0) at, [251](#page-250-0) attach, [257](#page-256-0) change, [252-253](#page-251-0) cond, [253](#page-252-0) detach, [257](#page-256-0) dlopen, [253](#page-252-0) exit, [256](#page-255-0) fault, [253](#page-252-0) for breakpoint events, [250-251](#page-249-0) for data change events, [251-253](#page-250-0) for execution progress events, [256-257](#page-255-0) for other types of events, [257](#page-256-0) for system events, [253](#page-252-0) in, [250](#page-249-0) inclass, [251](#page-250-0) infunction, [251](#page-250-0) inmember, [251](#page-250-0) inmethod, [251](#page-250-0) inobject, [251](#page-250-0) keywords, defined, [250](#page-249-0) lastrites, [257-258](#page-256-0) lwp\_exit, [254](#page-253-0) modifiers, [260-262](#page-259-0) next, [256](#page-255-0)

event specifications*(Continued)* prog\_gone, [258](#page-257-0) prog\_new, [258](#page-257-0) returns, [256](#page-255-0) setting, [250-260](#page-249-0) sig, [255](#page-254-0) step, [257](#page-256-0) stop, [258](#page-257-0) sync, [258-259](#page-257-0) syncrtld, [259](#page-258-0) sysin, [255-256](#page-254-0) sysout, [256](#page-255-0) thr\_create, [161,](#page-160-0) [259](#page-258-0) thr\_exit, [161,](#page-160-0) [259](#page-258-0) throw, [259,](#page-258-0) [260](#page-259-0) timer, [260](#page-259-0) using predefined variables, [262](#page-261-0) events ambiguity, [262](#page-261-0) child process interaction with, [164](#page-163-0) parsing, [262](#page-261-0) examine command, [65,](#page-64-0) [219-222,](#page-218-0) [296-297](#page-295-0) examining the contents of memory, [219-223](#page-218-0) exception command, [176,](#page-175-0) [297](#page-296-0) exception handling, [176-179](#page-175-0) examples, [178](#page-177-0) exceptions floating point, determining cause of, [172](#page-171-0) floating point, determining location of, [172](#page-171-0) in Fortran programs, locating, [192](#page-191-0) of a specific type, catching, [177](#page-176-0) removing types from intercept list, [177](#page-176-0) reporting where type would be caught, [178](#page-177-0) type of, displaying, [176](#page-175-0) exec function, following, [164](#page-163-0) execution progress event specifications, [256-257](#page-255-0) exists command, [297-298](#page-296-0) exit event, [256](#page-255-0) experiments, limiting the size of, [280](#page-279-0) expressions complex, Fortran, [196](#page-195-0) displaying, [112](#page-111-0) interval, Fortran, [197](#page-196-0) monitoring changes, [112](#page-111-0)

expressions*(Continued)* monitoring the value of, [112](#page-111-0) printing the value of, [108,](#page-107-0) [245](#page-244-0) turning off the display of, [112](#page-111-0)

#### **F**

fault event, [253](#page-252-0) fflush(stdout), after dbx calls, [84](#page-83-0) field type displaying, [74](#page-73-0) printing, [74](#page-73-0) file command, [64,](#page-63-0) [65,](#page-64-0) [67,](#page-66-0) [298](#page-297-0) files finding, [45,](#page-44-0) [78](#page-77-0) location of, [78](#page-77-0) navigating to, [64](#page-63-0) qualifying name, [68-70](#page-67-0) files command, [298-299](#page-297-0) finding object files, [45,](#page-44-0) [78](#page-77-0) source files, [45,](#page-44-0) [78](#page-77-0) your place on the call stack, [101-102](#page-100-0) fix and continue, [151](#page-150-0) how it operates, [152](#page-151-0) modifying source code using, [152-153](#page-151-0) restrictions, [152](#page-151-0) using with runtime checking, [140-141](#page-139-0) using with shared objects, [240](#page-239-0) fix command, [152,](#page-151-0) [153,](#page-152-0) [245,](#page-244-0) [299](#page-298-0) effects of, [153](#page-152-0) limitations for files compiled without debugging information, [152](#page-151-0) fix verbose environment variable, [57](#page-56-0) fixed command, [300](#page-299-0) fixing C++ template definitions, [156](#page-155-0) shared objects, [152](#page-151-0) your program, [153,](#page-152-0) [245](#page-244-0) floating point exception (FPE) catching, [268](#page-267-0) determining cause of, [172](#page-171-0) determining location of, [172](#page-171-0) follow fork inherit environment variable, [57,](#page-56-0) [164](#page-163-0)

follow fork mode environment variable, [57,](#page-56-0) [136,](#page-135-0) [164](#page-163-0) follow\_fork\_mode\_inner environment variable, [57](#page-56-0) following the exec function, [164](#page-163-0) the fork function, [164](#page-163-0) fork function, following, [164](#page-163-0) Fortran allocatable arrays, [194](#page-193-0) array slicing syntax for, [114-116](#page-113-0) case sensitivity, [188](#page-187-0) complex expressions, [196](#page-195-0) derived types, [198](#page-197-0) interval expressions, [197](#page-196-0) intrinsic functions, [195](#page-194-0) logical operators, [197](#page-196-0) structures, [198](#page-197-0) fortran\_modules command, [300](#page-299-0) FPE signal, trapping, [171-172](#page-170-0) frame, defined, [101](#page-100-0) frame command, [67,](#page-66-0) [103,](#page-102-0) [300](#page-299-0) func command, [64-65,](#page-63-0) [65,](#page-64-0) [67,](#page-66-0) [301](#page-300-0) funcs command, [301-302](#page-300-0) function argument, unnamed displaying, [111](#page-110-0) evaluating, [111](#page-110-0) function template instantiations displaying the source code for, [180](#page-179-0) printing a list of, [180,](#page-179-0) [182](#page-181-0) printing the values of, [180](#page-179-0) functions ambiguous or overloaded, [64](#page-63-0) calling, [84-85](#page-83-0) currently being executed, changing, [154](#page-153-0) executed, changing, [154](#page-153-0) instantiation calling, [184](#page-183-0) evaluating, [184](#page-183-0) printing source listing for, [185](#page-184-0) intrinsic, Fortran, [195](#page-194-0) looking up definitions of, [73-74](#page-72-0) member of a class template, calling, [184](#page-183-0) member of class template, evaluating, [184](#page-183-0) navigating to, [64-65](#page-63-0) not yet called, changing, [154](#page-153-0)

functions*(Continued)* obtaining names assigned by the compiler, [111](#page-110-0) presently on the stack, changing, [154](#page-153-0) qualifying name, [68-70](#page-67-0) setting breakpoints in, [89-90](#page-88-0) setting breakpoints in C++ code, [90-91](#page-89-0)

#### **G**

-g compiler option, [46](#page-45-0) gdb command, [302-303](#page-301-0)

#### **H**

handler command, [250,](#page-249-0) [303](#page-302-0) handler id, defined, [249](#page-248-0) handlers, [247](#page-246-0) creating, [248,](#page-247-0) [249](#page-248-0) enabling while within a function, [266](#page-265-0) header file, modifying, [156](#page-155-0) -hidden event specification modifier, [262](#page-261-0) hide command, [104,](#page-103-0) [304](#page-303-0) hiding call stack frames, [104](#page-103-0)

### **I**

-if event specification modifier, [260](#page-259-0) ignore command, [170,](#page-169-0) [171,](#page-170-0) [304](#page-303-0) ignore signal list, [171](#page-170-0) import command, [305](#page-304-0) in event, [250](#page-249-0) -in event specification modifier, [260](#page-259-0) In Function breakpoint, [89](#page-88-0) In Object breakpoint, [91](#page-90-0) inclass event, [251](#page-250-0) infunction event, [251](#page-250-0) inherited members displaying, [74](#page-73-0) seeing, [75](#page-74-0) inmember event, [251](#page-250-0) inmethod event, [251](#page-250-0) inobject event, [251](#page-250-0)

input\_case\_sensitive environment variable, [57,](#page-56-0) [188](#page-187-0) instances, displaying the definitions of, [180,](#page-179-0) [182](#page-181-0) -instr event specification modifier, [261](#page-260-0) Intel registers, [230](#page-229-0) intercept command, [177,](#page-176-0) [305-306](#page-304-0) invocation options, [287](#page-286-0)

#### **J**

JAR file, debugging, [205-206](#page-204-0) Java applications attaching dbx to, [206](#page-205-0) specifying custom wrappers for, [210](#page-209-0) starting to debug, [204](#page-203-0) that require 64-bit libraries, [206](#page-205-0) types you can debug with dbx, [204](#page-203-0) with wrappers, debugging, [206](#page-205-0) Java class file, debugging, [205](#page-204-0) Java code capabilities of dbx with, [203](#page-202-0) dbx modes for debugging, [212](#page-211-0) limitations of dbx with, [203](#page-202-0) using dbx with, [203-204](#page-202-0) java command, [306](#page-305-0) Java debugging, environment variables for, [204](#page-203-0) Java source files, specifying the location of, [207](#page-206-0) JAVASRCPATH environment variable, [57,](#page-56-0) [204](#page-203-0) jclasses command, [306](#page-305-0) jdbx\_mode environment variable, [58,](#page-57-0) [204](#page-203-0) joff command, [306](#page-305-0) jon command, [307](#page-306-0) jpkgs command, [307](#page-306-0) jvm\_invocation environment variable, [58,](#page-57-0) [204](#page-203-0) JVM software customizing startup of, [209](#page-208-0) passing run arguments to, [207,](#page-206-0) [210](#page-209-0) specifying 64-bit, [212](#page-211-0) specifying a path name for, [209](#page-208-0)

#### **K**

key bindings for editors, displaying or modifying, [236](#page-235-0) kill command, [50,](#page-49-0) [128,](#page-127-0) [307-308](#page-306-0)

killing program, [50](#page-49-0) program only, [50](#page-49-0) Korn shell differences from dbx, [235](#page-234-0) extensions, [236](#page-235-0) features not implemented, [235](#page-234-0)

renamed commands, [236](#page-235-0)

#### **L**

language command, [308](#page-307-0) language mode environment variable, [58](#page-57-0) lastrites event, [257-258](#page-256-0) LD AUDIT, [139](#page-138-0) libraries dynamically linked, setting breakpoints in, [98](#page-97-0) shared, compiling for dbx, [49](#page-48-0) librtc.so, preloading, [139](#page-138-0) librtld\_db.so, [239](#page-238-0) libthread\_db.so, [157](#page-156-0) libthread.so, [157](#page-156-0) limiting the experiment size, [280](#page-279-0) line command, [65,](#page-64-0) [308-309](#page-307-0) link map, [239](#page-238-0) linker names, [70](#page-69-0) list command, [65,](#page-64-0) [67](#page-66-0) syntax, [309-310](#page-308-0) using to print a source listing for a file or function, [65](#page-64-0) using to print the source listing for a function instantiation, [185](#page-184-0) listi command, [223,](#page-222-0) [311](#page-310-0) listing all program modules that contain debugging information, [78](#page-77-0) breakpoints, [98-99](#page-97-0) C++ function template instantiations, [73](#page-72-0) debugging information for modules, [77](#page-76-0) names of all program modules, [78](#page-77-0) names of modules containing debugging information that have already been read into dbx, [77](#page-76-0) signals currently being ignored, [171](#page-170-0)

listing *(Continued)* signals currently being trapped, [171](#page-170-0) traces, [98](#page-97-0) loading your program, [30-31](#page-29-0) loadobject, defined, [239](#page-238-0) loadobject -dumpelf command, [312](#page-311-0) loadobject -exclude command, [312](#page-311-0) loadobject -hide command, [313](#page-312-0) loadobject -list command, [313-314](#page-312-0) loadobject -load command, [314](#page-313-0) loadobject -unload command, [314](#page-313-0) loadobject -use command, [314-315](#page-313-0) loadobject command, [311-315](#page-310-0) looking up definitions of classes, [74-76](#page-73-0) definitions of functions, [73-74](#page-72-0) definitions of members, [73-74](#page-72-0) definitions of types, [74-76](#page-73-0) definitions of variables, [73-74](#page-72-0) the this pointer, [74](#page-73-0) lwp command, [315-316](#page-314-0) -lwp event specification modifier, [262](#page-261-0) lwp\_exit event, [254](#page-253-0) LWPs (lightweight processes), [157](#page-156-0) information displayed for, [162](#page-161-0) showing information about, [162](#page-161-0) lwps command, [162,](#page-161-0) [316](#page-315-0)

#### **M**

machine-instruction level address, setting breakpoint at, [226](#page-225-0) AMD64 registers, [232](#page-231-0) debugging, [219](#page-218-0) Intel registers, [230](#page-229-0) printing the value of all the registers, [226](#page-225-0) setting breakpoint at address, [225-226](#page-224-0) single stepping, [224](#page-223-0) SPARC registers, [229](#page-228-0) tracing, [224-225](#page-223-0) manipulating event handlers, [249](#page-248-0) member functions printing, [73](#page-72-0) setting multiple breakpoints in, [90-91](#page-89-0)

member functions*(Continued)* tracing, [96](#page-95-0) member template functions, [180](#page-179-0) members declarations, looking up, [73-76](#page-72-0) looking up declarations of, [73-76](#page-72-0) looking up definitions of, [73-74](#page-72-0) viewing, [73-76](#page-72-0) memory address display formats, [221](#page-220-0) display modes, [219-223](#page-218-0) examining contents at address, [219-223](#page-218-0) states, [124](#page-123-0) memory access checking, [124](#page-123-0) turning on, [37,](#page-36-0) [121](#page-120-0) error report, [125](#page-124-0) errors, [126,](#page-125-0) [146-149](#page-145-0) memory leak checking, [127-132](#page-126-0) turning on, [37,](#page-36-0) [121](#page-120-0) errors, [128,](#page-127-0) [149-150](#page-148-0) fixing, [131-132](#page-130-0) report, [129-131](#page-128-0) memory use checking, [132-133](#page-131-0) turning on, [37,](#page-36-0) [121](#page-120-0) mmapfile command, [316-317](#page-315-0) modifying a header file, [156](#page-155-0) module command, [77,](#page-76-0) [317-318](#page-316-0) modules all program, listing, [78](#page-77-0) containing debugging information that have already been read into dbx, listing, [77](#page-76-0) current, printing the name of, [77](#page-76-0) listing debugging information for, [77](#page-76-0) that contain debugging information, listing, [78](#page-77-0) modules command, [77,](#page-76-0) [318](#page-317-0) monitoring the value of an expression, [112](#page-111-0) moving down the call stack, [102](#page-101-0) to a specific frame in the call stack, [103](#page-102-0) up the call stack, [102](#page-101-0) mt scalable environment variable, [58](#page-57-0) multithreaded programs, debugging, [157](#page-156-0)

#### **N**

native command, [318](#page-317-0) navigating through functions by walking the call stack, [65](#page-64-0) to a file, [64](#page-63-0) to functions, [64-65](#page-63-0) next command, [82,](#page-81-0) [319-320](#page-318-0) next event, [256](#page-255-0) nexti command, [224,](#page-223-0) [320-321](#page-319-0)

#### **O**

object files finding, [45,](#page-44-0) [78](#page-77-0) object pointer types, [110-111](#page-109-0) obtaining the function name assigned by the compiler, [111](#page-110-0) OpenMP application programming interface, [165](#page-164-0) OpenMP code dbx functionality available for, [166](#page-165-0) execution sequence of, [168](#page-167-0) printing shared, private, and threadprivate variables in, [167](#page-166-0) single stepping in, [166](#page-165-0) transformation by compilers, [165](#page-164-0) using stack traces with, [167](#page-166-0) using the dump command on, [168](#page-167-0) operators backquote, [68](#page-67-0) block local, [69](#page-68-0) C++ double colon scope resolution, [68-69](#page-67-0) optim\_local\_vars environment variable, [58](#page-57-0) optimized code compiling, [46](#page-45-0) debugging, [47](#page-46-0) output auto flush environment variable, [58](#page-57-0) output base environment variable, [58](#page-57-0) output\_class\_prefix environment variable, [58](#page-57-0) output derived type environment variable, [111](#page-110-0) output dynamic type environment variable, [58,](#page-57-0) [176](#page-175-0) output\_inherited\_members environment variable, [58](#page-57-0) output list size environment variable, [58](#page-57-0) output\_log\_file\_name environment variable, [58](#page-57-0) output max string length environment variable, [59](#page-58-0)

output no literal environment variable, [59](#page-58-0) output pretty print environment variable, [59](#page-58-0) output short file name environment variable, [59](#page-58-0) overload function environment variable, [59](#page-58-0) overload\_operator environment variable, [59](#page-58-0)

#### **P**

pathmap command, [78,](#page-77-0) [153,](#page-152-0) [321-322](#page-320-0) using to map the compile-time directory to the debug-time directory, [45](#page-44-0) -perm event specification modifier, [262](#page-261-0) pointers dereferencing, [112](#page-111-0) printing, [201](#page-200-0) pop\_auto\_destruct environment variable, [59](#page-58-0) pop command syntax, [322-323](#page-321-0) using to change the current stack frame, [67](#page-66-0) using to pop frames from the call stack, [244](#page-243-0) using to pop one frame from the call stack, [155](#page-154-0) using to remove frames from the call stack, [103](#page-102-0) popping one frame of the call stack, [155](#page-154-0) the call stack, [103,](#page-102-0) [154,](#page-153-0) [244](#page-243-0) predefined variables for event specification, [262](#page-261-0) preloading librtc.so, [139](#page-138-0) pretty-printing, using, [108](#page-107-0) print command syntax, [323-325](#page-322-0) syntax to slice a C or  $C_{++}$  array, [113](#page-112-0) syntax to slice a Fortran array, [114](#page-113-0) using to dereference a pointer, [112](#page-111-0) using to evaluate a function instantiation or a member function of a class template, [184](#page-183-0) using to evaluate a variable or expression, [108](#page-107-0) using to print the value of an expression, [245](#page-244-0) printing a list of all class and function template instantiations, [180,](#page-179-0) [182](#page-181-0) a list of occurrences of a symbol, [70-71](#page-69-0) a pointer, [201](#page-200-0) a source listing, [65](#page-64-0) arrays, [113-117](#page-112-0)

printing *(Continued)* data member, [74](#page-73-0) field type, [74](#page-73-0) list of all known threads, [160](#page-159-0) list of threads normally not printed (zombies), [160](#page-159-0) member functions, [73](#page-72-0) shared, private, and threadprivate variables in OpenMP code, [167](#page-166-0) the declaration of a type or C++ class, [74](#page-73-0) the name of the current module, [77](#page-76-0) the source listing for the specified function instantiation, [185](#page-184-0) the value of a variable or expression, [108](#page-107-0) the value of all the machine-level registers, [226](#page-225-0) the value of an expression, [245](#page-244-0) values of function template instantiations, [180](#page-179-0) variable type, [74](#page-73-0) proc command, [326](#page-325-0) proc\_exclusive\_attach environment variable, [59](#page-58-0) proc\_gone event, [258](#page-257-0) procedure, calling, [245](#page-244-0) procedure linkage tables, [240](#page-239-0) process attached, using runtime checking on, [139](#page-138-0) child attaching dbx to, [163](#page-162-0) using runtime checking on, [136-139](#page-135-0) detaching from dbx, [49-50,](#page-48-0) [81-82](#page-80-0) detaching from dbx and leaving in a stopped state, [82](#page-81-0) running, attaching dbx to, [80-81,](#page-79-0) [81](#page-80-0) stopping execution, [49](#page-48-0) stopping with Ctrl+C, [86](#page-85-0) process control commands, definition, [79](#page-78-0) prog command, [326](#page-325-0) prog\_new event, [258](#page-257-0) program continuing execution of, [83-84](#page-82-0) after fixing, [153](#page-152-0) at a specified line, [246](#page-245-0) fixing, [153,](#page-152-0) [245](#page-244-0) killing, [50](#page-49-0) multithreaded debugging, [157](#page-156-0)

program, multithreaded *(Continued)* resuming execution of, [160](#page-159-0) resuming execution of at a specific line, [83](#page-82-0) running, [79-80](#page-78-0) under dbx, impacts of, [243-244](#page-242-0) with runtime checking turned on, [122](#page-121-0) single stepping through, [82](#page-81-0) status, checking, [268](#page-267-0) stepping through, [82-86](#page-81-0) stopping execution if a conditional statement evaluates to true, [93](#page-92-0) if the value of a specified variable has changed, [93](#page-92-0) stripped, [49](#page-48-0)

### **Q**

qualifying symbol names, [68-70](#page-67-0) quit command, [326-327](#page-325-0) quitting a dbx session, [49-50](#page-48-0) quitting dbx, [38](#page-37-0)

### **R**

reading a stack trace, [104](#page-103-0) reading in debugging information for a module, [77](#page-76-0) debugging information for all modules, [77](#page-76-0) registers AMD64 architecture, [232](#page-231-0) Intel architecture, [230](#page-229-0) printing the value of, [226](#page-225-0) SPARC architecture, [229](#page-228-0) regs command, [226-234,](#page-225-0) [327-328](#page-326-0) removing exception types from intercept list, [177](#page-176-0) the stopped in function from the call stack, [103](#page-102-0) replay command, [50,](#page-49-0) [53,](#page-52-0) [328](#page-327-0) replaying a saved debugging run, [52-53](#page-51-0) reporting where an exception type would be caught, [178](#page-177-0) rerun command, [328](#page-327-0) resetting application files for replay, [268](#page-267-0) restore command, [50,](#page-49-0) [52,](#page-51-0) [328-329](#page-327-0)

restoring a saved debugging run, [52](#page-51-0) -resumeone event specification modifier, [96,](#page-95-0) [260](#page-259-0) resuming execution of a multithreaded program, [160](#page-159-0) program execution at a specific line, [83](#page-82-0) returns event, [256](#page-255-0) rprint, command, [329](#page-328-0) rtc\_auto\_continue environment variable, [59,](#page-58-0) [122,](#page-121-0) [143](#page-142-0) rtc\_auto\_suppress environment variable, [59,](#page-58-0) [134](#page-133-0) rtc\_biu\_at\_exit environment variable, [59](#page-58-0) rtc\_error\_limit environment variable, [59,](#page-58-0) [134](#page-133-0) rtc error log file name environment variable, [59,](#page-58-0) [122,](#page-121-0) [143](#page-142-0) rtc\_error\_stack environment variable, [59](#page-58-0) rtc\_inherit environment variable, [60](#page-59-0) rtc\_mel\_at\_exit environment variable, [60](#page-59-0) rtc showmap command, [329-330](#page-328-0) rtc skippatch command, [330](#page-329-0) rtld, [239-240](#page-238-0) run\_autostart environment variable, [60](#page-59-0) run command, [79,](#page-78-0) [330](#page-329-0) run\_io environment variable, [60](#page-59-0) run\_pty environment variable, [60](#page-59-0) run\_quick environment variable, [60](#page-59-0) run savetty environment variable, [60](#page-59-0) run setpgrp environment variable, [60](#page-59-0) runargs command, [331-332](#page-330-0) running a program, [31-32,](#page-30-0) [79-80](#page-78-0) in dbx without arguments, [31,](#page-30-0) [79](#page-78-0) with runtime checking turned on, [122](#page-121-0) runtime checking a child process, [136-139](#page-135-0) access checking, [124-126](#page-123-0) an attached process, [139](#page-138-0) application programming interface, [141](#page-140-0) error suppression, [133-135](#page-132-0) errors, [146-150](#page-145-0) fixing memory leaks, [131-132](#page-130-0) memory access checking, [124](#page-123-0) error report, [125-126](#page-124-0) errors, [126,](#page-125-0) [146-149](#page-145-0)

runtime checking *(Continued)* memory leak checking, [127-132](#page-126-0) error report, [129-131](#page-128-0) errors, [128,](#page-127-0) [149-150](#page-148-0) memory use checking, [132-133](#page-131-0) possible leaks, [128](#page-127-0) requirements, [120-121](#page-119-0) suppressing errors, [133-135](#page-132-0) default, [135](#page-134-0) examples, [134](#page-133-0) suppression of last error, [134](#page-133-0) troubleshooting tips, [143](#page-142-0) turning off, [121](#page-120-0) types of error suppression, [133](#page-132-0) using fix and continue with, [140-141](#page-139-0) using in batch mode, [142-143](#page-141-0) directly from dbx, [143](#page-142-0) when to use, [120](#page-119-0)

#### **S**

sample .dbxrc file, [56](#page-55-0) save command, [50,](#page-49-0) [332](#page-331-0) saving debugging run to a file, [50-53](#page-49-0) series of debugging runs as checkpoints, [52](#page-51-0) scope changing the visiting, [67](#page-66-0) current, [63,](#page-62-0) [66](#page-65-0) defined, [66](#page-65-0) lookup rules, relaxing, [72-73](#page-71-0) visiting, [66](#page-65-0) changing, [67](#page-66-0) components of, [66](#page-65-0) scope global enums environment variable, [60](#page-59-0) scope\_look\_aside environment variable, [60,](#page-59-0) [72](#page-71-0) scope resolution operators, [68-70](#page-67-0) scope resolution search path, [72](#page-71-0) scopes command, [332](#page-331-0) search command, [333](#page-332-0) segmentation fault finding line number of, [191](#page-190-0) Fortran, causes, [191](#page-190-0)

segmentation fault *(Continued)* generating, [191](#page-190-0) selecting from a list of C++ ambiguous function names, [64](#page-63-0) session, dbx quitting, [49-50](#page-48-0) starting, [39-40](#page-38-0) session log file name environment variable, [60](#page-59-0) setting a trace, [96](#page-95-0) breakpoints at a member function of a template class or at a template function, [184](#page-183-0) at all instances of a function template, [184](#page-183-0) in member functions of different classes, [90](#page-89-0) in member functions of the same class, [90-91](#page-89-0) in objects, [91](#page-90-0) on code that has not yet been loaded by the JVM software, [208](#page-207-0) with filters that contain function calls, [95](#page-94-0) dbx environment variables with the dbxenv command, [56-61](#page-55-0) filters on breakpoints, [94](#page-93-0) multiple breakpoints in nonmember functions, [91](#page-90-0) shared libraries compiling for dbx, [49](#page-48-0) setting breakpoints in, [240](#page-239-0) shared objects fixing, [152](#page-151-0) using fix and continue with, [240](#page-239-0) showblock command, [121,](#page-120-0) [333](#page-332-0) showleaks command default output of, [131](#page-130-0) error limit for, [134](#page-133-0) report resulting from, [128](#page-127-0) syntax, [333-334](#page-332-0) using to ask for a leaks report, [130](#page-129-0) showmemuse command, [132,](#page-131-0) [334-335](#page-333-0) sig event, [255](#page-254-0) signals cancelling, [169](#page-168-0) catching, [170-172](#page-169-0) changing default lists, [171](#page-170-0) forwarding, [169](#page-168-0)

signals*(Continued)* FPE, trapping, [171-172](#page-170-0) handling automatically, [173](#page-172-0) ignoring, [171](#page-170-0) listing those currently being ignored, [171](#page-170-0) listing those currently being trapped, [171](#page-170-0) names that dbx accepts, [171](#page-170-0) sending in a program, [173](#page-172-0) single stepping at the machine-instruction level, [224](#page-223-0) through a program, [82](#page-81-0) slicing arrays, [116](#page-115-0) C and C++ arrays, [113-114](#page-112-0) Fortran arrays, [114-116](#page-113-0) source command, [335](#page-334-0) source files, finding, [45,](#page-44-0) [78](#page-77-0) source listing, printing, [65](#page-64-0) SPARC registers, [229](#page-228-0) specifying a path for class files that use custom class loaders, [208](#page-207-0) stack find source environment variable, [61,](#page-60-0) [67](#page-66-0) stack frame, defined, [101](#page-100-0) stack\_max\_size environment variable, [61](#page-60-0) stack trace, [192](#page-191-0) displaying, [104](#page-103-0) example, [104,](#page-103-0) [105](#page-104-0) reading, [104](#page-103-0) using on OpenMP code, [167](#page-166-0) stack verbose environment variable, [61](#page-60-0) starting dbx, [30](#page-29-0) startup options, [287](#page-286-0) status command, [335-336](#page-334-0) step\_abflow environment variable, [61](#page-60-0) step command, [82,](#page-81-0) [176,](#page-175-0) [336-338](#page-335-0) step event, [257](#page-256-0) step\_events environment variable, [61,](#page-60-0) [100](#page-99-0) step\_granularity environment variable, [61,](#page-60-0) [83](#page-82-0) step to command, [35,](#page-34-0) [82,](#page-81-0) [337](#page-336-0) step up command, [82,](#page-81-0) [336](#page-335-0) stepi command, [224,](#page-223-0) [338](#page-337-0) stepping through a program, [35,](#page-34-0) [82-86](#page-81-0) stop at command, [88,](#page-87-0) [89](#page-88-0) stop change command, [93](#page-92-0)

stop command, [184](#page-183-0) syntax, [338-343](#page-337-0) using to set breakpoint at all member functions of a C++ template class, [183](#page-182-0) using to set breakpoints at all instances of a function template, [184](#page-183-0) using to stop in all member functions of a C++ template class, [183-184](#page-182-0) stop event, [258](#page-257-0) stop inclass command, [90](#page-89-0) stop inmember command, [90](#page-89-0) stopi command, [225,](#page-224-0) [343](#page-342-0) stopping a process with Ctrl+C, [86](#page-85-0) in all member functions of a template class, [183](#page-182-0) process execution, [49](#page-48-0) program execution if a conditional statement evaluates to true, [93](#page-92-0) if the value of a specified variable has changed, [93](#page-92-0) striding across slices of arrays, [116](#page-115-0) stripped programs, [49](#page-48-0) suppress command syntax, [343-345](#page-342-0) using to limit reporting of runtime checking errors, [122](#page-121-0) using to list errors being suppressed in files not compiled for debugging, [135](#page-134-0) using to manage runtime checking errors, [135](#page-134-0) using to suppress runtime checking errors, [133](#page-132-0) suppress startup message environment variable, [61](#page-60-0) suppression of last error, [134](#page-133-0) symbol\_info\_compression environment variable, [61](#page-60-0) symbol names, qualifying scope, [68-70](#page-67-0) symbols choosing among multiple occurrences of, [64-65](#page-63-0) determining which dbx uses, [71-72](#page-70-0) printing a list of occurrences, [70-71](#page-69-0) sync command, [346](#page-345-0) sync event, [258-259](#page-257-0) syncrtld event, [259](#page-258-0) syncs command, [346](#page-345-0) sysin event, [255-256](#page-254-0) sysout event, [256](#page-255-0) system event specifications, [253](#page-252-0)

#### **T**

-temp event specification modifier, [261](#page-260-0) templates class, [180](#page-179-0) stopping in all member functions of, [183](#page-182-0) displaying the definitions of, [180,](#page-179-0) [182](#page-181-0) function, [180](#page-179-0) instantiations, [180](#page-179-0) printing a list of, [180,](#page-179-0) [182](#page-181-0) looking up declarations of, [74-76](#page-73-0) thr create event, [161,](#page-160-0) [259](#page-258-0) thr exit event, [161,](#page-160-0) [259](#page-258-0) thread, resuming only the first in which a breakpoint was hit, [96](#page-95-0) thread command, [159,](#page-158-0) [346-348](#page-345-0) thread creation, understanding, [161-162](#page-160-0) -thread event specification modifier, [261](#page-260-0) threads current, displaying, [159](#page-158-0) information displayed for, [158-159](#page-157-0) list, viewing, [160](#page-159-0) other, switching viewing context to, [159](#page-158-0) printing list of all known, [160](#page-159-0) printing list of normally not printed (zombies), [160](#page-159-0) switching to by thread id, [159](#page-158-0) threads command, [160,](#page-159-0) [348-349](#page-347-0) throw event, [259,](#page-258-0) [260](#page-259-0) timer event, [260](#page-259-0) trace command, [96,](#page-95-0) [349-352](#page-348-0) trace output, directing to a file, [97](#page-96-0) trace\_speed environment variable, [61,](#page-60-0) [97](#page-96-0) tracei command, [224,](#page-223-0) [353](#page-352-0) traces controlling speed of, [97](#page-96-0) implementing, [266](#page-265-0) listing, [98](#page-97-0) setting, [96](#page-95-0) tracing at the machine-instruction level, [224-225](#page-223-0) trip counters, [250](#page-249-0) troubleshooting tips, runtime checking, [143](#page-142-0) turning off runtime checking, [121](#page-120-0) the display of a particular variable or expression, [112](#page-111-0)

turning off *(Continued)* the display of all currently monitored variables, [112](#page-111-0) turning on memory access checking, [37,](#page-36-0) [121](#page-120-0) memory leak checking, [37,](#page-36-0) [121](#page-120-0) memory use checking, [37,](#page-36-0) [121](#page-120-0) types declarations, looking up, [73-76](#page-72-0) derived, Fortran, [198](#page-197-0) looking up declarations of, [73-76](#page-72-0) looking up definitions of, [74-76](#page-73-0) printing the declaration of, [74](#page-73-0) viewing, [73-76](#page-72-0)

#### **U**

uncheck command, [121,](#page-120-0) [354](#page-353-0) undisplay command, [112,](#page-111-0) [354-355](#page-353-0) unhide command, [104,](#page-103-0) [355-356](#page-354-0) unintercept command, [177,](#page-176-0) [356](#page-355-0) unsuppress command, [133,](#page-132-0) [135,](#page-134-0) [356-357](#page-355-0) unwatch command, [357-358](#page-356-0) up command, [67,](#page-66-0) [102,](#page-101-0) [358](#page-357-0) use command, [358](#page-357-0)

#### **V**

variable type, displaying, [74](#page-73-0) variables assigning values to, [113,](#page-112-0) [244](#page-243-0) changing after fixing, [155-156](#page-154-0) declarations, looking up, [73-76](#page-72-0) determining which dbx is evaluating, [107](#page-106-0) displaying functions and files in which defined, [107](#page-106-0) event specific, [264](#page-263-0) examining, [36](#page-35-0) looking up declarations of, [73-76](#page-72-0) looking up definitions of, [73-74](#page-72-0) monitoring changes, [112](#page-111-0) outside of scope, [107-108](#page-106-0) printing the value of, [108](#page-107-0) qualifying names, [68-70](#page-67-0) turning off the display of, [112](#page-111-0)

variables*(Continued)* viewing, [73-76](#page-72-0) verifying which variable dbx is evaluating, [107](#page-106-0) viewing classes, [73-76](#page-72-0) members, [73-76](#page-72-0) the context of another thread, [159-160](#page-158-0) the threads list, [160](#page-159-0) types, [73-76](#page-72-0) variables, [73-76](#page-72-0) visiting scope, [66](#page-65-0) changing, [67](#page-66-0) components of, [66](#page-65-0)

#### **W**

walking the call stack, [65,](#page-64-0) [102](#page-101-0) watch command, [358-359](#page-357-0) whatis command, [73,](#page-72-0) [74](#page-73-0) syntax, [359-360](#page-358-0) using to display the definitions of templates and instances, [182-183](#page-181-0) using to obtain the function name assigned by the compiler, [111](#page-110-0) when breakpoint at a line, setting, [97](#page-96-0) when command, [97,](#page-96-0) [245,](#page-244-0) [248,](#page-247-0) [360-362](#page-359-0) wheni command, [362](#page-361-0) where command, [102,](#page-101-0) [192,](#page-191-0) [363-364](#page-362-0) whereami command, [364](#page-363-0) whereis command, [71,](#page-70-0) [107,](#page-106-0) [182,](#page-181-0) [364](#page-363-0) which command, [65,](#page-64-0) [71-72,](#page-70-0) [107,](#page-106-0) [365](#page-364-0) whocatches command, [178,](#page-177-0) [365](#page-364-0)

#### **X**

x command, [219-222](#page-218-0)